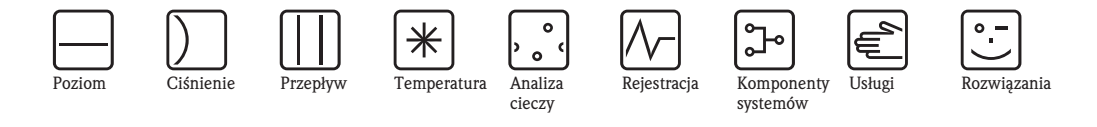

# Opis funkcji przyrządu Proline Promass 84

Przepływomierz masowy Coriolisa do pomiarów rozliczeniowych

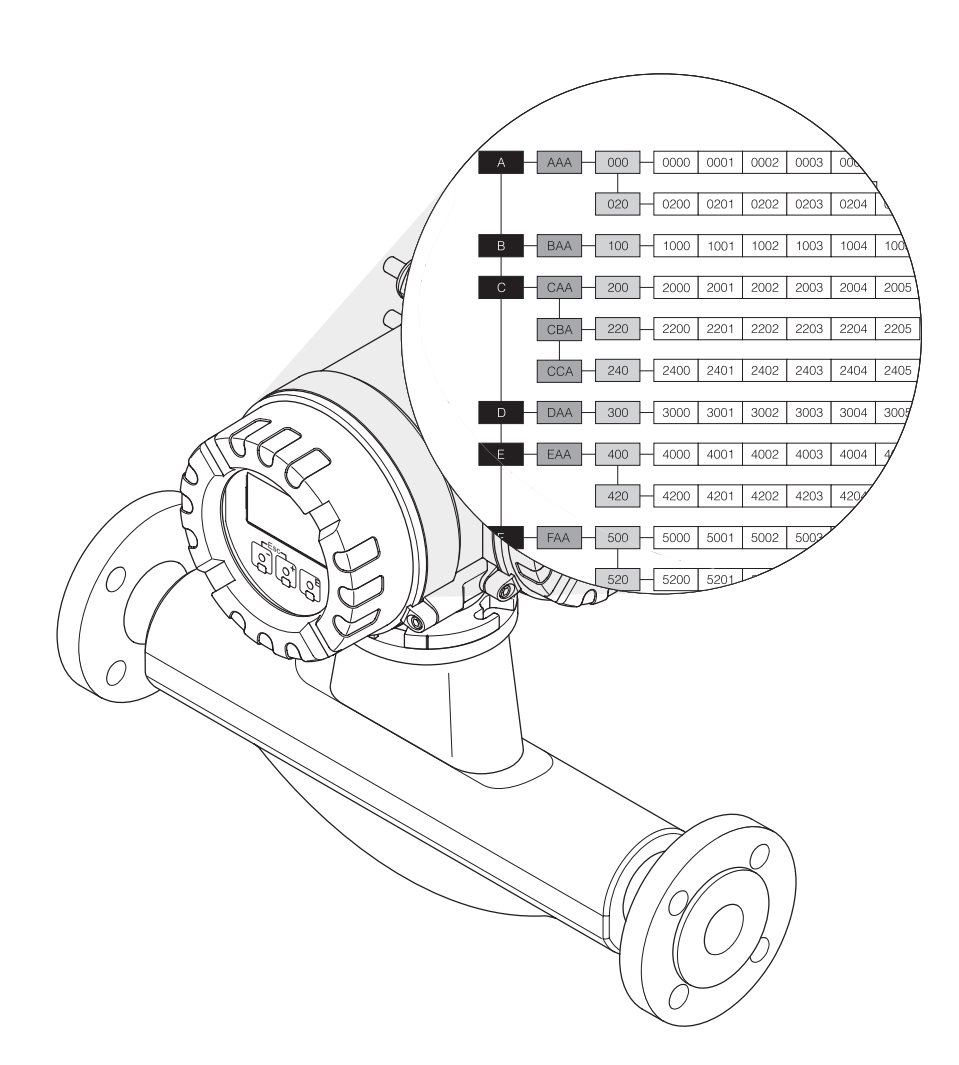

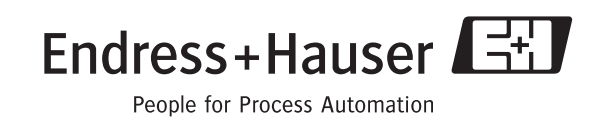

BA110D/06/pl/03.05 50108813 FM+SGML 6.0

Ważne dla wersji oprogramowania: V 2.00.XX

## Spis treści

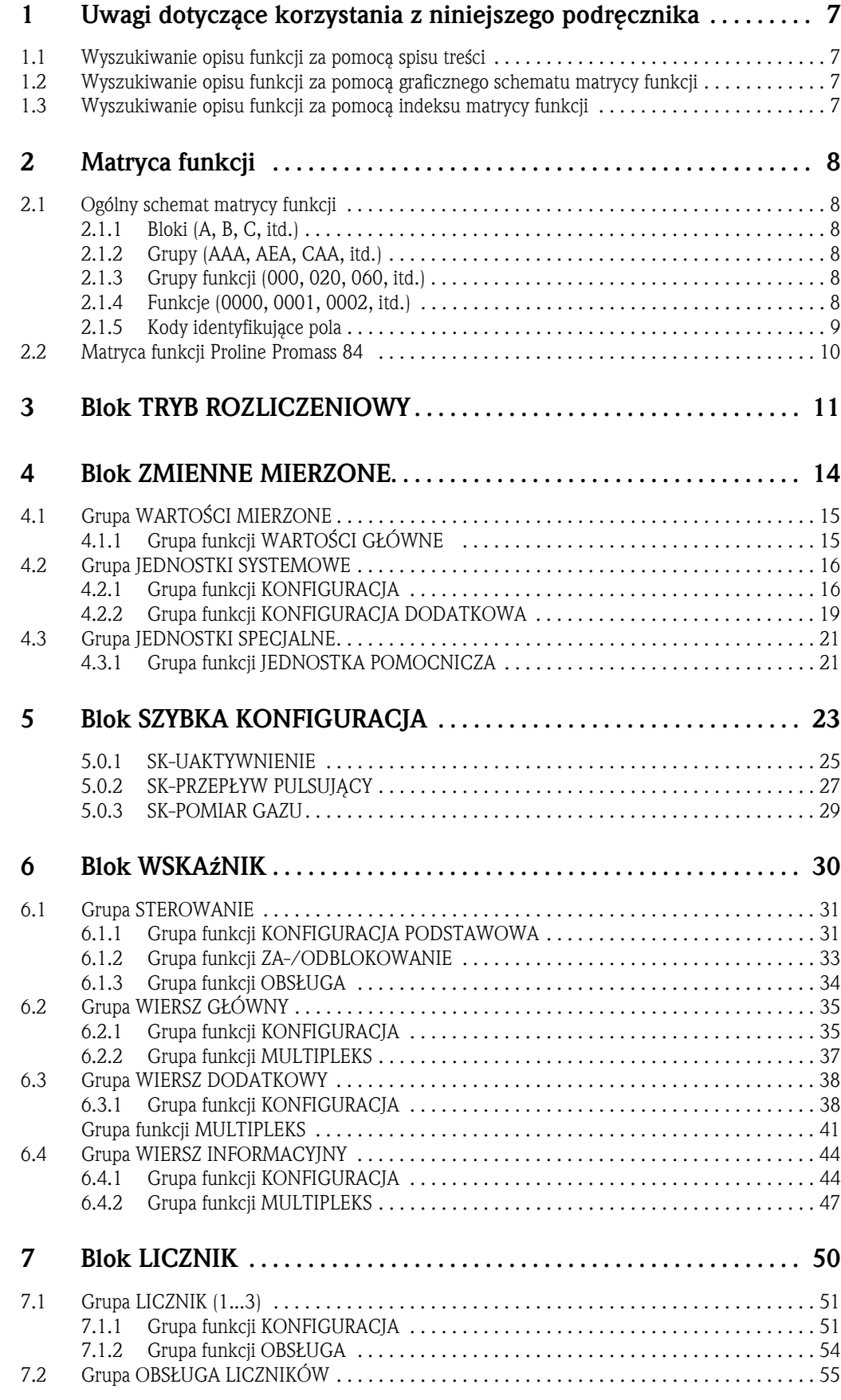

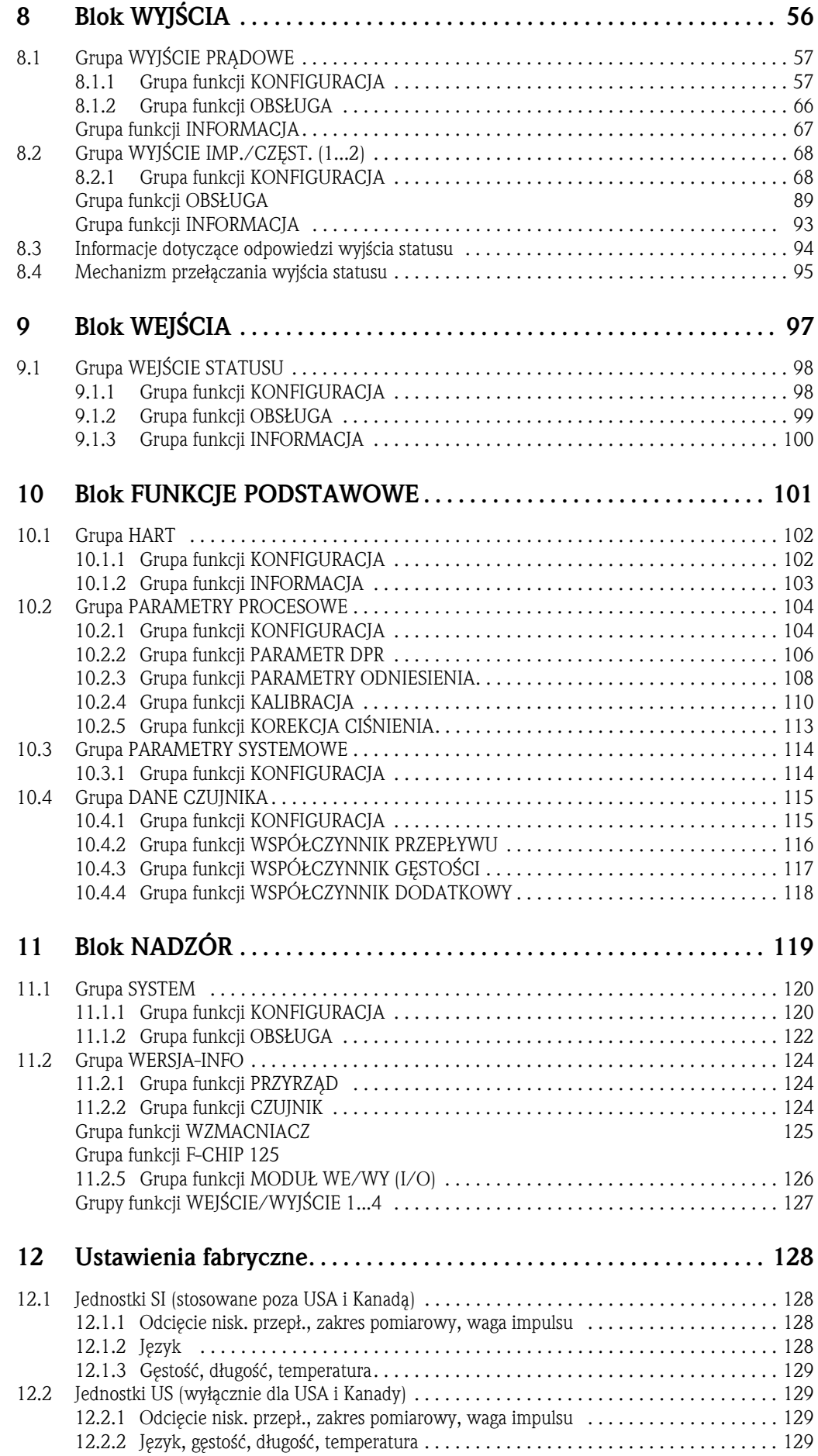

Zastrzeżone znaki towarowe HART® jest zastrzeżonym znakiem towarowym HART Communication Foundation, Austin, USA

HistoROM™, S-DAT®, T-DAT®, F-CHIP® jest zastrzeżonym znakiem towarowym Endress+Hauser Flowtec AG

### 1 Uwagi dotyczące korzystania z niniejszego podręcznika

Istnieją różne sposoby wyszukiwania w podręczniku opisu wybranej funkcji:

### 1.1 Wyszukiwanie opisu funkcji za pomocą spisu treści

W spisie treści zawarte są odnośniki do wszystkich grup matrycy funkcji. Jednoznaczne nazwy (takie jak WSKAźNIK, WEJŚCIA, WYJŚCIA, itd.) umożliwiają wybór funkcji odpowiednich do konfiguracji poszczególnych grup parametrów. Podane numery stron, dokładnie informują gdzie można znaleźć szczegółowe opisy rozważanych funkcji. Spis treści znajduje się na str. 3.

### 1.2 Wyszukiwanie opisu funkcji za pomocą graficznego schematu matrycy funkcji

Krokowa, tzw. "od ogółu-do szczegółu" metoda polega na przejściu przez matrycę funkcji, od bloku, czyli najwyższego poziomu do opisu wymaganej funkcji:

- 1. Wszystkie dostępne bloki oraz odpowiadające im podgrupy przedstawione są na str. 10. Należy wybrać blok (lub grupę w obrębie bloku), który jest wymagany dla danej aplikacji i na podstawie odnośnika z numerem strony odszukać informację opisującą następny poziom.
- 2. Omawiana strona zawiera schemat graficzny przedstawiający bloki ze wszystkimi należącymi do nich grupami, grupami funkcji oraz funkcjami. Należy wybrać funkcję, która jest wymagana dla danej aplikacji i na podstawie odnośnika z numerem strony, wyszukać szczegółowy opis funkcji.

### 1.3 Wyszukiwanie opisu funkcji za pomocą indeksu matrycy funkcji

Każde pole w matrycy funkcji (bloki, grupy, grupy funkcji, funkcje) posiada jednoznaczny identyfikator w postaci kodu składającego się z jednej lub z trzech liter, ewentualnie z trzy- lub czterocyfrowej liczby. Kod identyfikujący wybrane pole ukazuje się na wskaźniku w prawym górnym rogu.

Przykład:

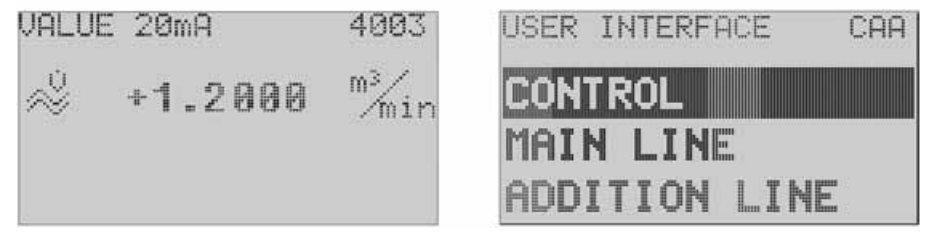

A0001653-EN

Indeks matrycy funkcji zawiera spis kodów wszystkich dostępnych pól uporządkowanych alfabetycznie oraz sekwencyjnie, łącznie z odnośnikami informującymi, na których stronach znajdują się opisy odpowiednich funkcji.

Indeks matrycy funkcji znajduje się na str. 129.

### 2 Matryca funkcji

### 2.1 Ogólny schemat matrycy funkcji

Matryca funkcji posiada strukturę czteropoziomową:

#### Bloki -> Grupy -> Grupy funkcji -> Funkcje

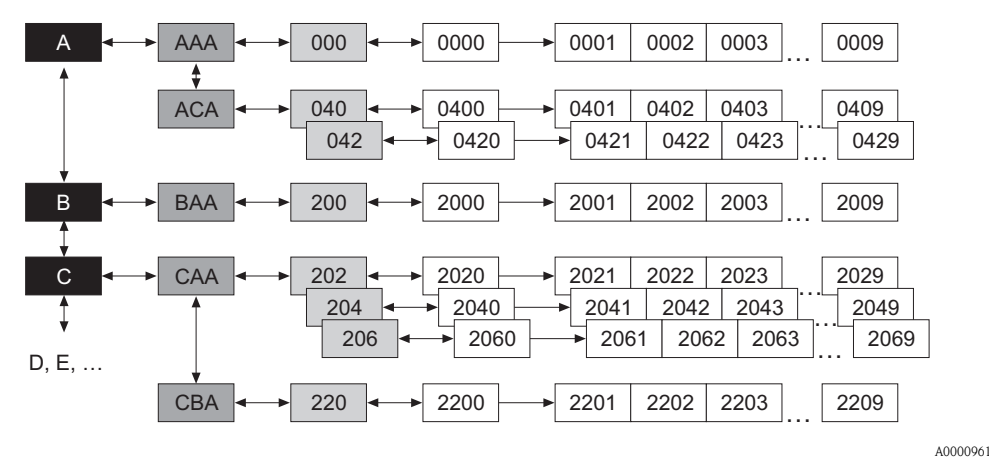

#### 2.1.1 Bloki (A, B, C, itd.)

Bloki stanowią najwyższy poziom struktury operacyjnej przyrządu. Zawiera on opcje takie jak: ZMIENNE MIERZONE, SZYBKA KONFIGURACJA, WSKAźNIK, LICZNIK, itd.

### 2.1.2 Grupy (AAA, AEA, CAA, itd.)

Blok składa się z jednej lub większej ilości grup. Każda grupa zawiera bardziej szczegółowe poziomy opcji operacyjnej nadrzędnego bloku. Przykładowo, blok "WSKAźNIK" zawiera grupy: STEROWANIE, WIERSZ GŁÓWNY, WIERSZ DODATKOWY, itd.

#### 2.1.3 Grupy funkcji (000, 020, 060, itd.)

Grupa składa się z jednej lub większej ilości grup funkcji. Każda grupa funkcji zawiera bardziej szczegółowe poziomy opcji operacyjnej nadrzędnej grupy. Przykładowo, grupa "STEROWANIE" zawiera grupy funkcji: KONFIGURACJA PODSTAWOWA, ZA-/ODBLOKOWANIE, OBSŁUGA, itd.

#### 2.1.4 Funkcje (0000, 0001, 0002, itd.)

Każda grupa funkcji składa się z jednej lub większej ilości funkcji. Funkcje wykorzystywane są do sterowania i konfiguracji parametrów przyrządu. Możliwe jest wprowadzanie wartości numerycznych oraz wybór i zapis odpowiednich parametrów.

Przykładowo, grupa funkcji "KONFIGURACJA PODSTAWOWA" zawiera funkcje: JĘZYK, TŁUMIENIE WSKAźNIKA, KONTRAST LCD, itd. Przedstawiona dla przykładu procedura zmiany języka dialogowego, realizowana jest następująco:

- 1. Wybrać blok "WSKAźNIK".
- 2. Wybrać grupę "STEROWANIE".
- 3. Wybrać grupę funkcji "KONFIGURACJA PODSTAWOWA".
- 4. Wybrać funkcję "JĘZYK" (czyli właśnie tą, w której można wybrać wymagany język).

#### 2.1.5 Kody identyfikujące pola

Każde pole (blok, grupa, grupa funkcji i funkcja) w matrycy funkcji posiada indywidualny, niepowtarzalny kod.

#### Bloki:

Kod stanowi litera (A, B, C, itd.)

#### Grupy:

Kod składa się z trzech liter (AAA, ABA, BAA, itd.).

Pierwsza litera jest kodem bloku (tj. każda grupa w bloku A posiada kod zaczynający się od "A", czyli mający postać A \_ \_; kody grup w bloku B zaczynają się od "B", czyli mają postać B\_ \_ , itd.). Pozostałe dwie litery identyfikują grupę w obrębie danego bloku.

#### Grupy funkcji:

Kod składa się z trzech cyfr (000, 001, 100, itd.).

do 9 (np. funkcja 0005 jest szóstą funkcją w grupie 000).

#### Funkcie:

Kod składa się z czterech cyfr (0000, 0001, 0201, itd.). Pierwsze trzy cyfry są identyczne jak kod grupy funkcji. Ostatnia cyfra kodu wskazuje pozycję funkcji w grupie funkcji, przy czym numer pozycji wzrasta od 0

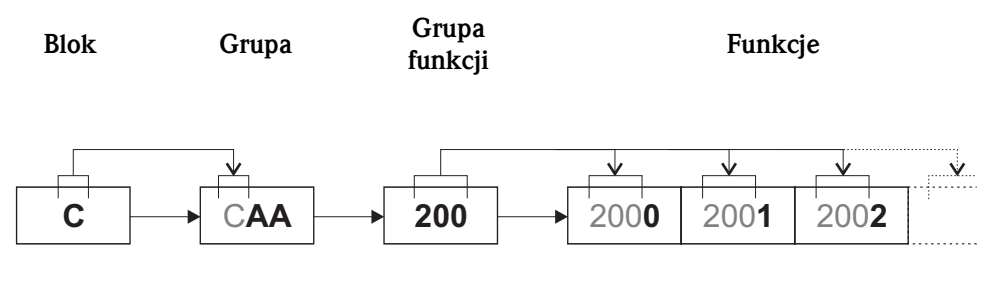

A0001251

### 2.2 Matryca funkcji Proline Promass 84

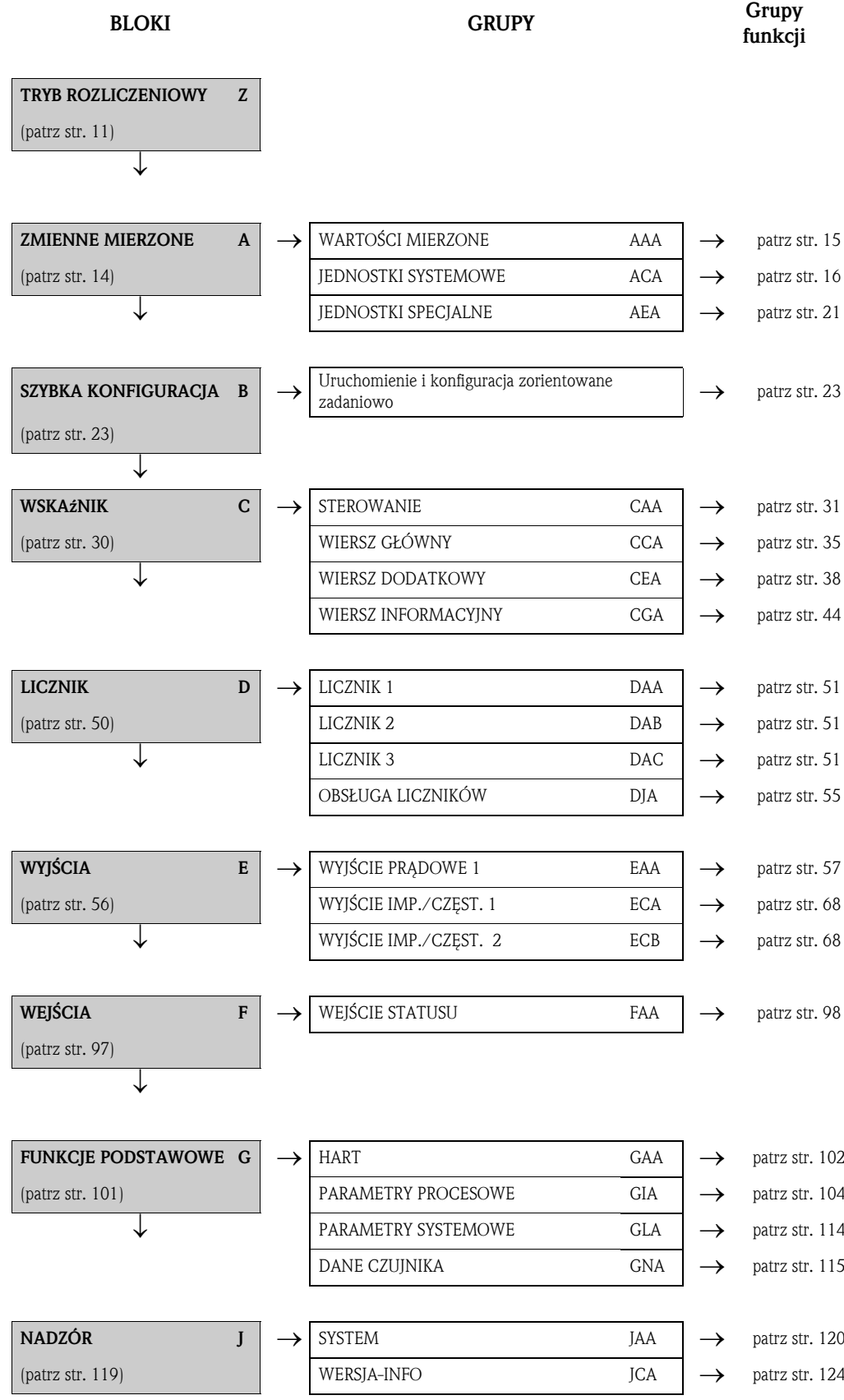

## 3 Blok TRYB ROZLICZENIOWY

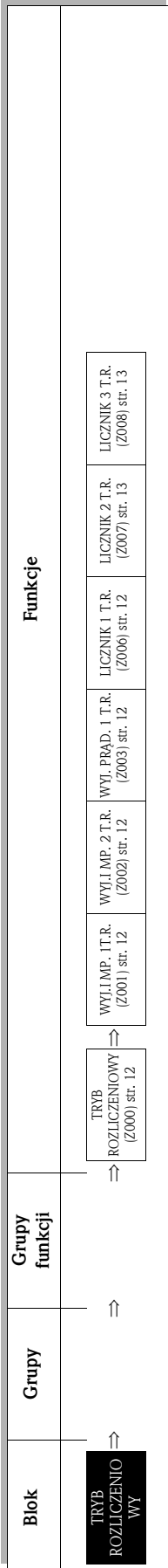

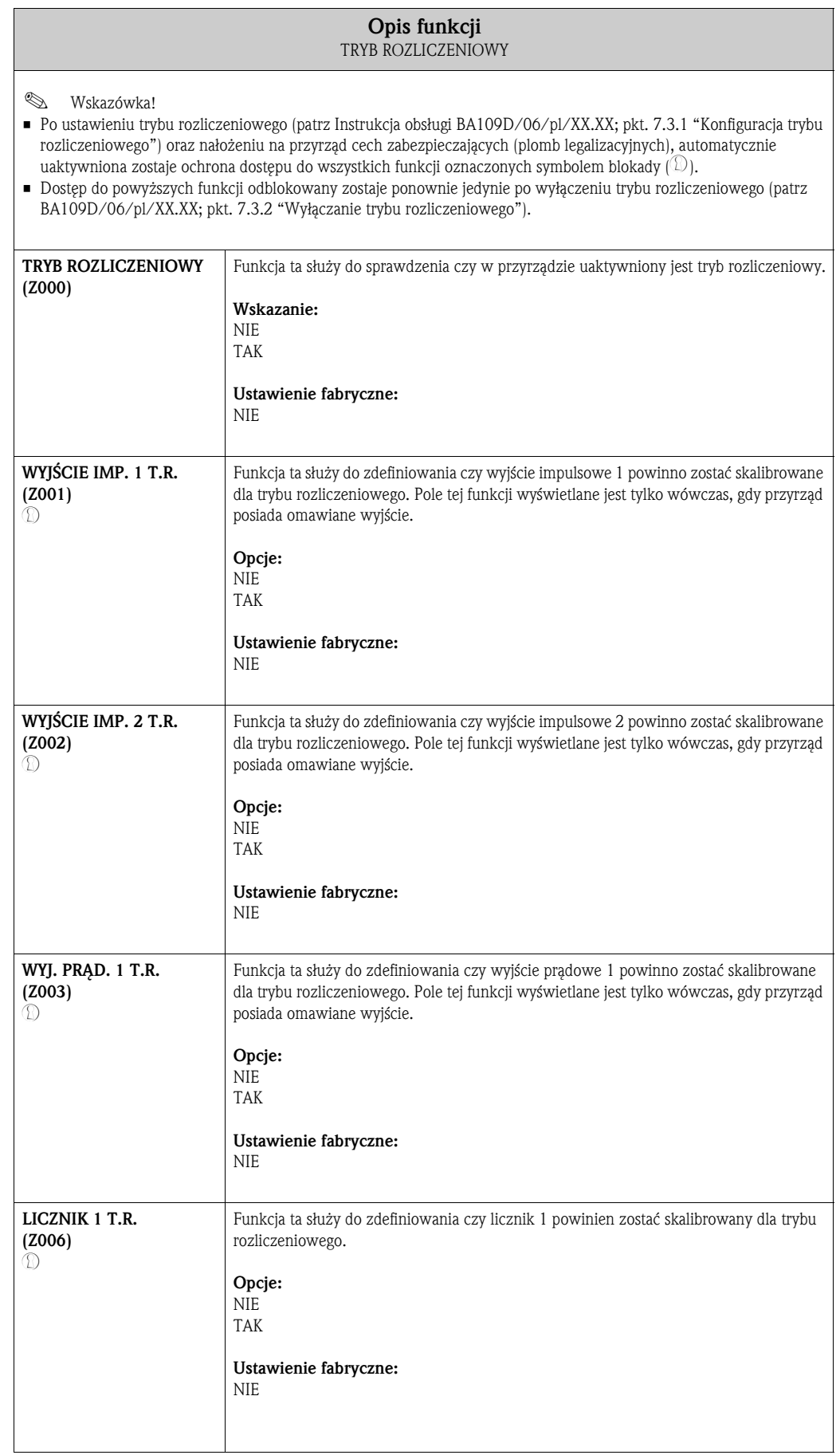

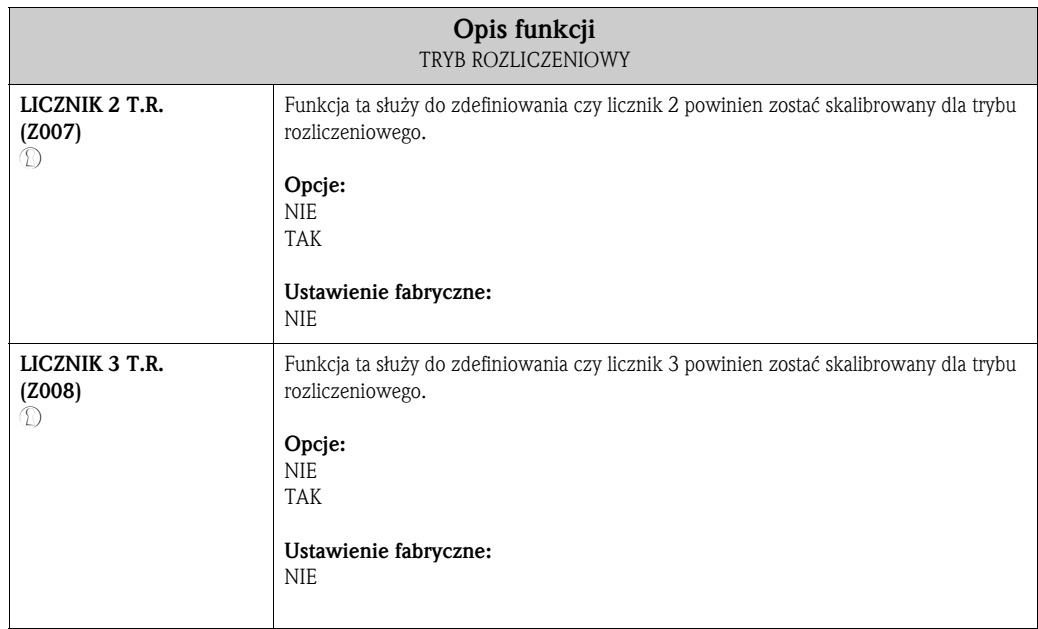

## 4 Blok ZMIENNE MIERZONE

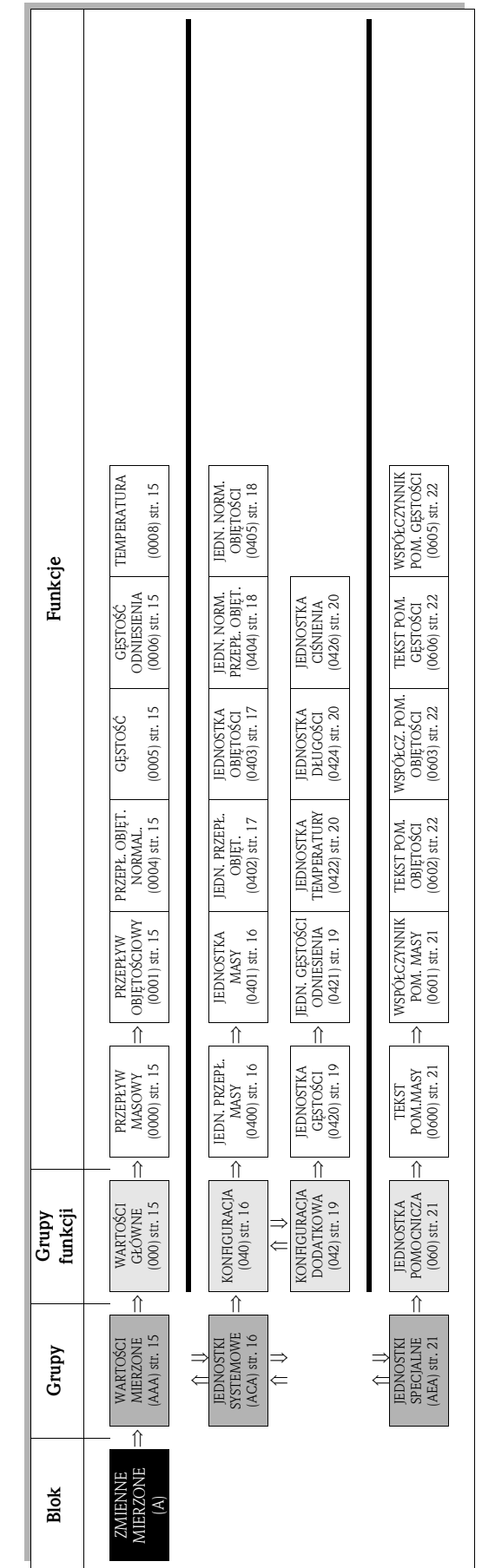

## 4.1 Grupa WARTOŚCI MIERZONE

### 4.1.1 Grupa funkcji WARTOŚCI GŁÓWNE

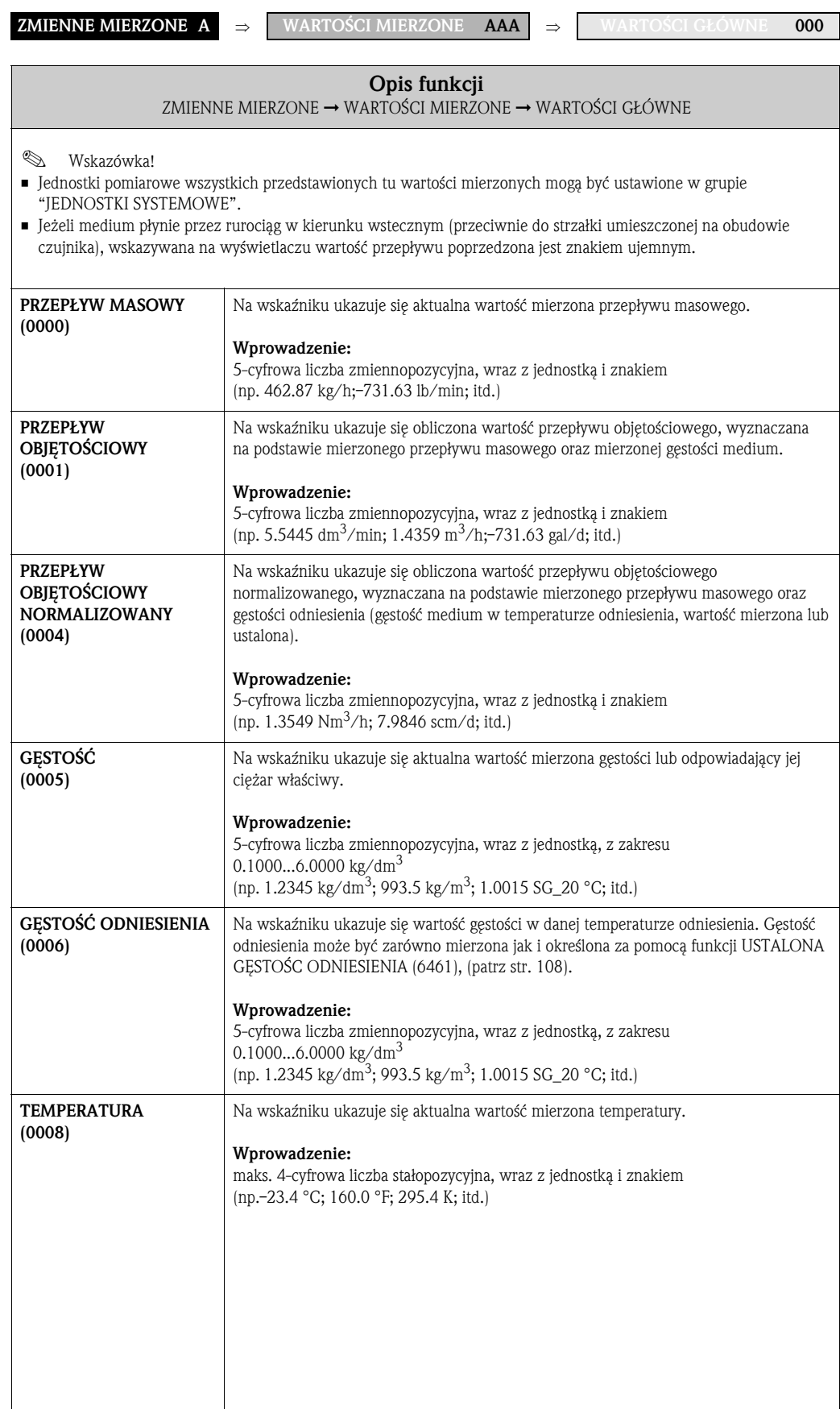

### 4.2 Grupa JEDNOSTKI SYSTEMOWE

### 4.2.1 Grupa funkcji KONFIGURACJA

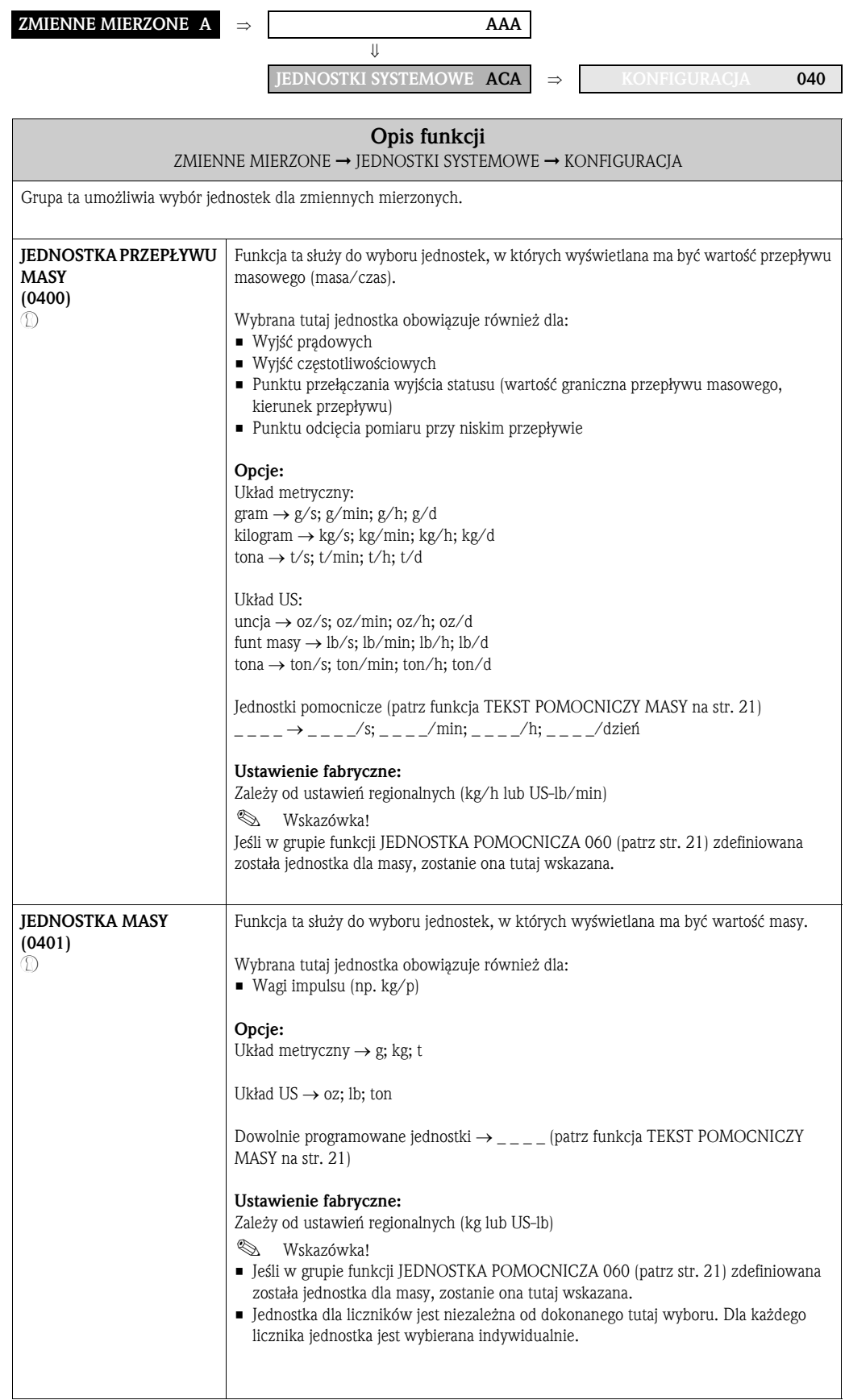

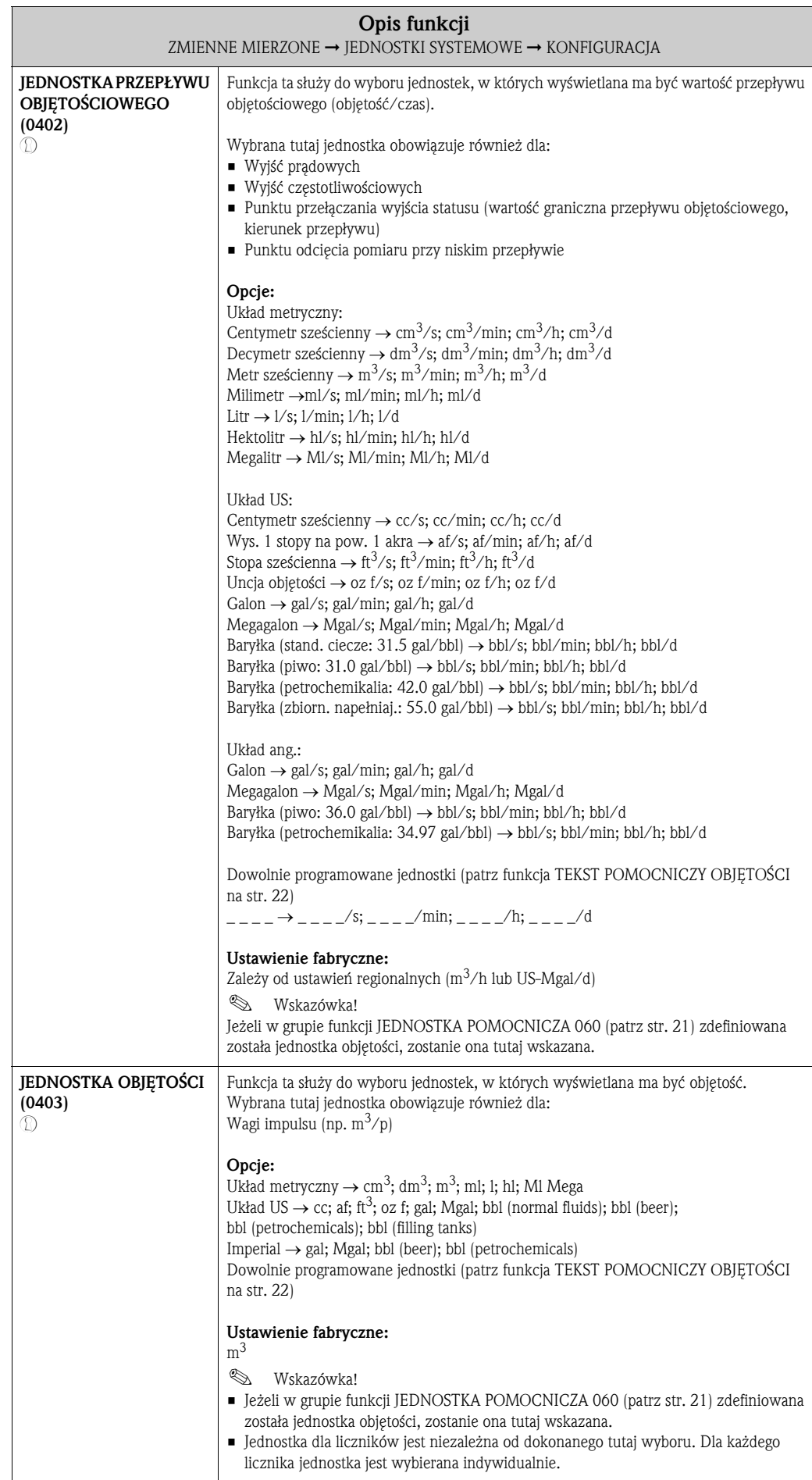

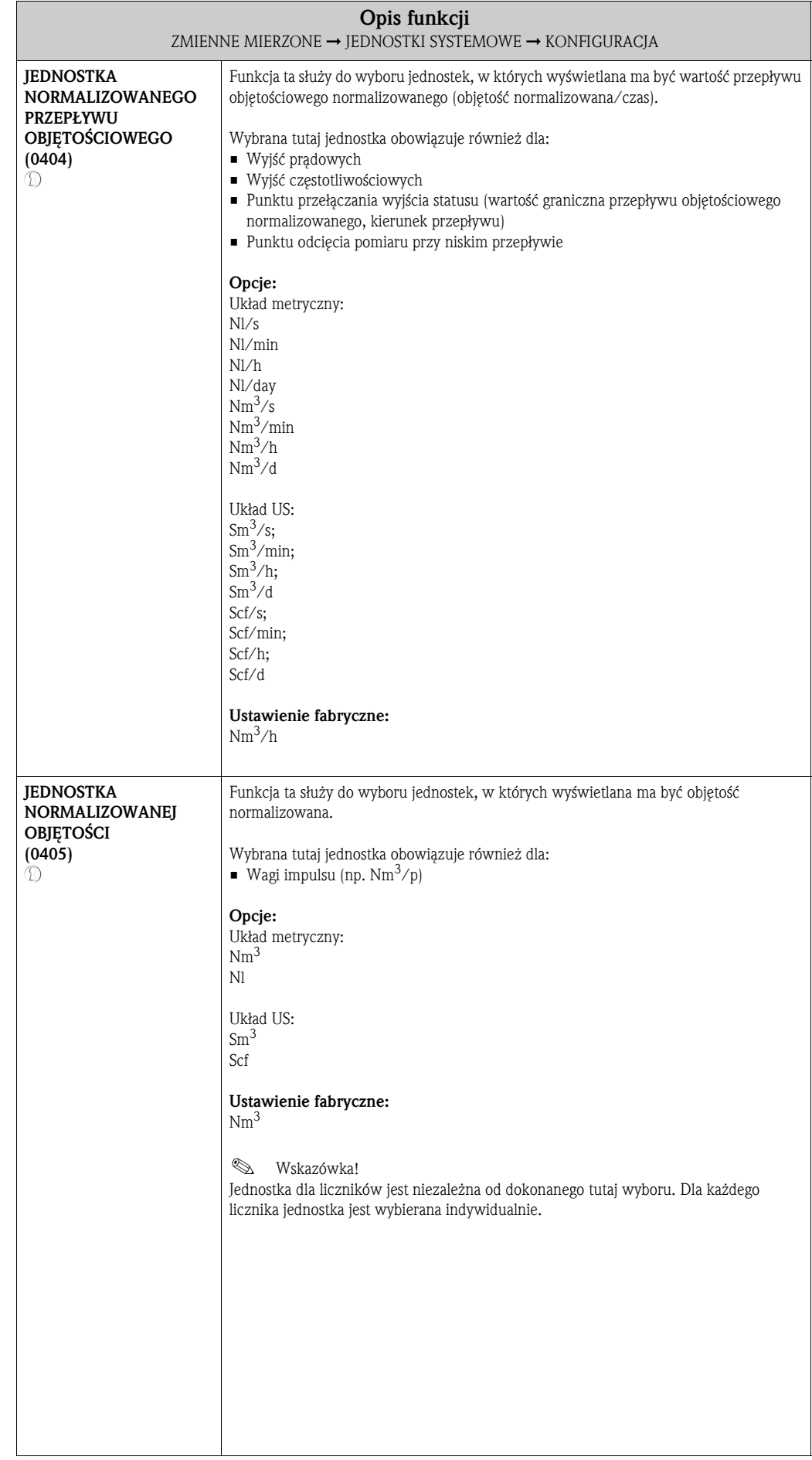

#### 4.2.2 Grupa funkcji KONFIGURACJA DODATKOWA

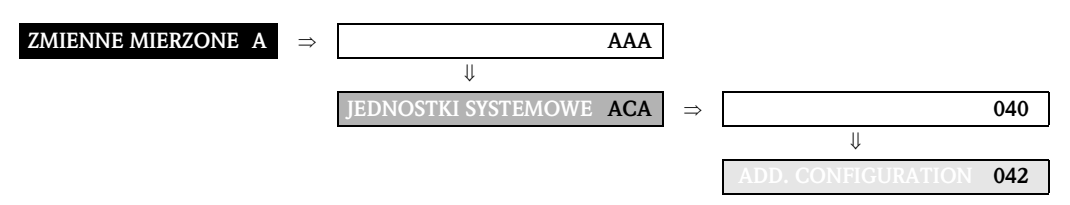

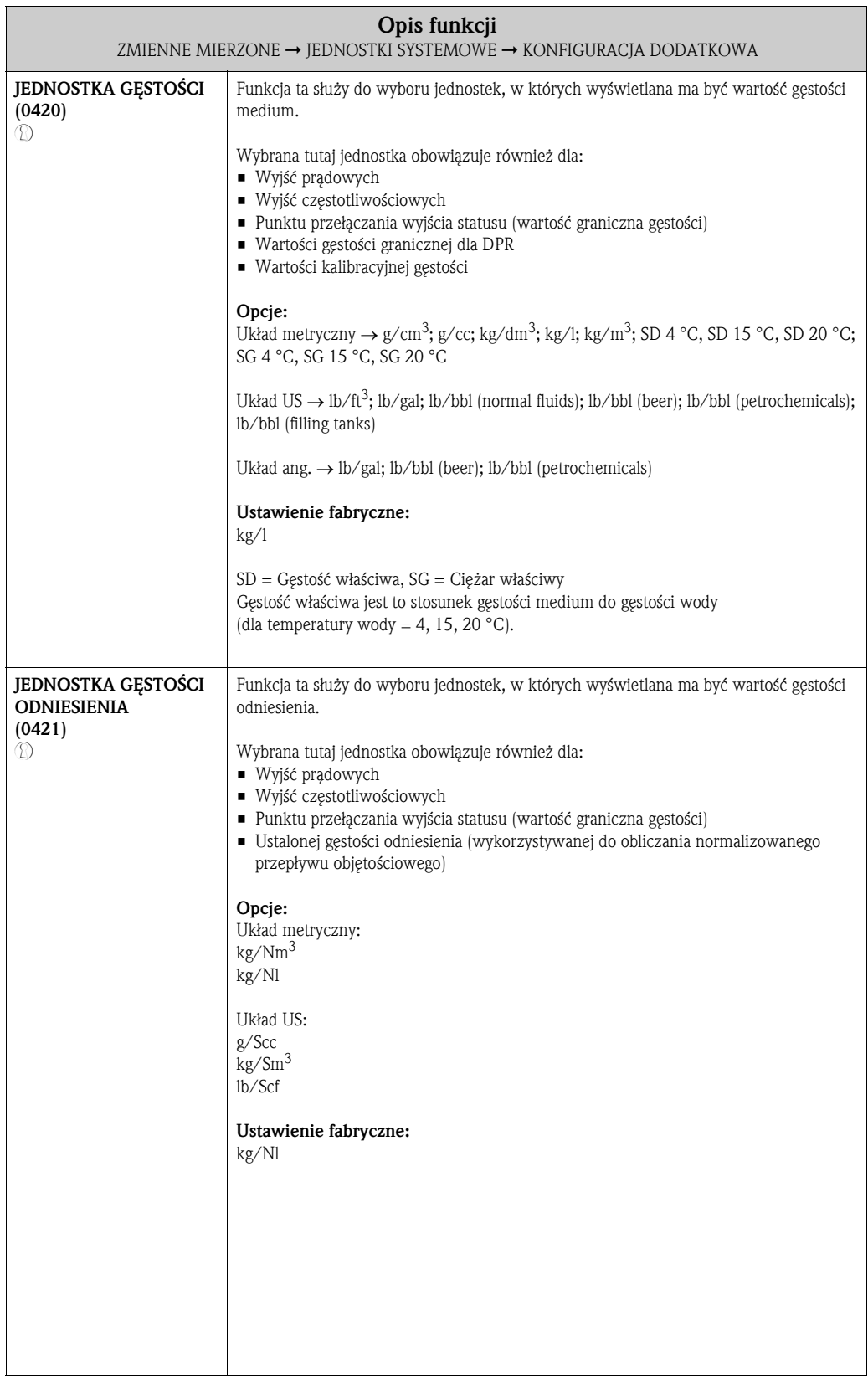

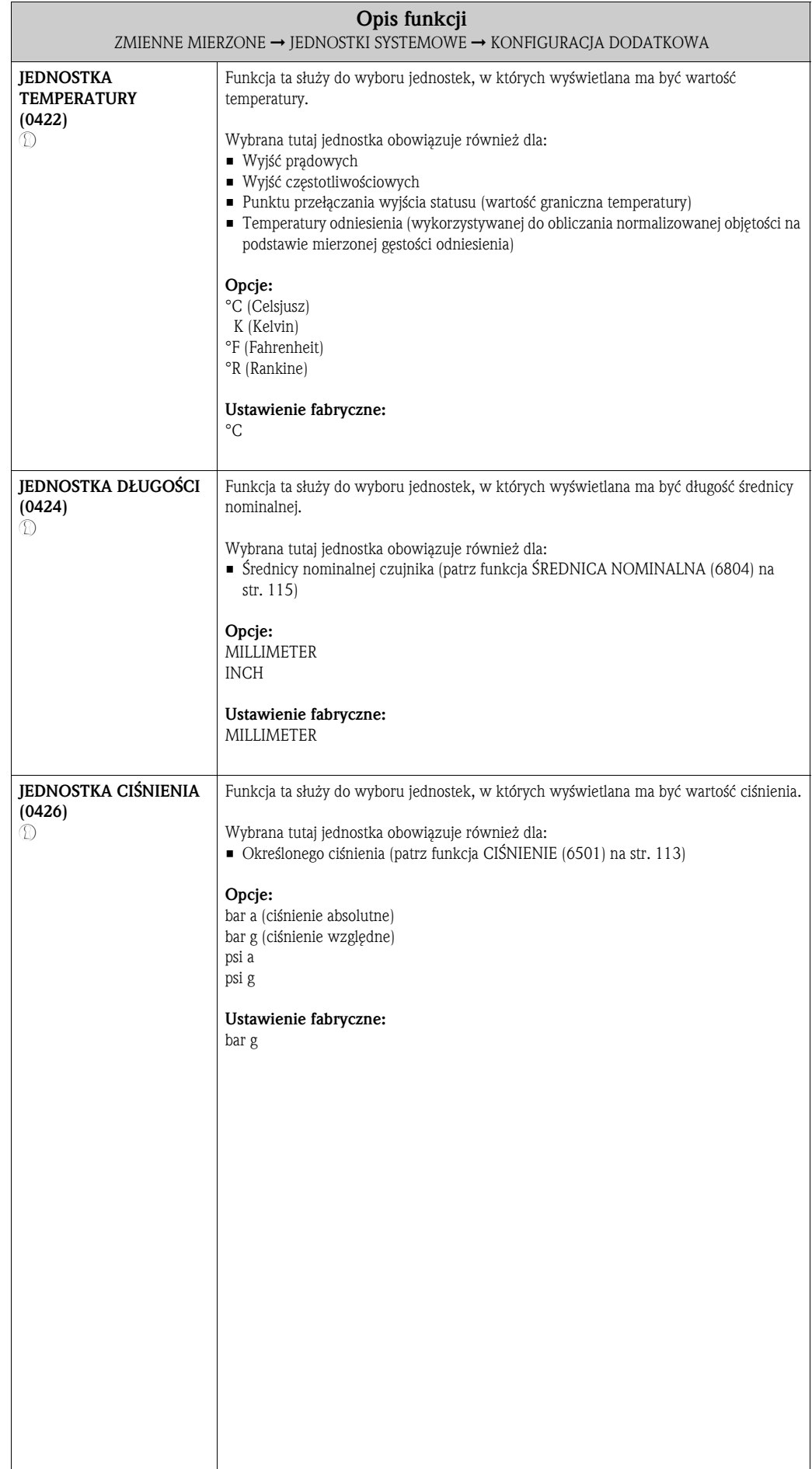

### 4.3 Grupa JEDNOSTKI SPECJALNE

### 4.3.1 Grupy funkcji JEDNOSTKA POMOCNICZA

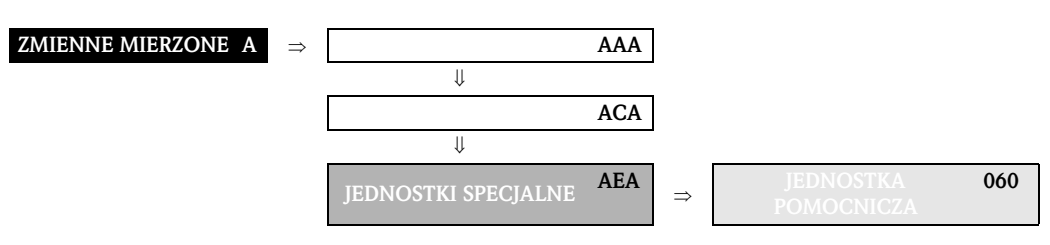

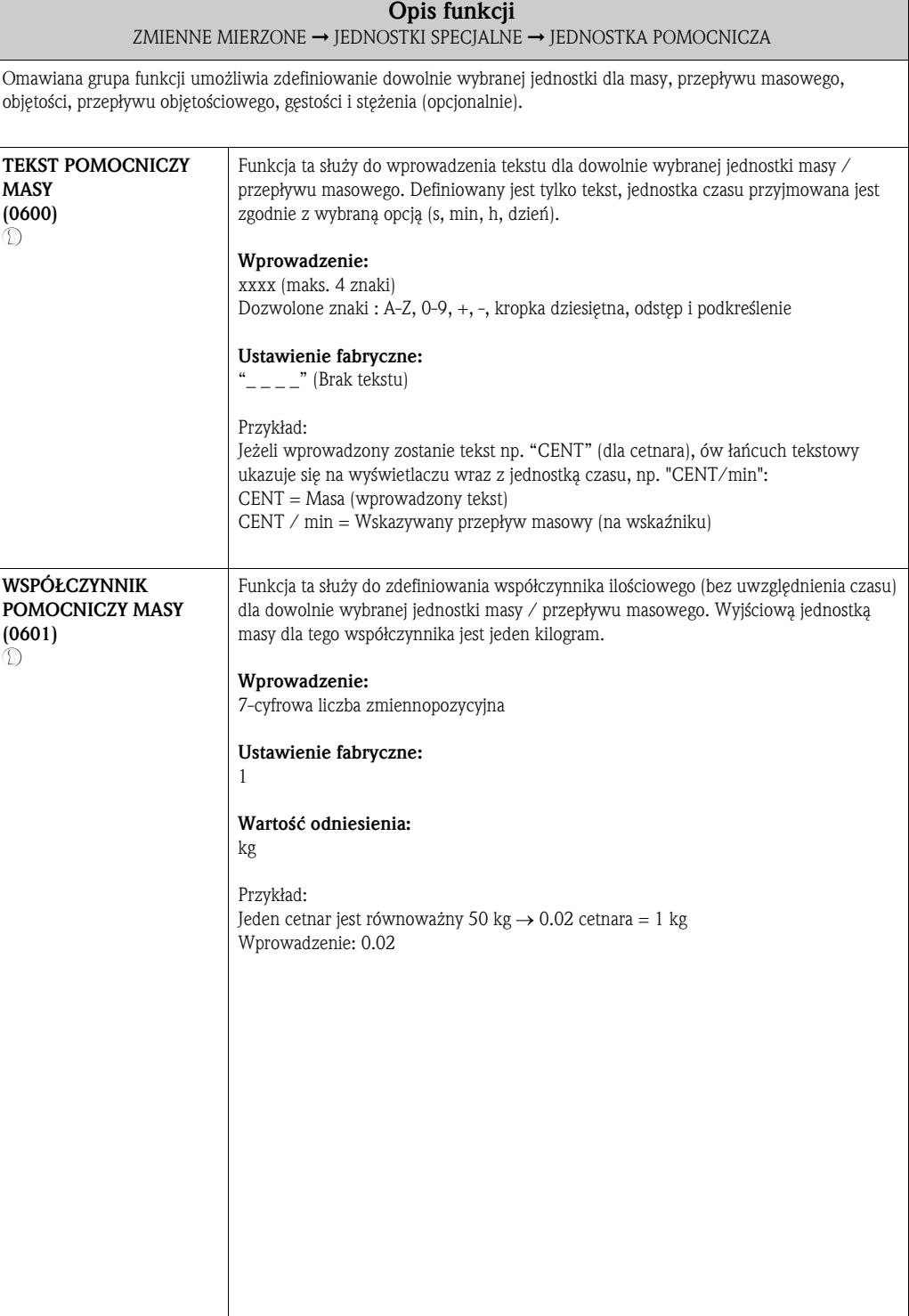

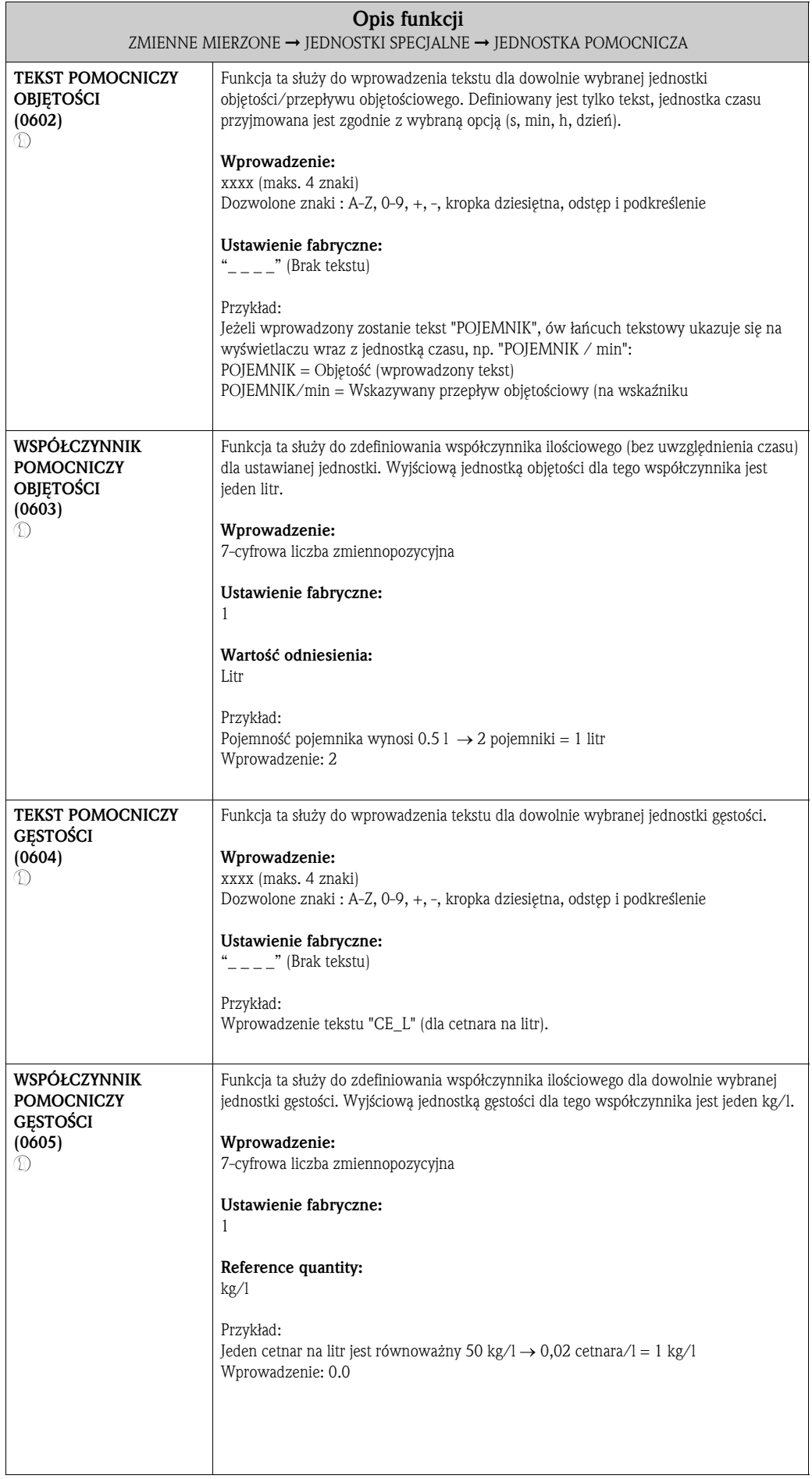

## 5 Blok SZYBKA KONFIGURACJA

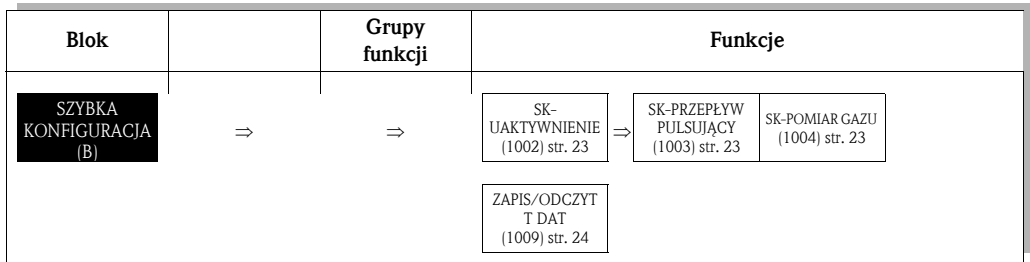

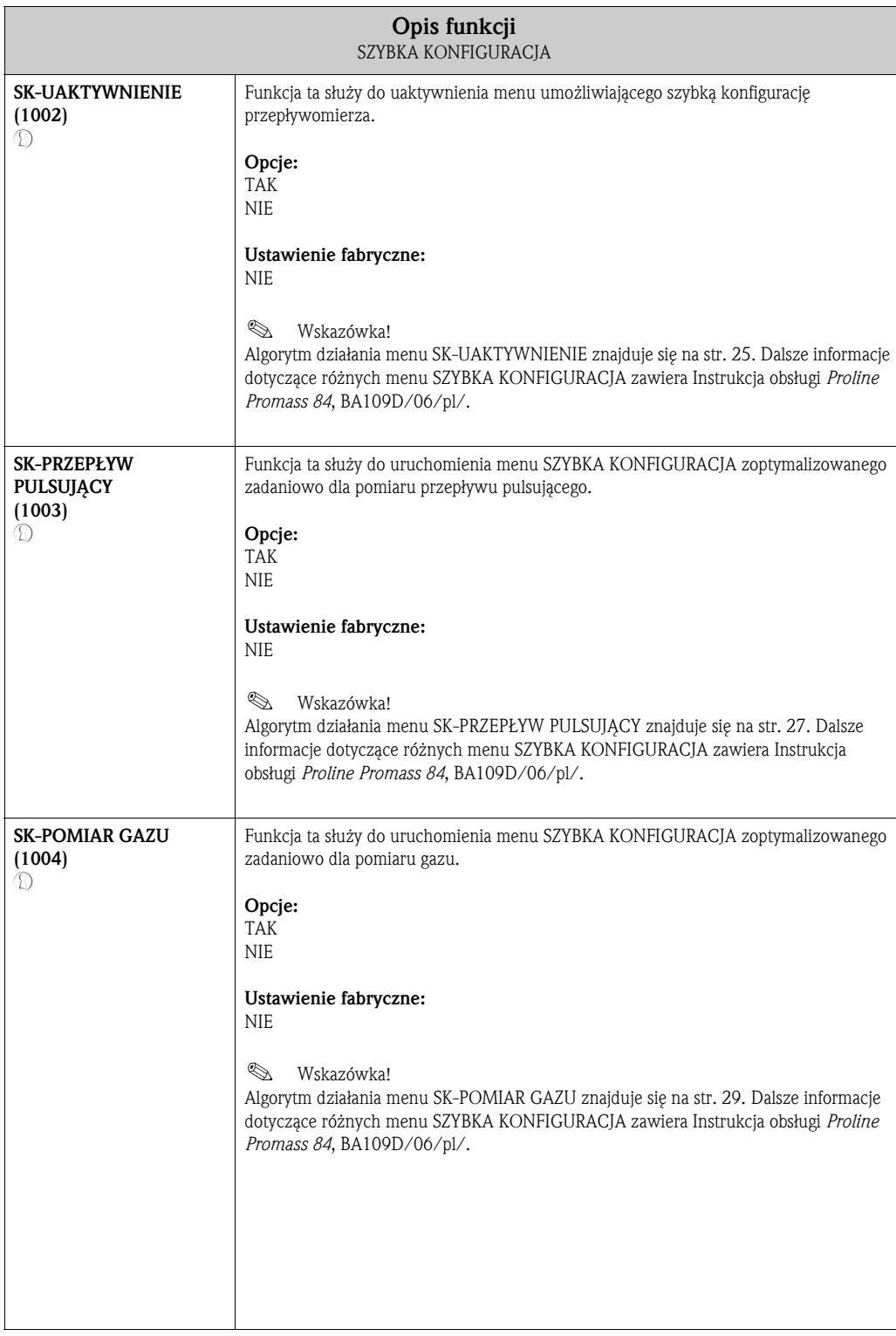

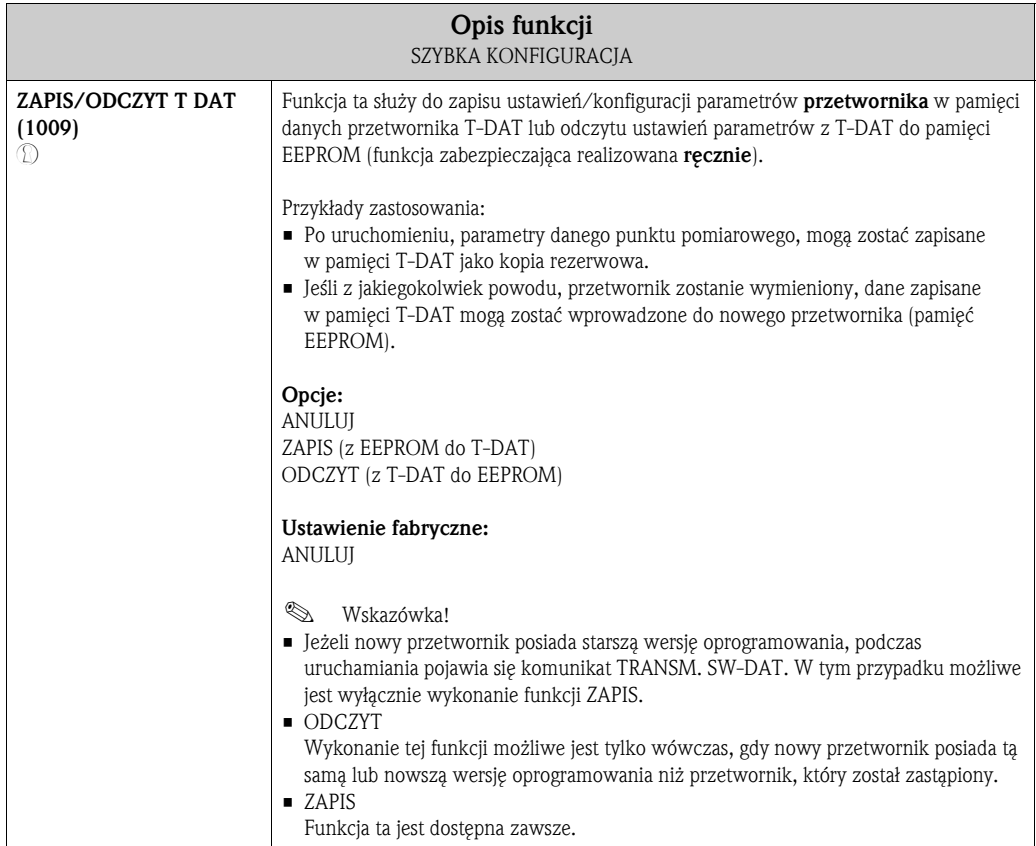

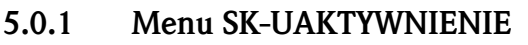

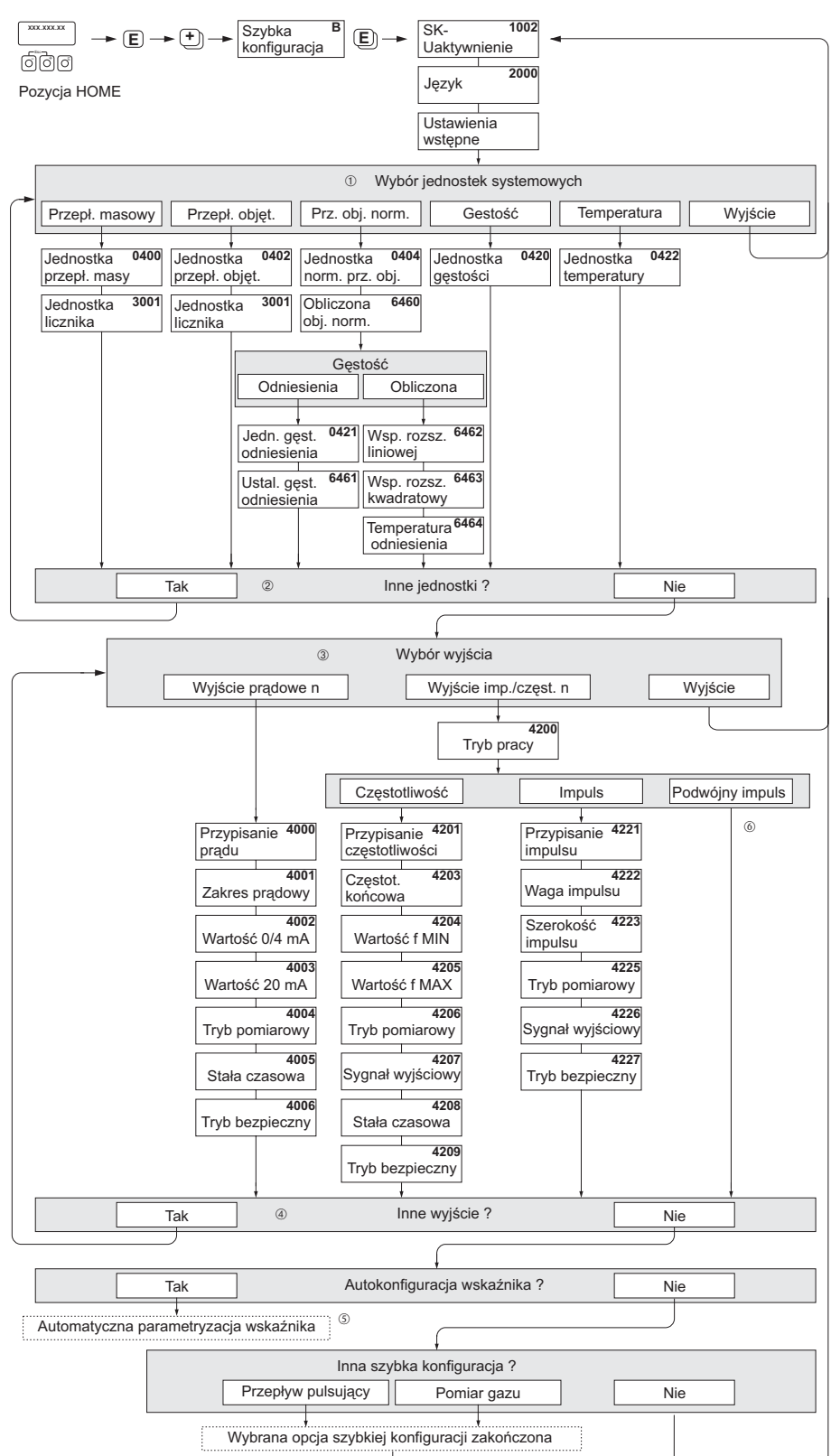

A0001786-PL

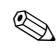

**Wskazówka!** 

- Jeżeli podczas programowania dowolnego parametru wciśnięta zostanie kombinacja przycisków ESC, następuje powrót do pola SK-UAKTYWNIENIE (1002). Zapisane uprzednio ustawienia pozostają ważne.
- Przed uaktywnieniem któregokolwiek z menu zoptymalizowanych zadaniowo (opisanych na kolejnych stronach), konieczne jest wykonanie funkcji SK-UAKTYWNIENIE.
- ➀ W każdym kolejnym cyklu SK, możliwy jest wybór tylko tych jednostek, które nie zostały jeszcze skonfigurowane w poprzednim cyklu. Jednostki masy, objętości, i objętości normalizowanej przyjmowane są zgodnie z odpowiednim ustawieniem jednostki przepływu.
- ② Opcja "TAK" wyświetlana jest tak długo, jak długo nie zostaną ustalone wszystkie jednostki. Jeżeli nie jest już możliwy wybór żadnej z jednostek, jedyną wyświetlaną opcją jest "NIE".
- ➂ W każdym kolejnym cyklu SK, możliwa jest konfiguracja tylko tych wyjść, które nie zostały jeszcze skonfigurowane w poprzednim cyklu.
- ➃ Opcja "TAK" wyświetlana jest tak długo, jak długo nie zostaną skonfigurowane wszystkie wyjścia. Jeżeli nie jest już możliwa konfiguracja żadnego z wyjść, jedyną wyświetlaną opcją jest "NIE".
- ➄ Opcja "automatyczna konfiguracja wskaźnika" pozwala na wybór następujących ustawień podstawowych / ustawień fabrycznych: TAK: wiersz główny = PRZEPŁYW MASOWY, wiersz dodatkowy = LICZNIK 1; wiersz informacyjny = STAN SYSTEMU NIE: aktywne pozostają aktualnie wybrane ustawienia.
- $\bullet$  © Wybór funkcji "PODWÓJNY IMPULS T.R." możliwy jest tylko dla wyjścia impulsowego / częstotliwościowego 2 i tylko wówczas, gdy dla wyjścia częstotliwościowego/impulsowego 1 wybrany został tryb pracy "IMPULS"1. W tym przypadku, na wyjściu impulsowym / częstotliwościowym 2 generowany jest również sygnał pomiarowy parametru przypisanego do wyjścia impulsowego / częstotliwościowego 1 lecz przesunięty w fazie o 90°.

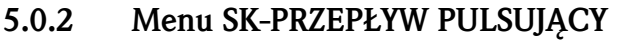

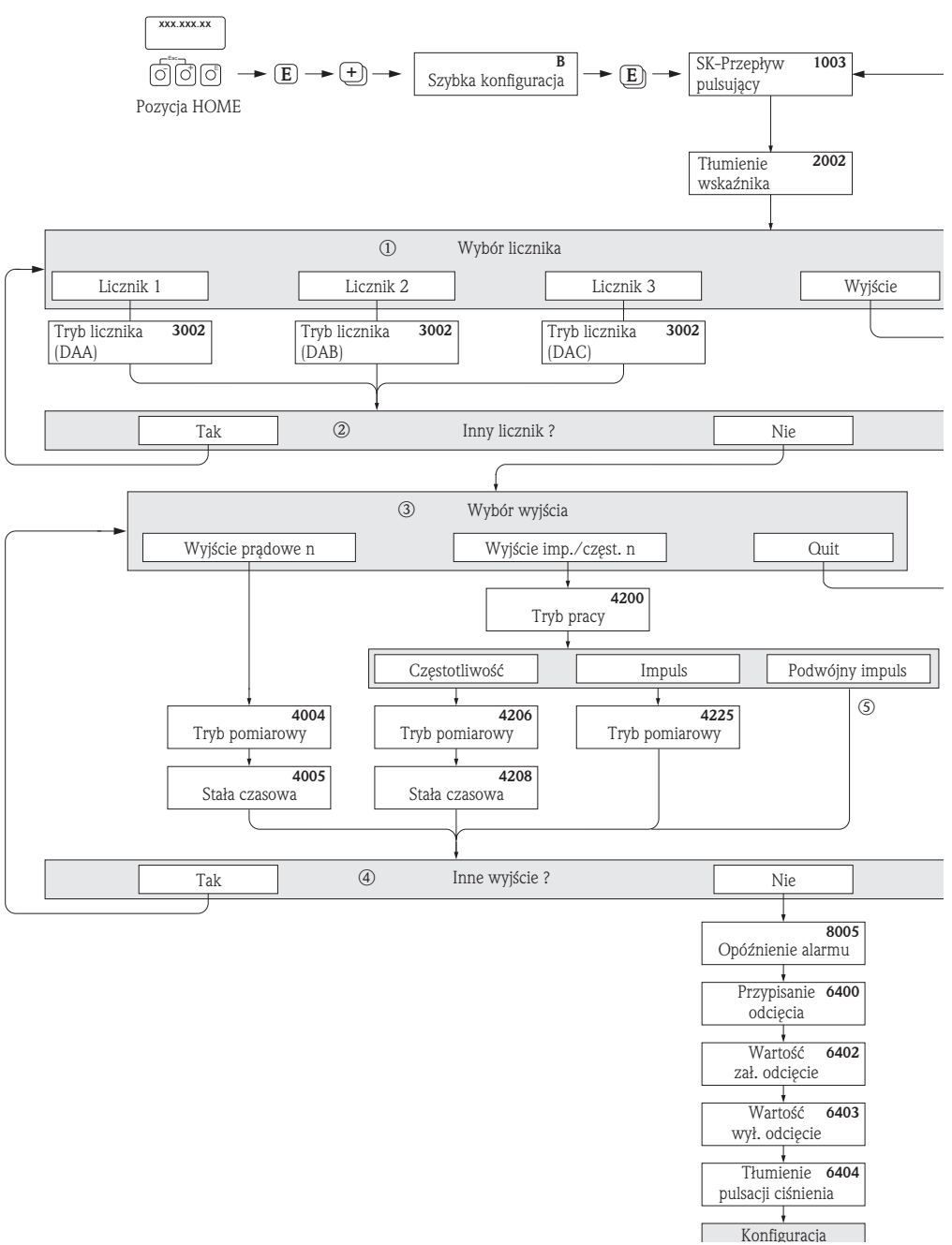

A0002131-PL

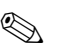

## Wskazówka!

- Jeżeli podczas programowania dowolnego parametru wciśnięta zostanie kombinacja przycisków ESC, następuje powrót do pola SK-PRZEPŁYW PULSUJĄCY (1003).
- Omawiane menu można wywołać zarówno bezpośrednio z menu SK-UAKTYWNIENIE jak i poprzez funkcję SK-PRZEPŁYW PULSUJĄCY (1003) z matrycy funkcji.
- ➀ W każdym kolejnym cyklu SK, możliwy jest wybór tylko tych liczników, które nie zostały jeszcze skonfigurowane w poprzednim cyklu.
- ② Opcja "TAK" wyświetlana jest dopóki nie zostaną skonfigurowane wszystkie liczniki. Jeśli nie jest już możliwy wybór żadnego z liczników, jedyną wyświetlaną opcją jest "NIE".
- ➂ W każdym kolejnym cyklu SK, możliwa jest konfiguracja tylko tych wyjść, które nie zostały jeszcze skonfigurowane w poprzednim cyklu.
- ➃ Opcja "TAK" wyświetlana jest dopóki nie zostaną skonfigurowane wszystkie wyjścia. Jeżeli nie jest już możliwa konfiguracja żadnego z wyjść, jedyną wyświetlaną opcją jest "NIE".
- ➄ Wybór funkcji "PODWÓJNY IMPULS T.R." możliwy jest tylko dla wyjścia częstotliwościowego / impulsowego 2 i tylko wówczas, gdy dla wyjścia impulsowego / częstotliwościowego 1 wybrany został tryb pracy "IMPULS"1. W tym przypadku, na wyjściu impulsowym / częstotliwościowym 2 generowany jest również sygnał pomiarowy parametru przypisanego do wyjścia impulsowego / częstotliwościowego 1 lecz przesunięty w fazie o 90°.

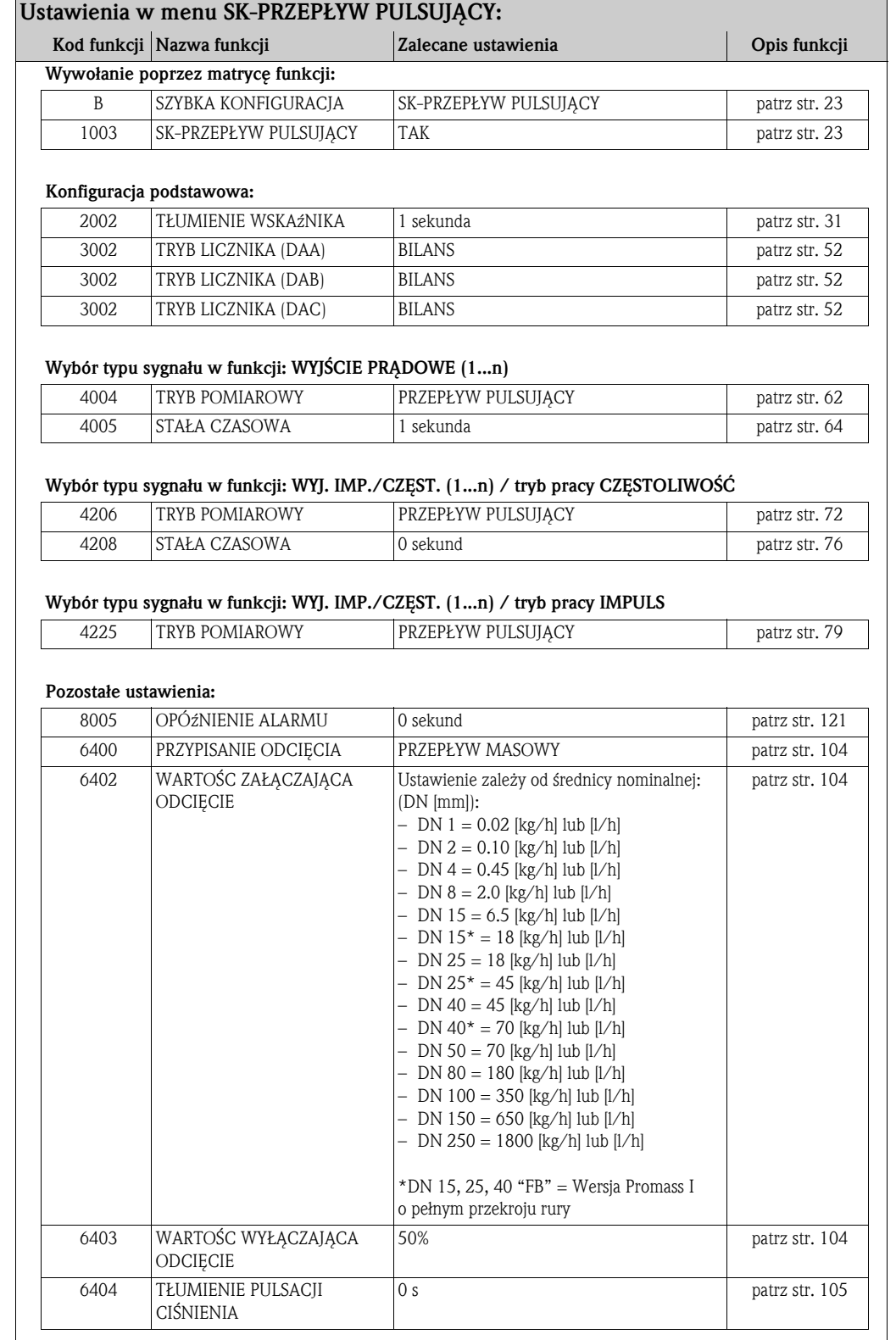

#### 5.0.3 Menu SK-POMIAR GAZU

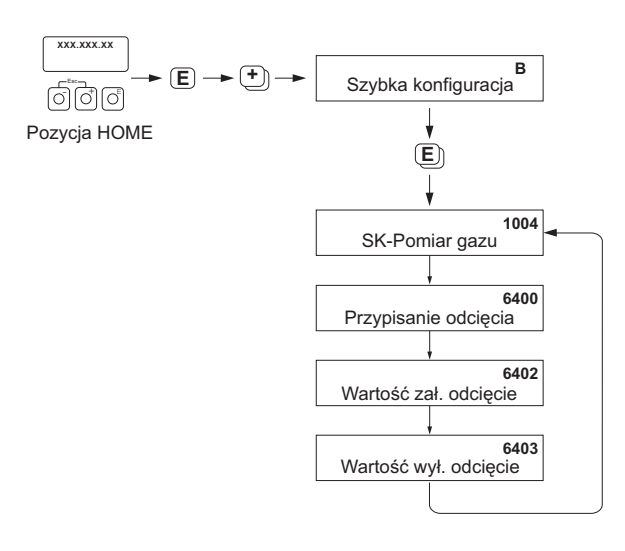

A0002502-PL

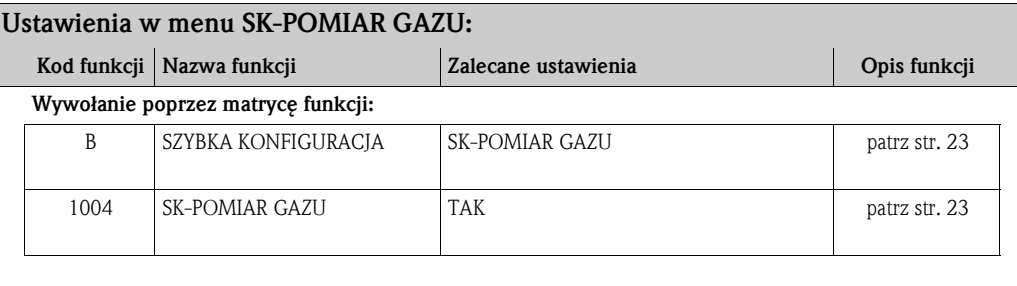

#### Konfiguracja podstawowa:

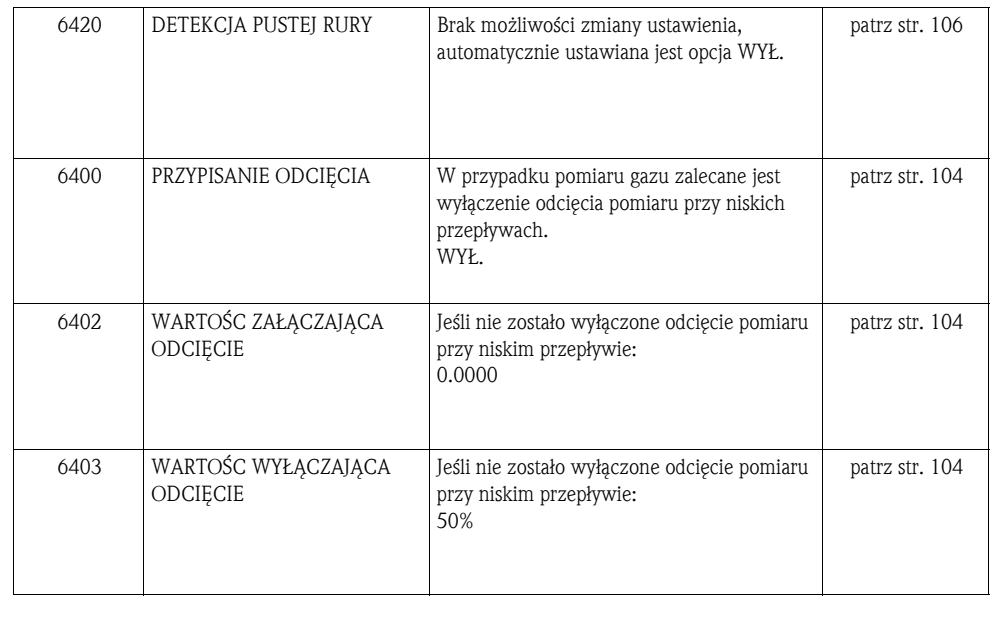

### 6 Blok WSKAźNIK

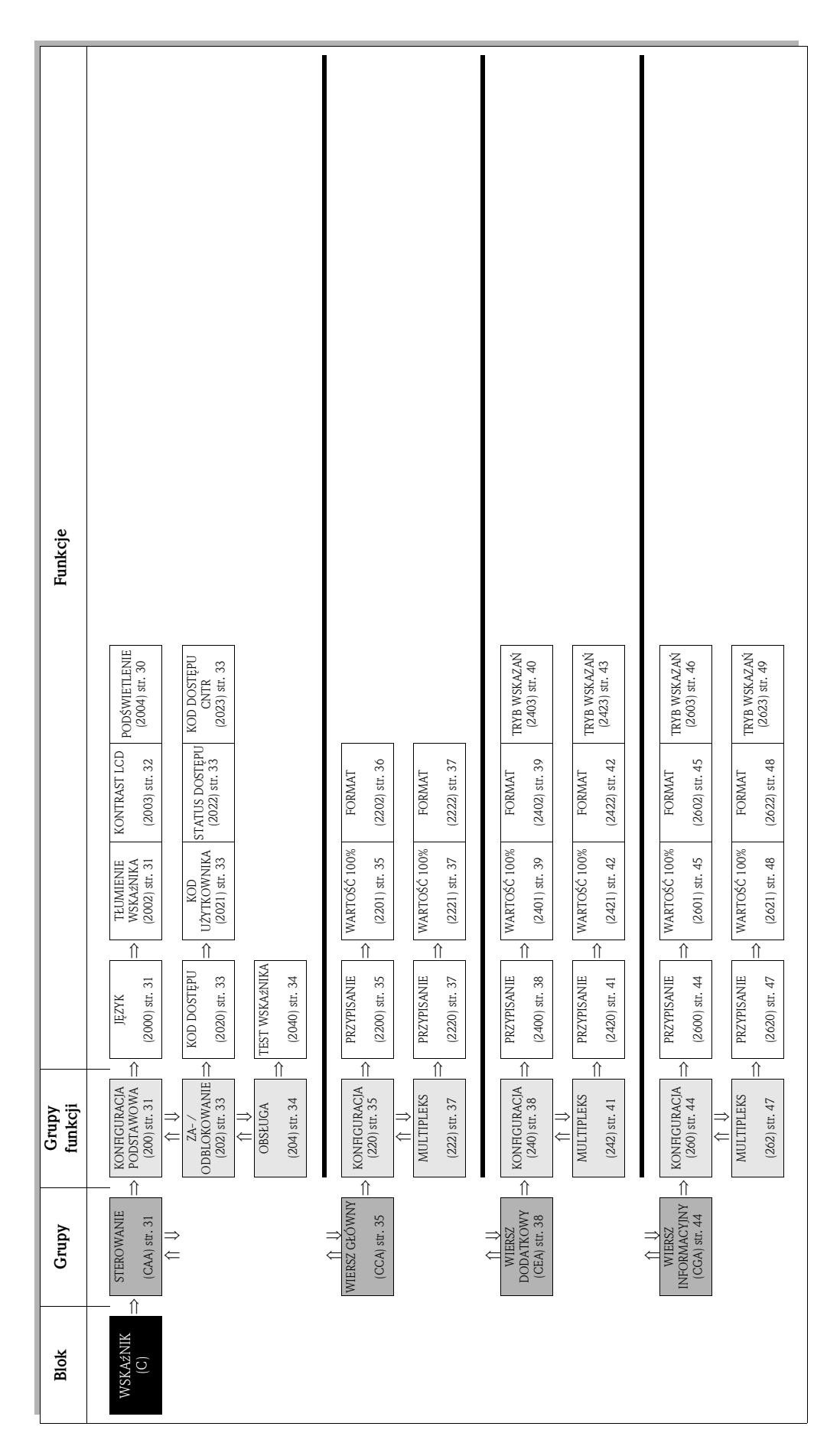

### 6.1 Grupa STEROWANIE

### 6.1.1 Grupa funkcji KONFIGURACJA PODSTAWOWA

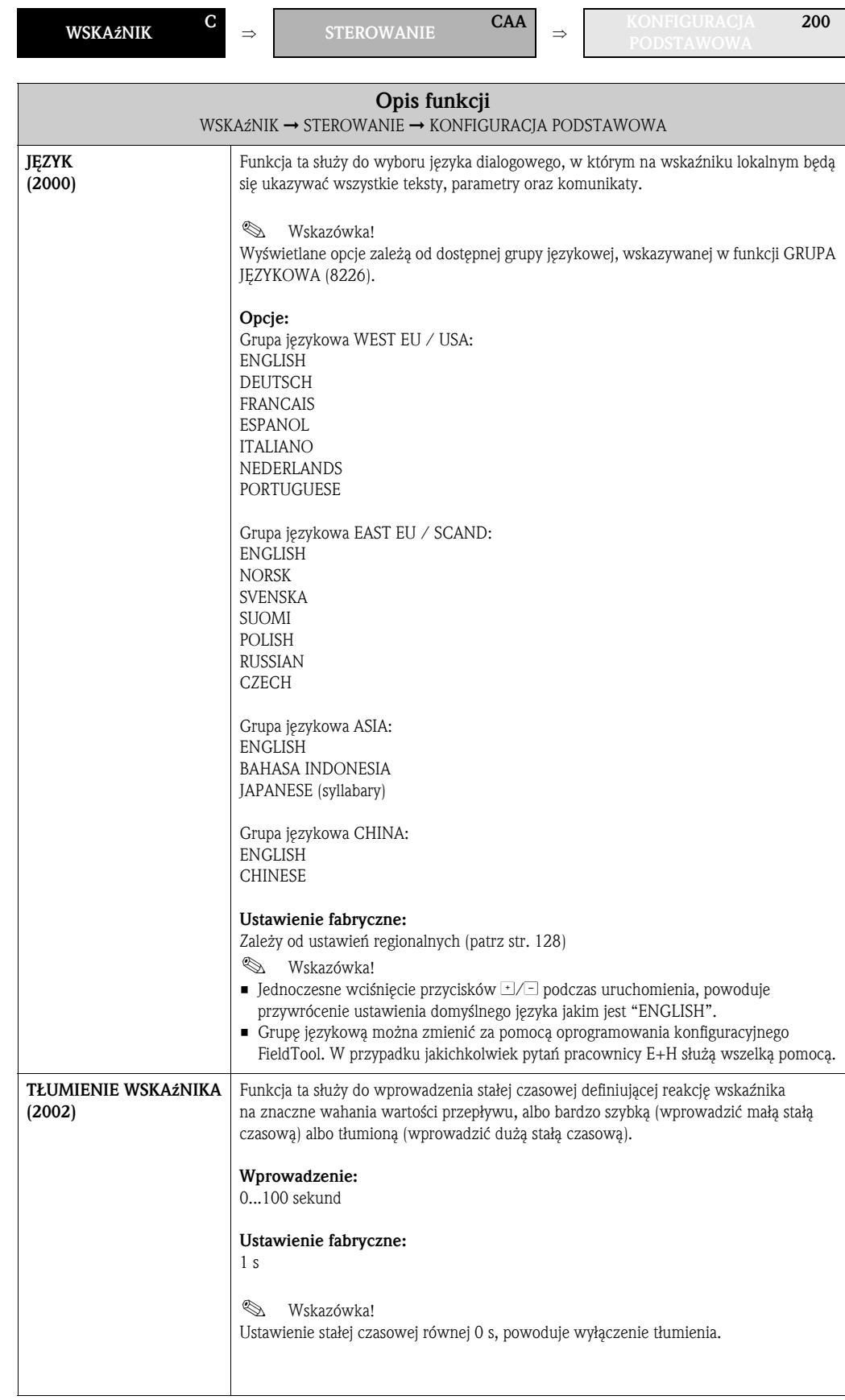

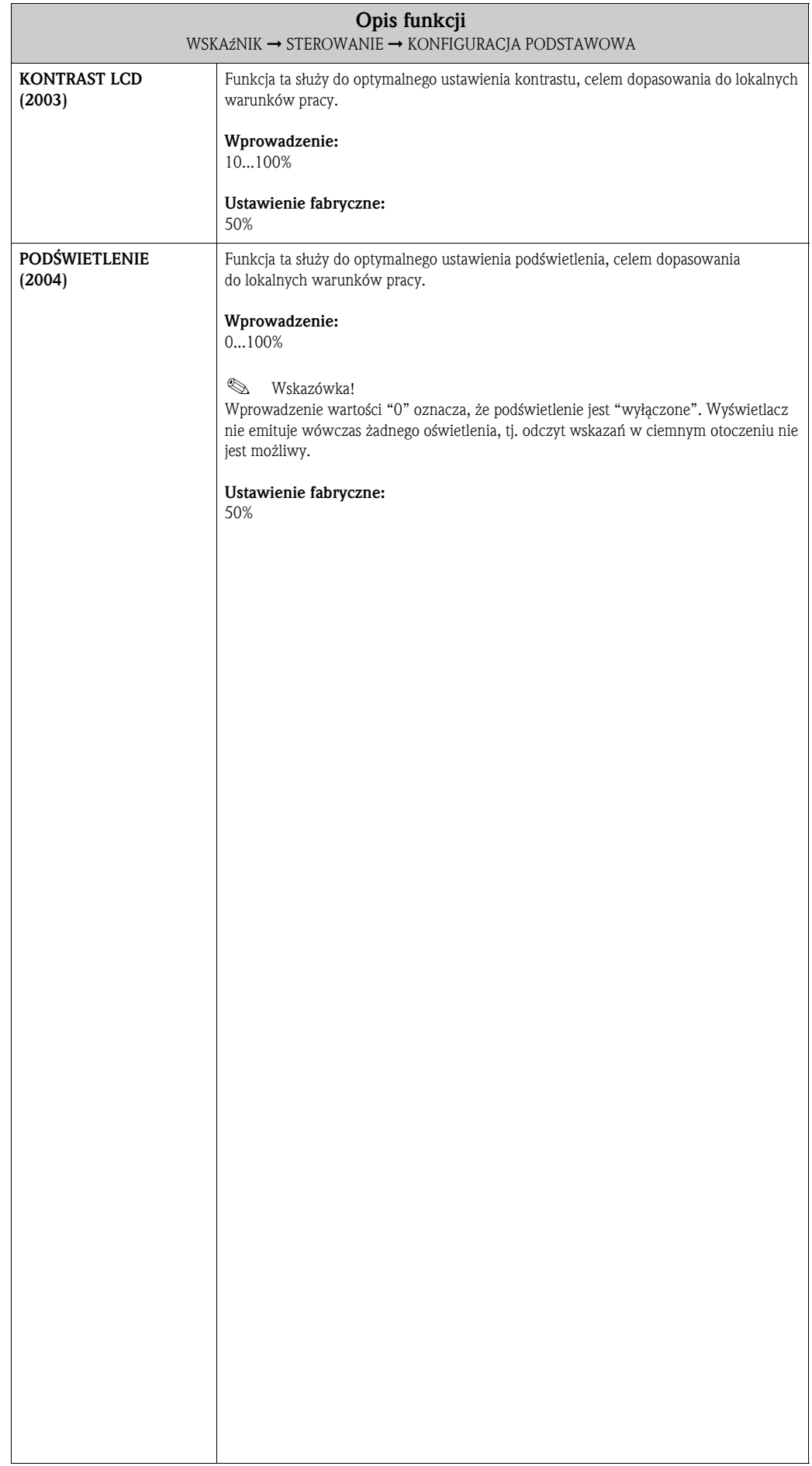

### 6.1.2 Grupa funkcji ZA- / ODBLOKOWANIE

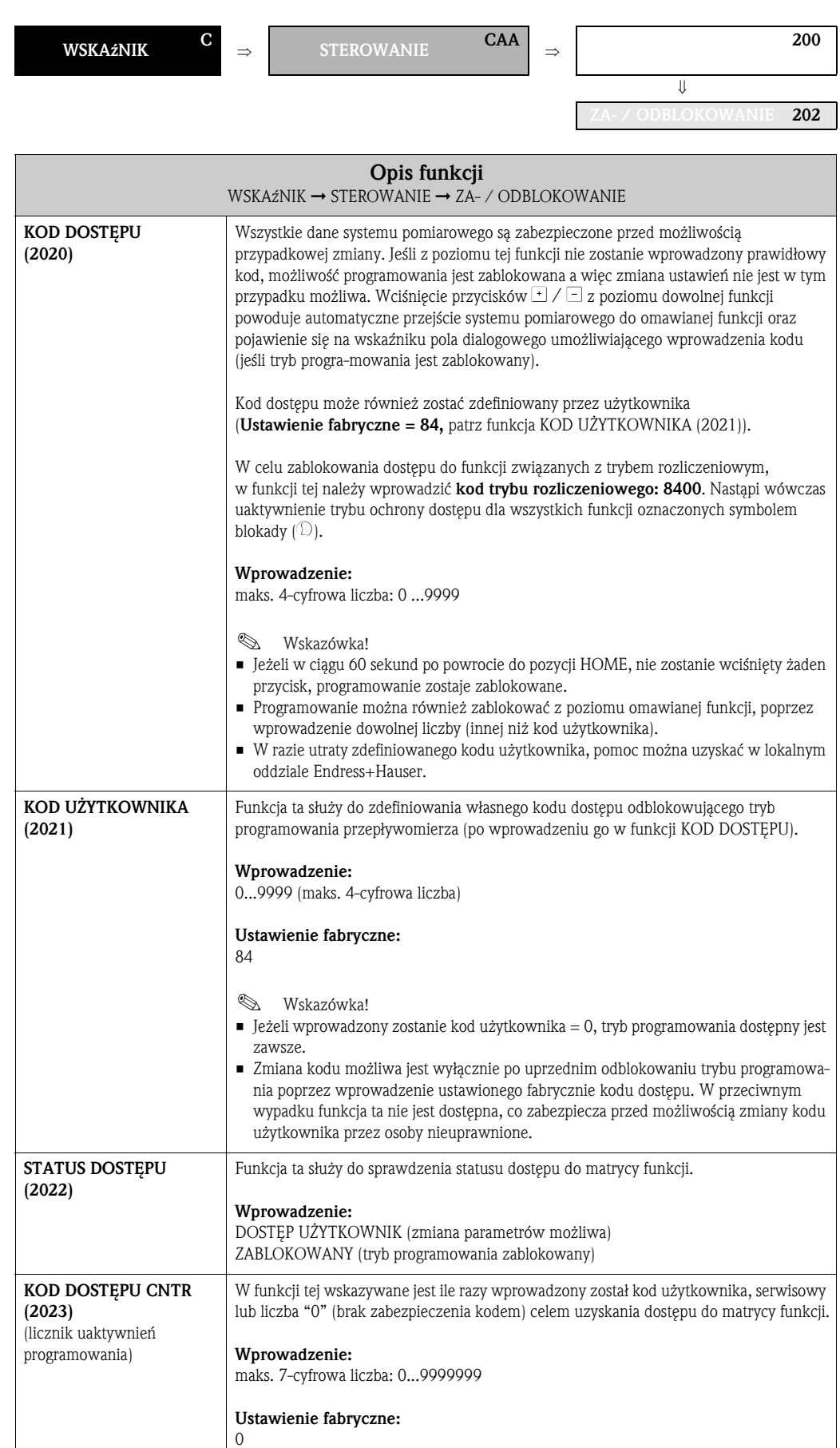

#### 6.1.3 Grupa funkcji OBSŁUGA

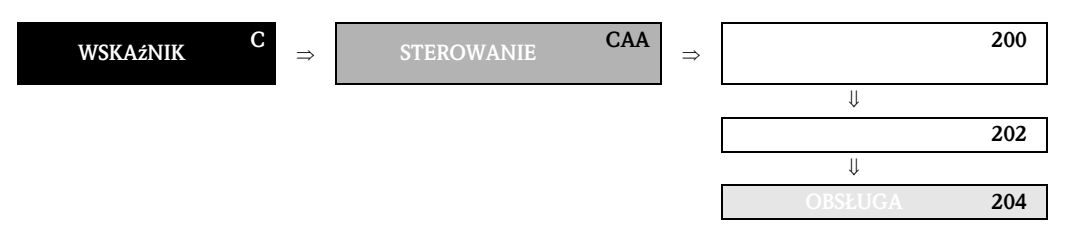

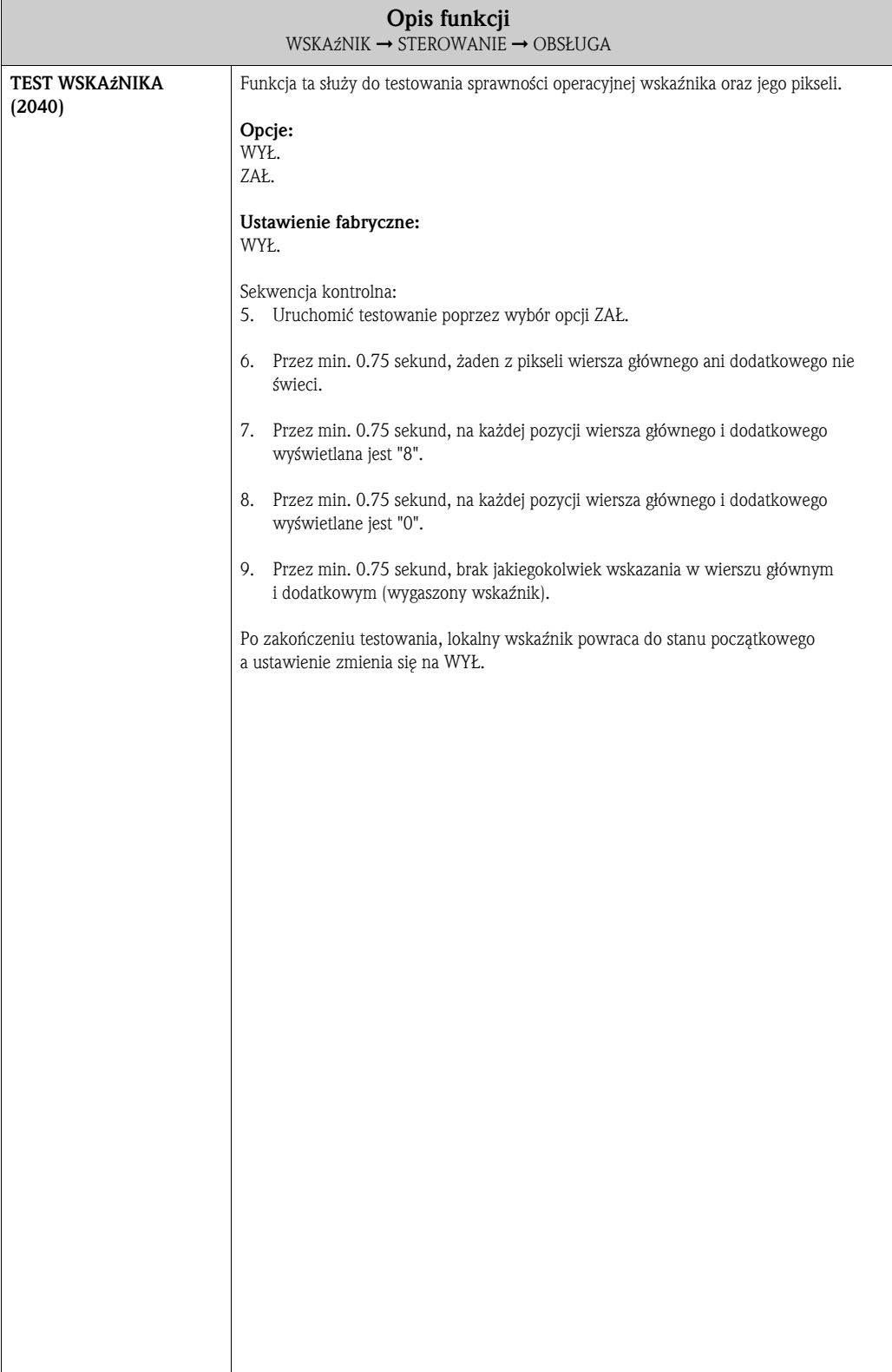

## 6.2 Grupa WIERSZ GŁÓWNY

### 6.2.1 Grupa funkcji KONFIGURACJA

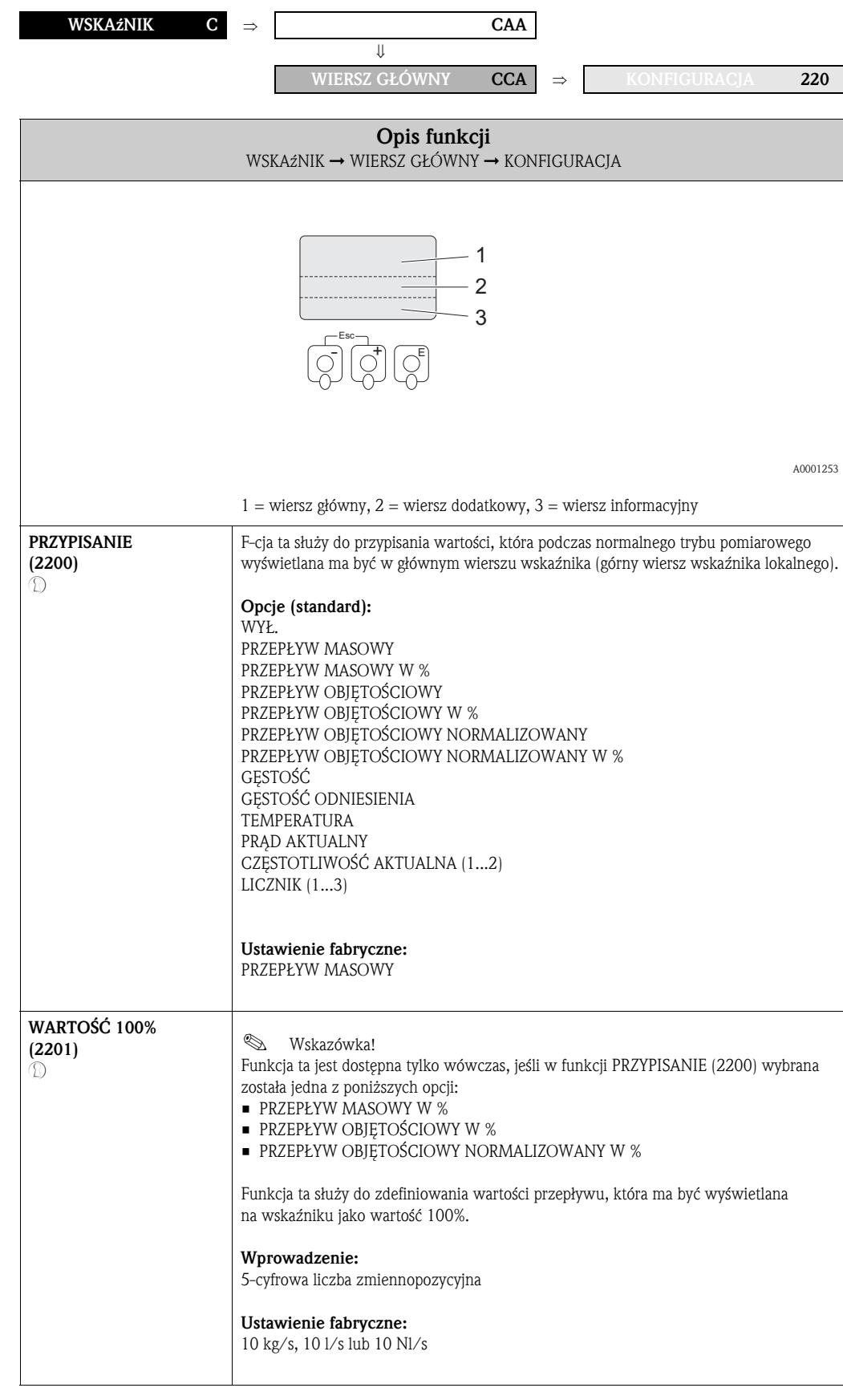

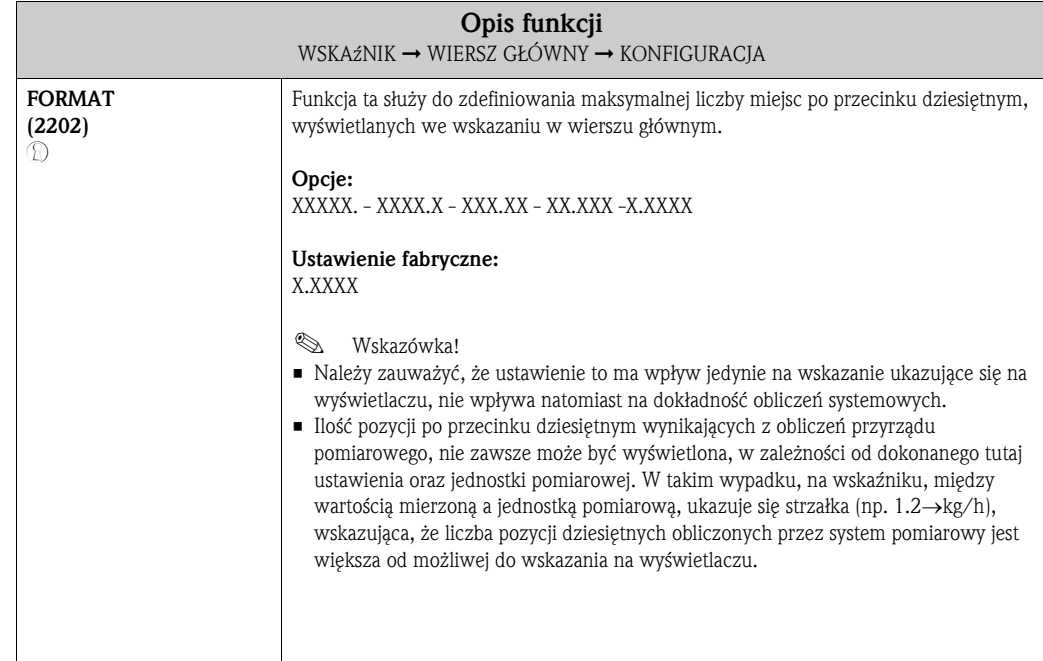
#### 6.2.2 Grupa funkcji MULTIPLEKS

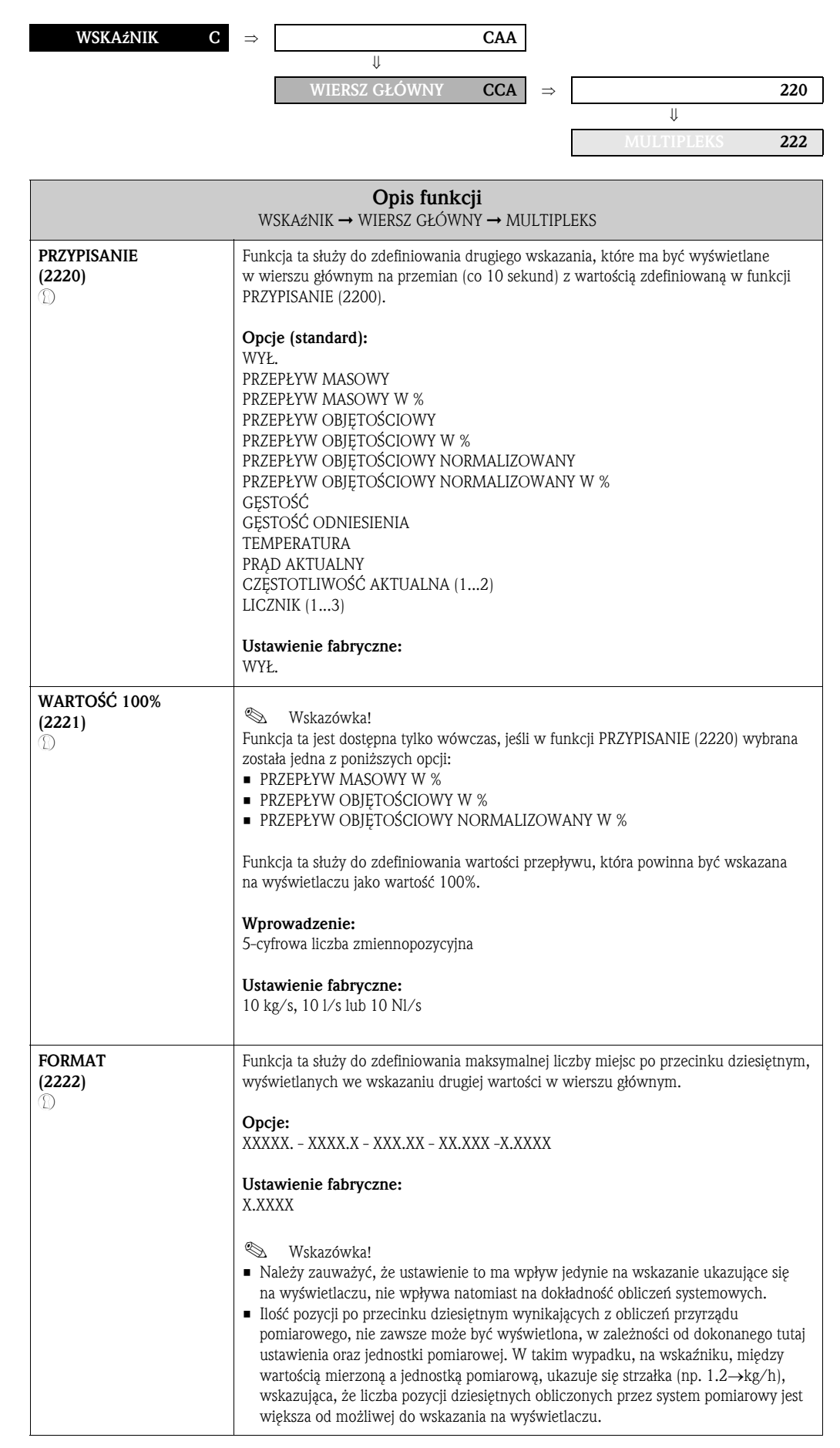

## 6.3 Grupa WIERSZ DODATKOWY

#### 6.3.1 Grupa funkcji KONFIGURACJA

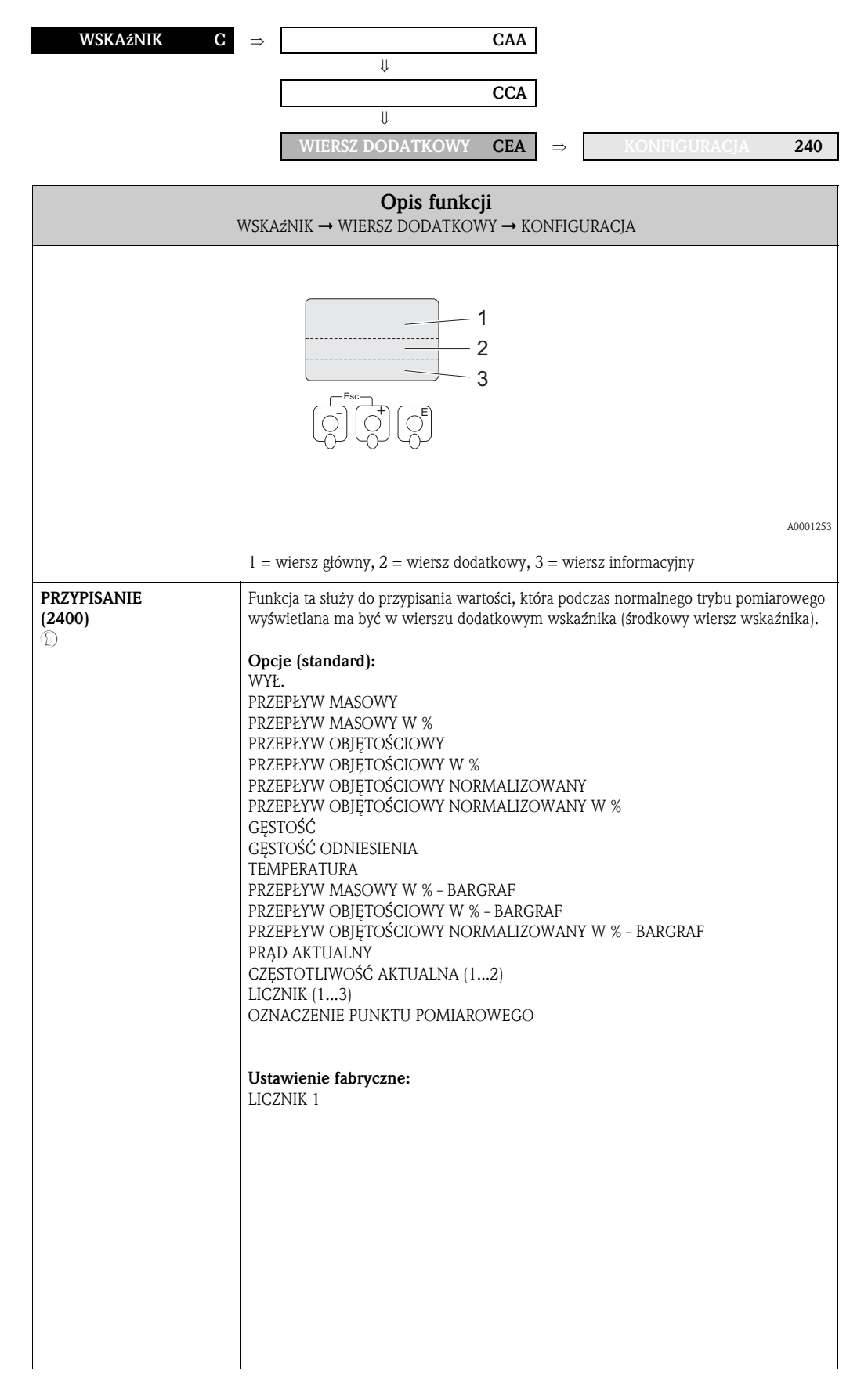

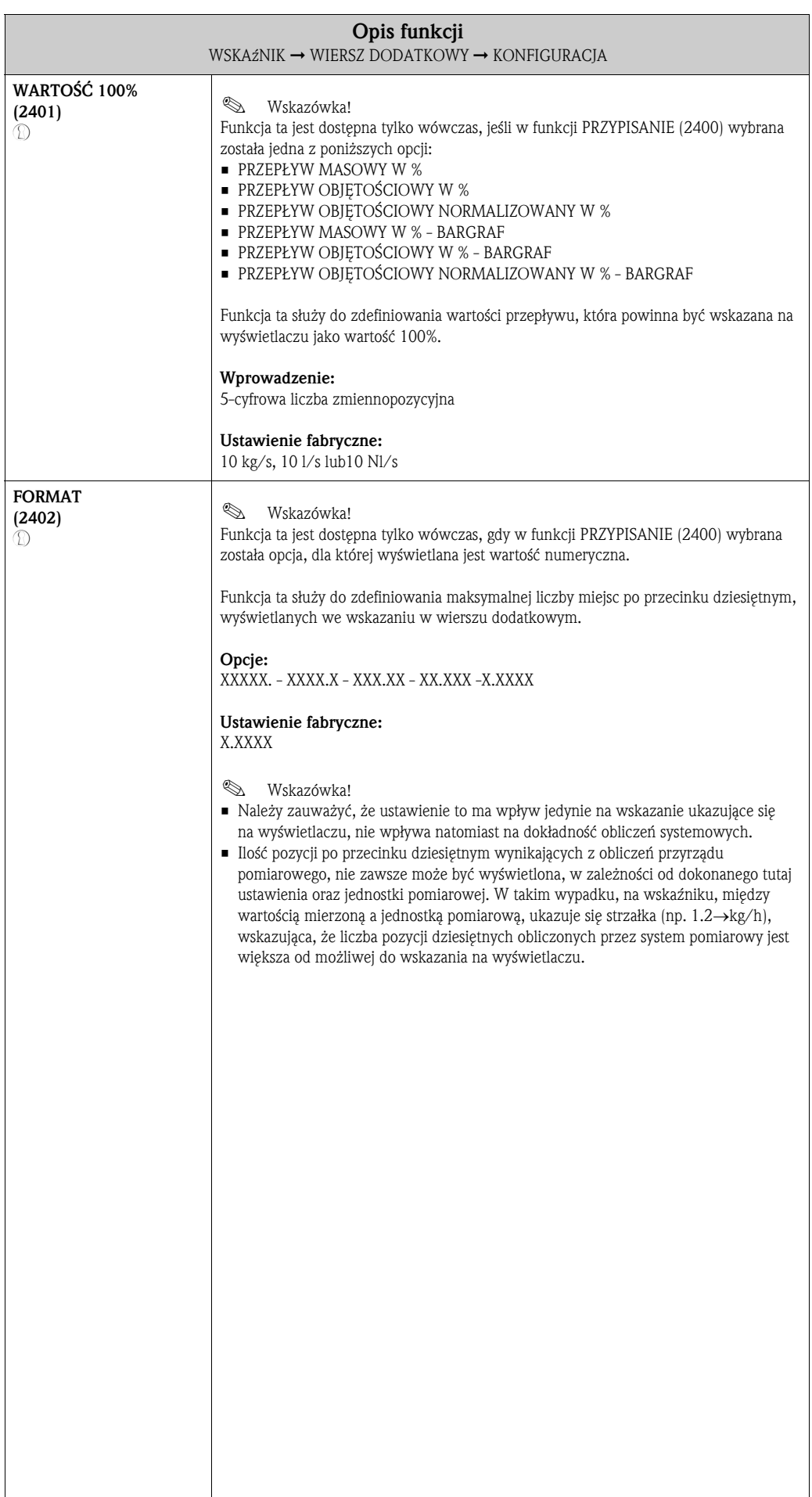

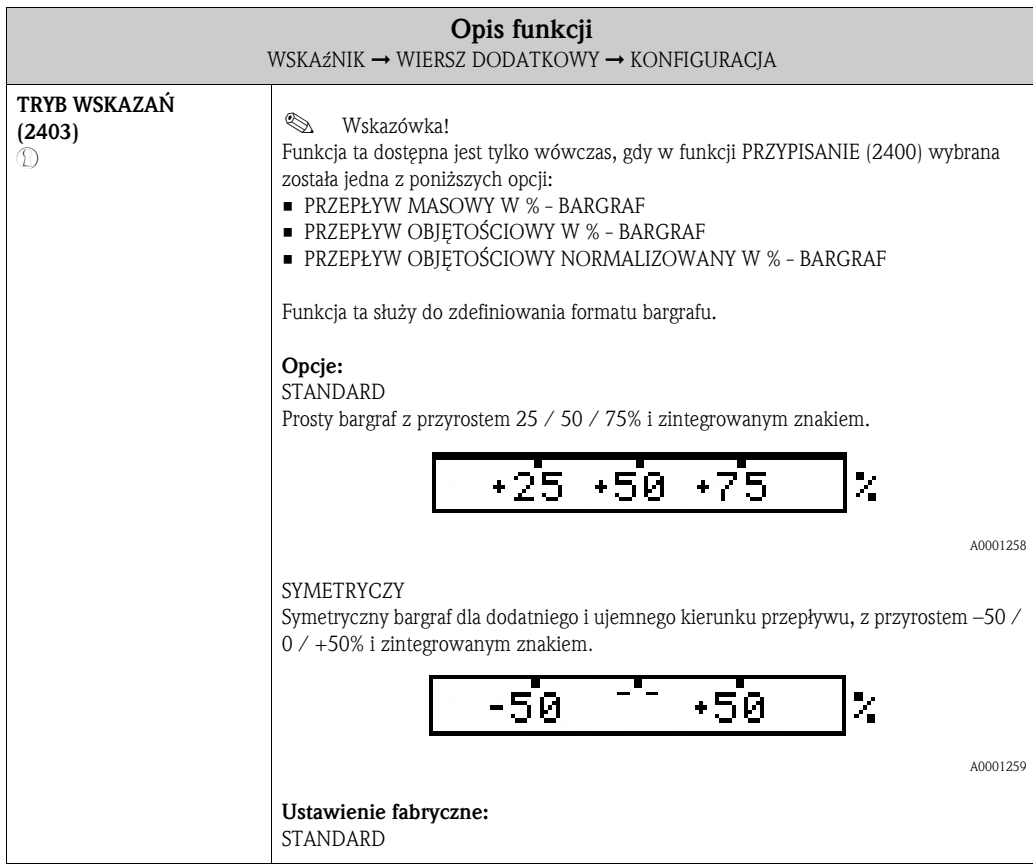

### 6.3.2 Grupa funkcji MULTIPLEKS

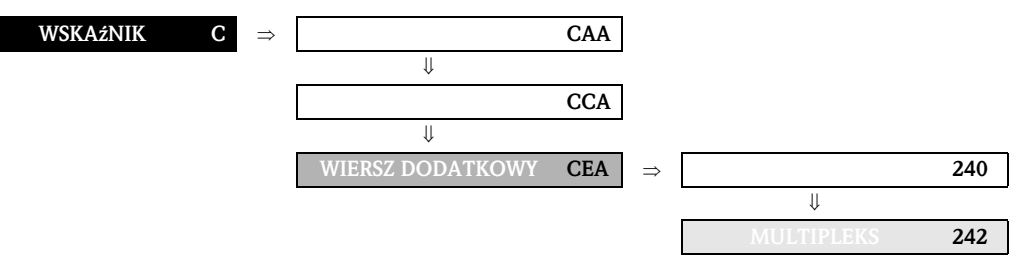

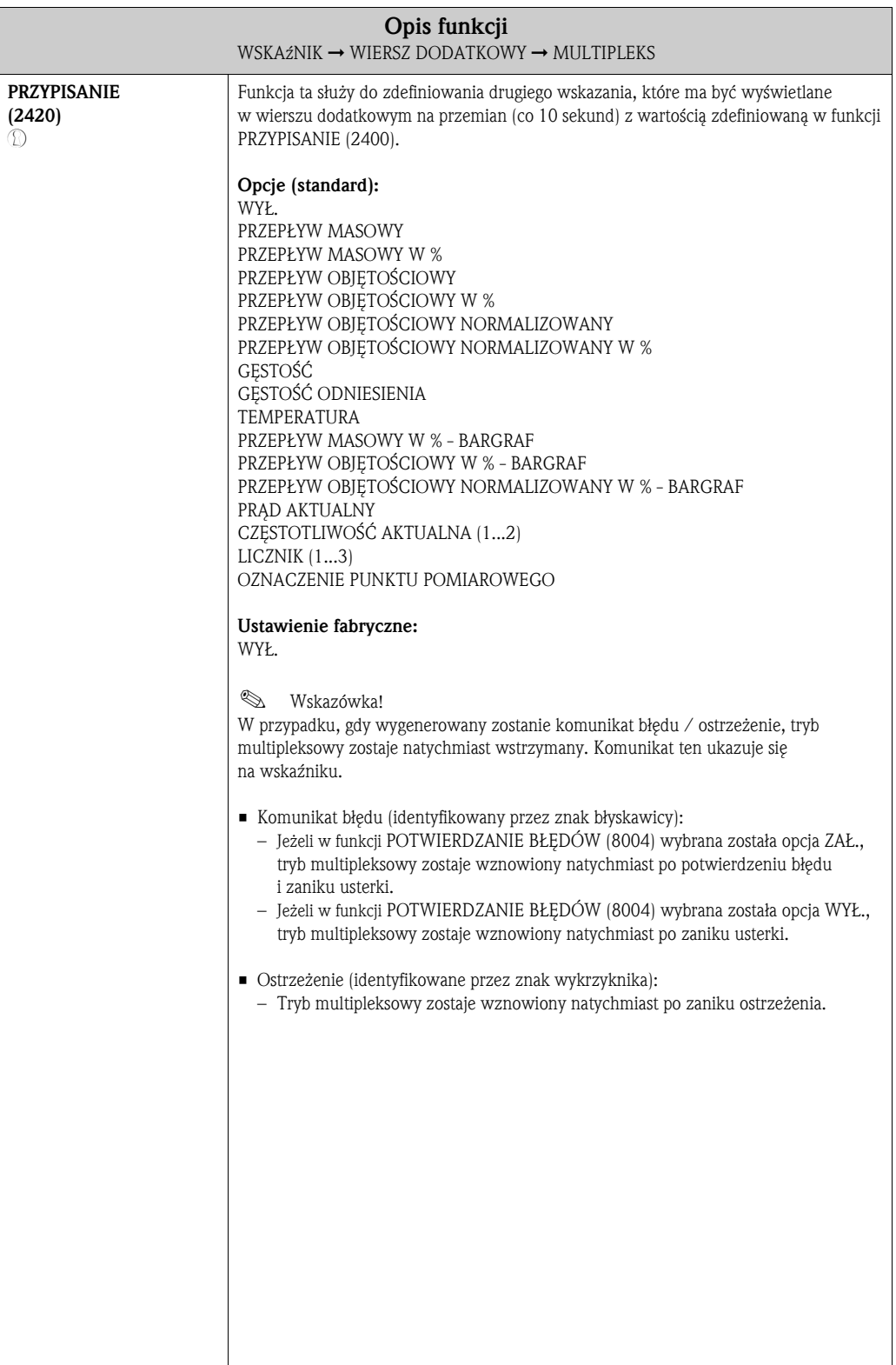

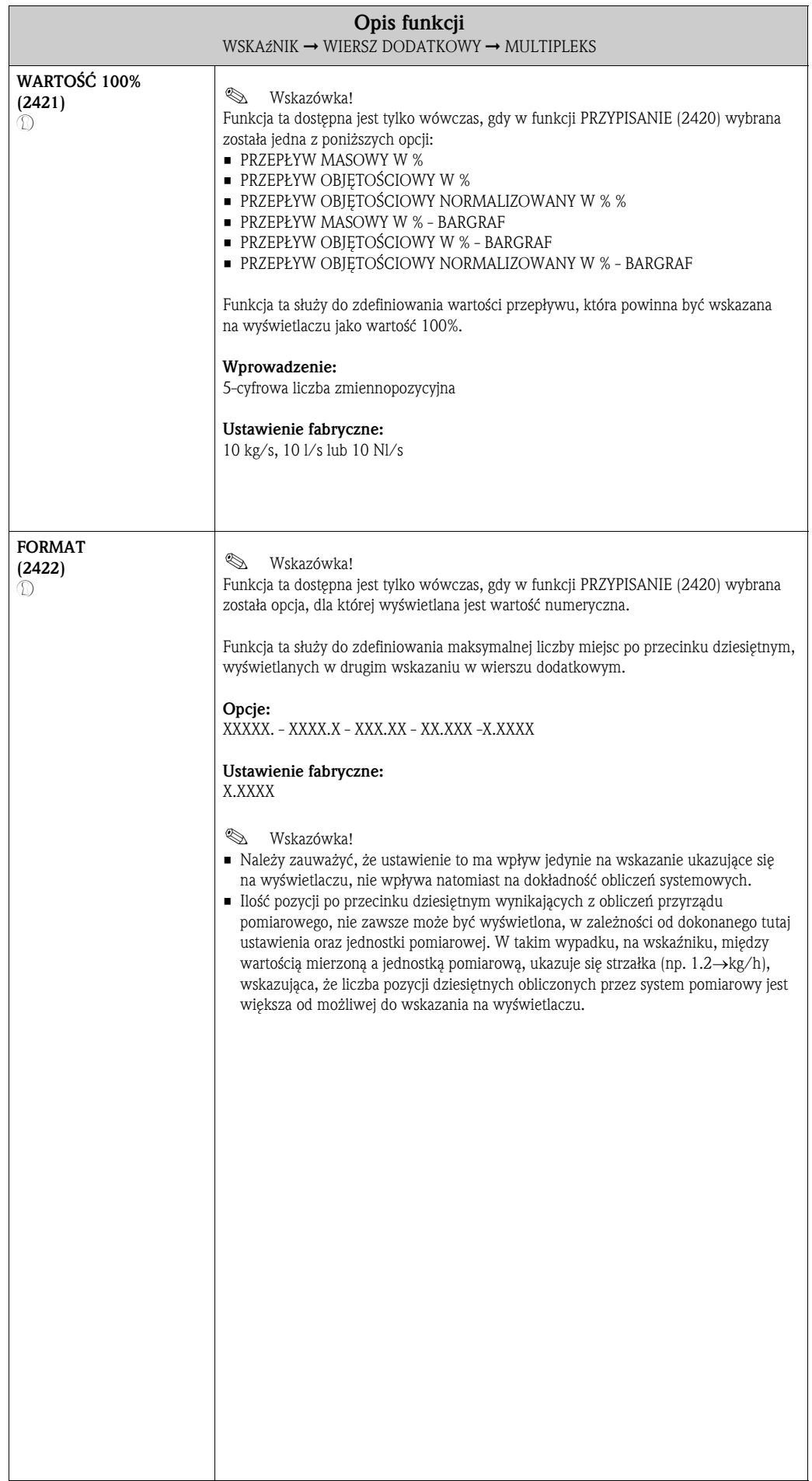

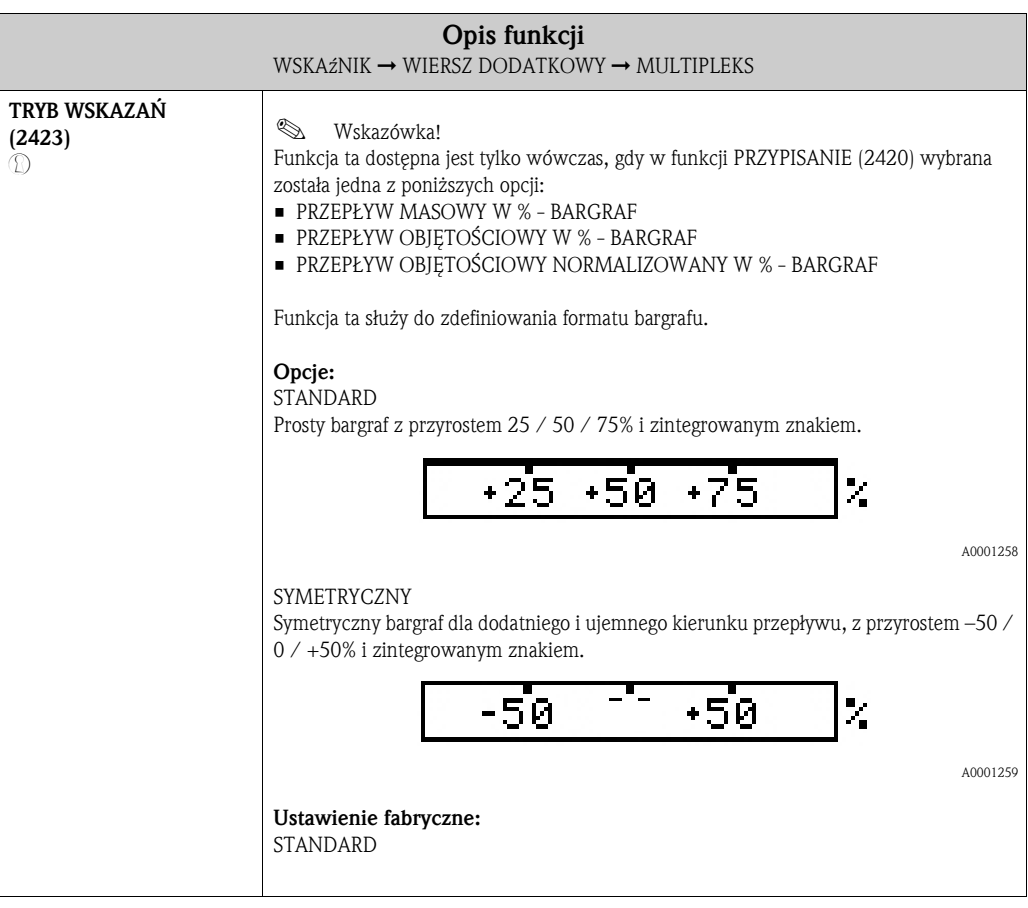

## 6.4 Grupa WIERSZ INFORMACYJNY

#### 6.4.1 Grupa funkcji KONFIGURACJA

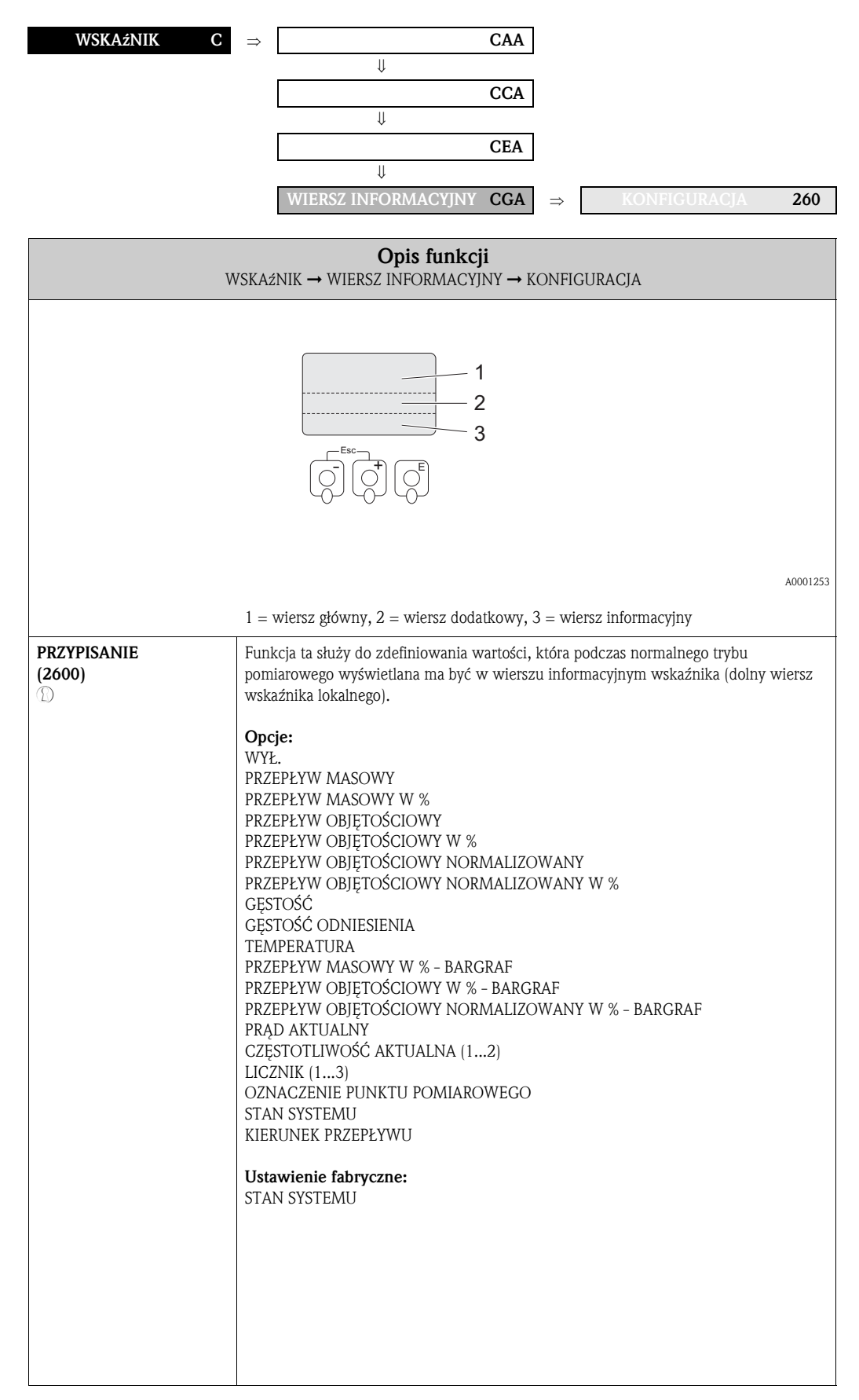

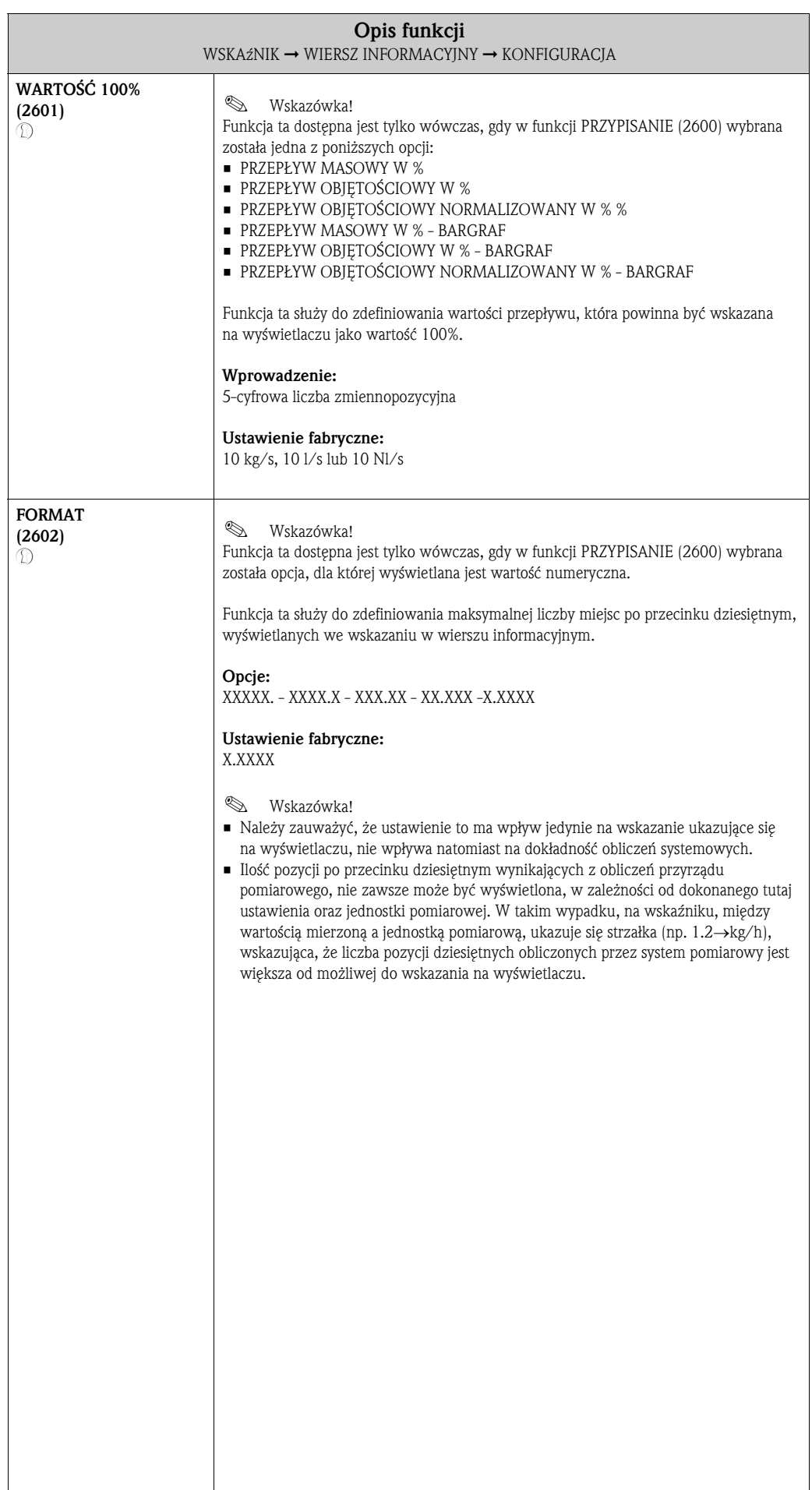

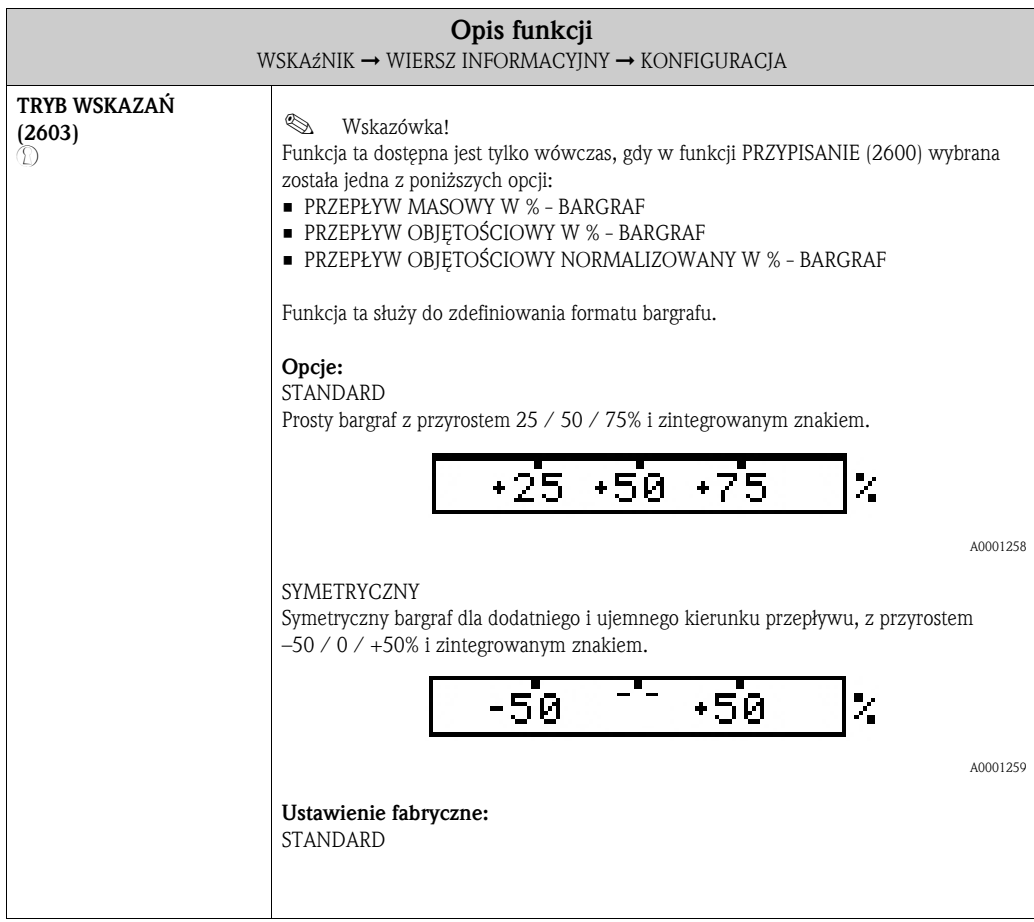

### 6.4.2 Grupa funkcji MULTIPLEKS

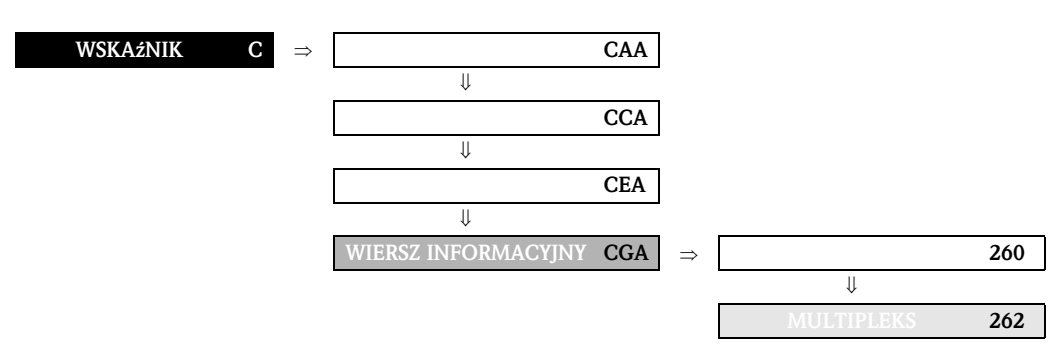

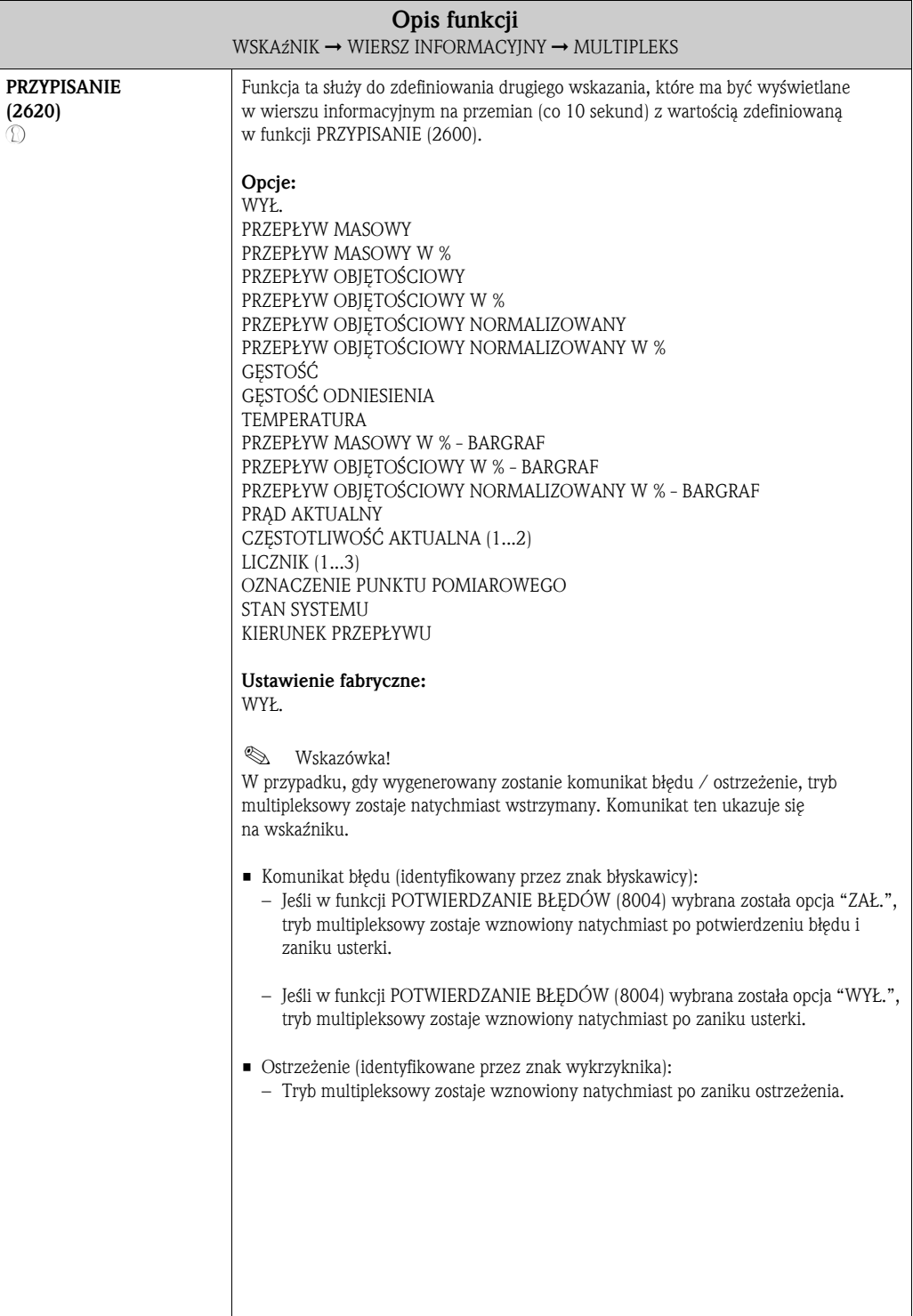

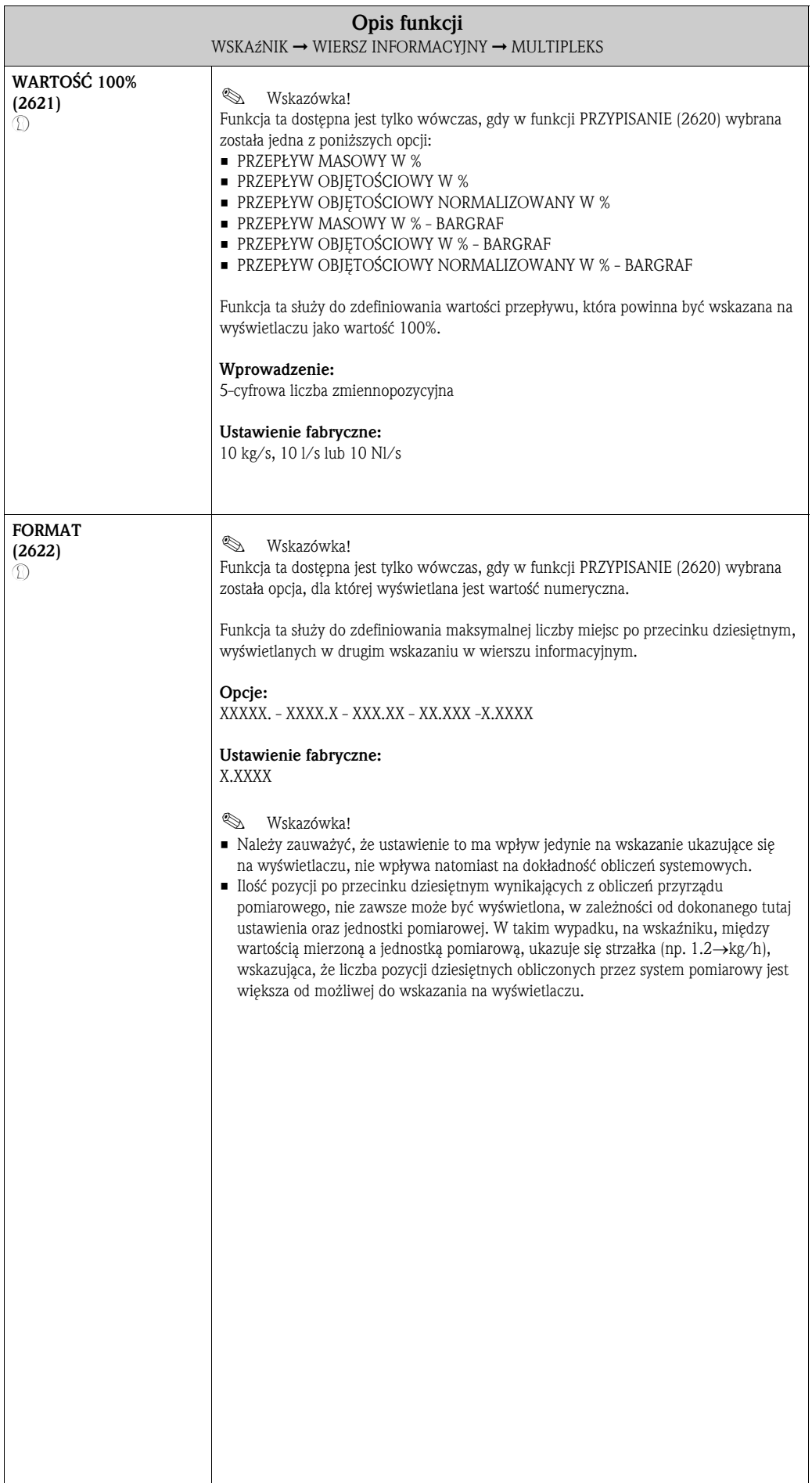

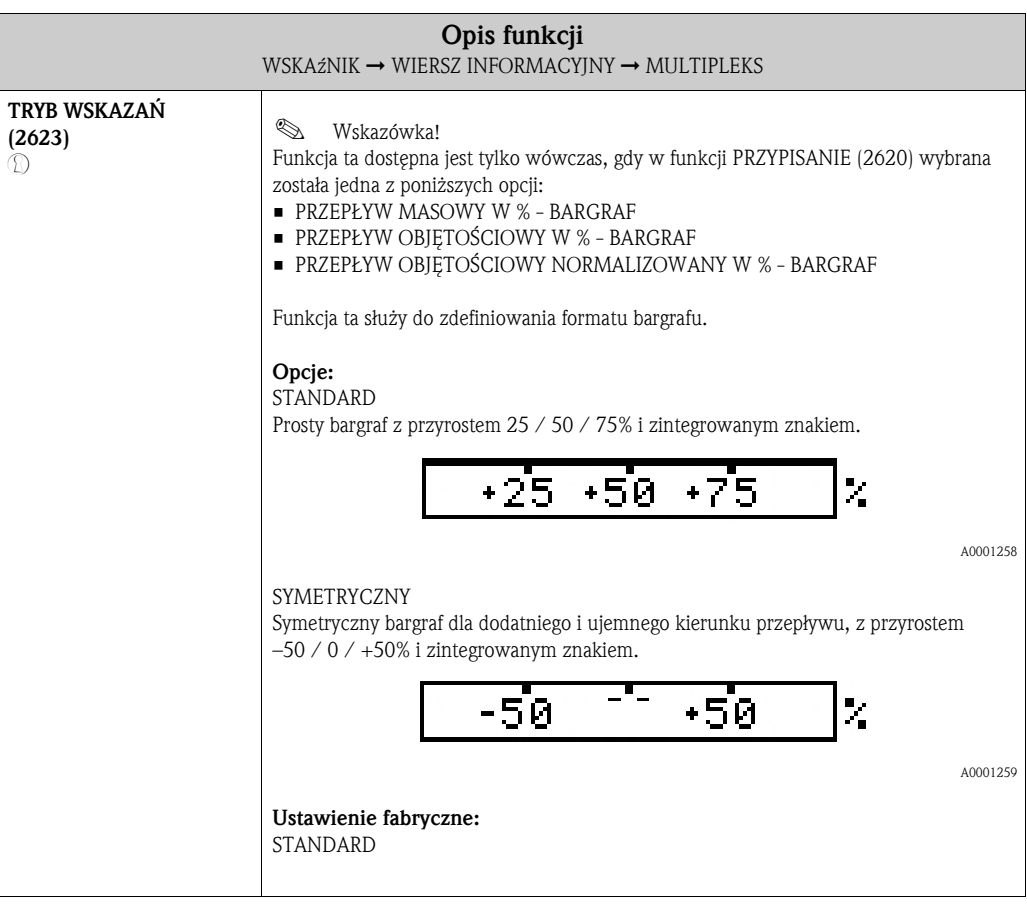

Funkcje KASOWANIE<br>LICZNIKA<br>(3003) str. 53<br>KASOWANIE<br>KASOWANIE<br>(3003) str. 53 KASOWANIE<br>LICZNIKA<br>(3003) str. 53 KASOWANIE (3003) str. 53 LICZNIKA TRYB LICZNIKA<br>(3002) str. 52 TRYB LICZNIKA<br>(3002) str. 52 TRYB LICZNIKA<br>(3002) str. 52 TRYB LICZNIKA TRYB LICZNIKA TRYB LICZNIKA (3002) str. 52 (3002) str. 52 (3002) str. 52 JEDNOSTKA<br>LICZNIKA<br>(3001) str. 52 JEDNOSTKA<br>LICZNIKA<br>(3001) str. 52 JEDNOSTKA<br>LICZNIKA<br>(3001) str. 52 OBSŁUGA<br>BŁĘDÓW<br>(3801) str. 55 (3041) str. 54  $(3041)$  str. 54  $(3041)$  str. 54 JEDNOSTKA JEDNOSTKA JEDNOSTKA (3001) str. 52 (3041) str. 54 (3001) str. 52 (3041) str. 54 (3001) str. 52 (3041) str. 54 (3801) str. 55 **NADMIAR NADMIAR NADMIAR** NADMIAR NADMIAR NADMIAR OBSŁUGA LICZNIKA LICZNIKA LICZNIKA ⇒⇒⇒⇒⇒⇒⇒KASOW. WSZ.<br>LICZNIKÓW<br>(3800) str. 55 PRZYPISANIE  $(3000)$  str. 51  $(3000)$  str.  $51\,$ KASOW. WSZ. (3040) str. 54  $(3040)$  str. 54 PRZYPISANIE  $(3040)$  str. 54 PRZYPISANIE (3040) str. 54 **HINYSIAZYA** PRZYPISANIE (3040) str. 54 PRZYPISANIE (3000) str. 51 (3040) str. 54 (3000) str. 51 (3000) str. 51 (3000) str. 51 (3800) str. 55 SUMA SUMA SUMA ⇒⇒⇒⇒ ⇒ ⇒ ⇒ KONFIGURACJA<br>(300) str. 51 KONFIGURACJA<br>(300) str. 51 KONFIGURACJA<br>(300) str. 51 KONFIGURACJA KONFIGURACJA KONFIGURACJA  $(304)$  str. 54 **OBSŁUGA**  $(304)$  str. 54  $(304)$  str. 54 OBSŁUGA (304) str. 54 (304) str. 54 OBSŁUGA (304) str. 54 Grupy funkcji (300) str. 51 (300) str. 51 (300) str. 51 OBSŁUGA OBSŁUGA OBSŁUGA ⇒ ⇒ ⇒ ⇒ ⇐ ⇐ ⇒⇒⇒ ⇒ OBSŁUGA<br>LICZNIKÓW<br>(DJA) str. 55 LICZNIK 1<br>(DAA) str. 51 LICZNIK 2  $(DAB)$  str. 51 LICZNIK $3$  (DAC) str.  $51$ (DAA) str. 51 (DAB) str. 51 (DAC) str. 51 Grupy OBSŁUGA (DJA) str. 55 LICZNIK 2 LICZNIK 3 LICZNIK 1 ⇒ ⇒ ⇒ ⇒ ⇒ ⇒  $\left| \right\rangle$ ⇐ ⇐ ⇐ ⇐ ⇐ ⇒ LICZNIK Blok (D) str. 50

## 7 Blok LICZNIK

## 7.1 Grupa LICZNIK (1...3)

## 7.1.1 Grupa funkcji KONFIGURACJA

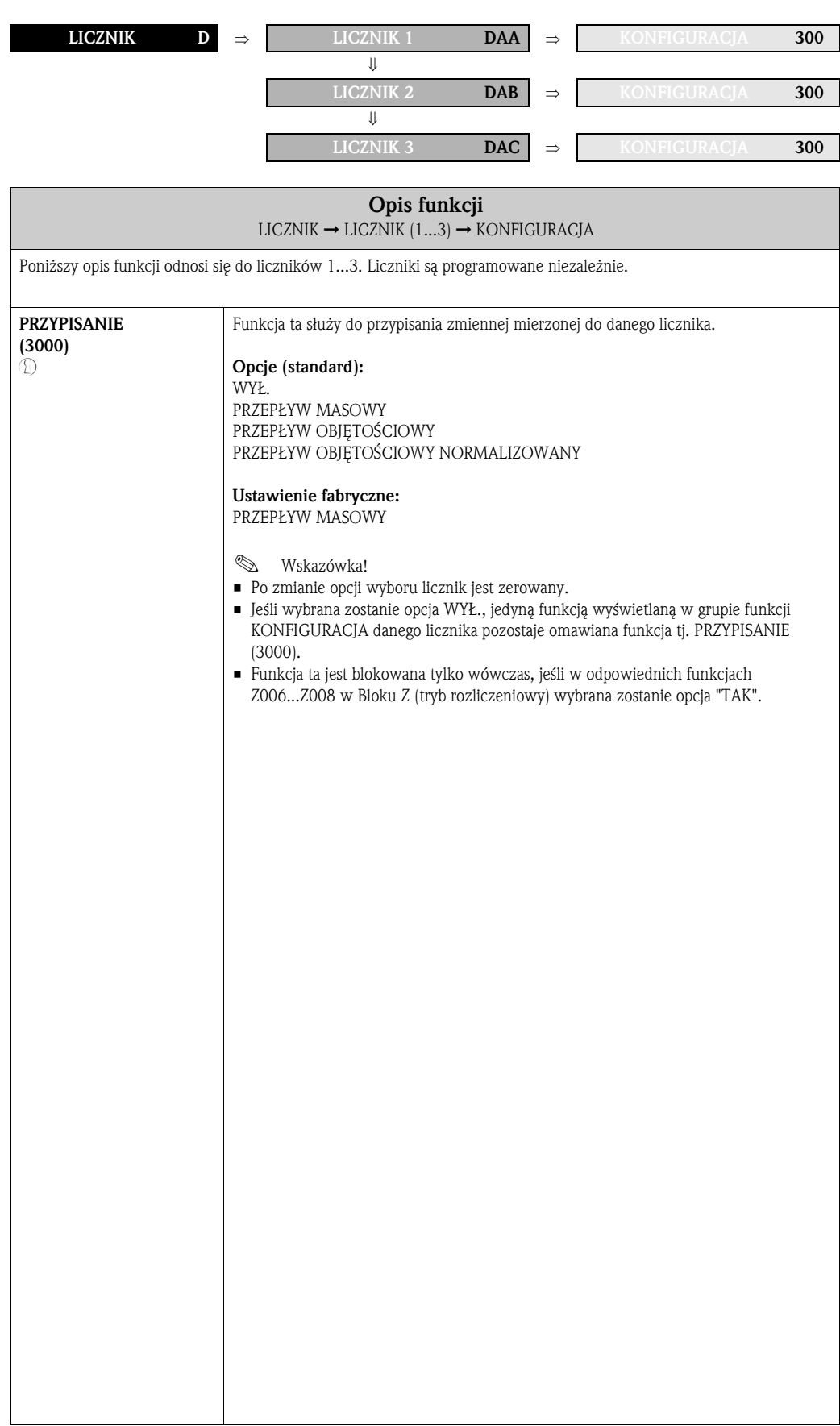

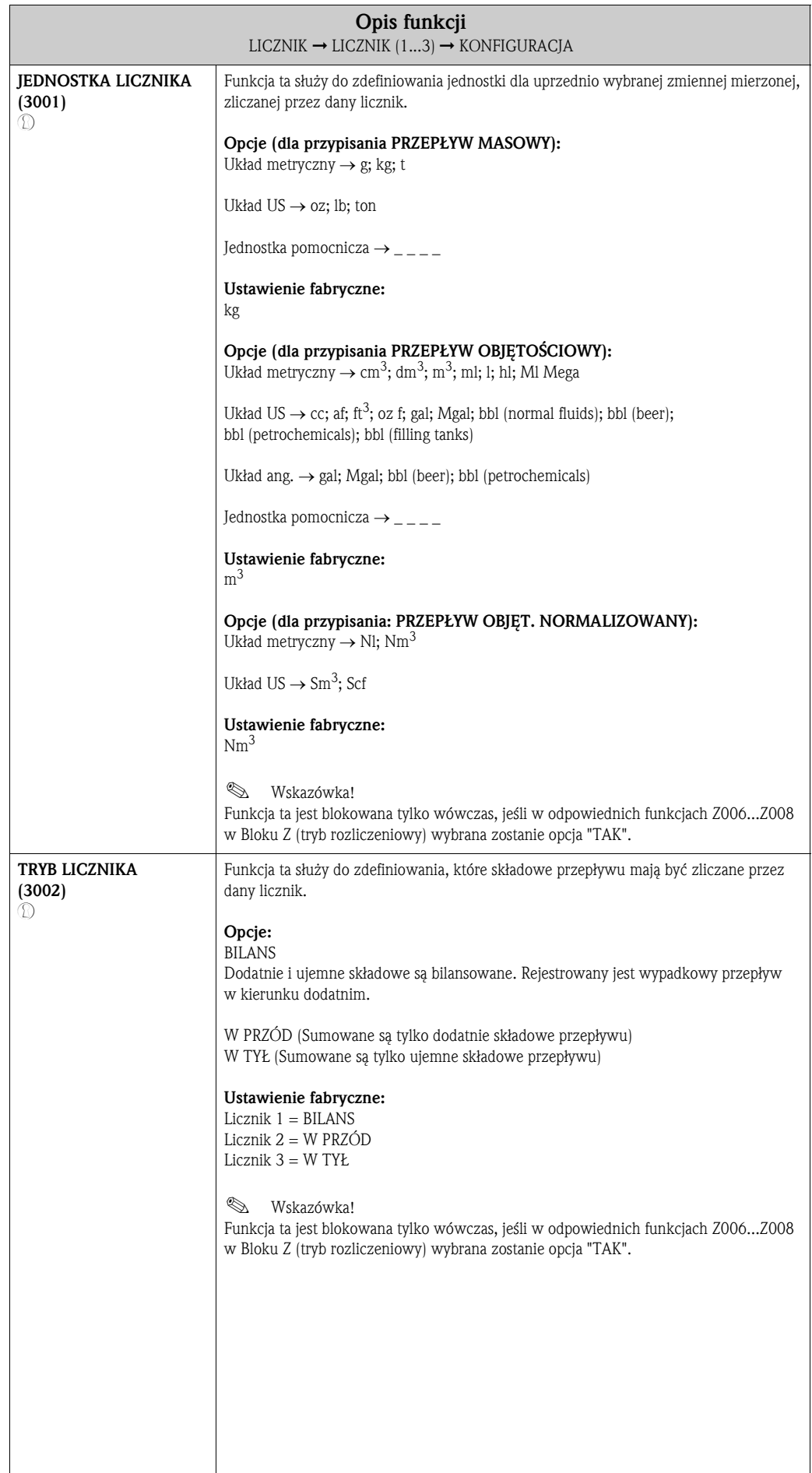

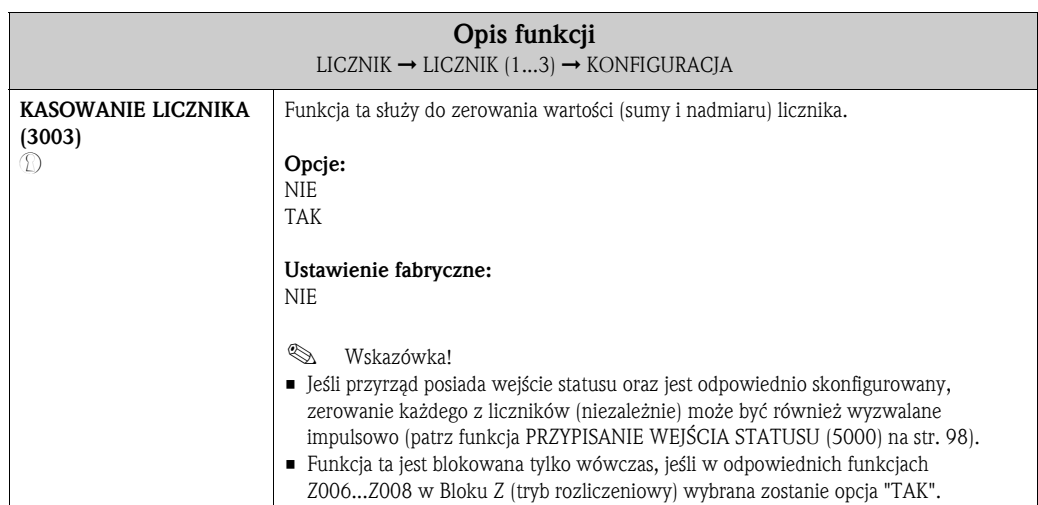

## LICZNIK D ⇒ LICZNIK 1 DAA ⇒ 300 ⇓ ⇓ OBSŁUGA 304 LICZNIK 2 DAB ⇒  $300$ ⇓ ⇓ OBSŁUGA 304 LICZNIK 3 DAC  $\Rightarrow$  300 ⇓ OBSŁUGA 304

#### 7.1.2 Grupa funkcji OBSŁUGA

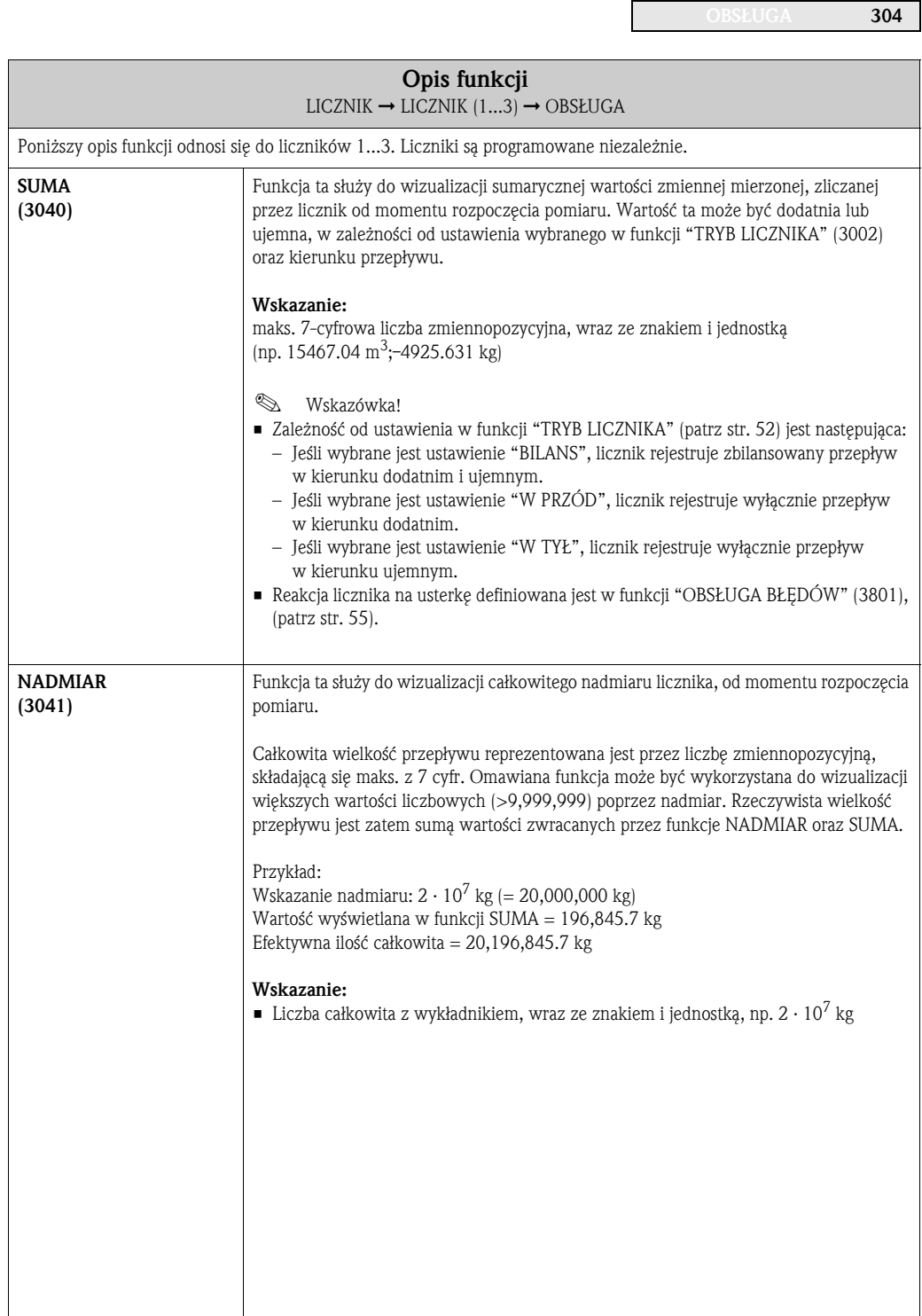

# 7.2 Grupa OBSŁUGA LICZNIKÓW

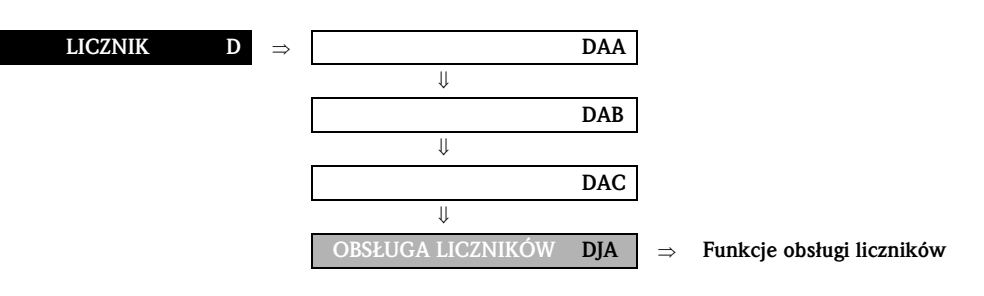

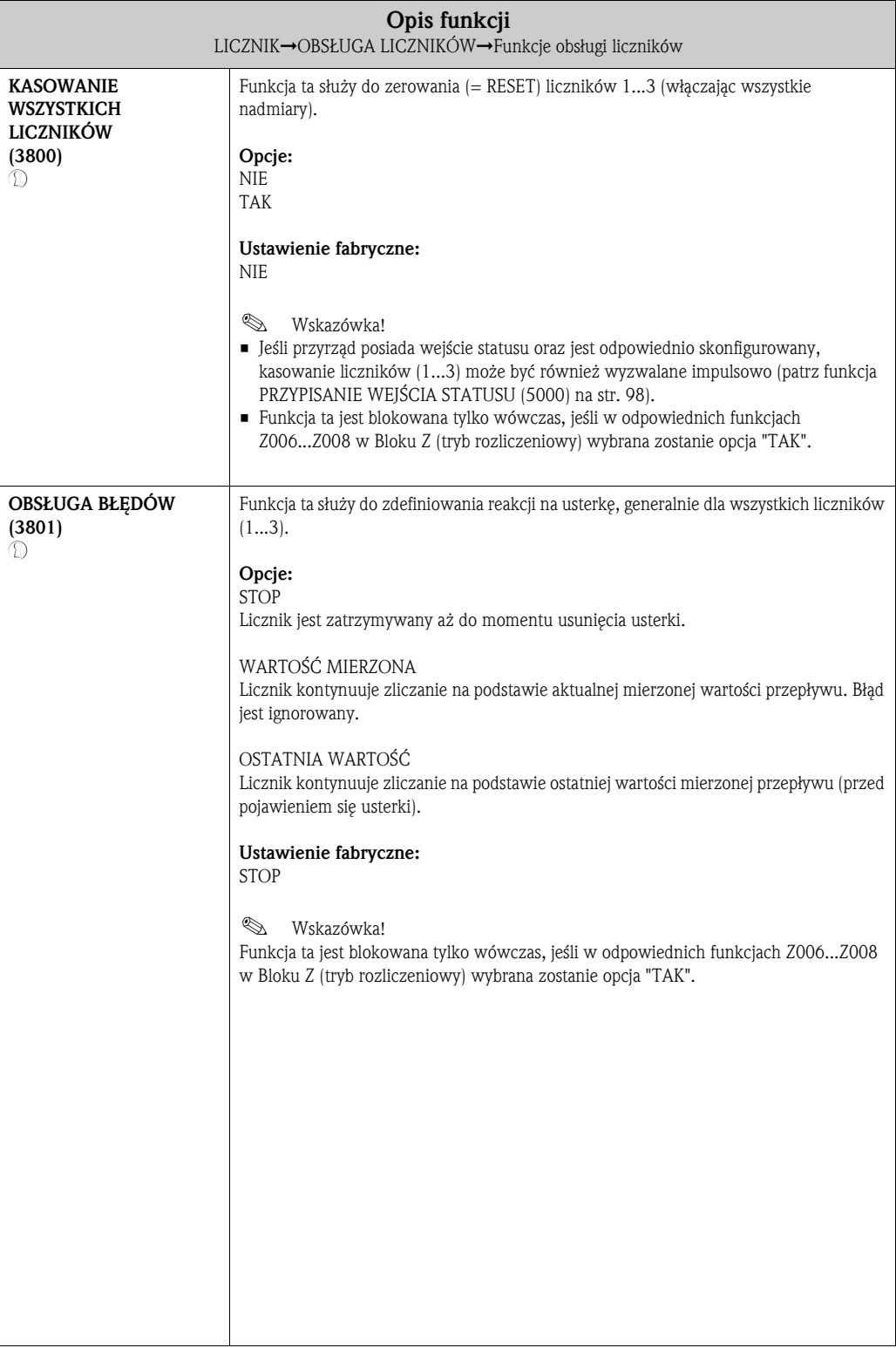

# 8 Blok WYJŚCIA

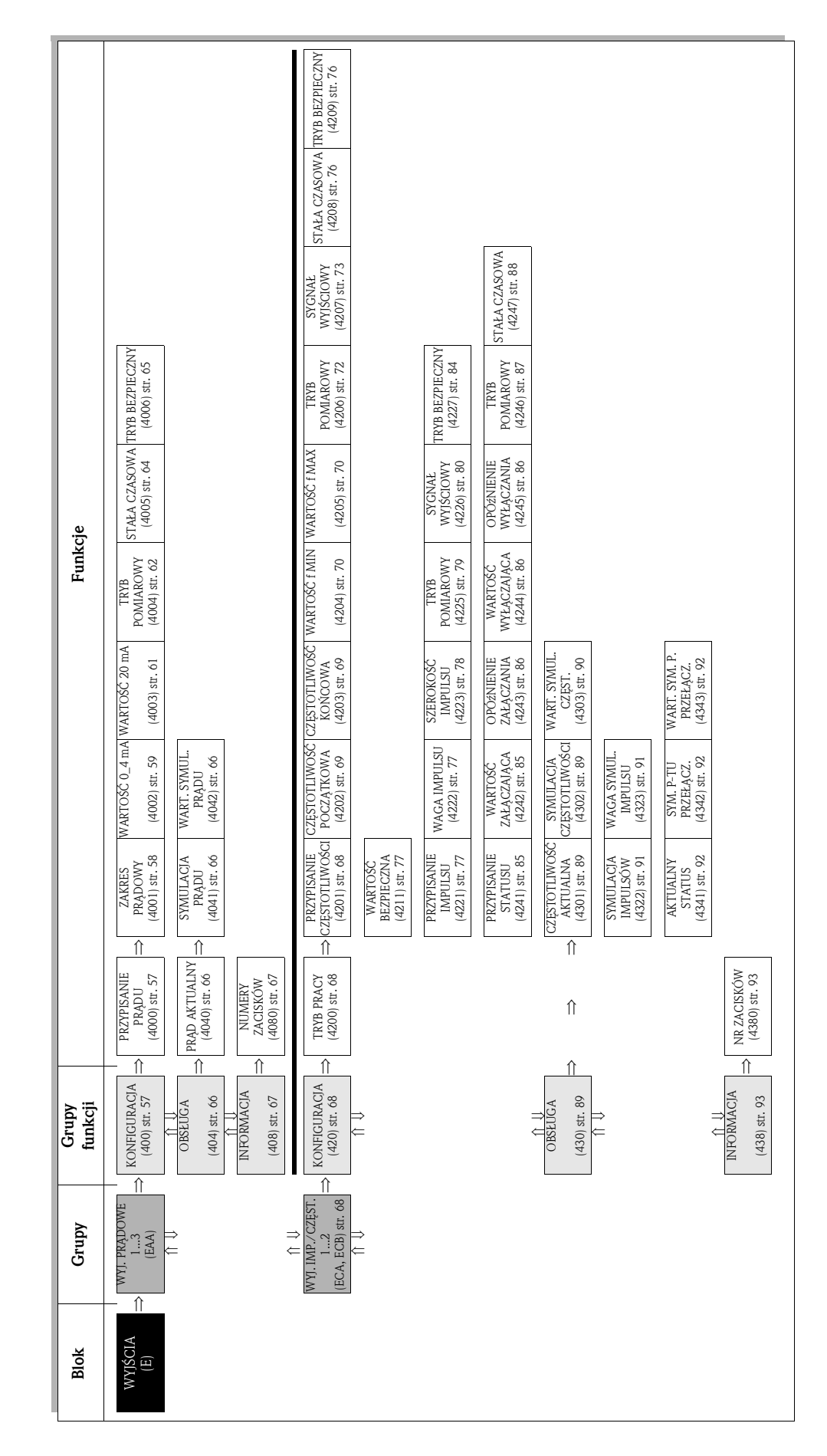

# 8.1 Grupa WYJŚCIE PRĄDOWE

## 8.1.1 Grupa funkcji KONFIGURACJA

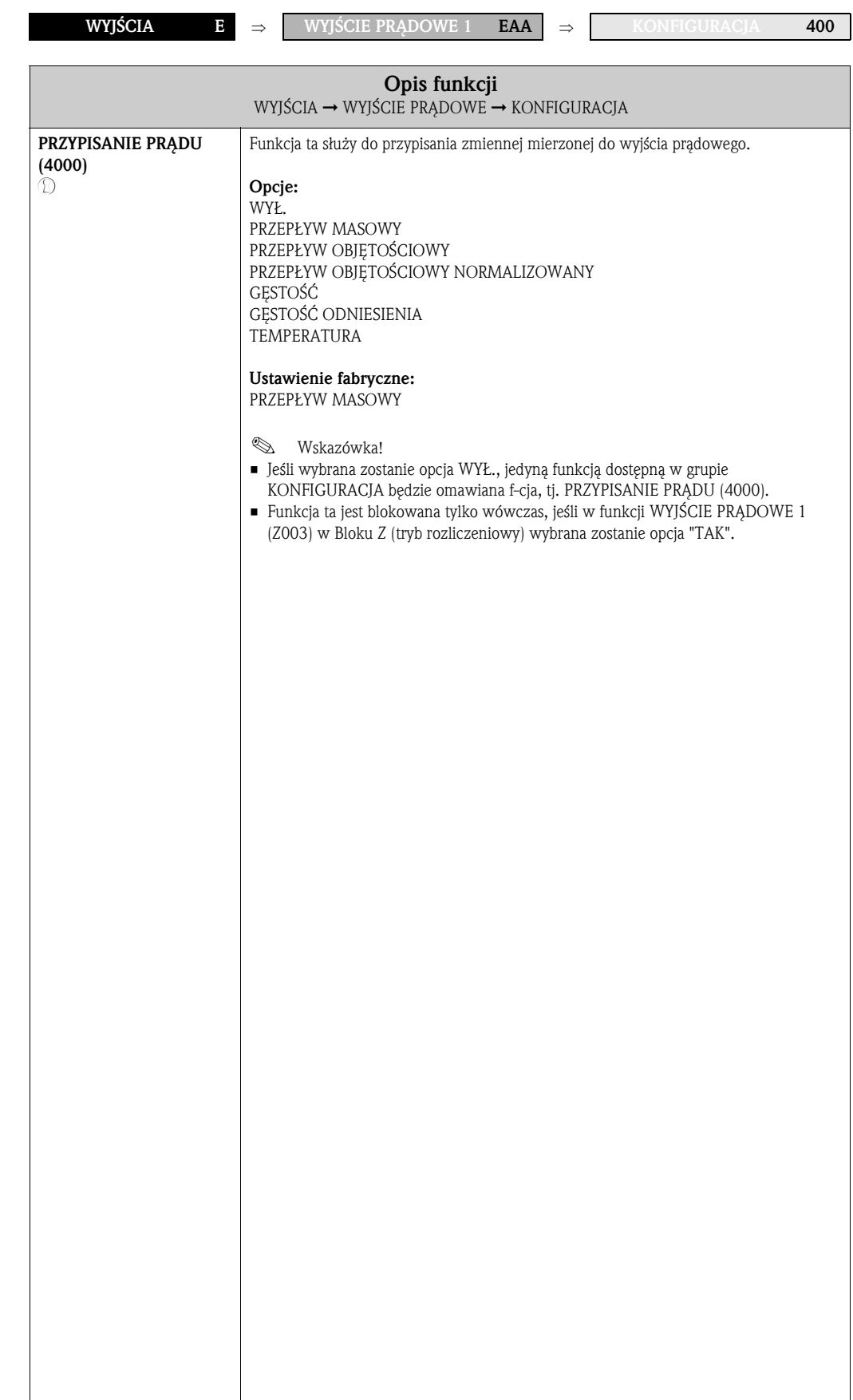

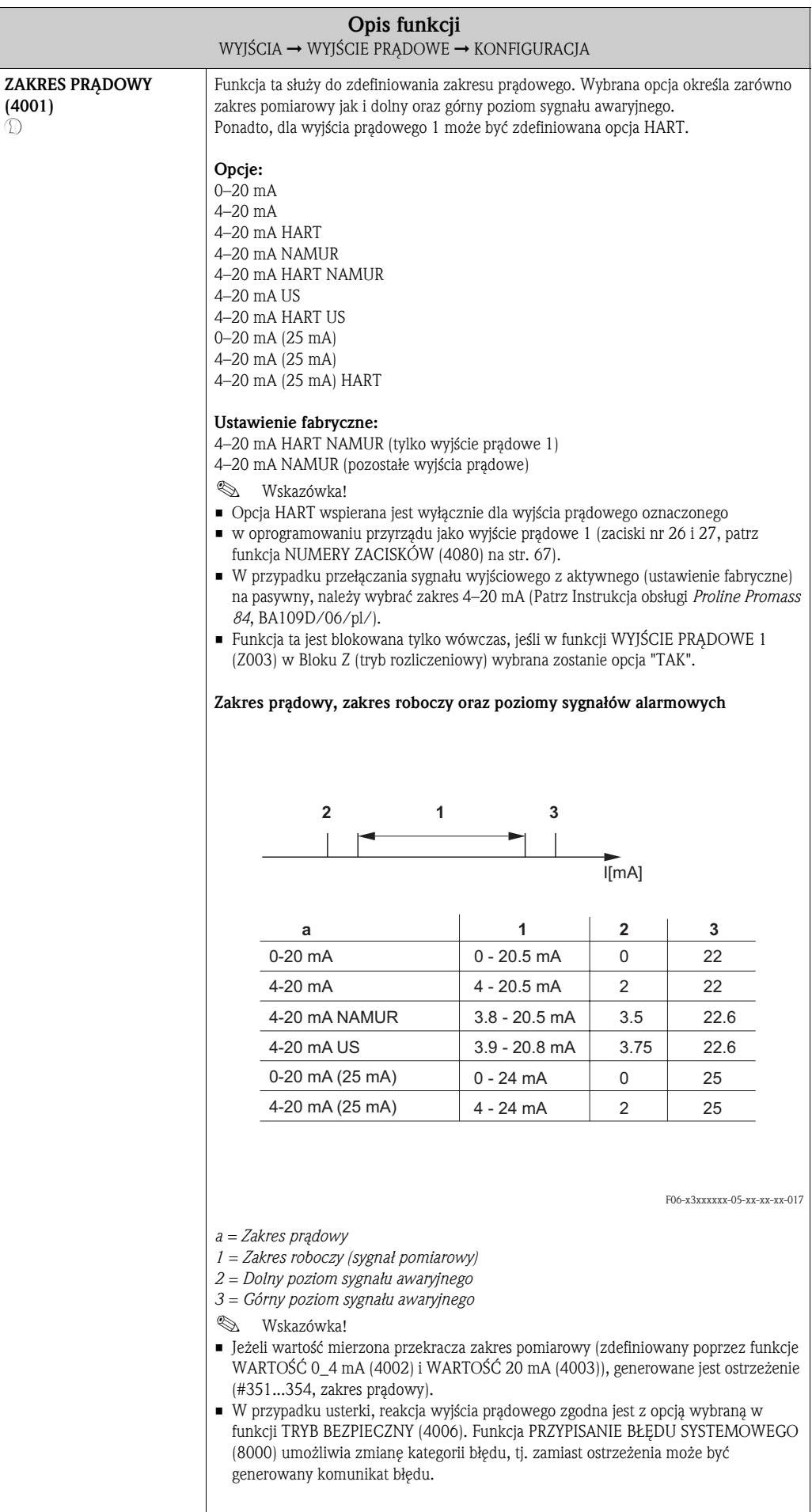

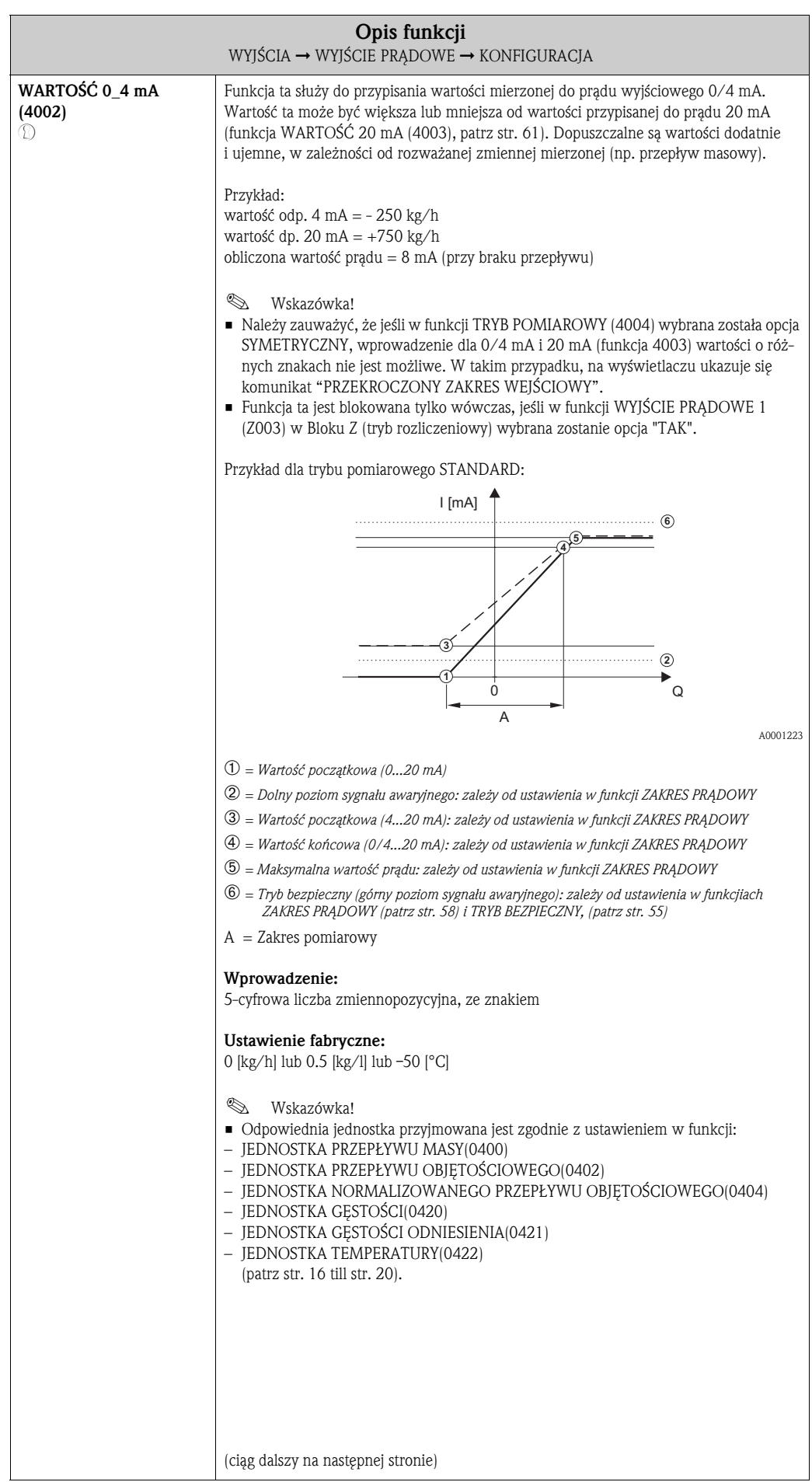

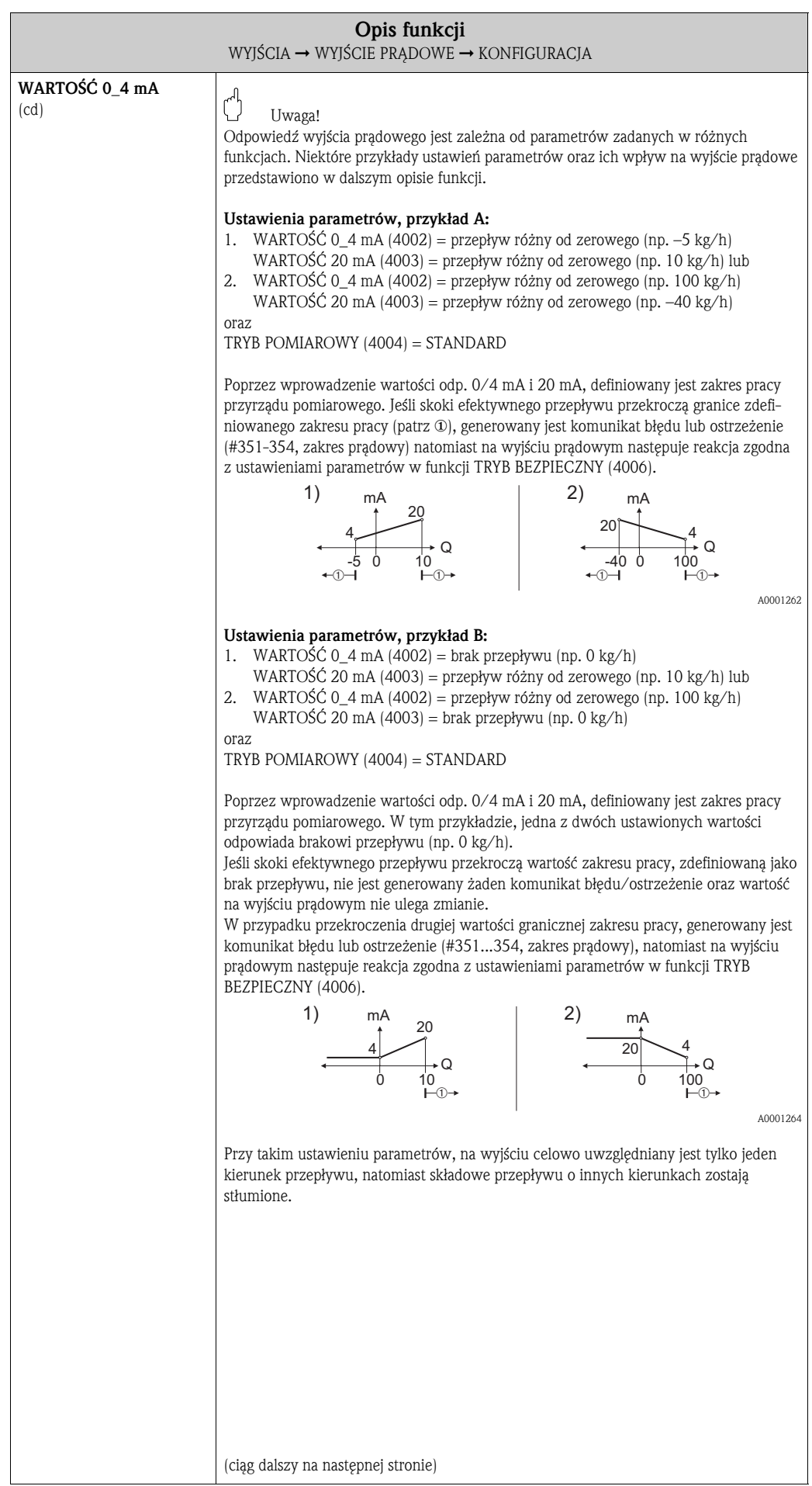

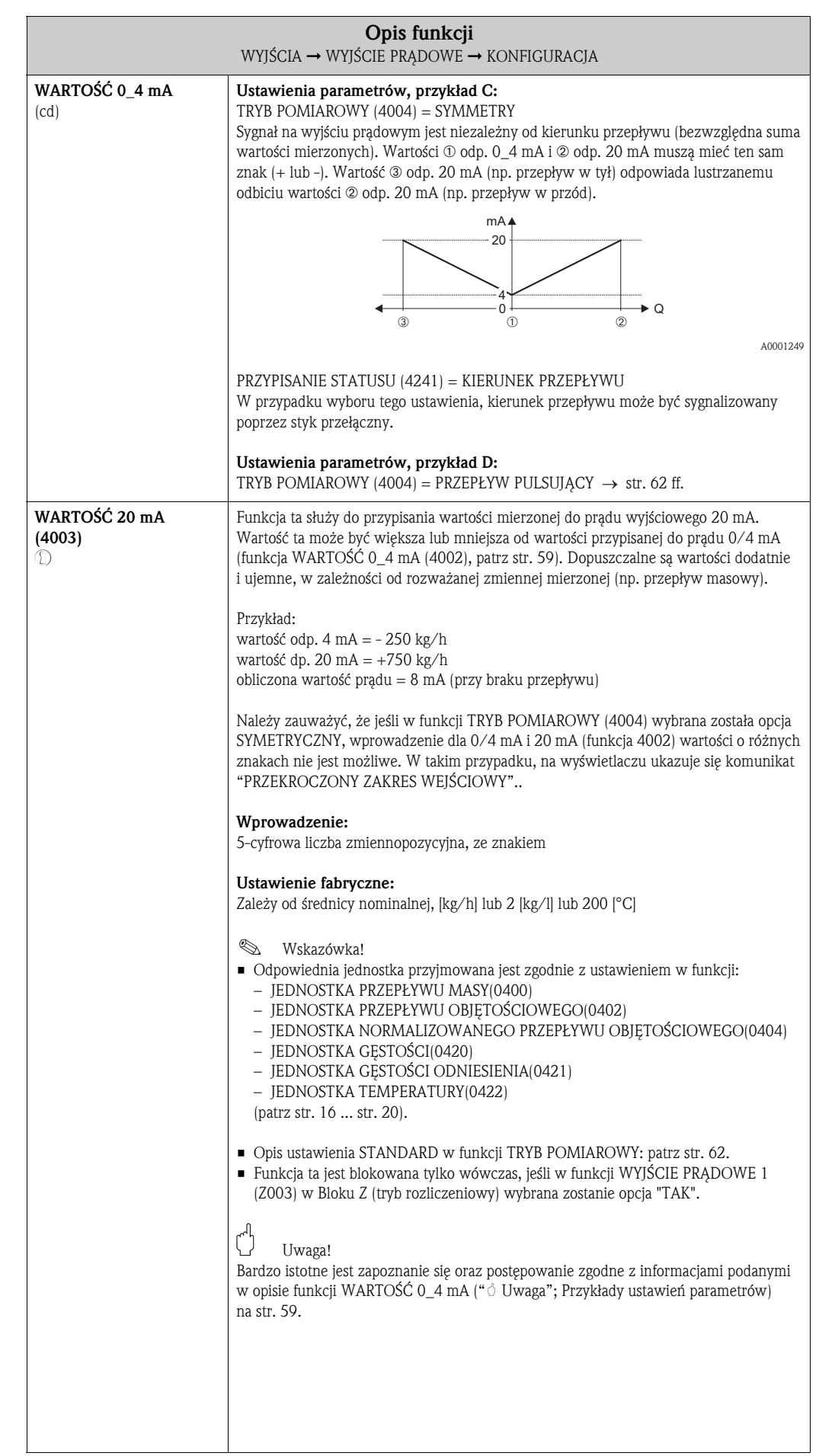

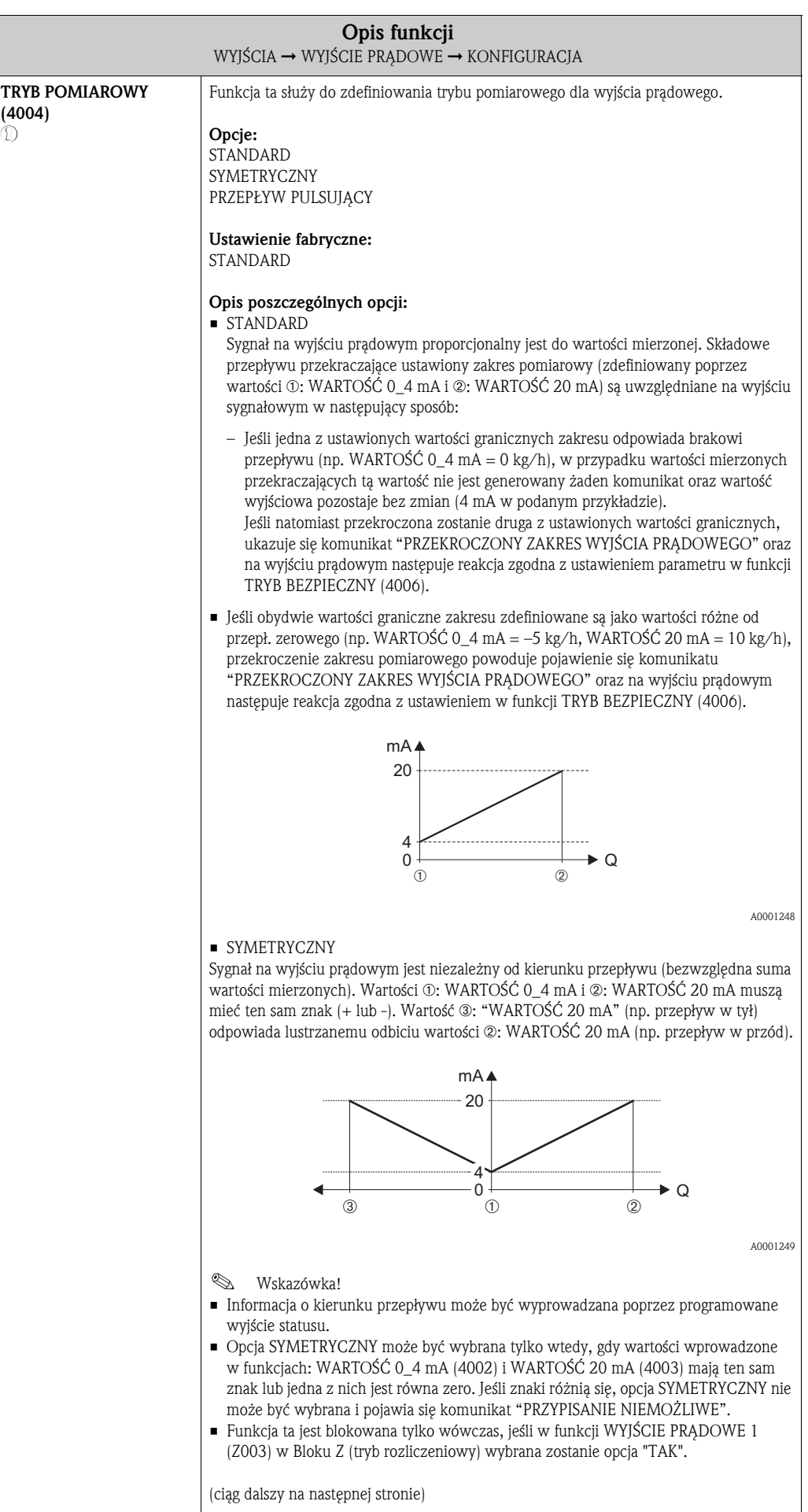

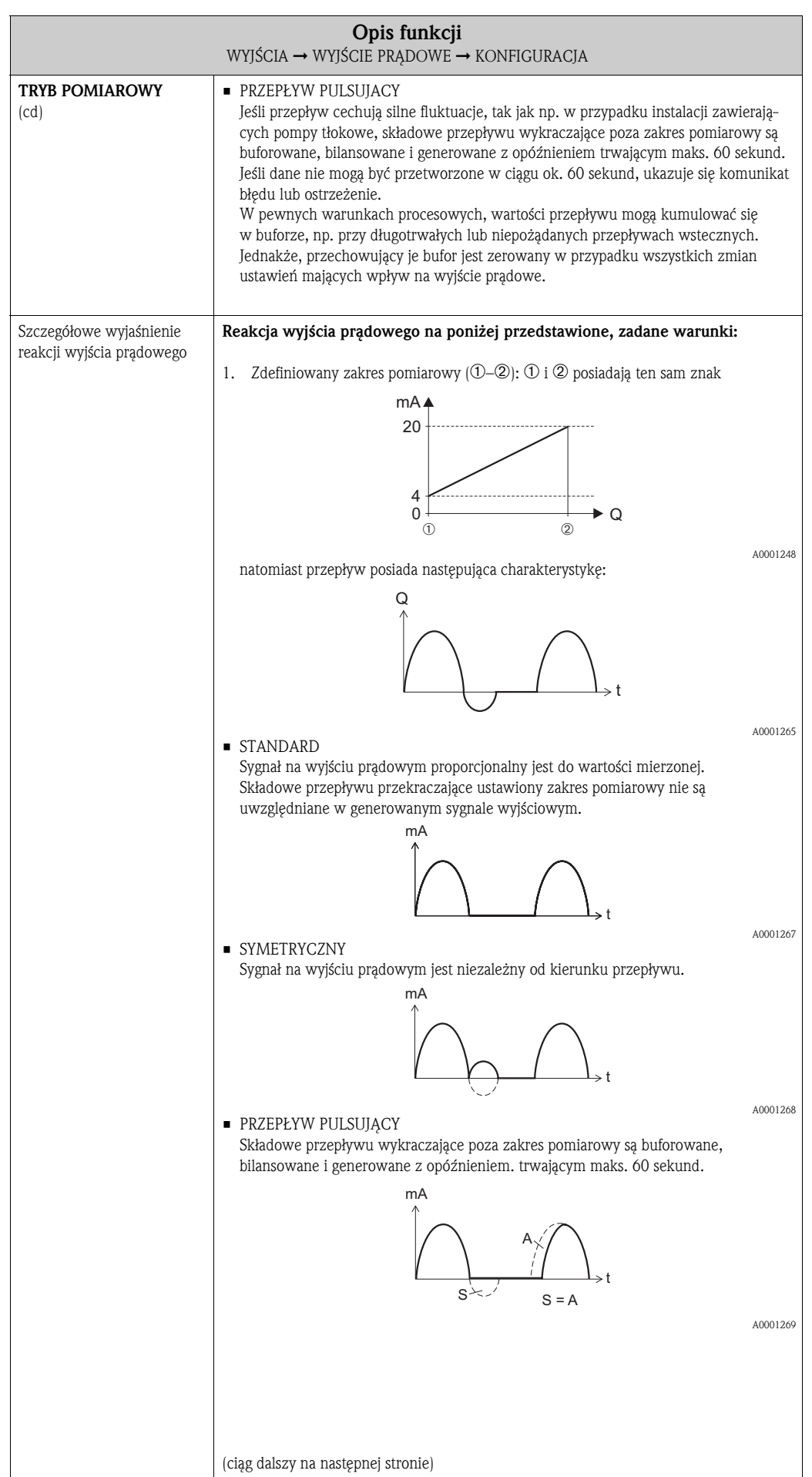

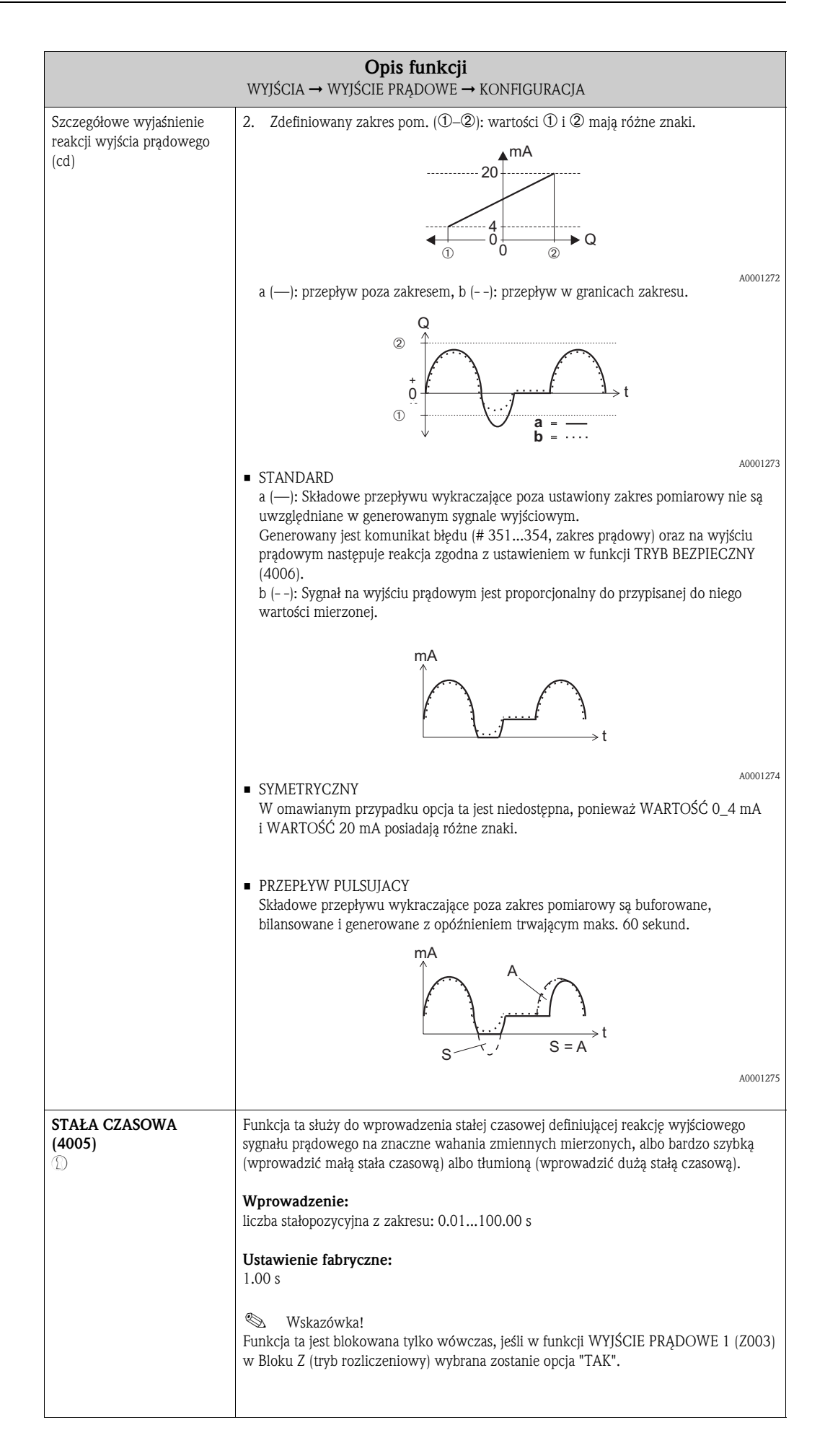

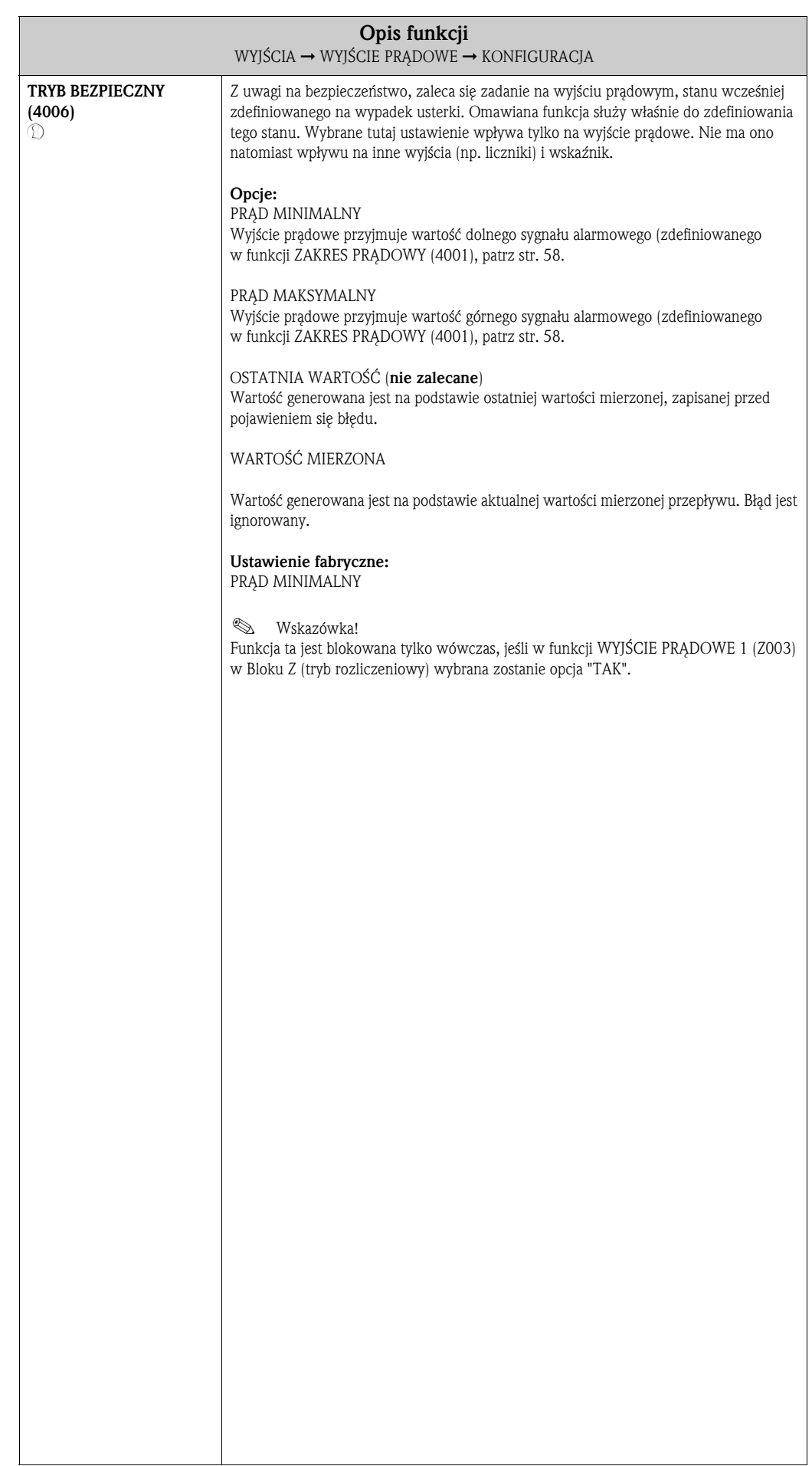

### 8.1.2 Grupa funkcji OBSŁUGA

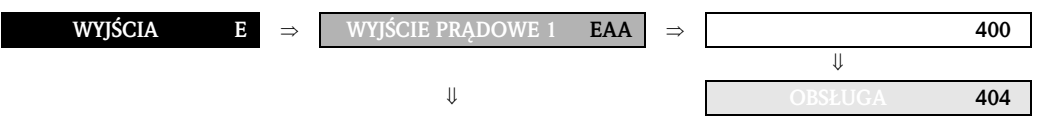

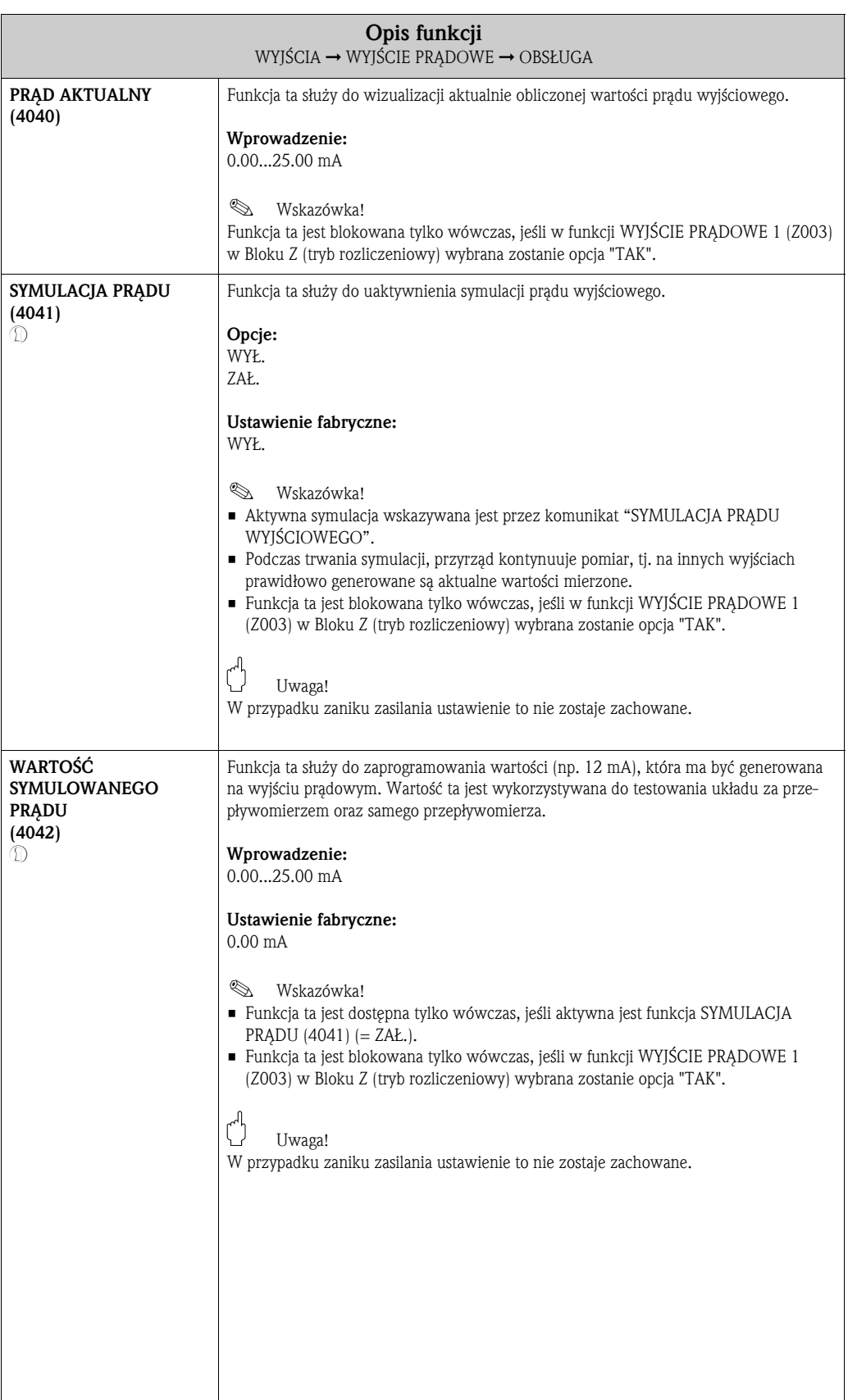

### 8.1.3 Grupa funkcji INFORMACJA

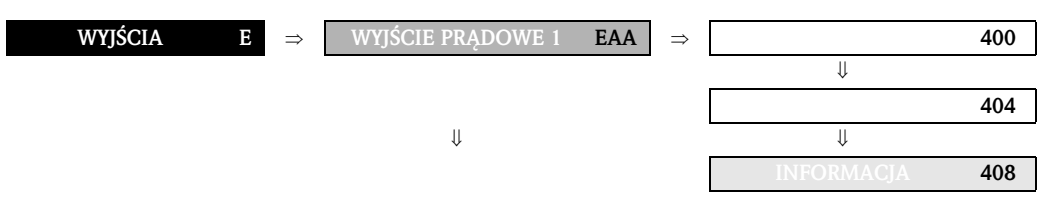

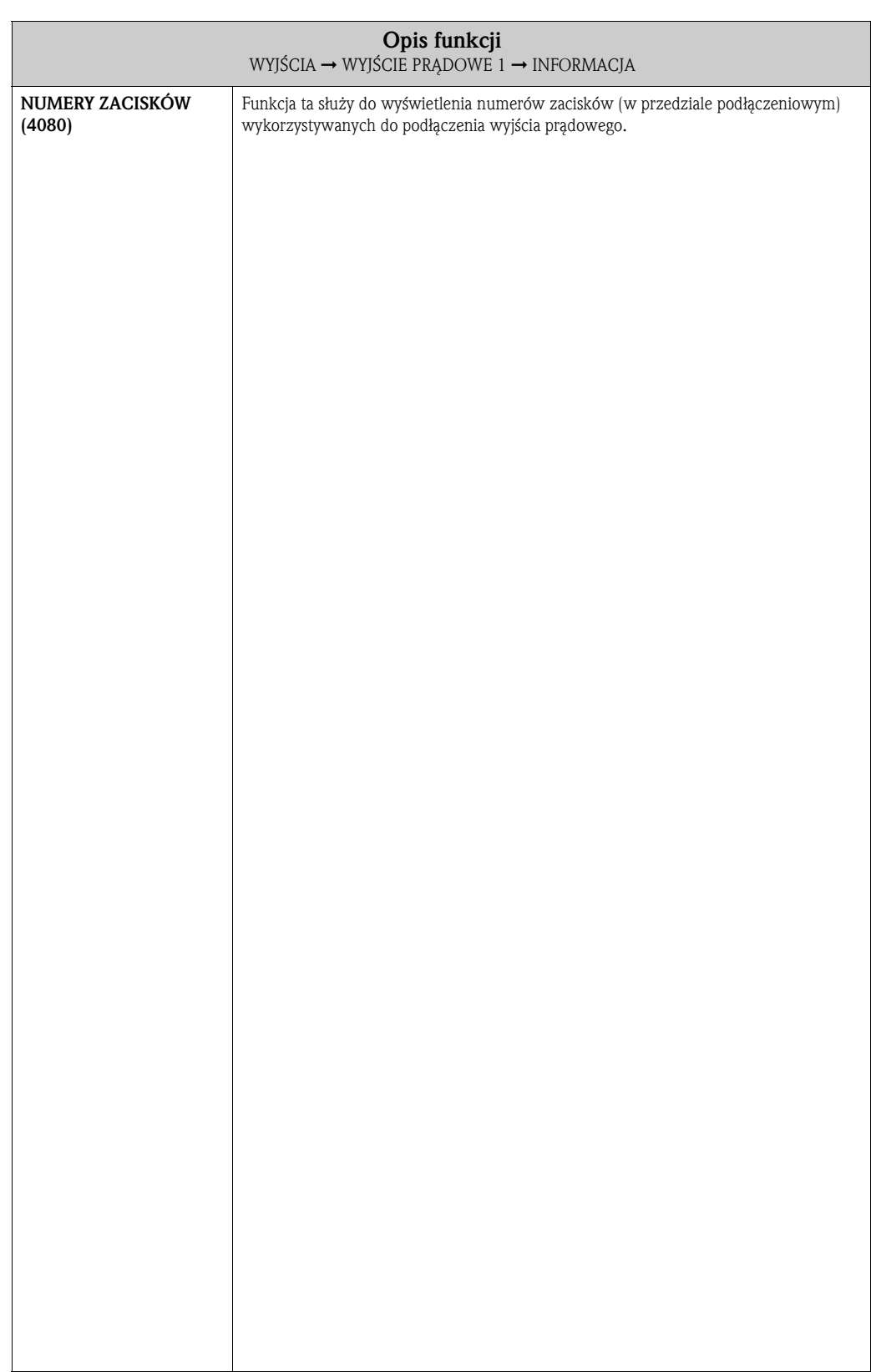

## 8.2 Grupa WYJŚCIE IMP./CZĘTOT. (1...2)

## 8.2.1 Grupa funkcji KONFIGURACJA

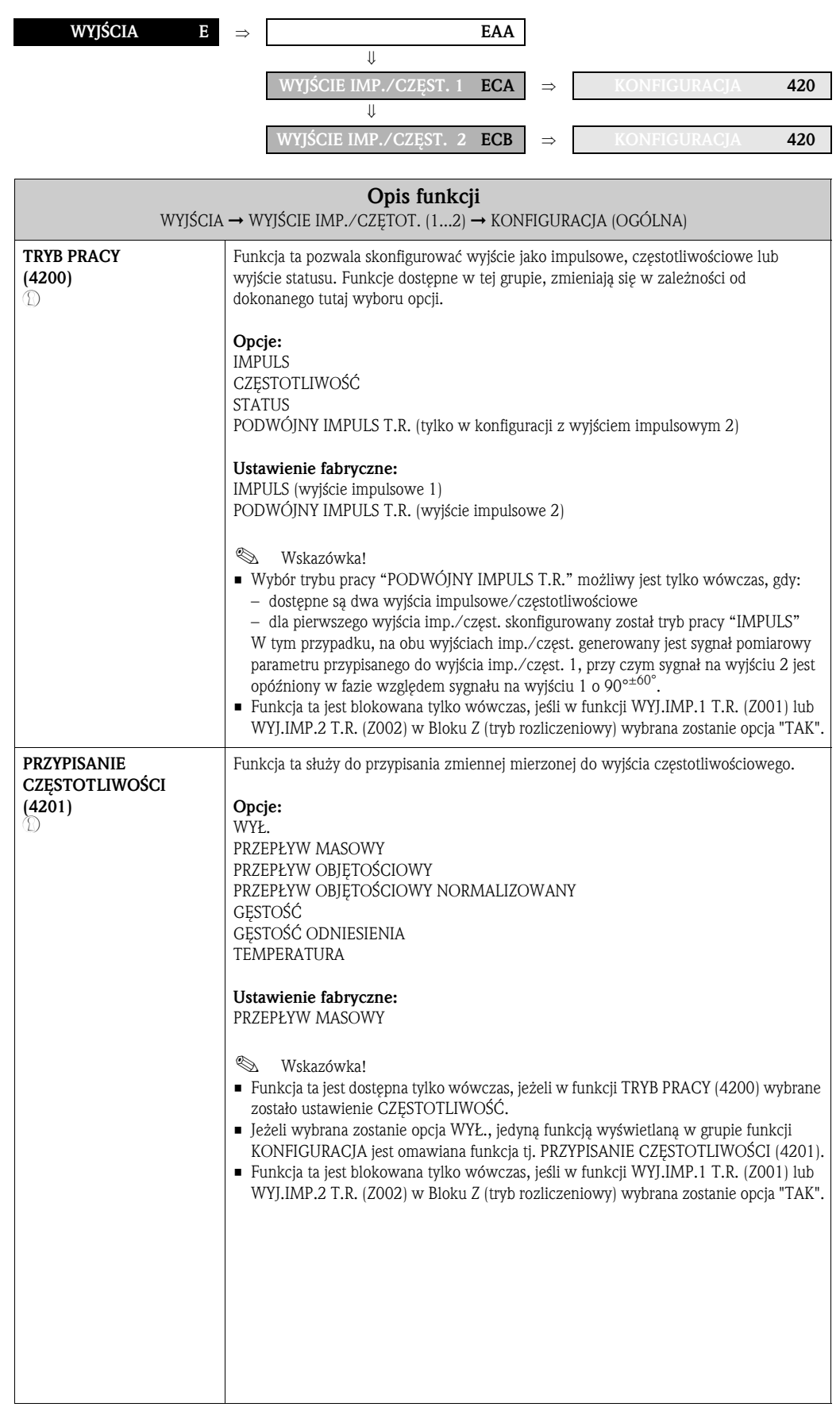

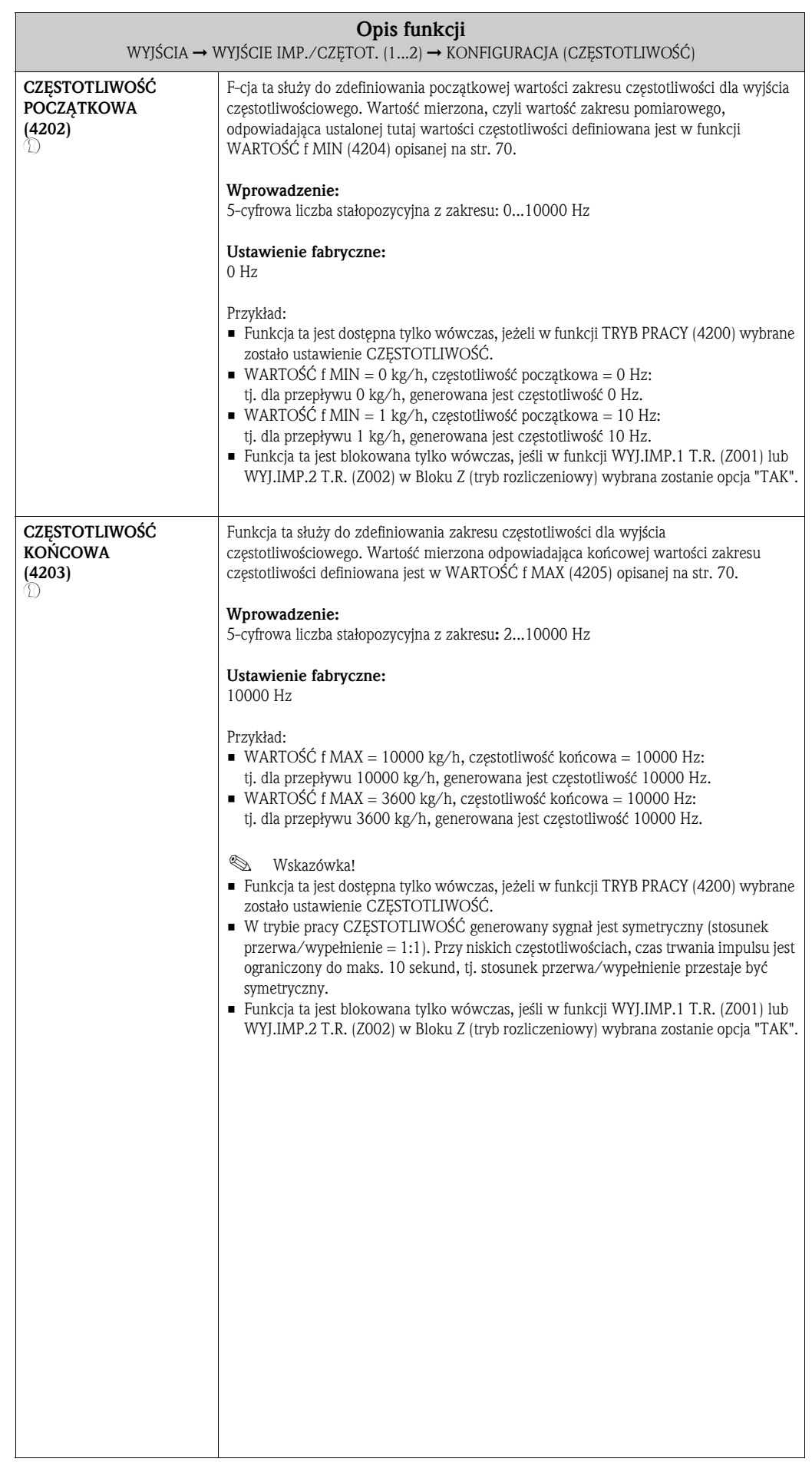

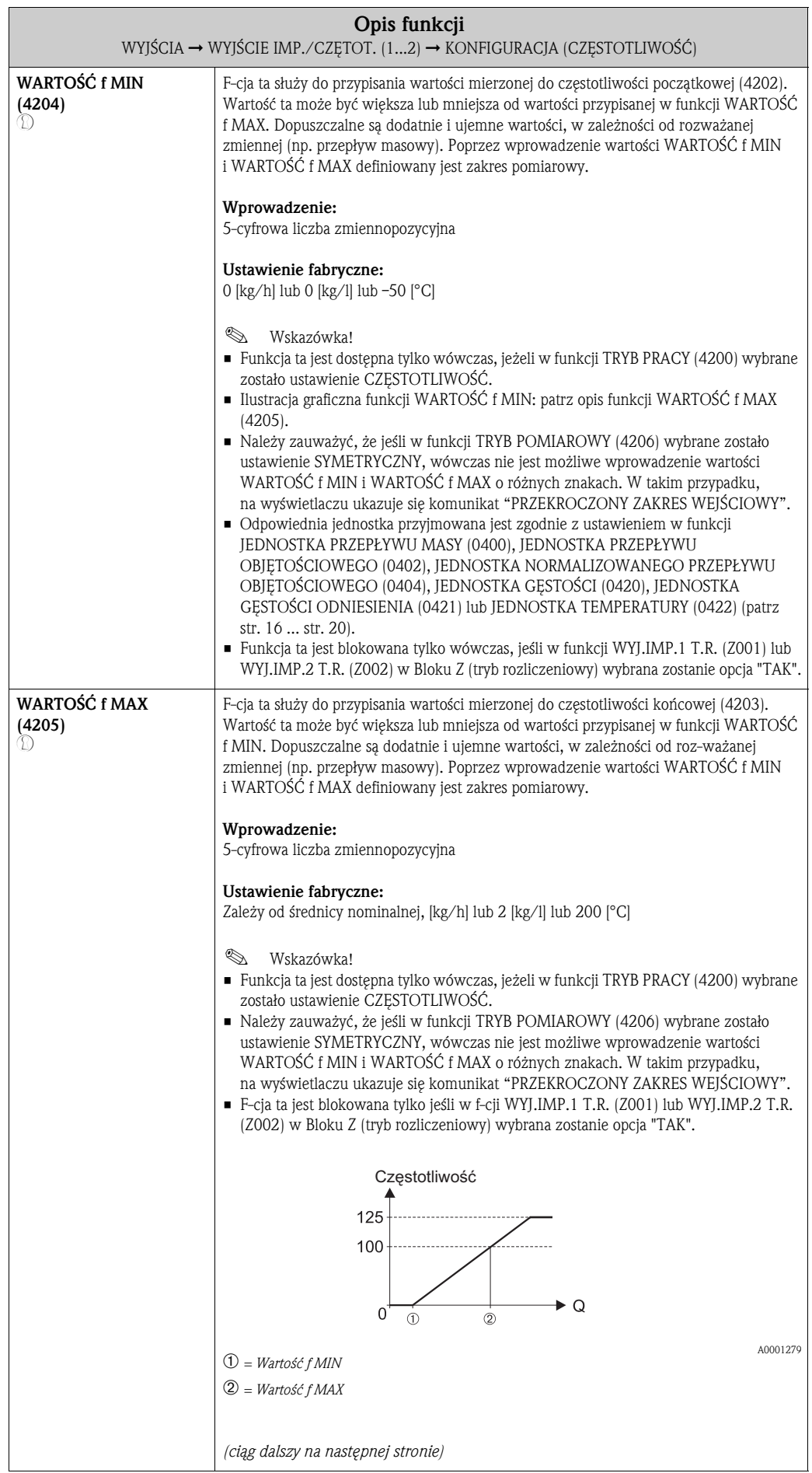

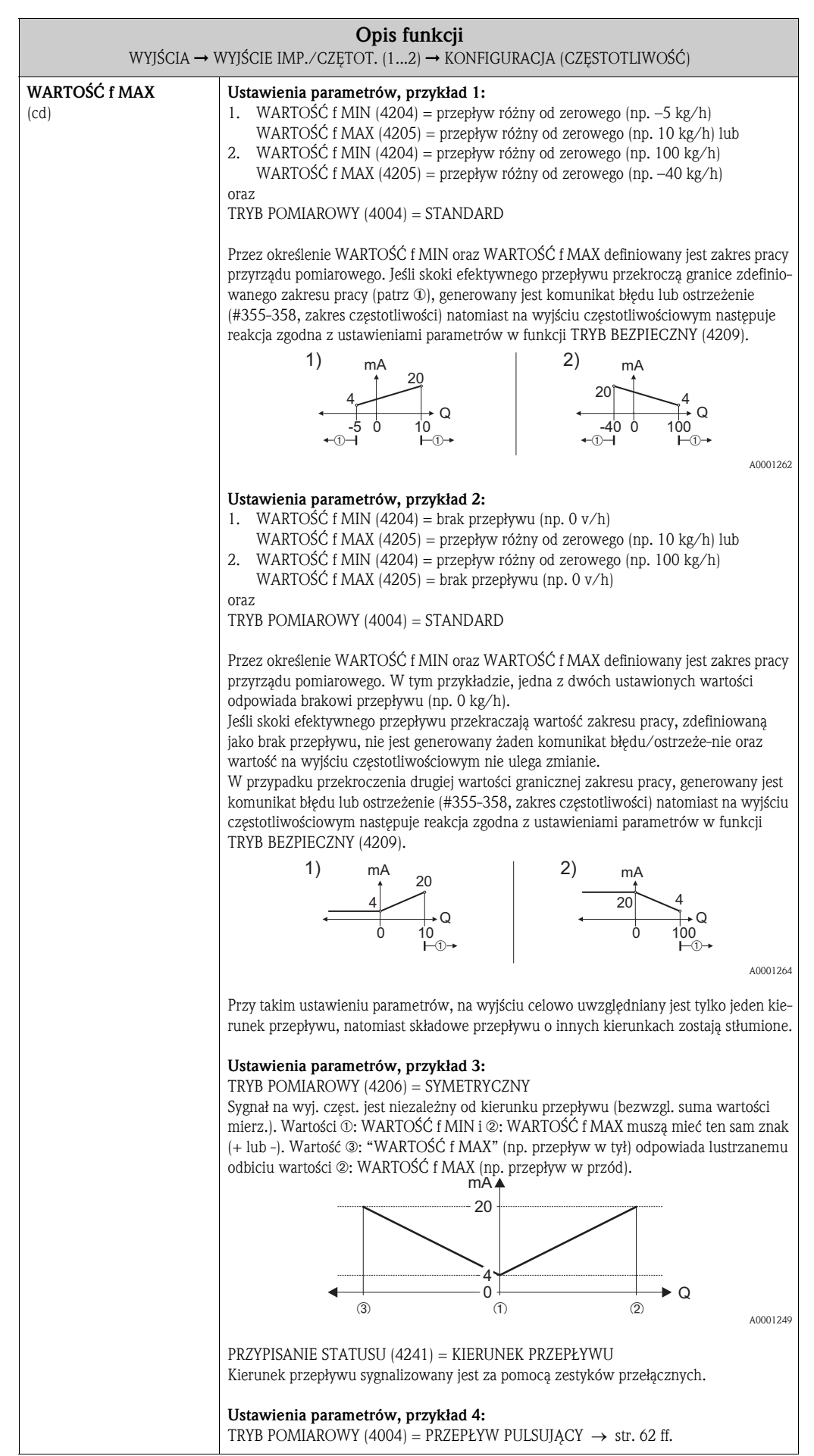

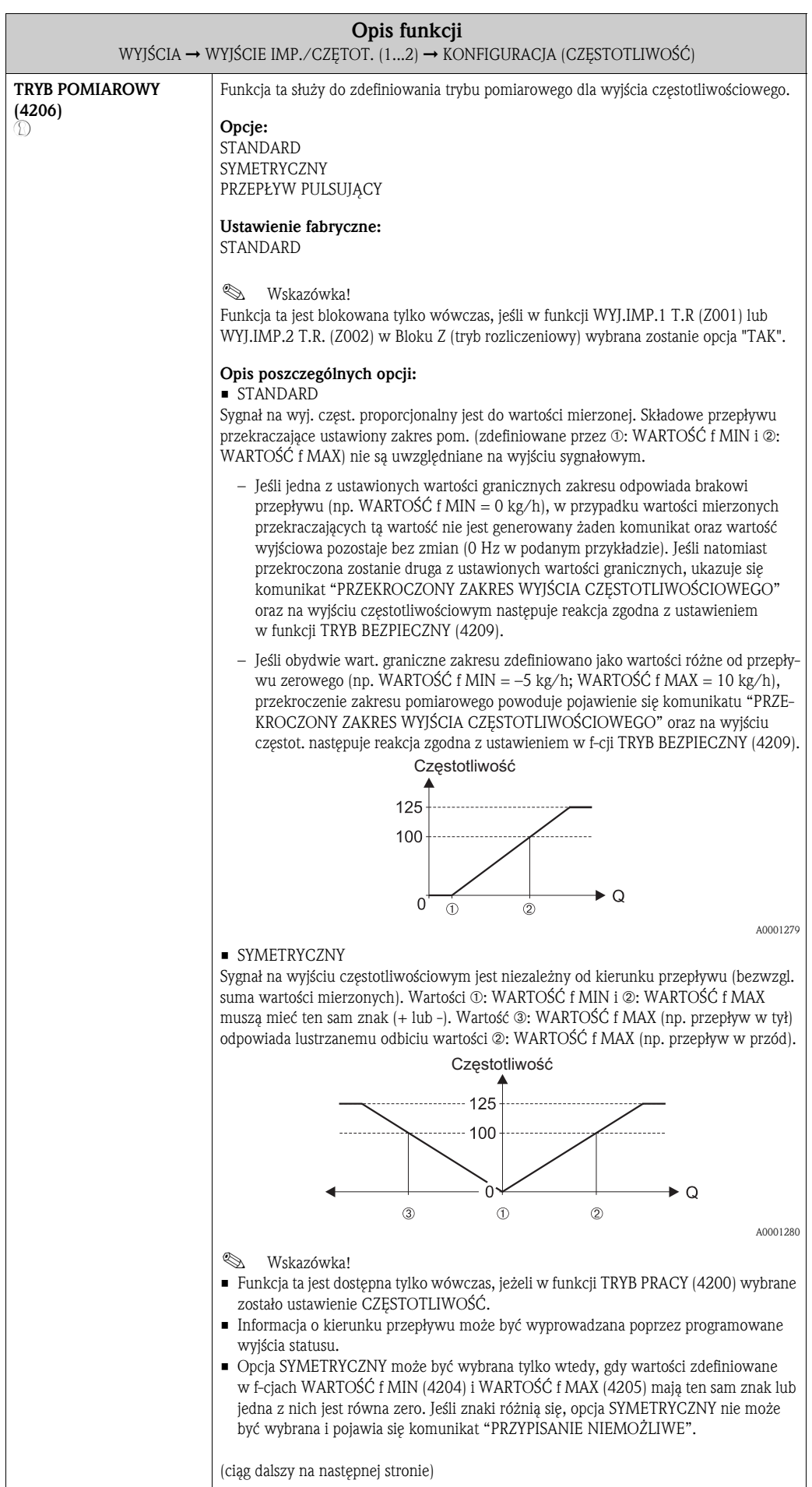
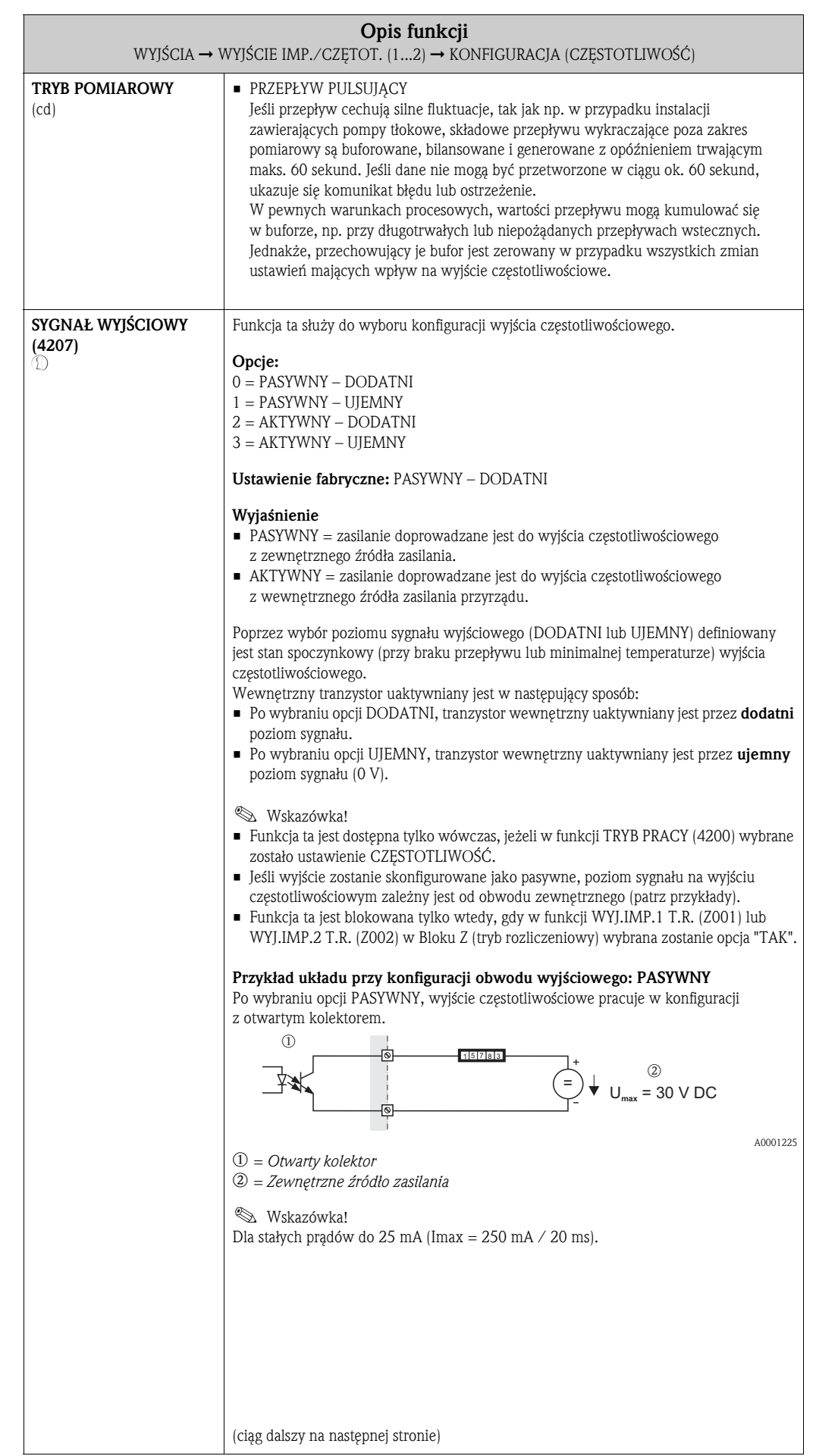

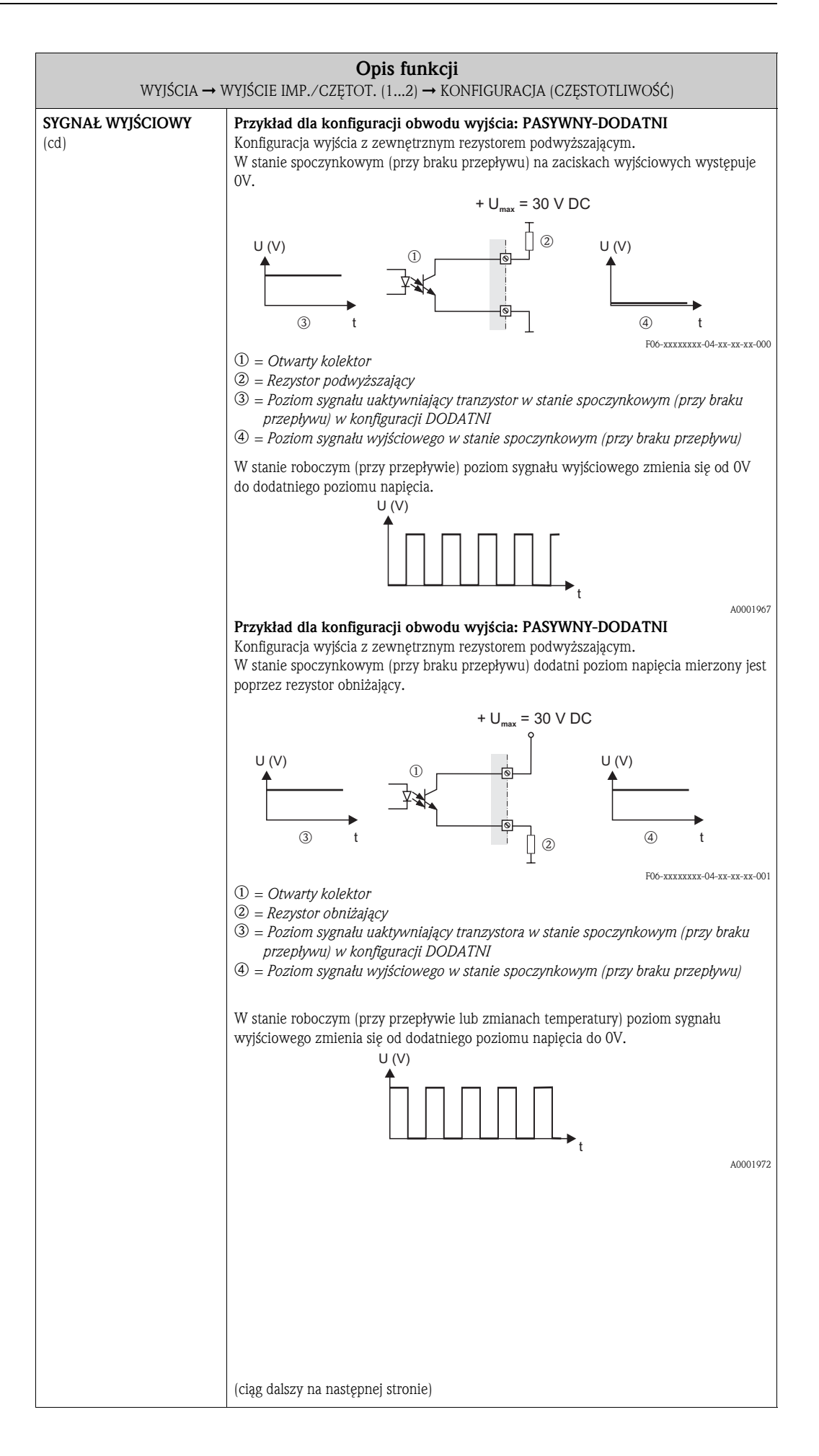

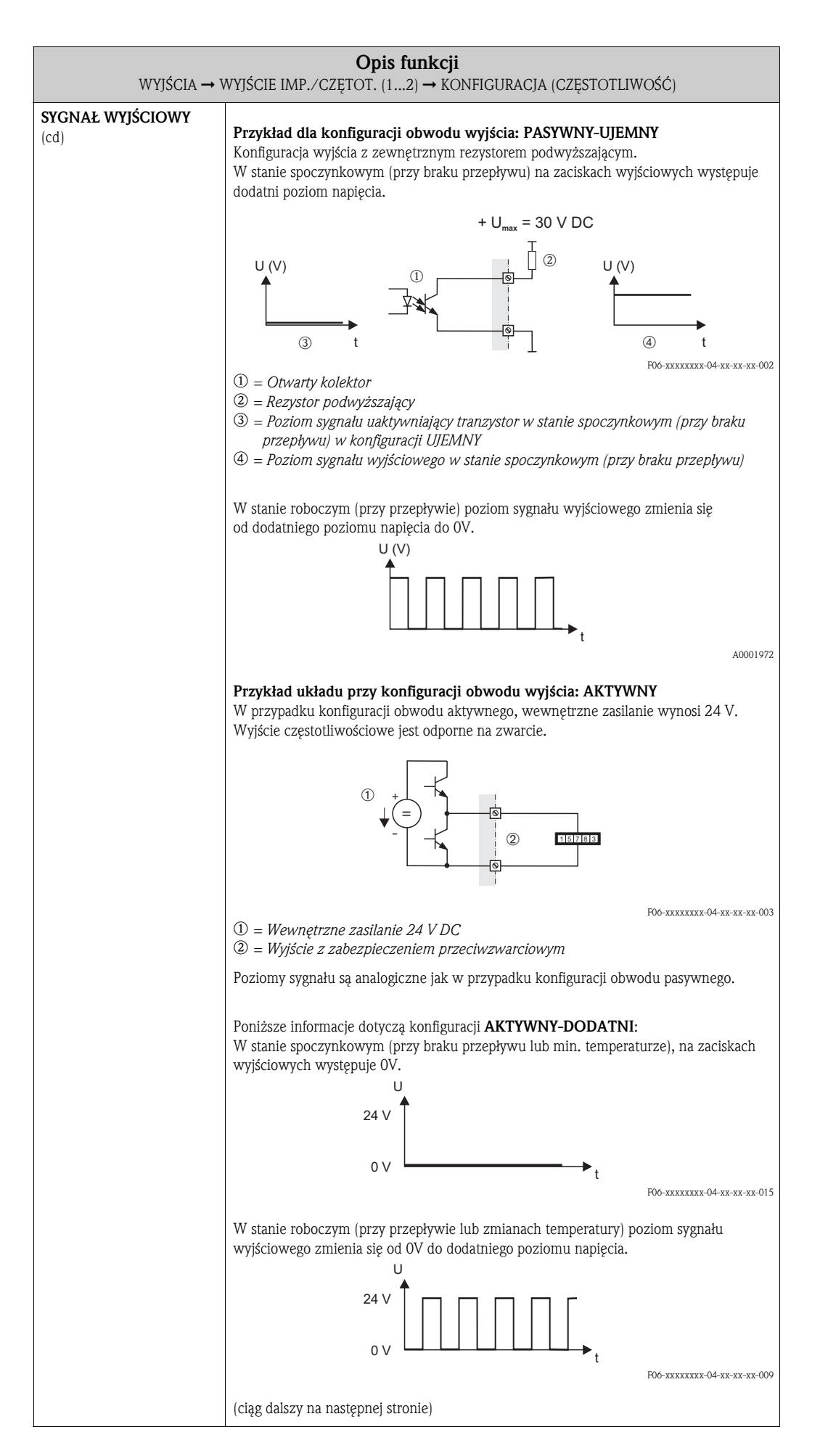

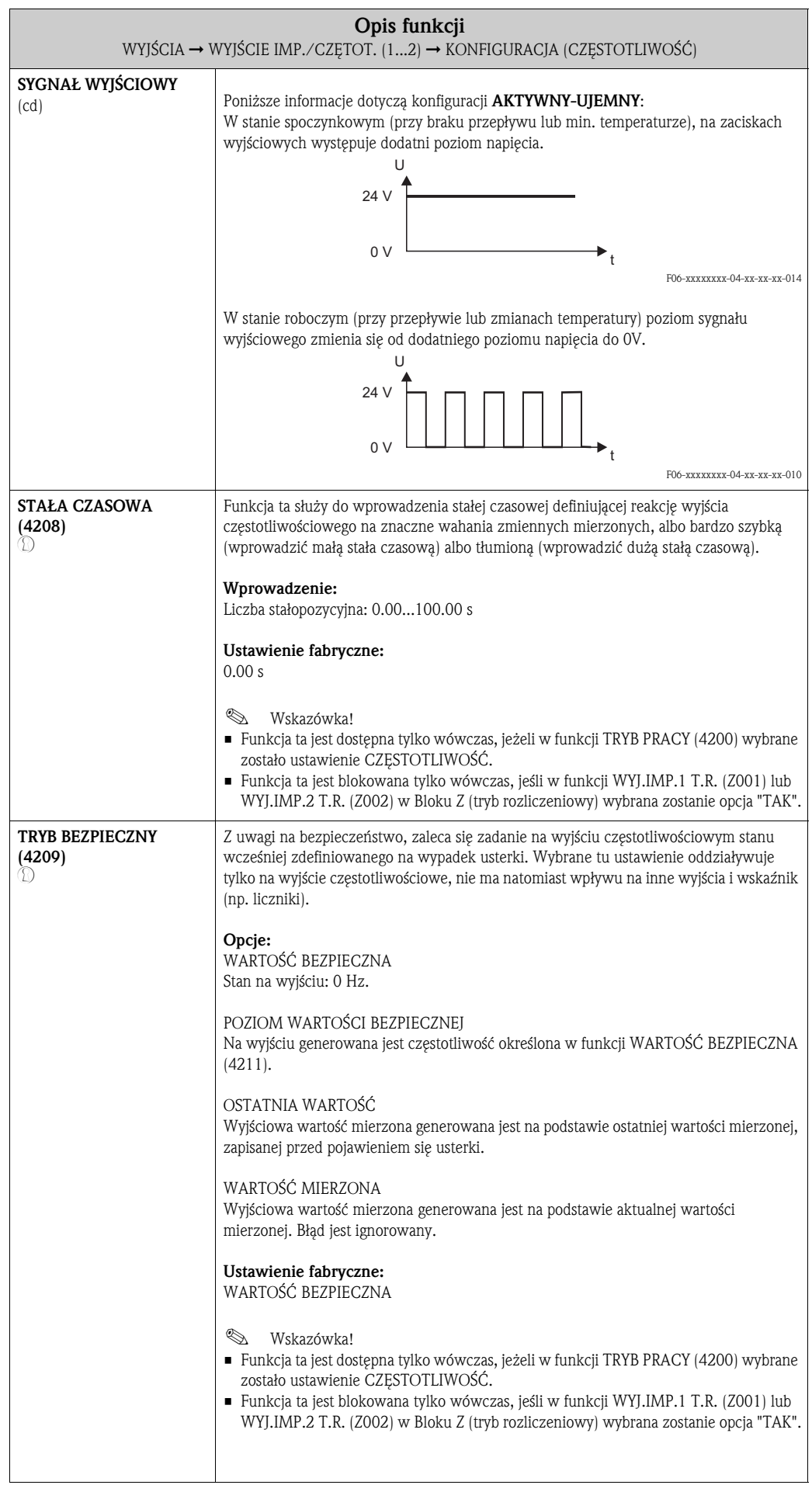

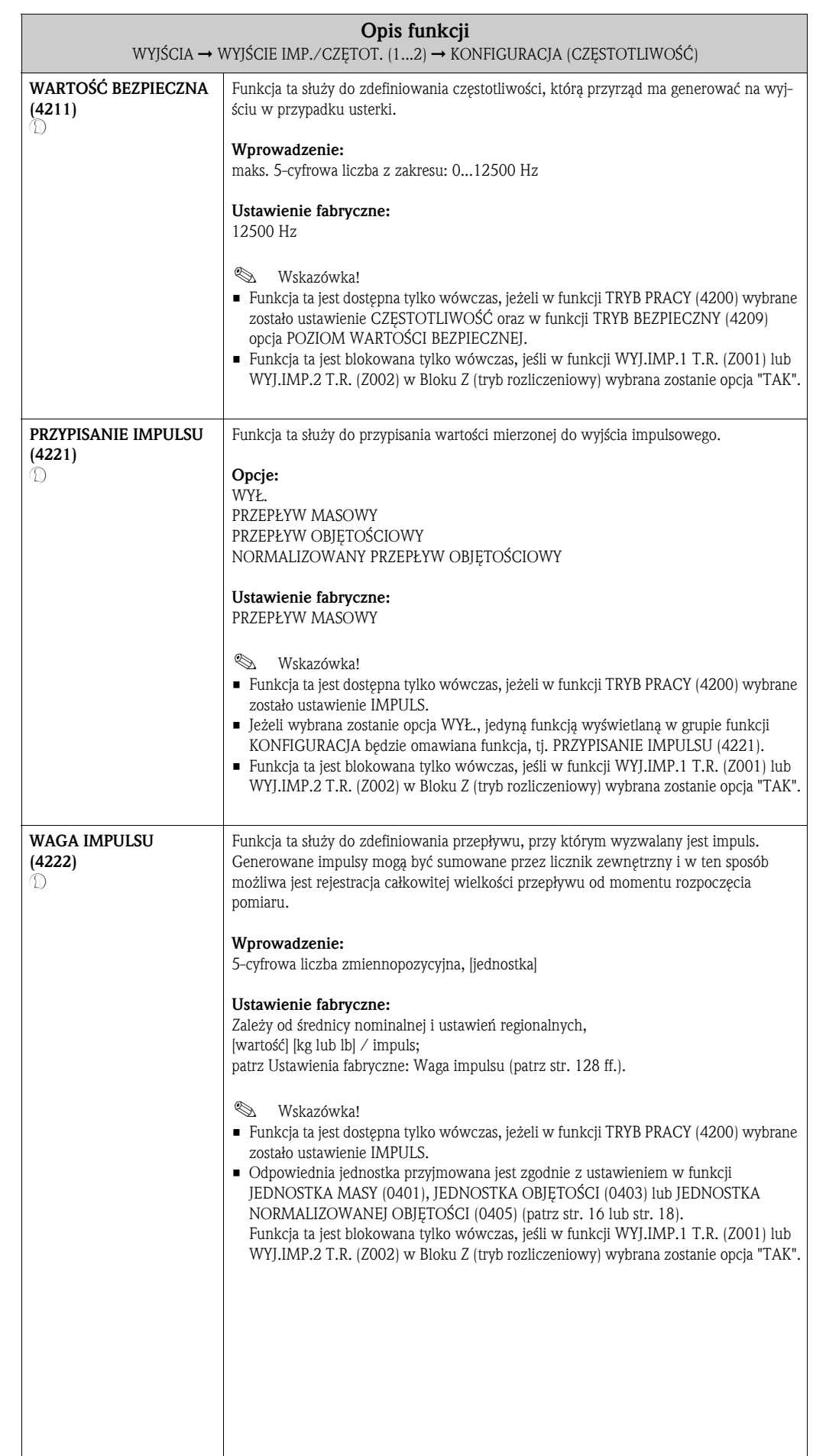

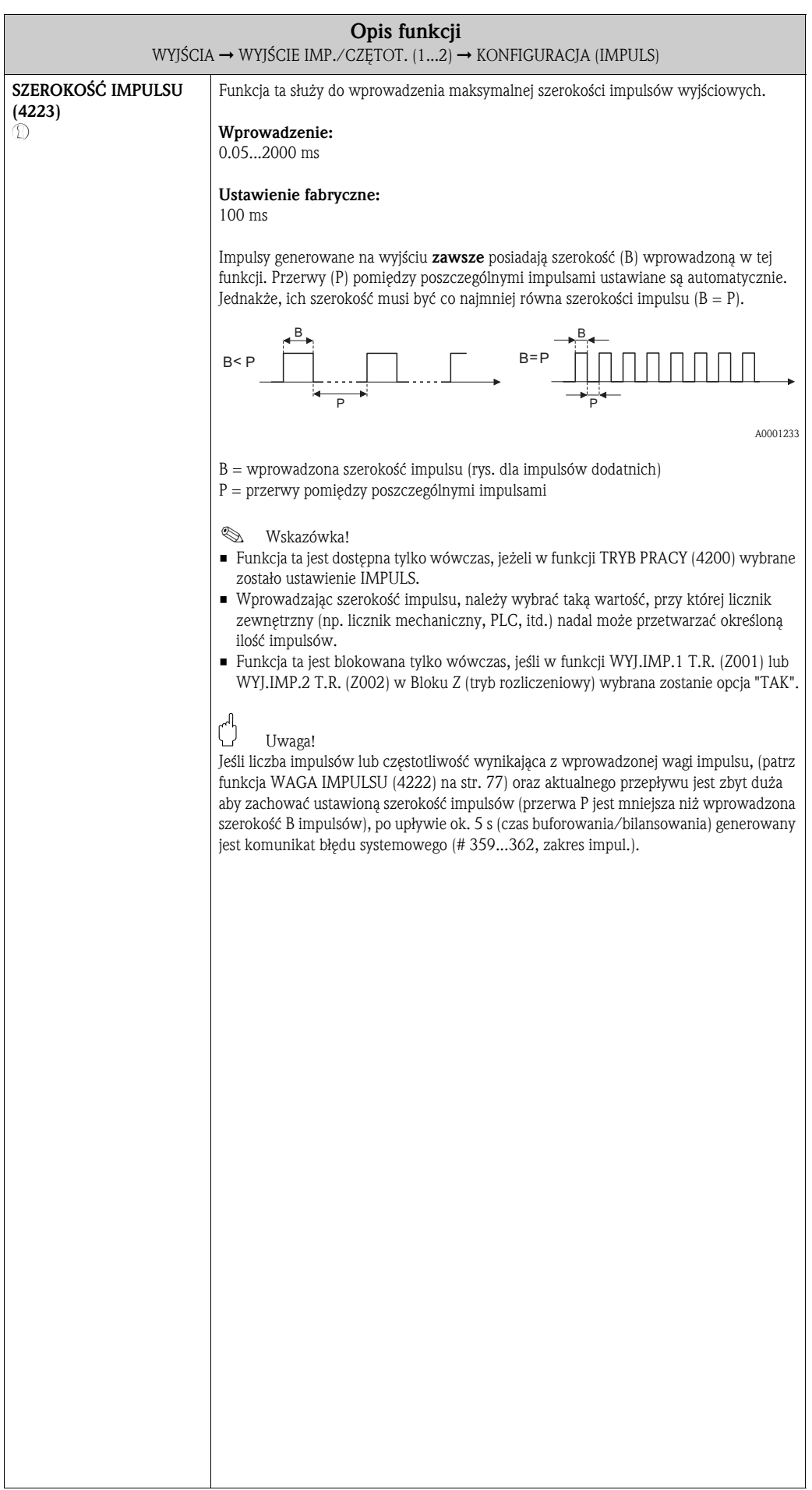

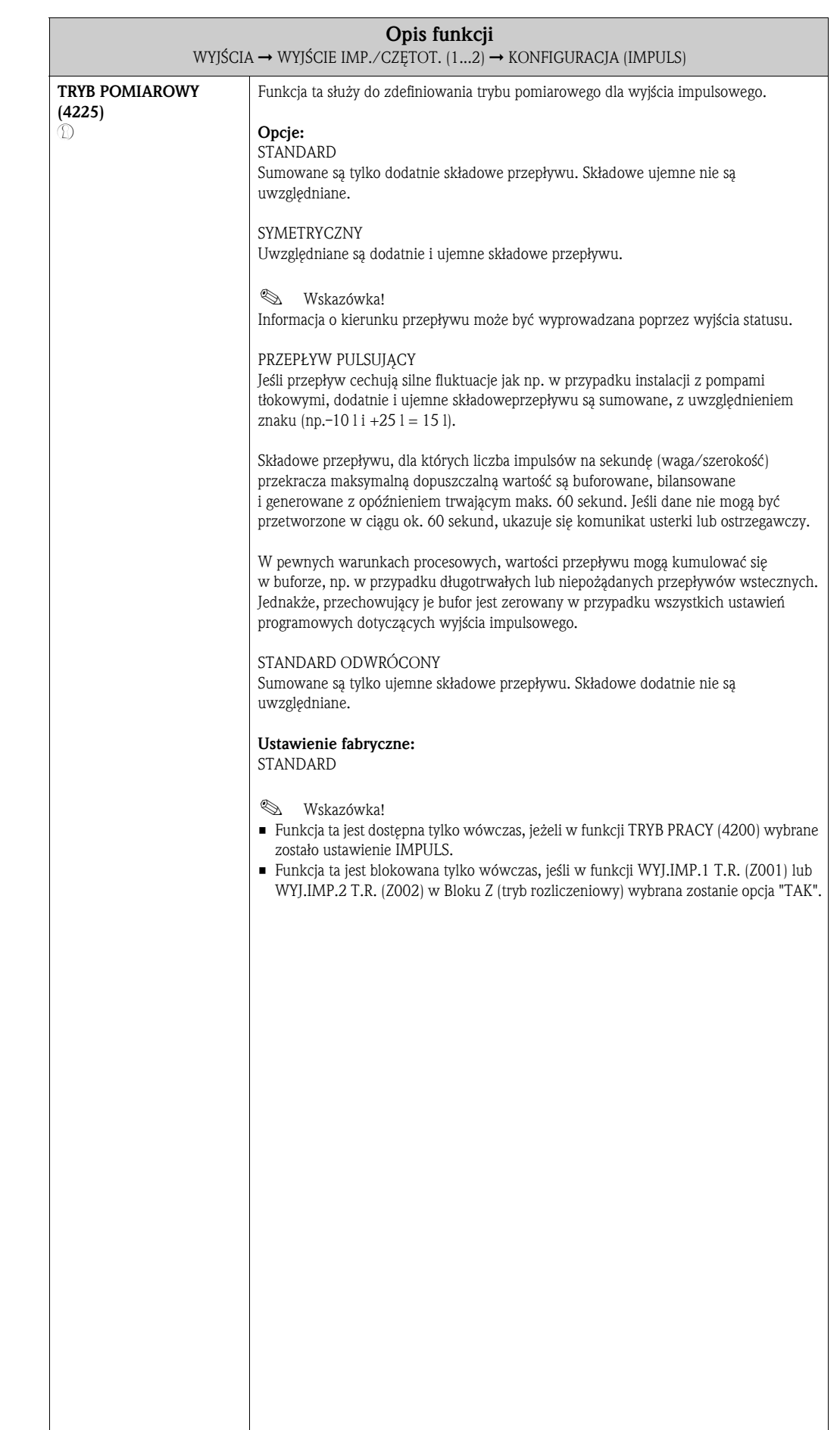

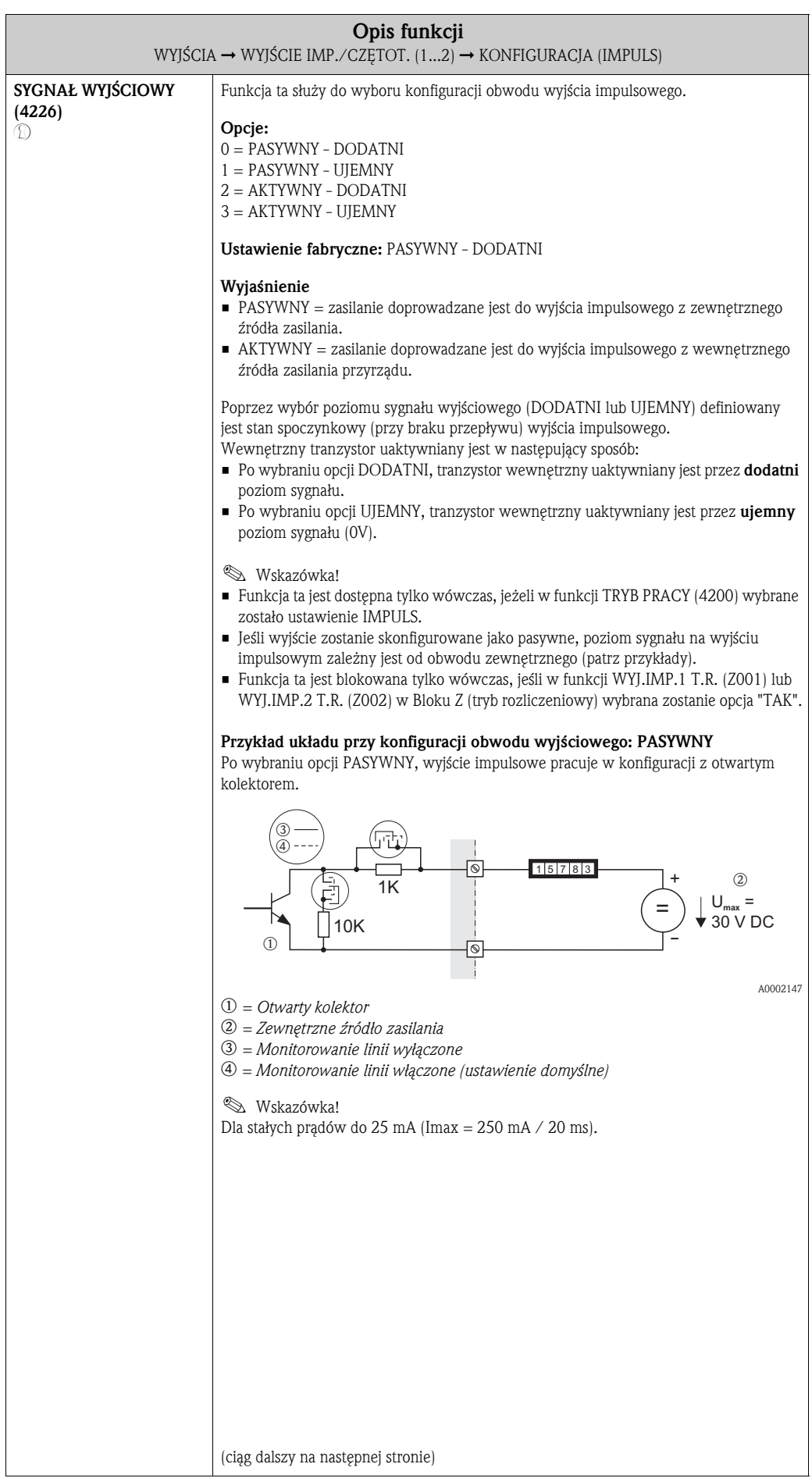

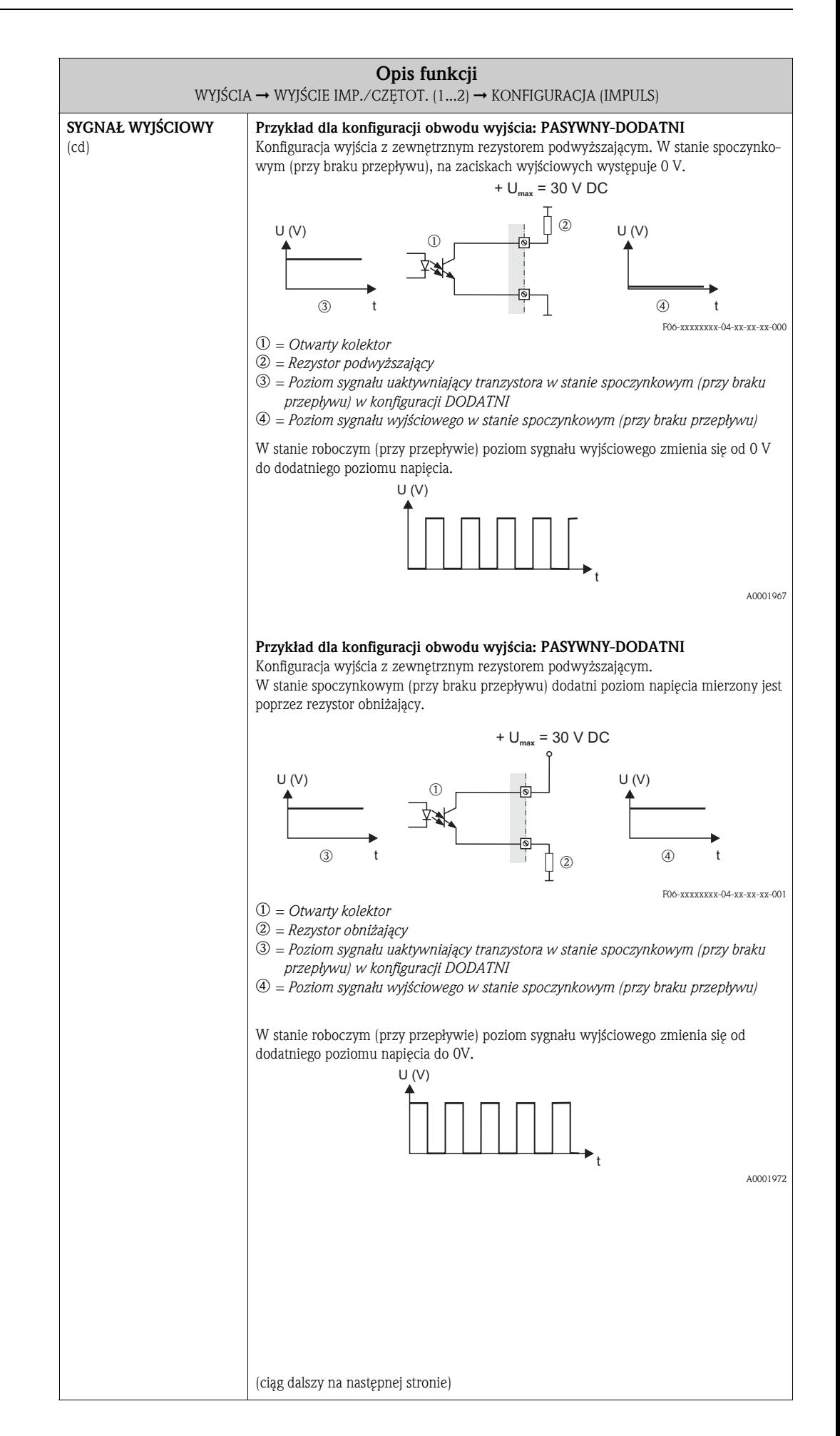

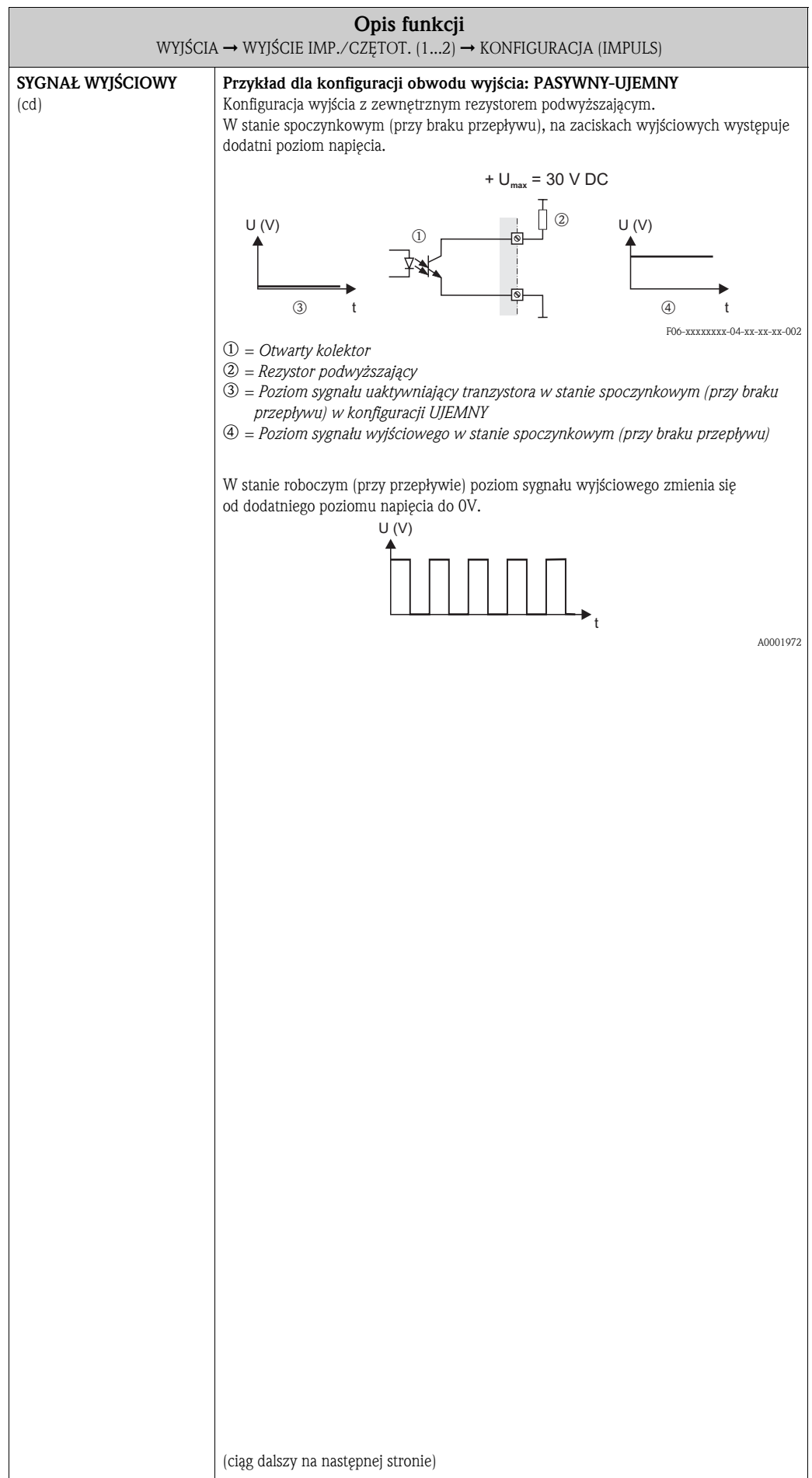

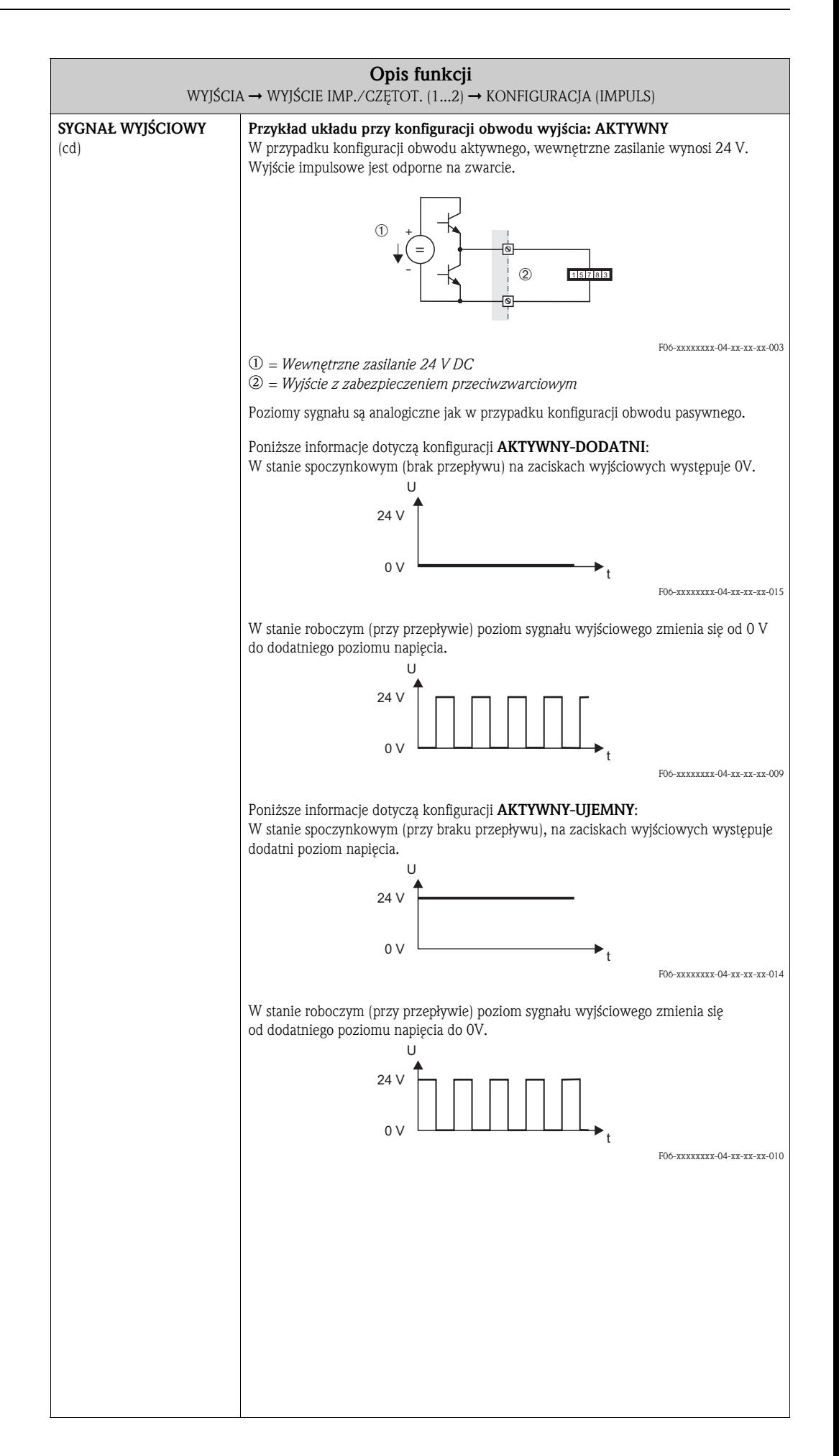

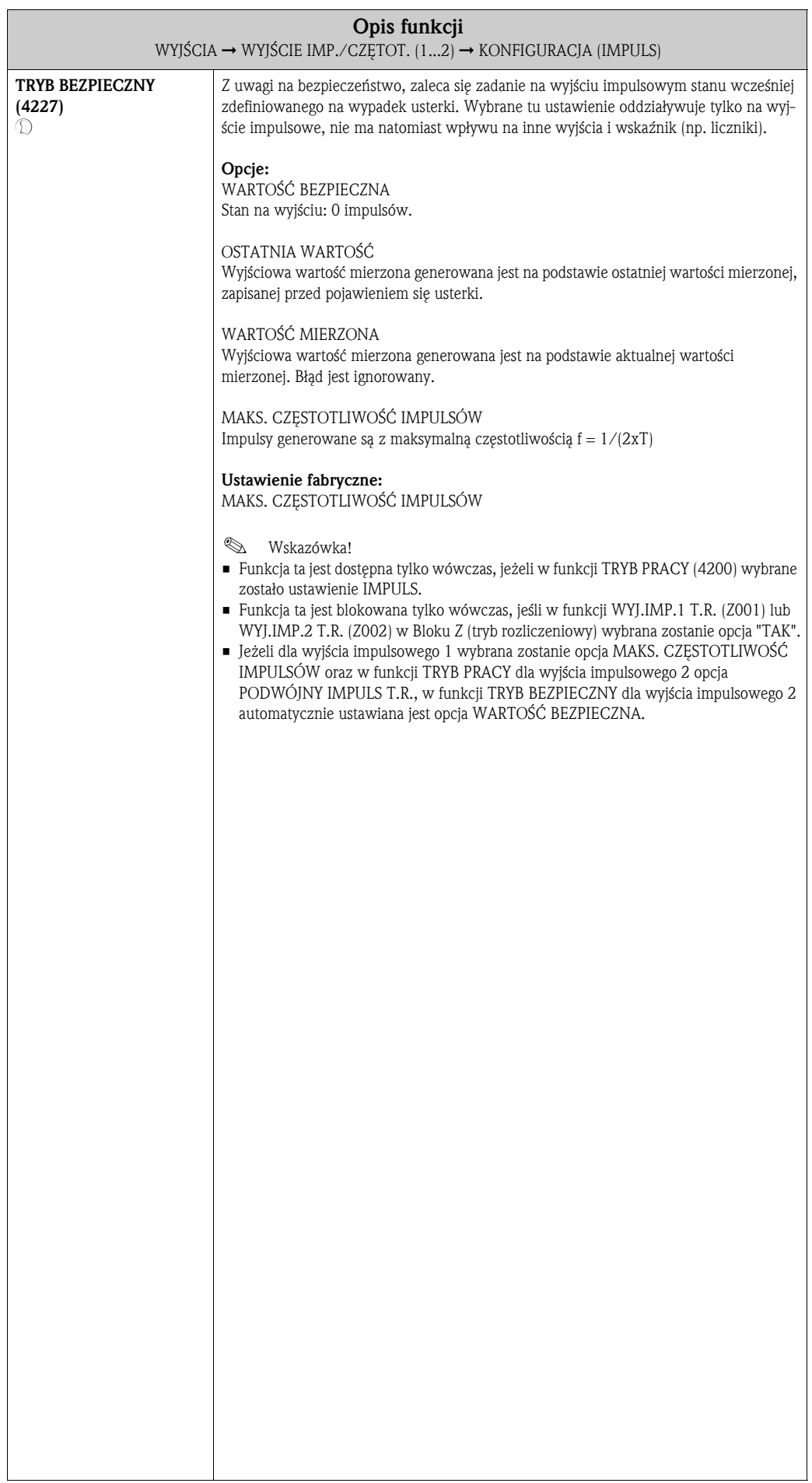

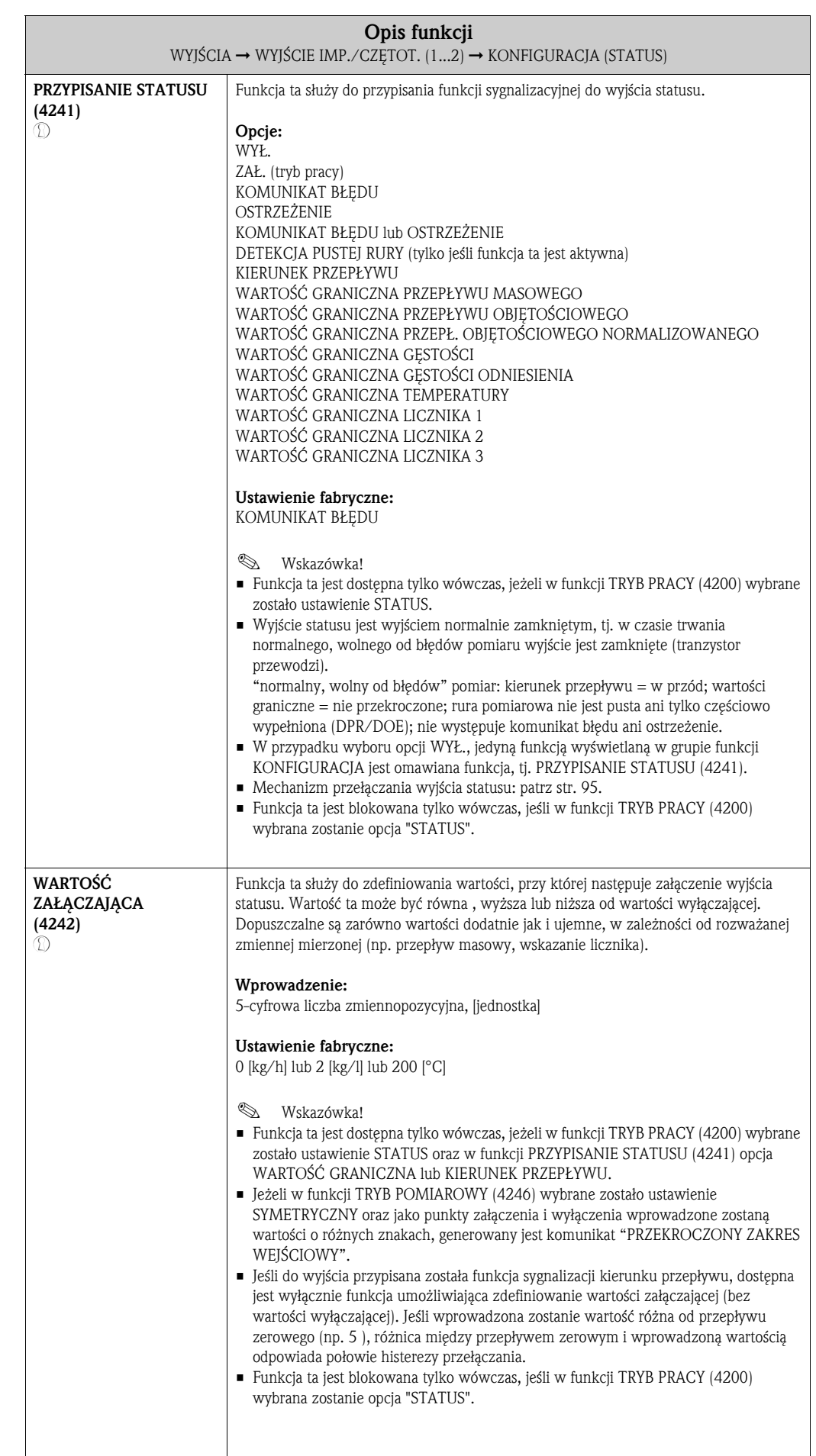

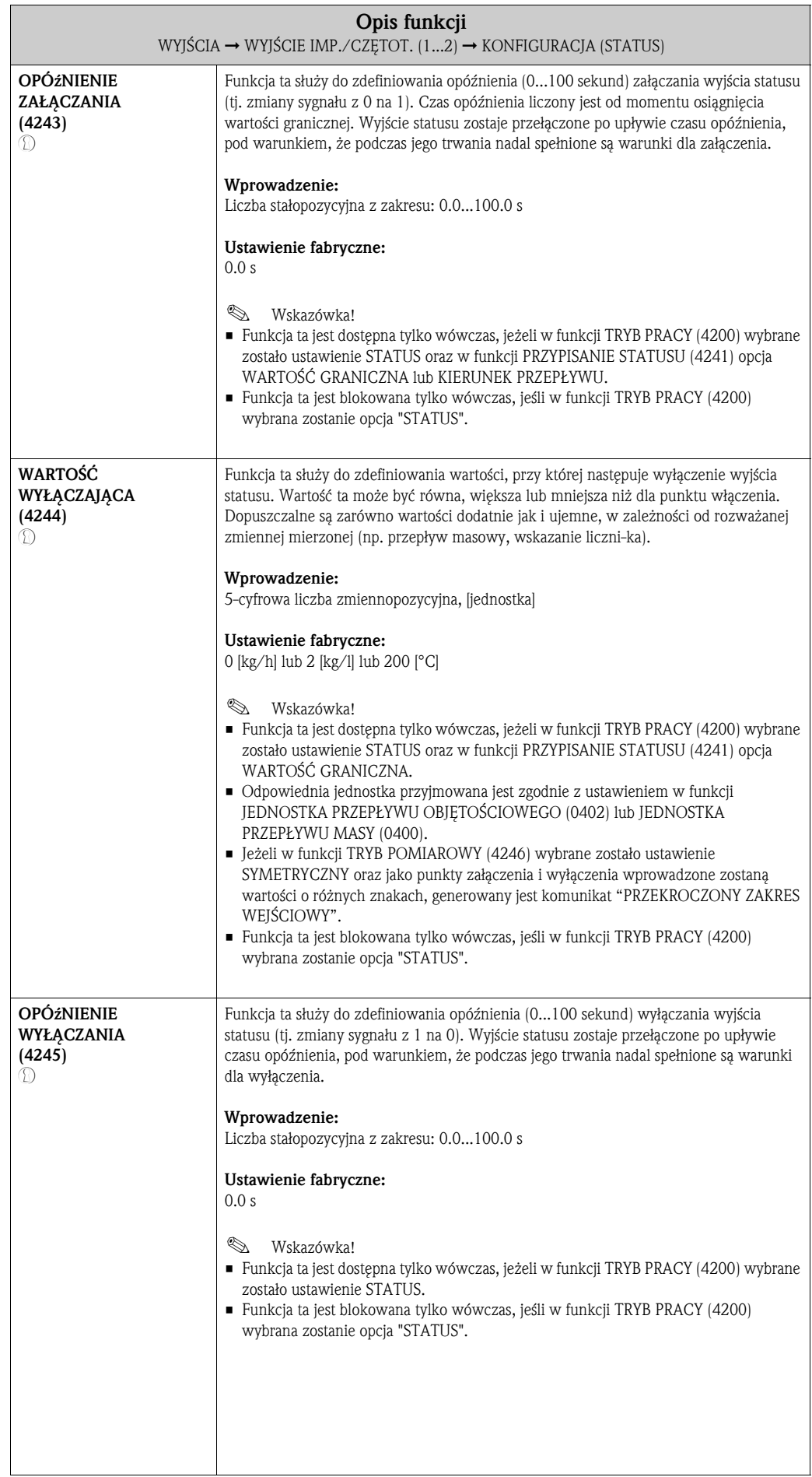

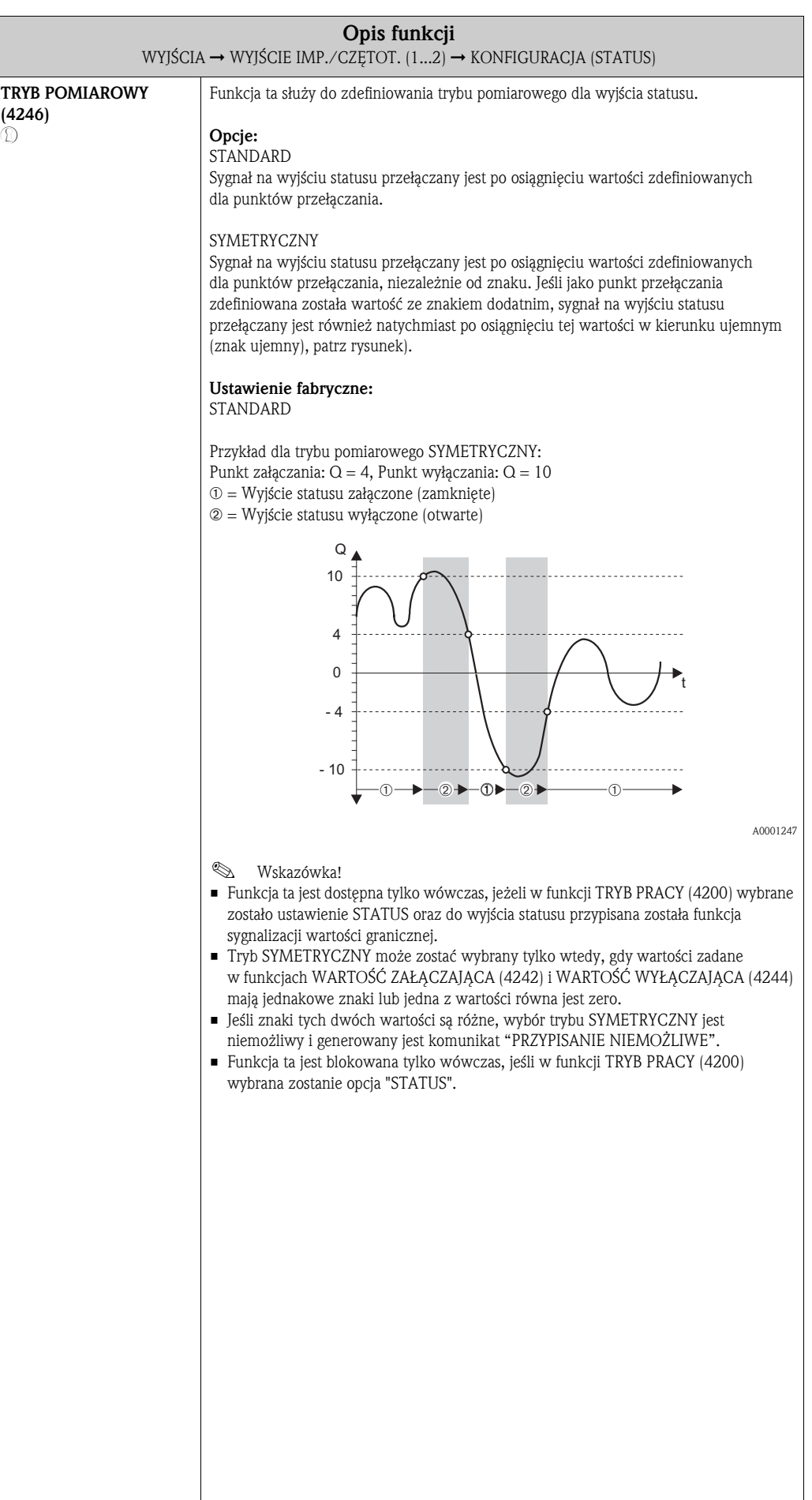

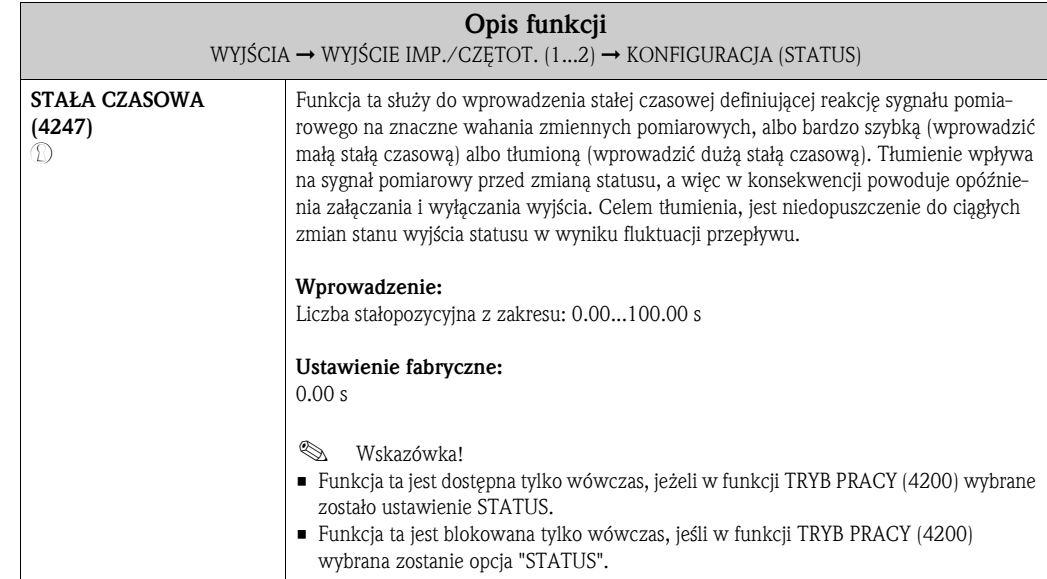

## 8.2.2 Grupa funkcji OBSŁUGA

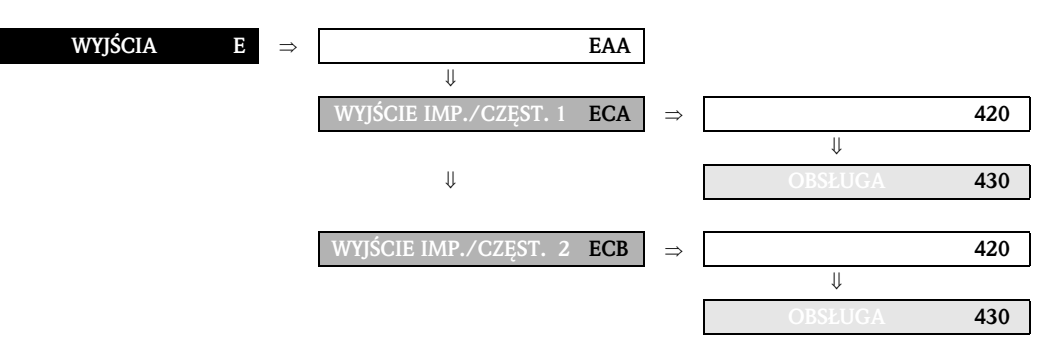

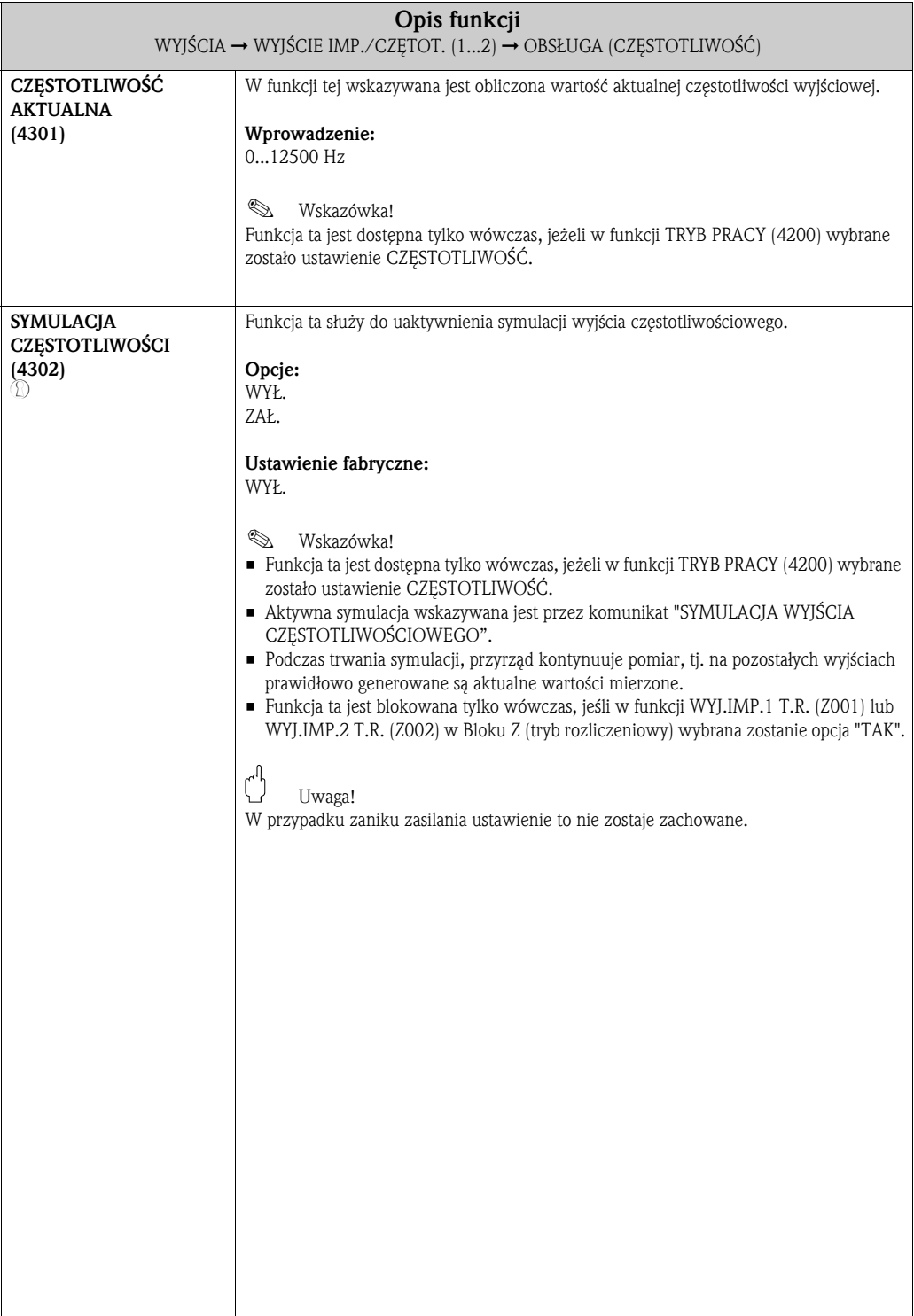

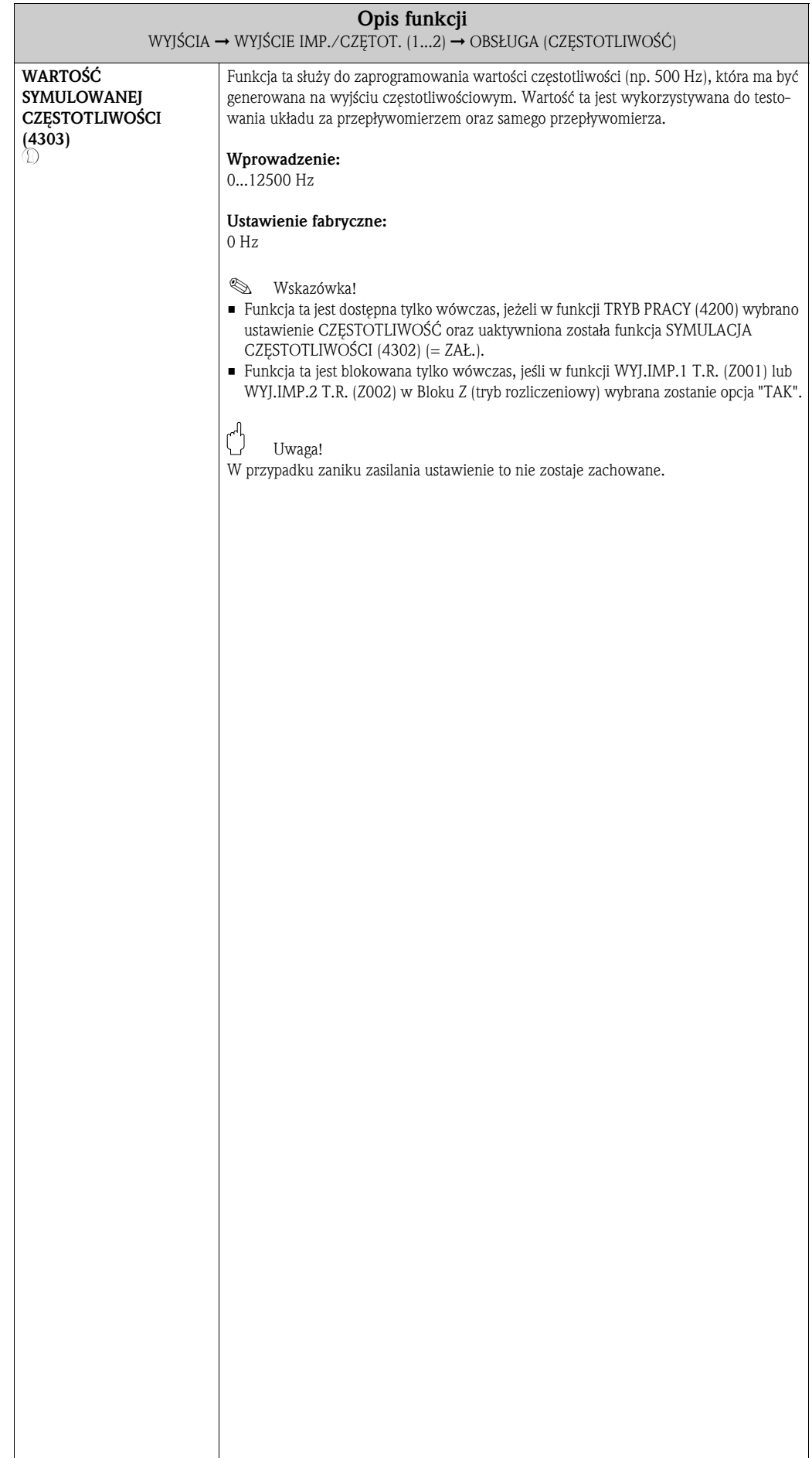

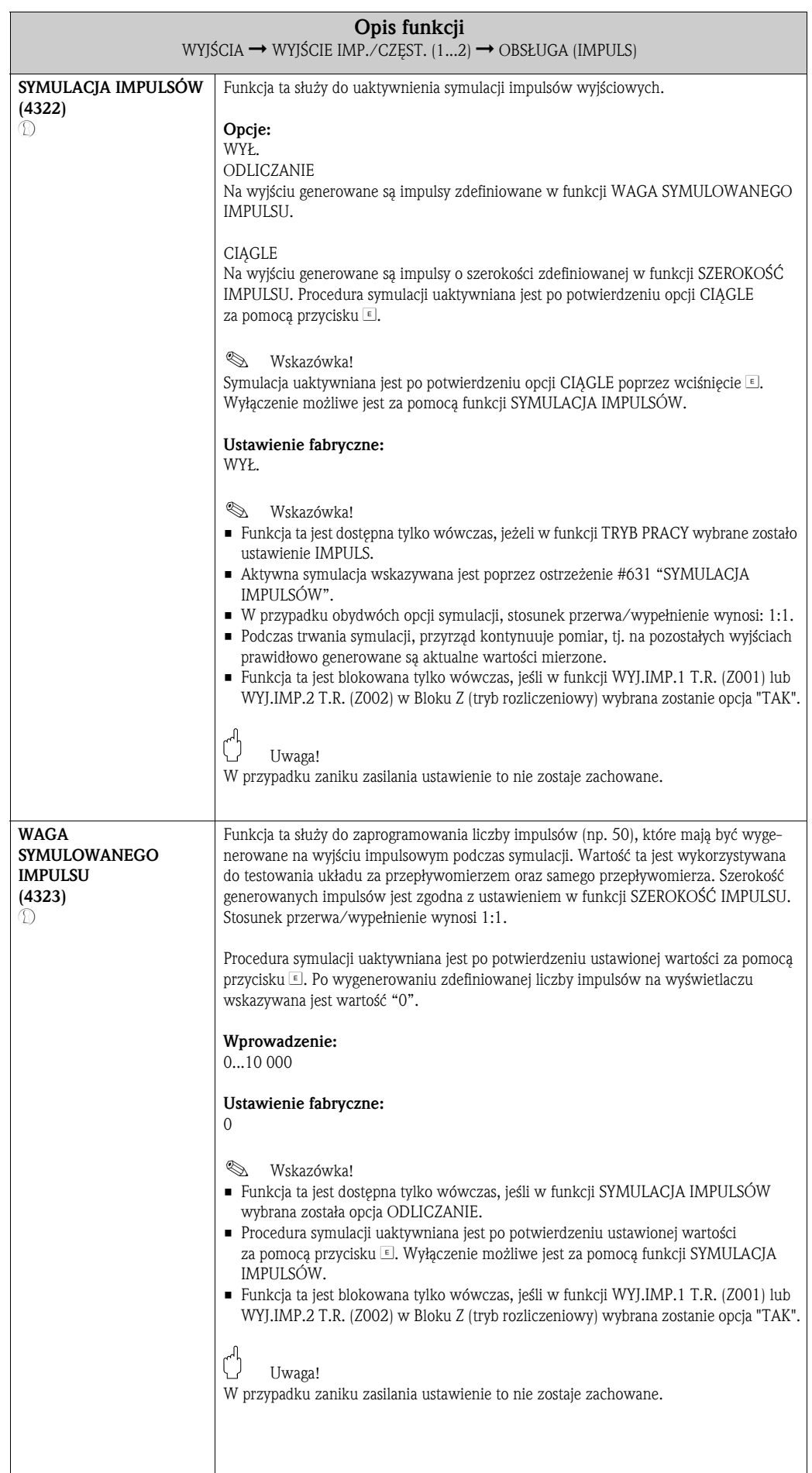

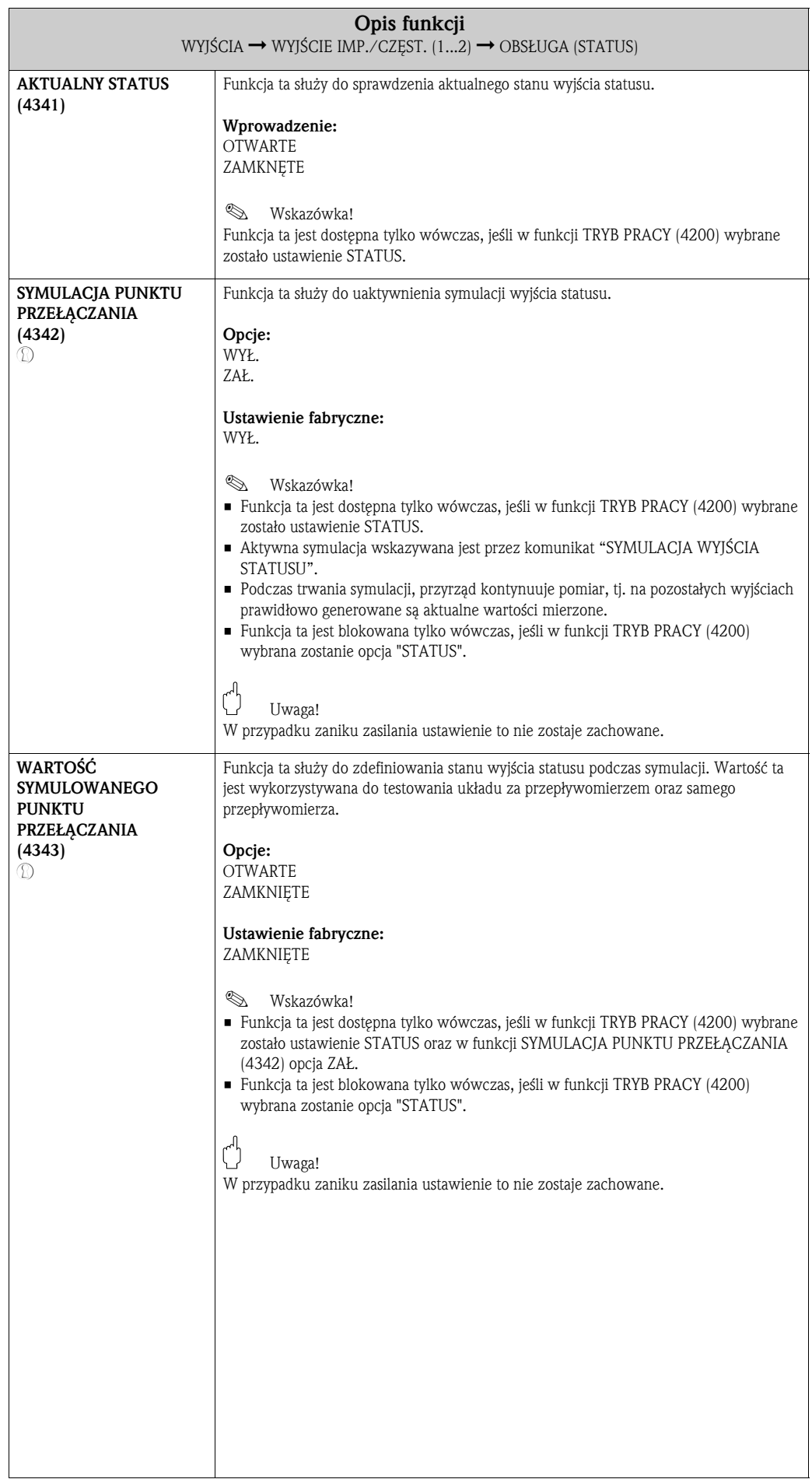

#### 8.2.3 Grupa funkcji INFORMACJA

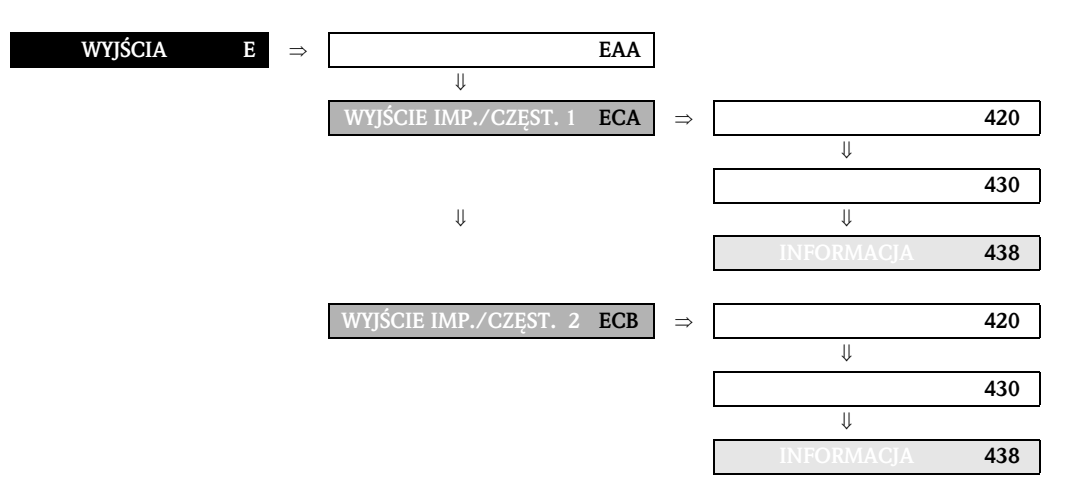

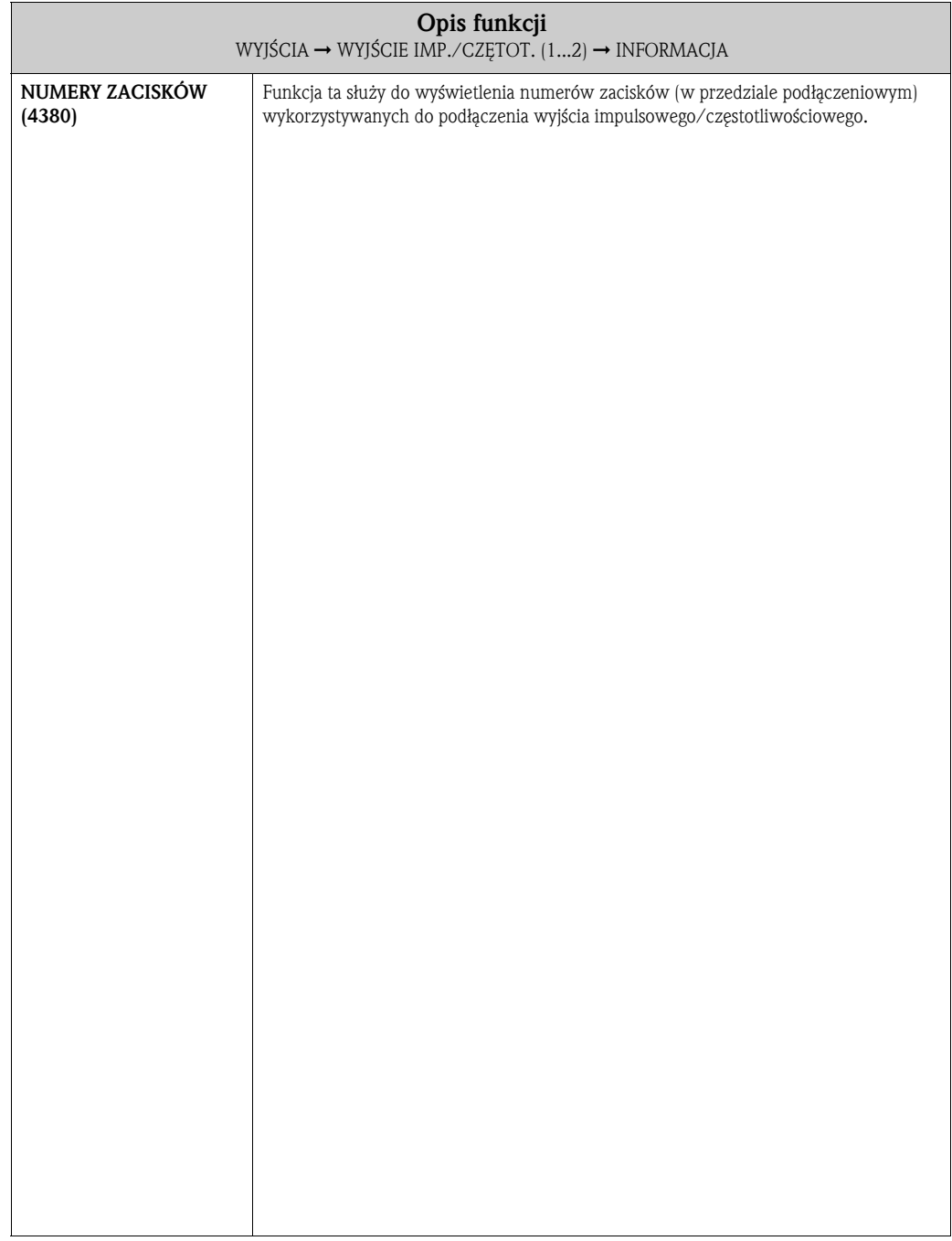

## 8.3 Informacje dotyczące odpowiedzi wyjścia statusu

#### Informacje ogólne

Jeżeli do wyjścia statusu przypisana została funkcja sygnalizacyjna "WARTOŚĆ GRANICZNA" lub "KIERUNEK PRZEPŁYWU", poprzez funkcje WARTOŚĆ ZAŁĄCZAJĄCA i WARTOŚĆ WYŁĄCZAJĄCA możliwe jest zdefiniowanie wymaganych punktów przełączania. W chwili gdy określona zmienna mierzona osiąga jedną z wcześniej zdefiniowanych wartości, wyjście statusu przełączane jest w sposób przedstawiony na poniższych rysunkach.

#### Funkcja wyjścia statusu: sygnalizacja kierunku przepływu (Rys. 1)

Wartość wprowadzona w funkcji WARTOŚĆ ZAŁĄCZAJĄCA definiuje punkt przełączania dla dodatniego i ujemnego kierunku przepływu. Przykładowo, jeśli jako punkt przełączania zdefiniowano wartość = 1 m<sup>3</sup>/h, wyłączenie (otwarcie) wyjścia statusu następuje przy wartości –1 m<sup>3</sup>/h natomiast ponowne załączenie (zamknięcie) przy wartości +1 m<sup>3</sup>/h. Jeżeli w danym procesie wymagana jest zmiana kierunku, jako punkt przełączania należy zadać wartość 0 (bez histerezy przełączania). Jeśli wykorzystywana jest funkcja odcięcia pomiaru przy niskim przepływie, zaleca się zadanie wartości histerezy większej lub równej wartości zdefiniowanej dla punktu odcięcia niskiego przepływu.

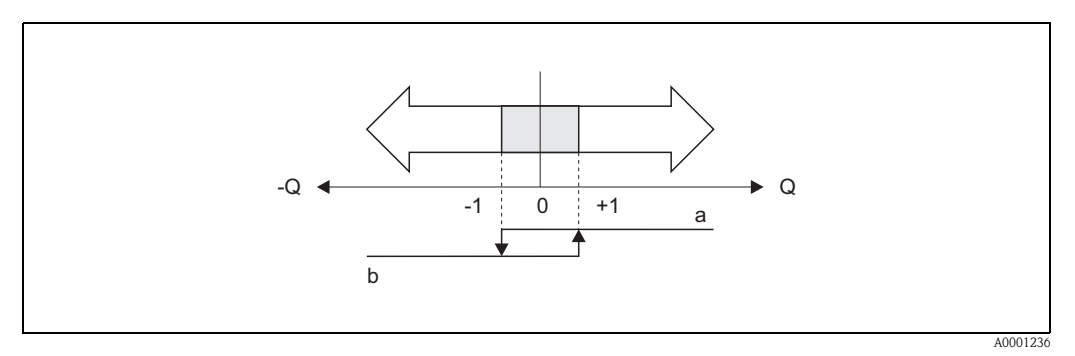

*Rys. 1: Mechanizm przełączania wyjścia statusu w przypadku funkcji "Kierunek przepływu" a = wyjście statusu zamknięte, b = wyjście statusu otwarte*

#### Funkcja wyjścia statusu: sygnalizacja przekroczenia wartości granicznej (Rys. 2)

Wyjście przekaźnikowe przełączane jest natychmiast po przekroczeniu przez zmienną mierzoną dolnego lub górnego, zdefiniowanego punktu przełączania.

Zastosowanie: Monitorowanie przepływu lub warunków granicznych związanych z procesem.

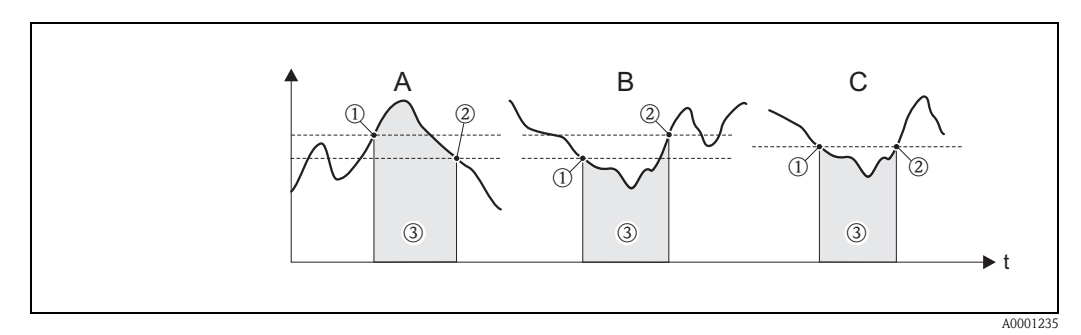

*Rys. 2: Mechanizm przełączania wyjścia statusu w przypadku funkcji "Wartość graniczna"*

➀ *= WART. WYŁ.,* ➁ *= WART. ZAŁ.,* ➂ *= Wyjście statusu wyłączone (otwarte)*

- *A = WART. ZAŁ. < WART. WYŁ. (tryb sygnalizacji maksimum)*
- *B = WART. ZAŁ.* ≥ *WART. WYŁ. (tryb sygnalizacji minimum)*

*C = WART. WYŁ. = WART. ZAŁ.*

# 8.4 Mechanizm przełączania wyjścia statusu

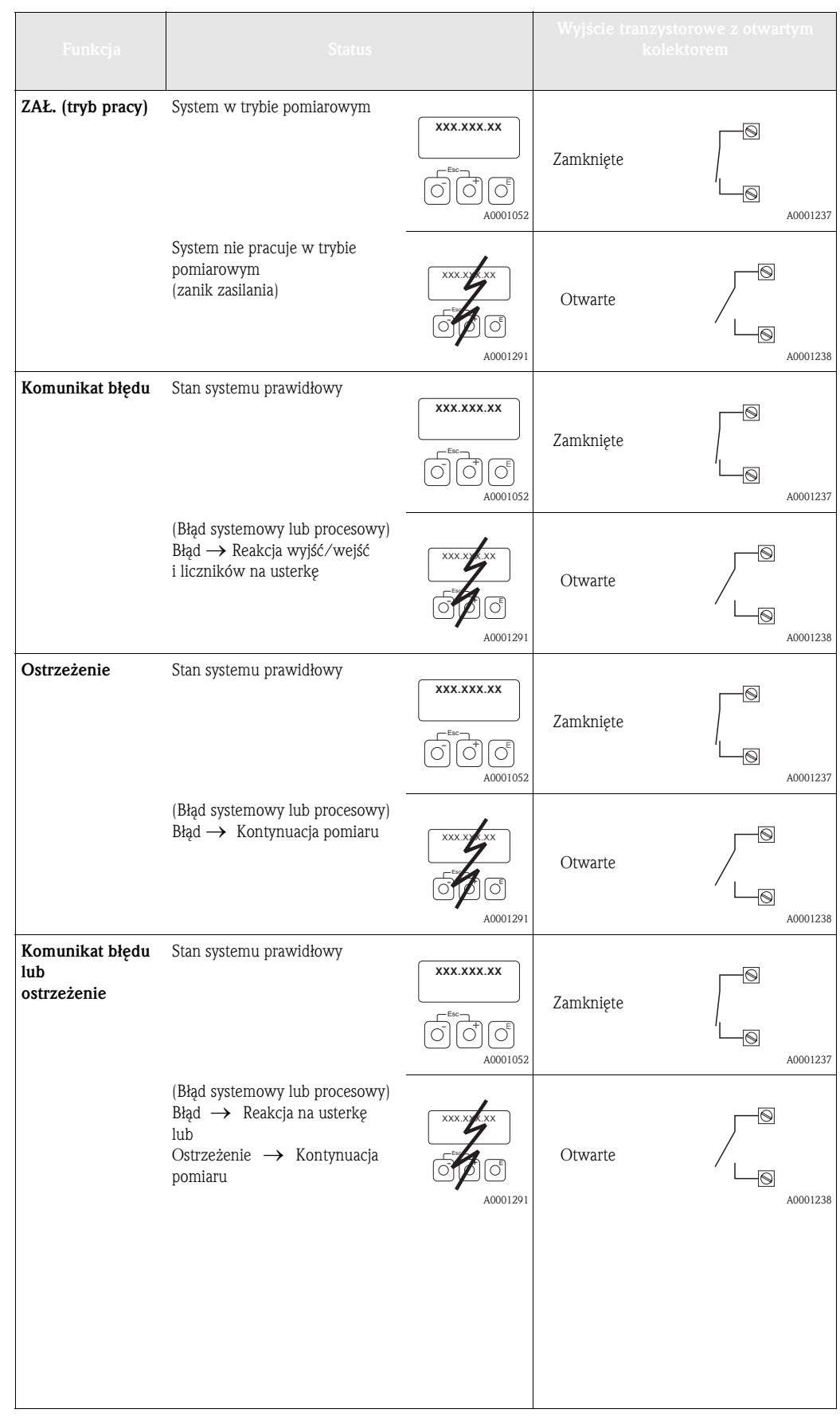

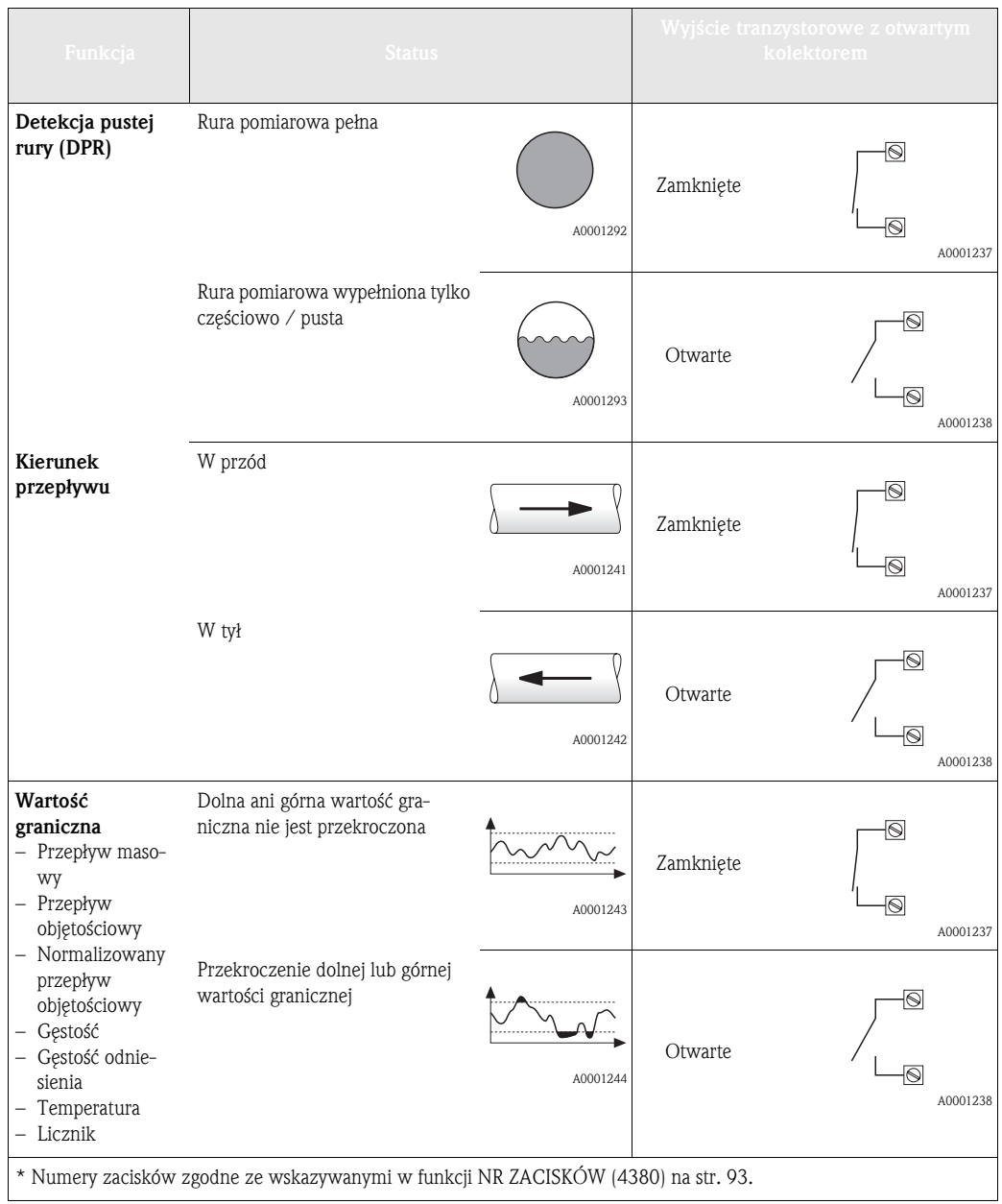

# 9 Blok WEJŚCIA

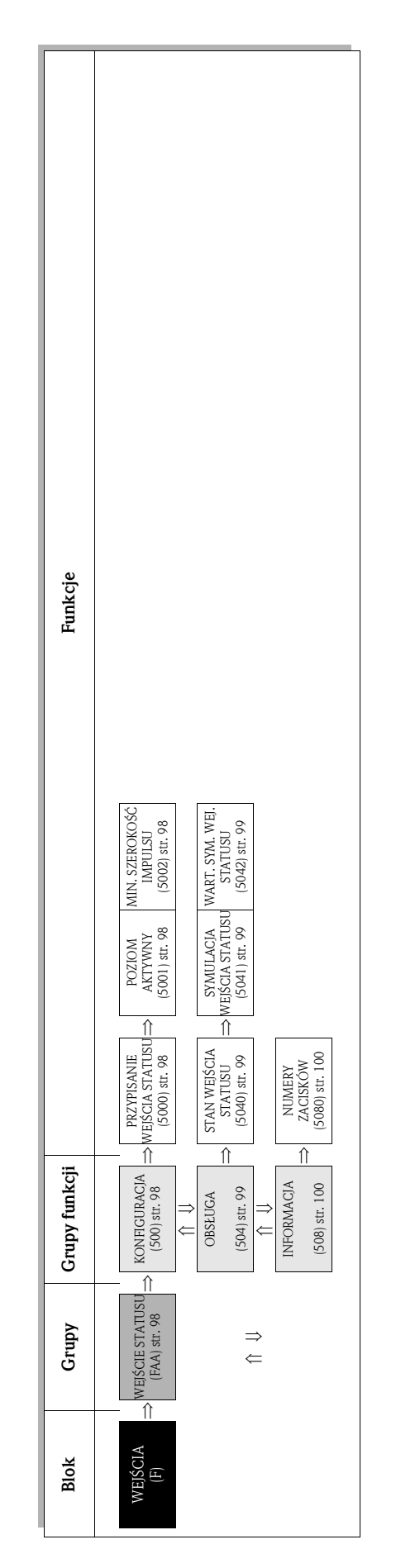

# 9.1 Grupa WEJŚCIE STATUSU

## 9.1.1 Grupa funkcji KONFIGURACJA

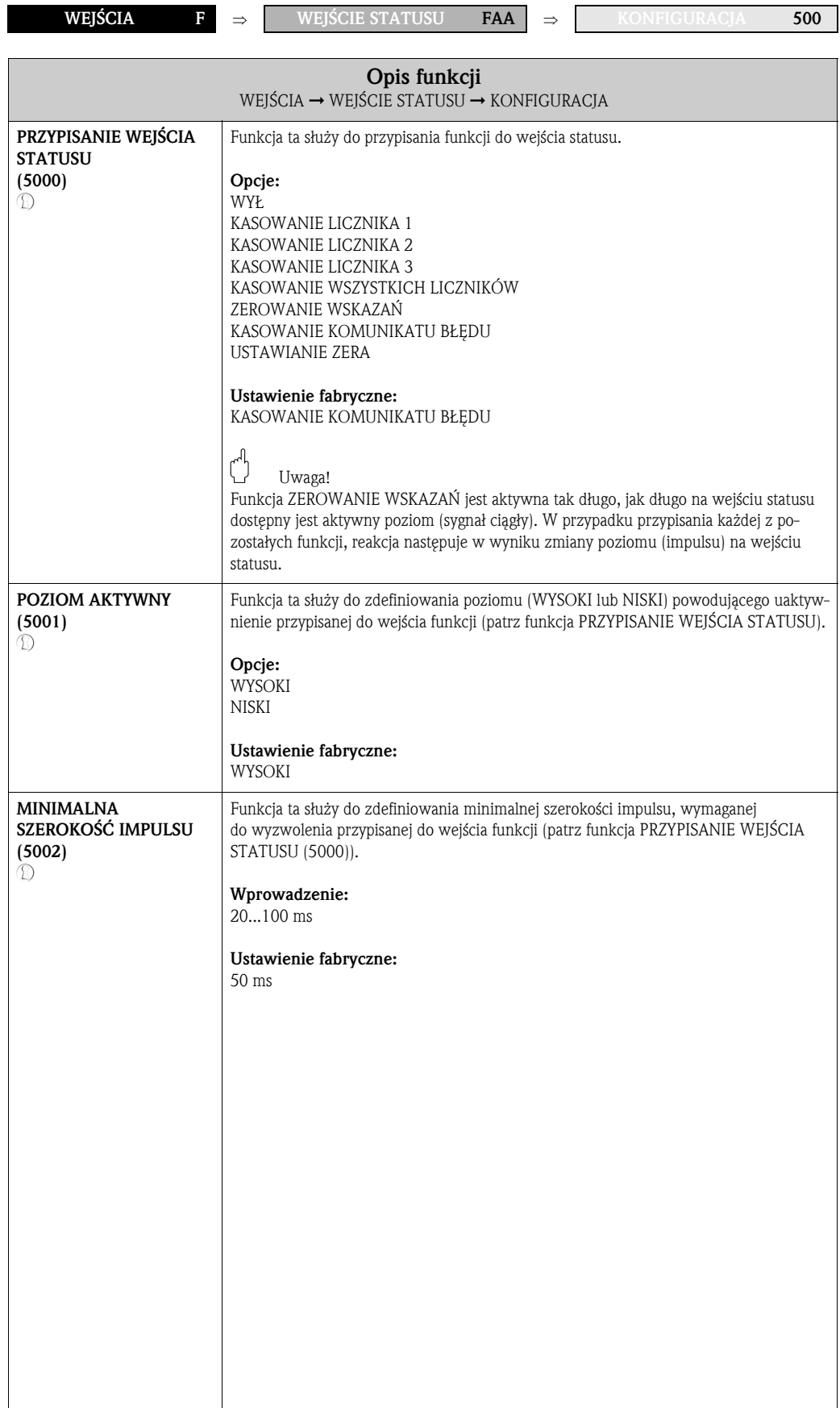

## 9.1.2 Grupa funkcji OBSŁUGA

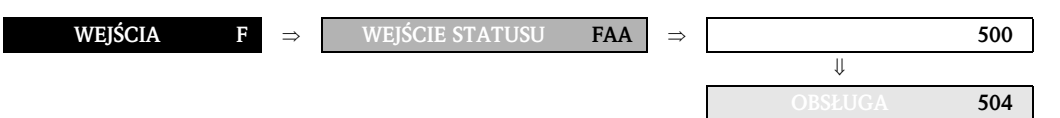

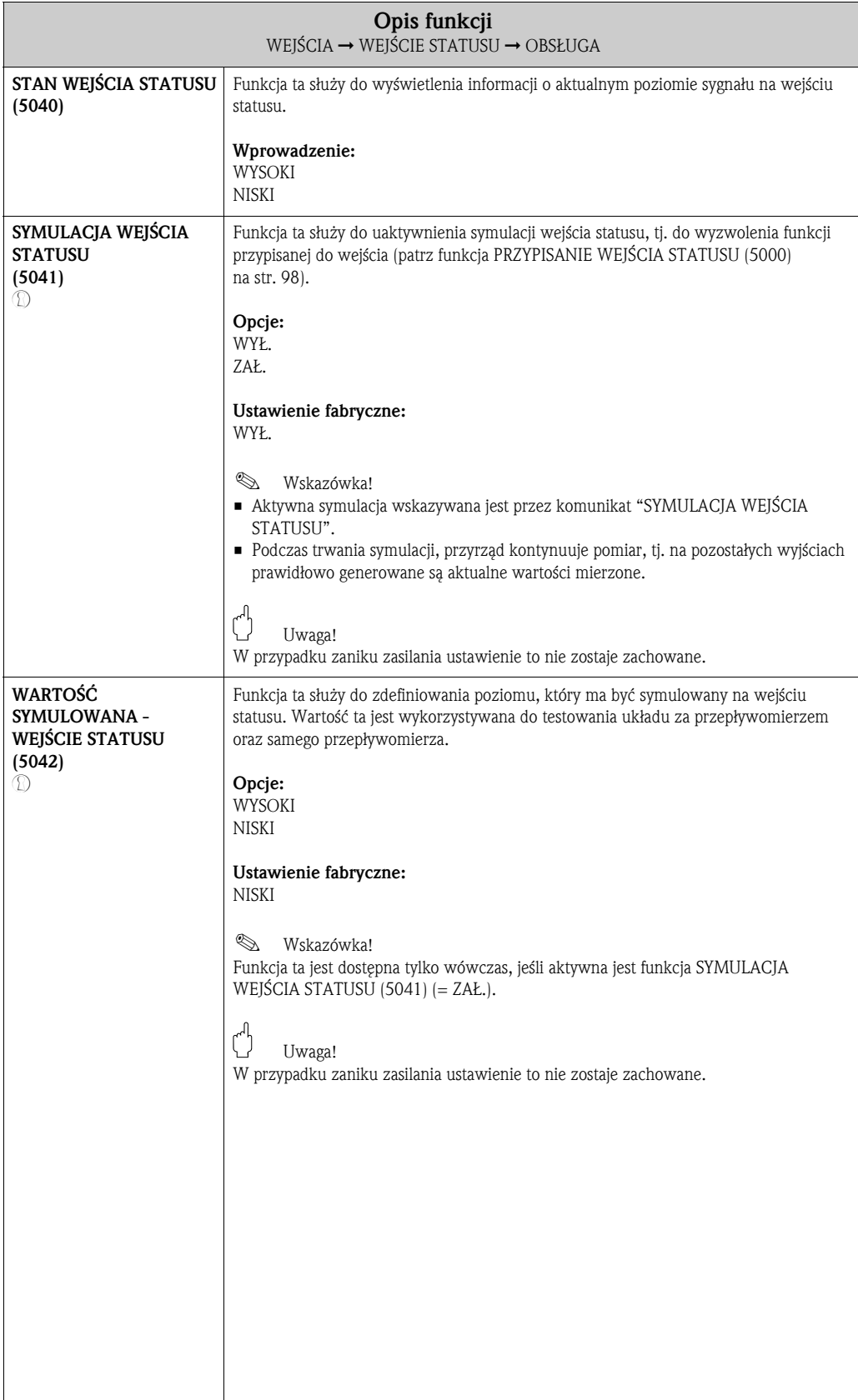

## 9.1.3 Grupa funkcji INFORMACJA

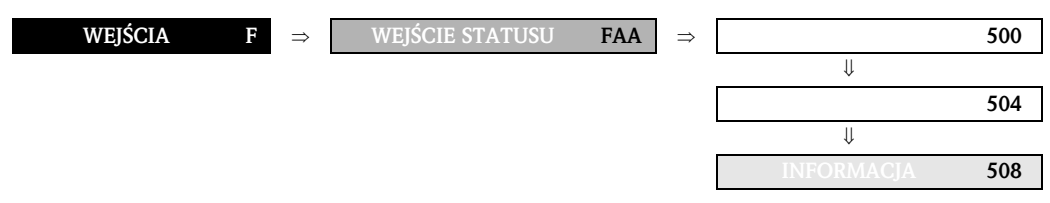

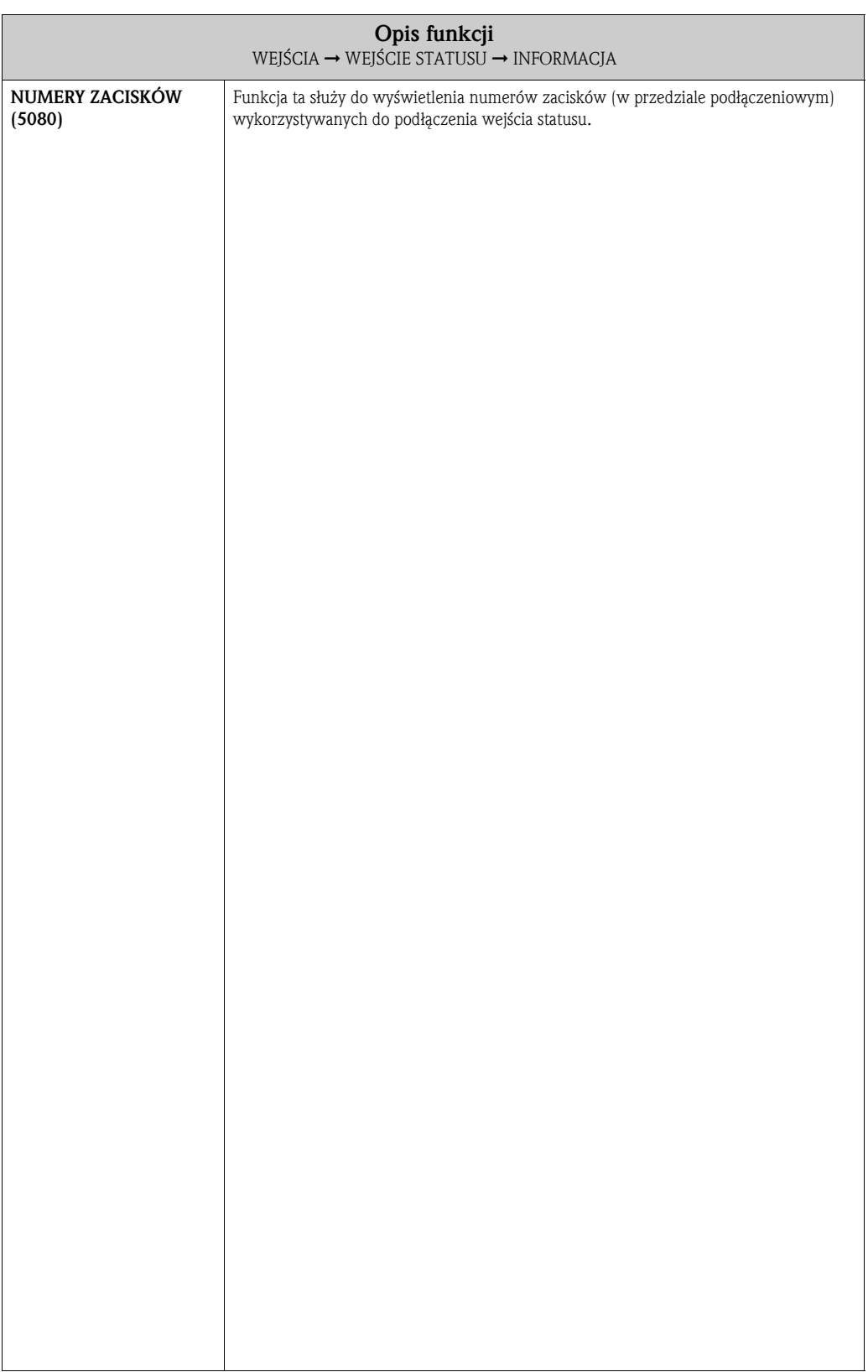

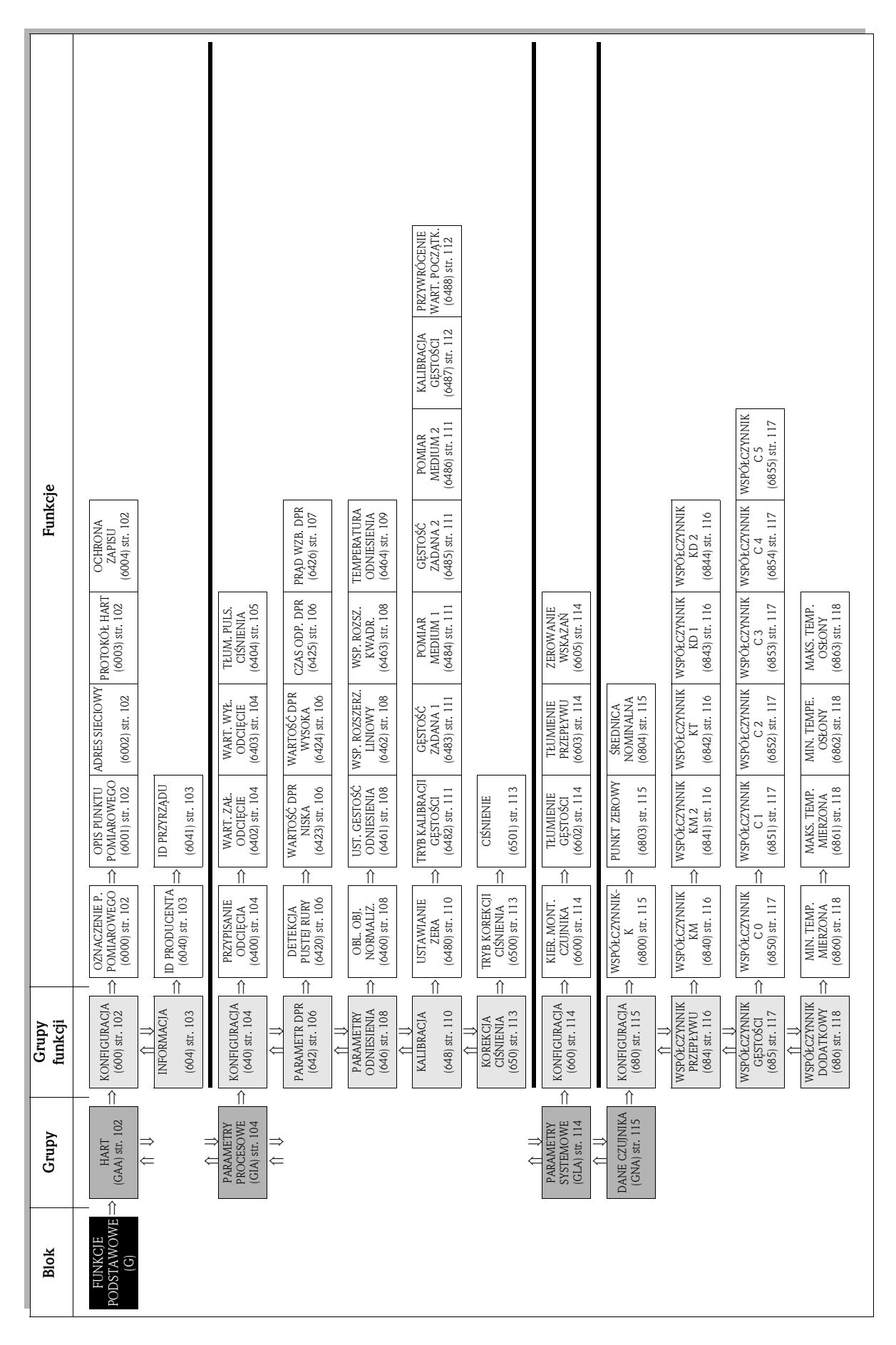

10 Blok FUNKCJE PODSTAWOWE

## 10.1 Grupa HART

## 10.1.1 Grupa funkcji KONFIGURACJA

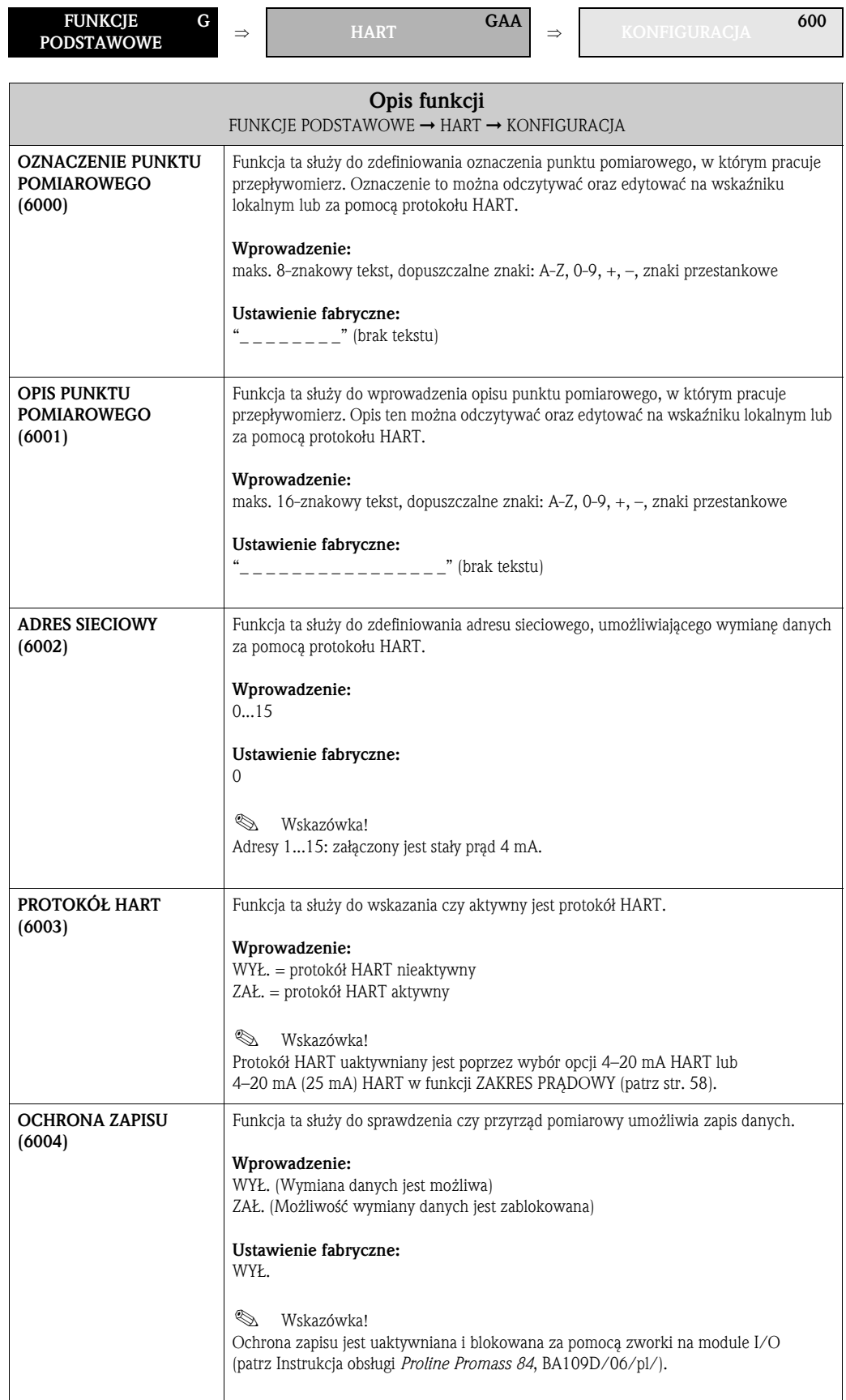

#### 10.1.2 Grupa funkcji INFORMACJA

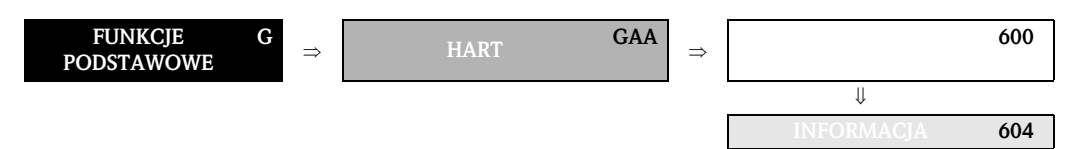

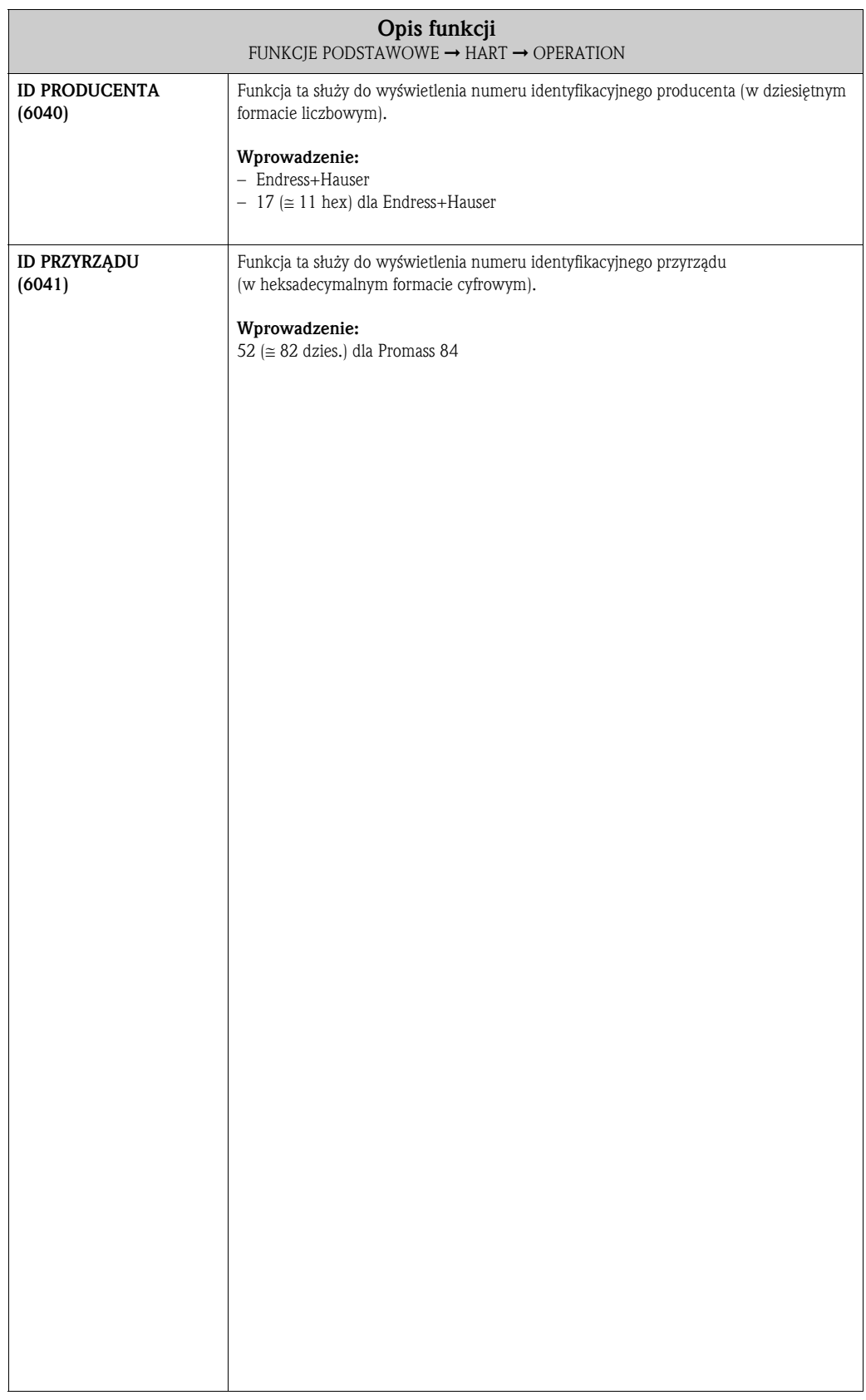

## 10.2 Grupa PARAMETRY PROCESOWE

#### 10.2.1 Grupa funkcji KONFIGURACJA

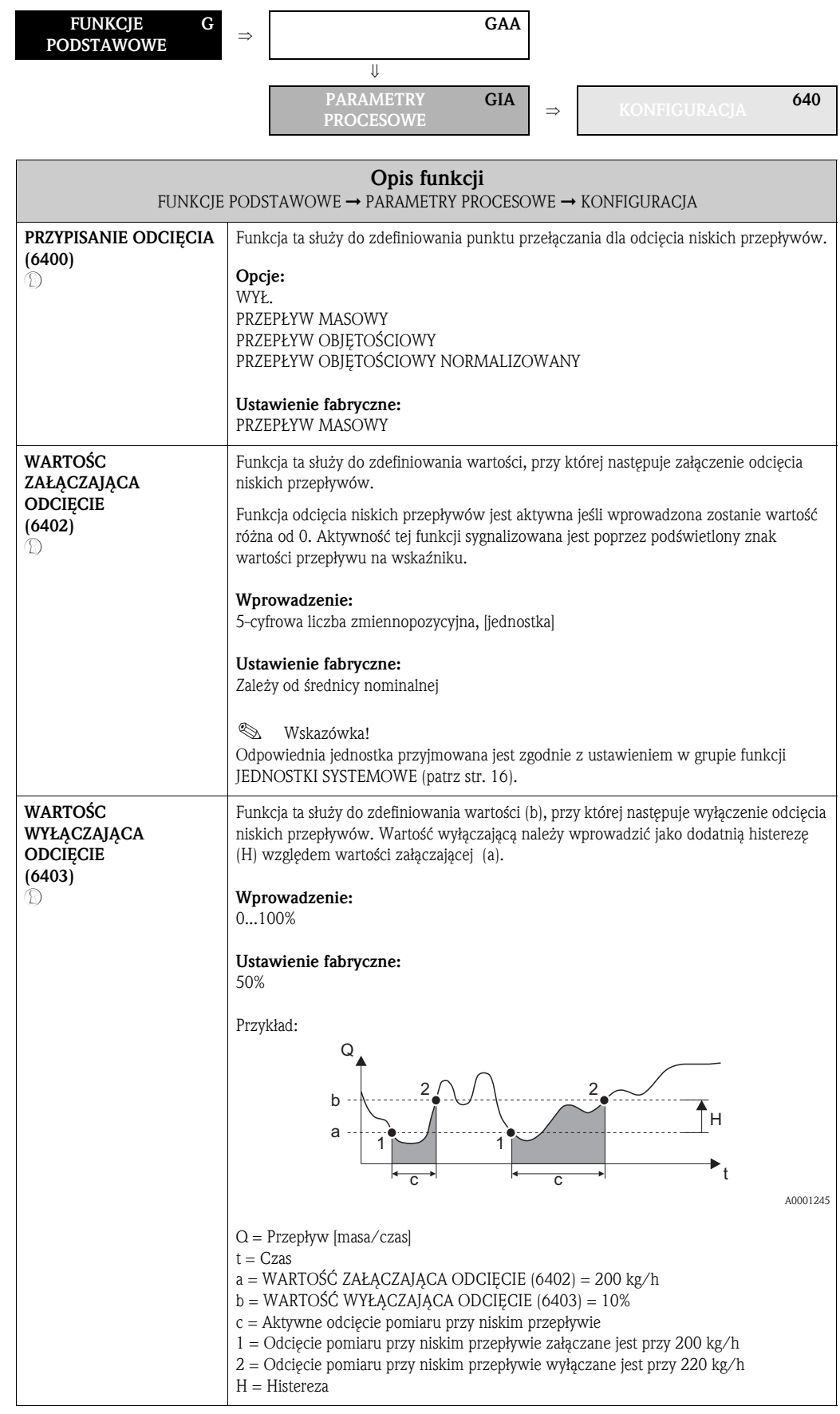

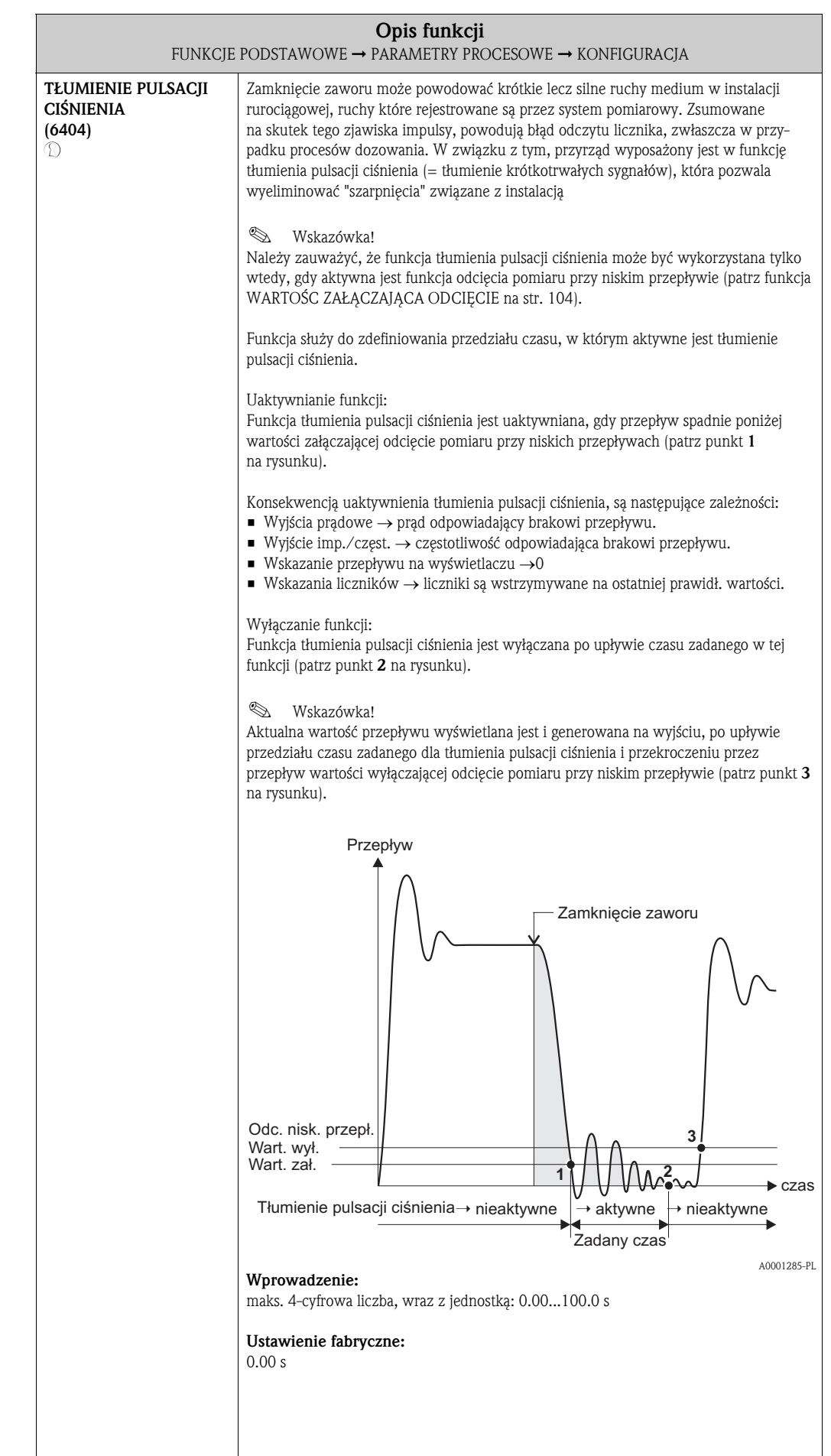

#### 10.2.2 Grupa funkcji PARAMETR DPR

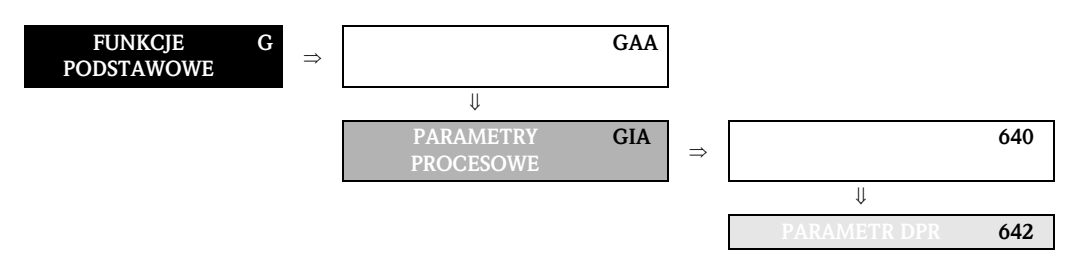

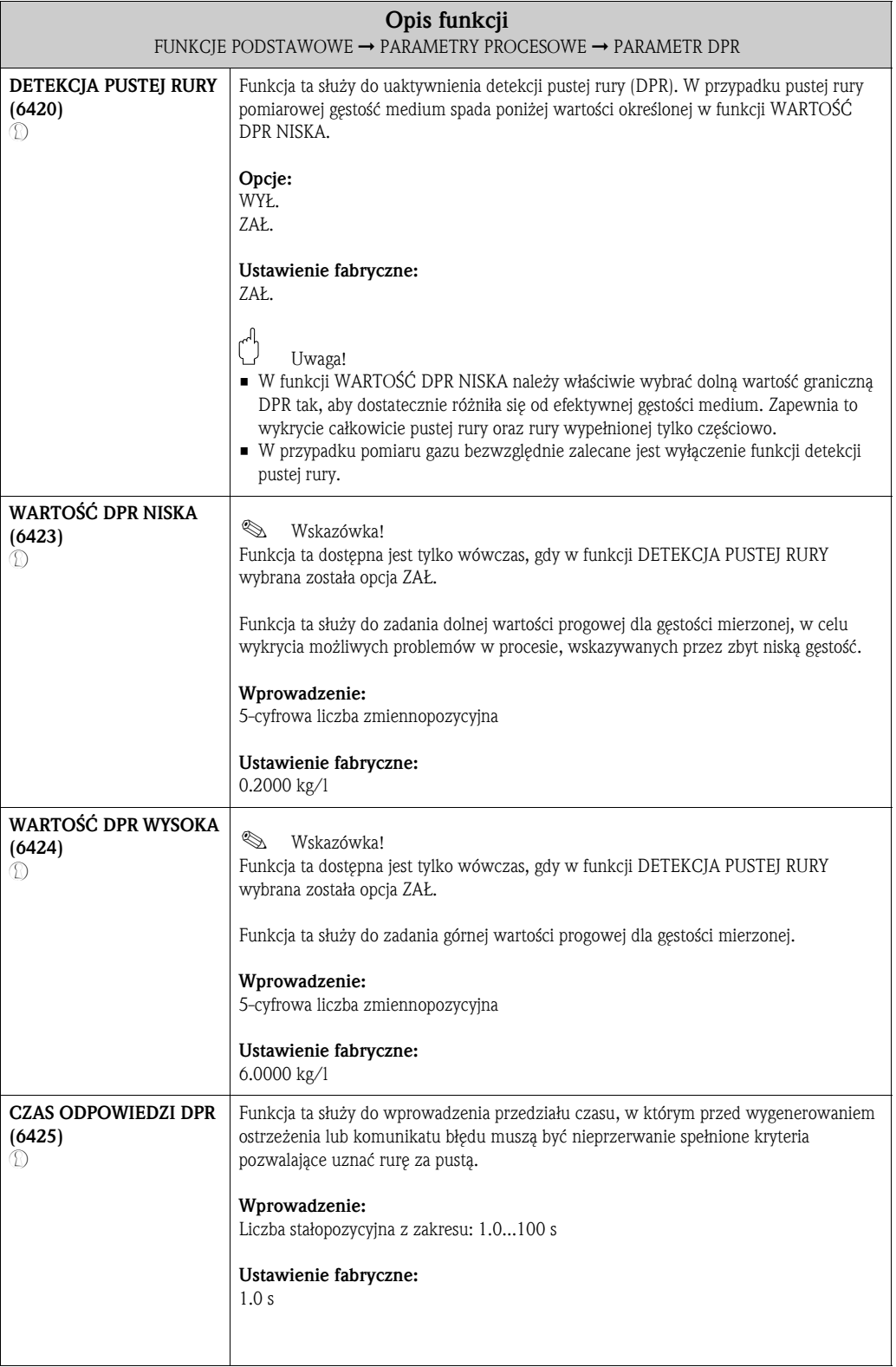

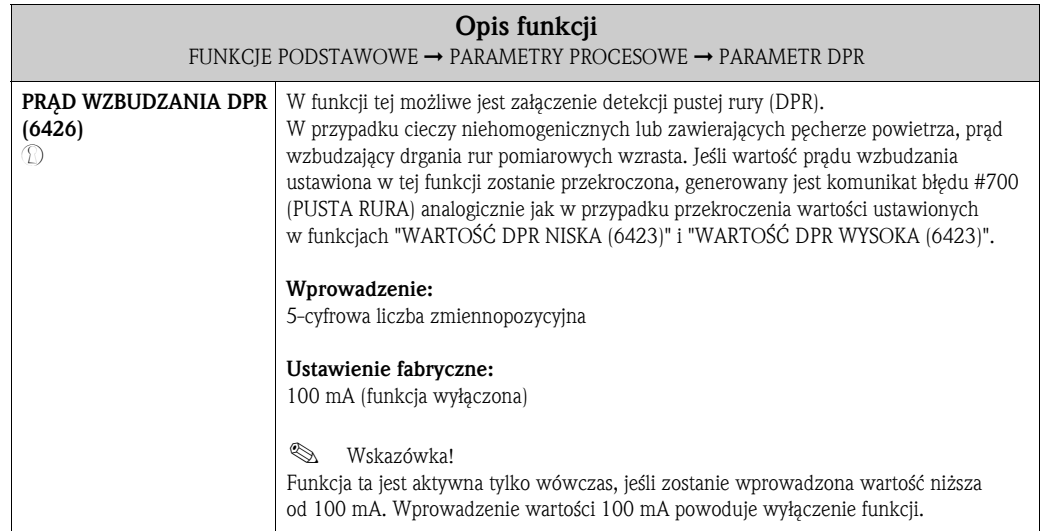

#### 10.2.3 Grupa funkcji PARAMETRY ODNIESIENIA

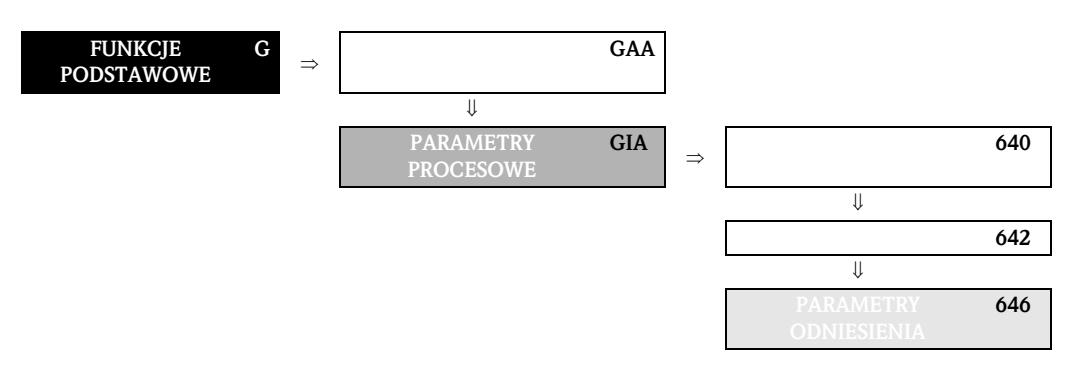

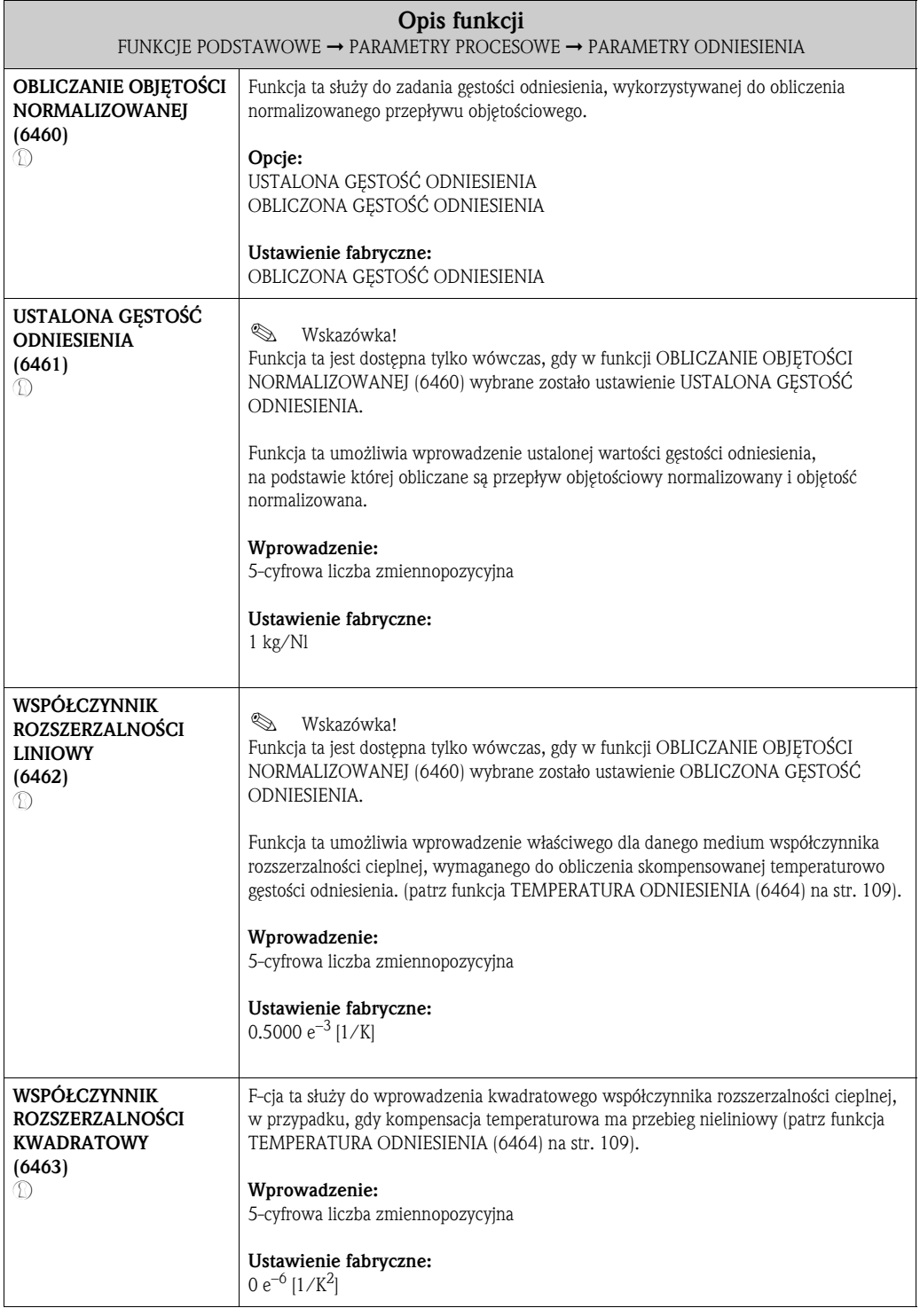
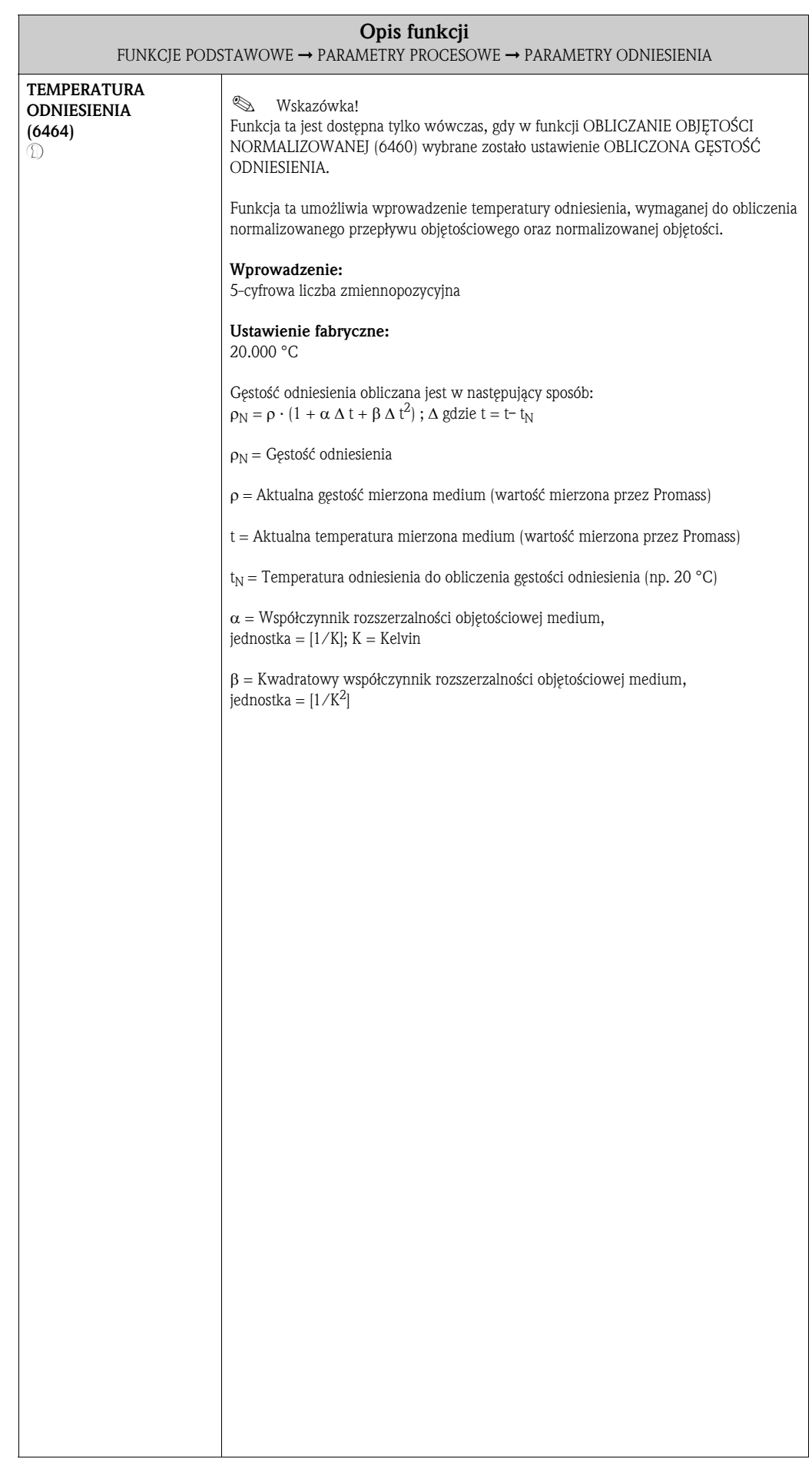

## 10.2.4 Grupa funkcji KALIBRACJA

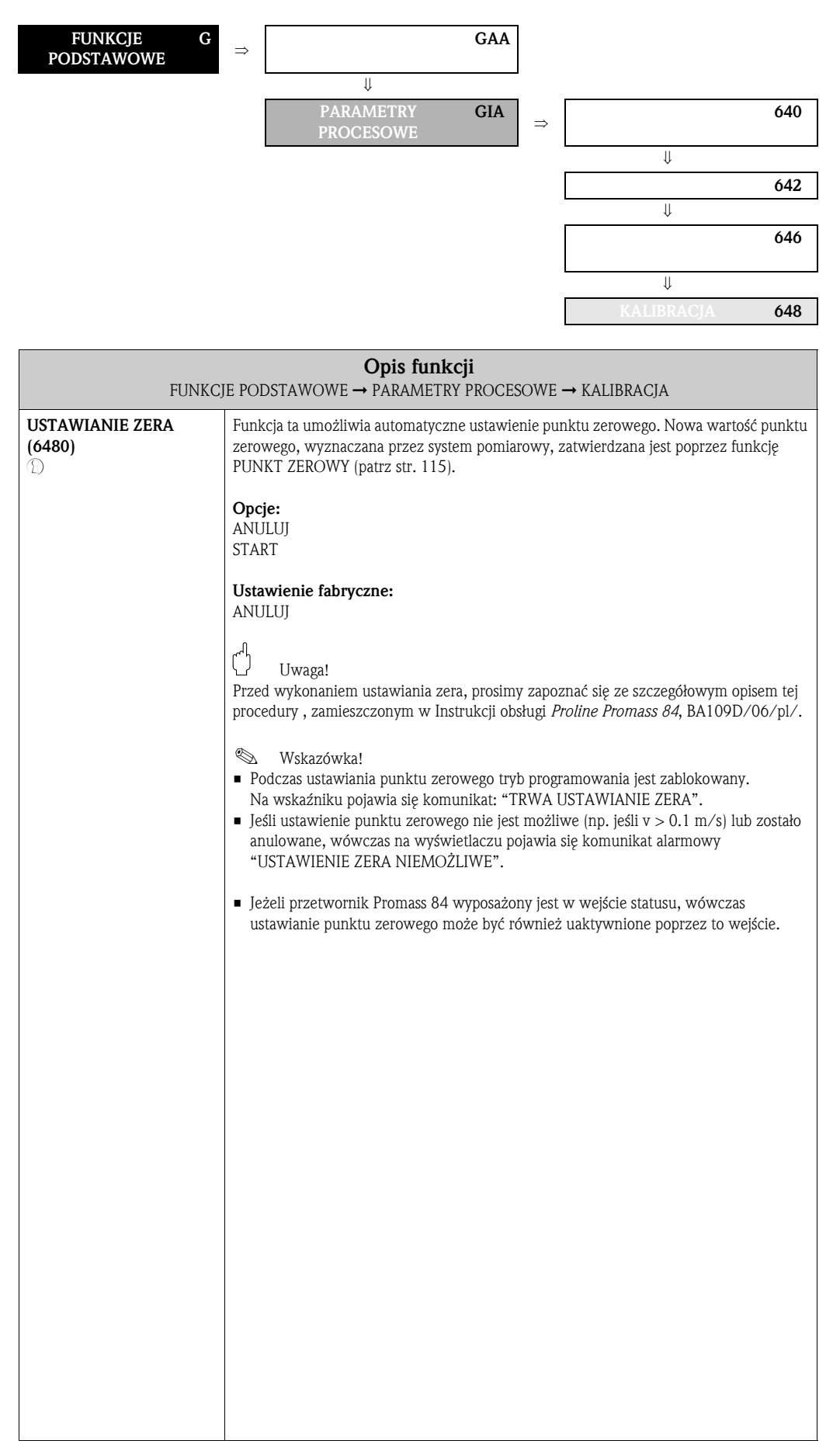

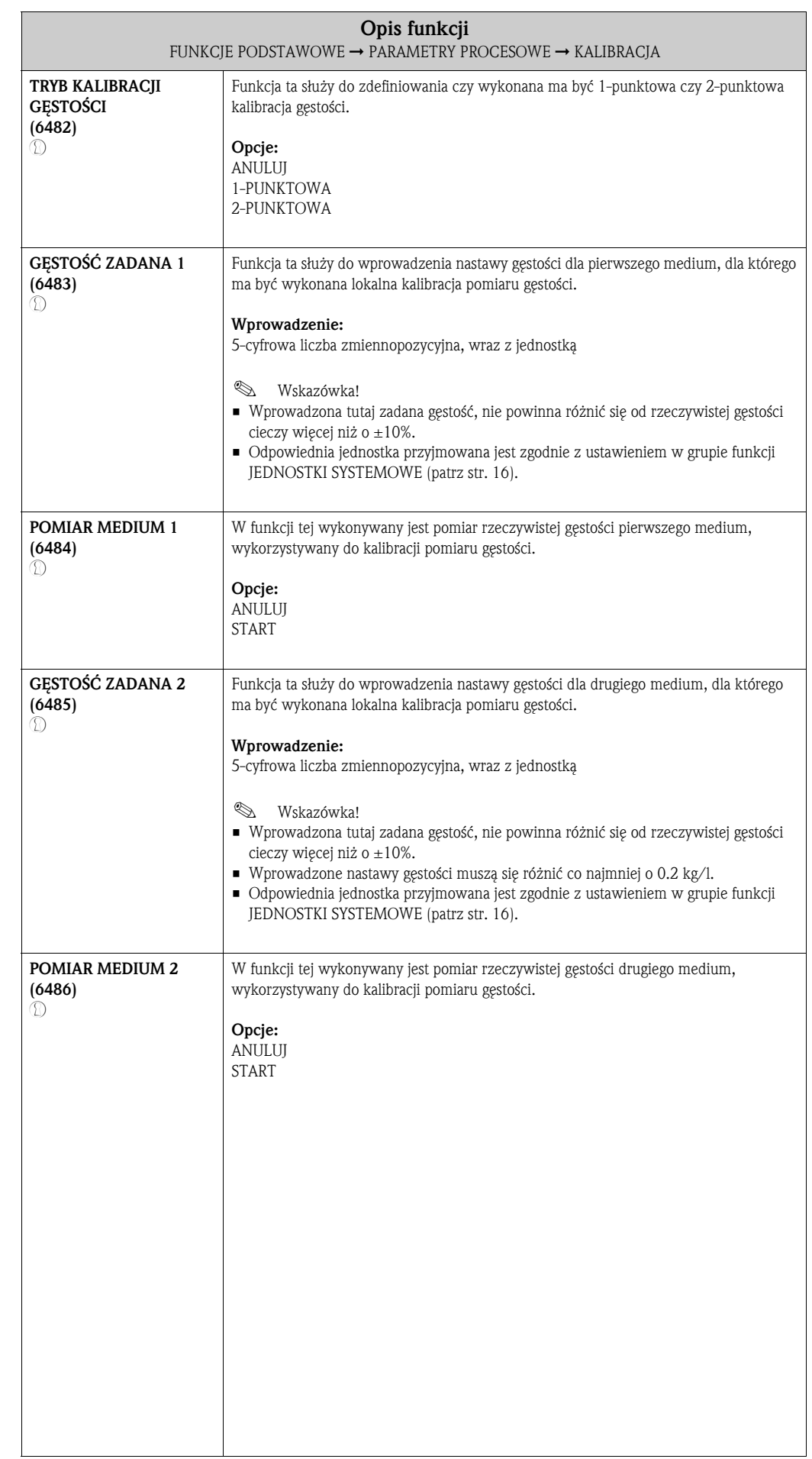

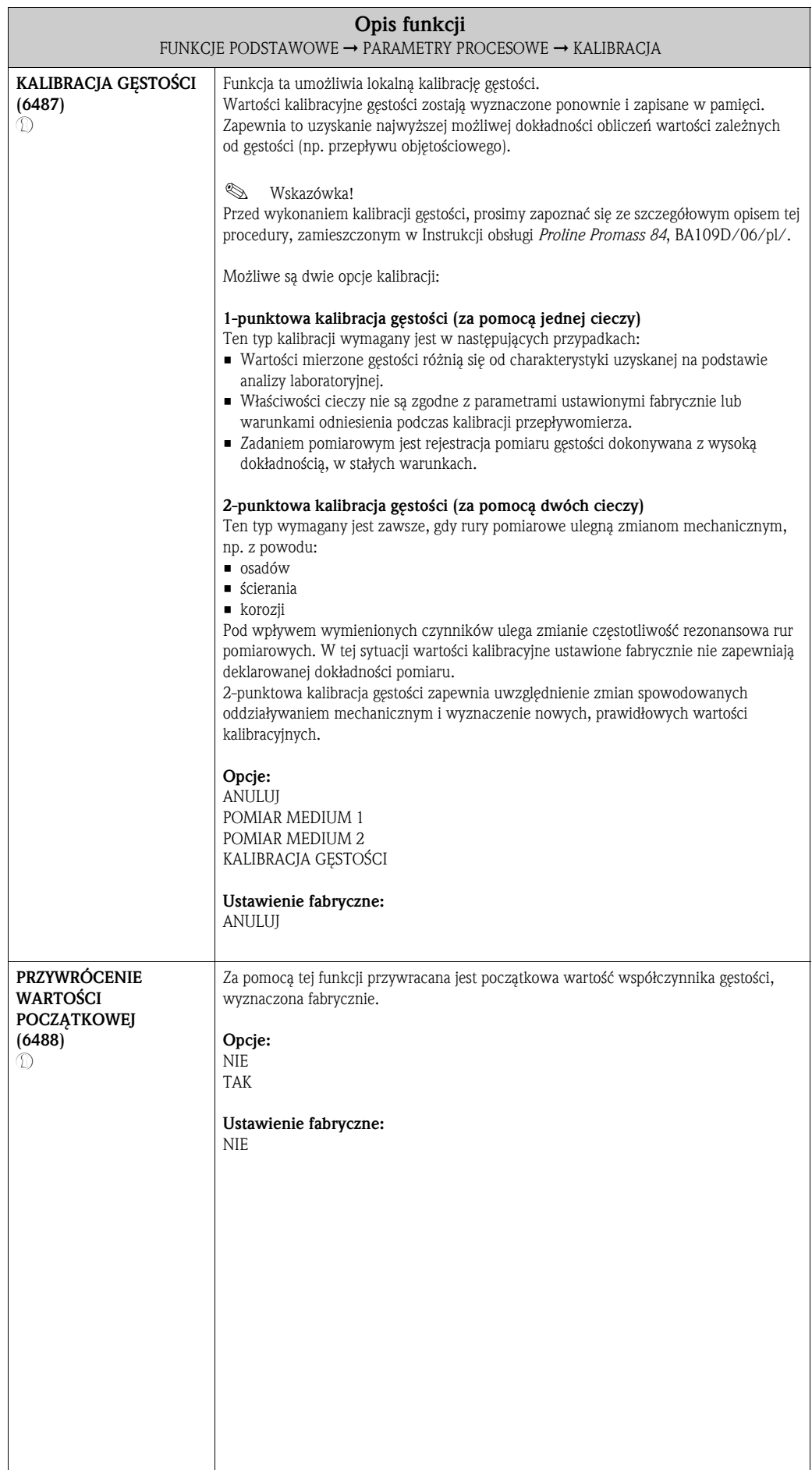

# 10.2.5 Grupa funkcji KOREKCJA CIŚNIENIA

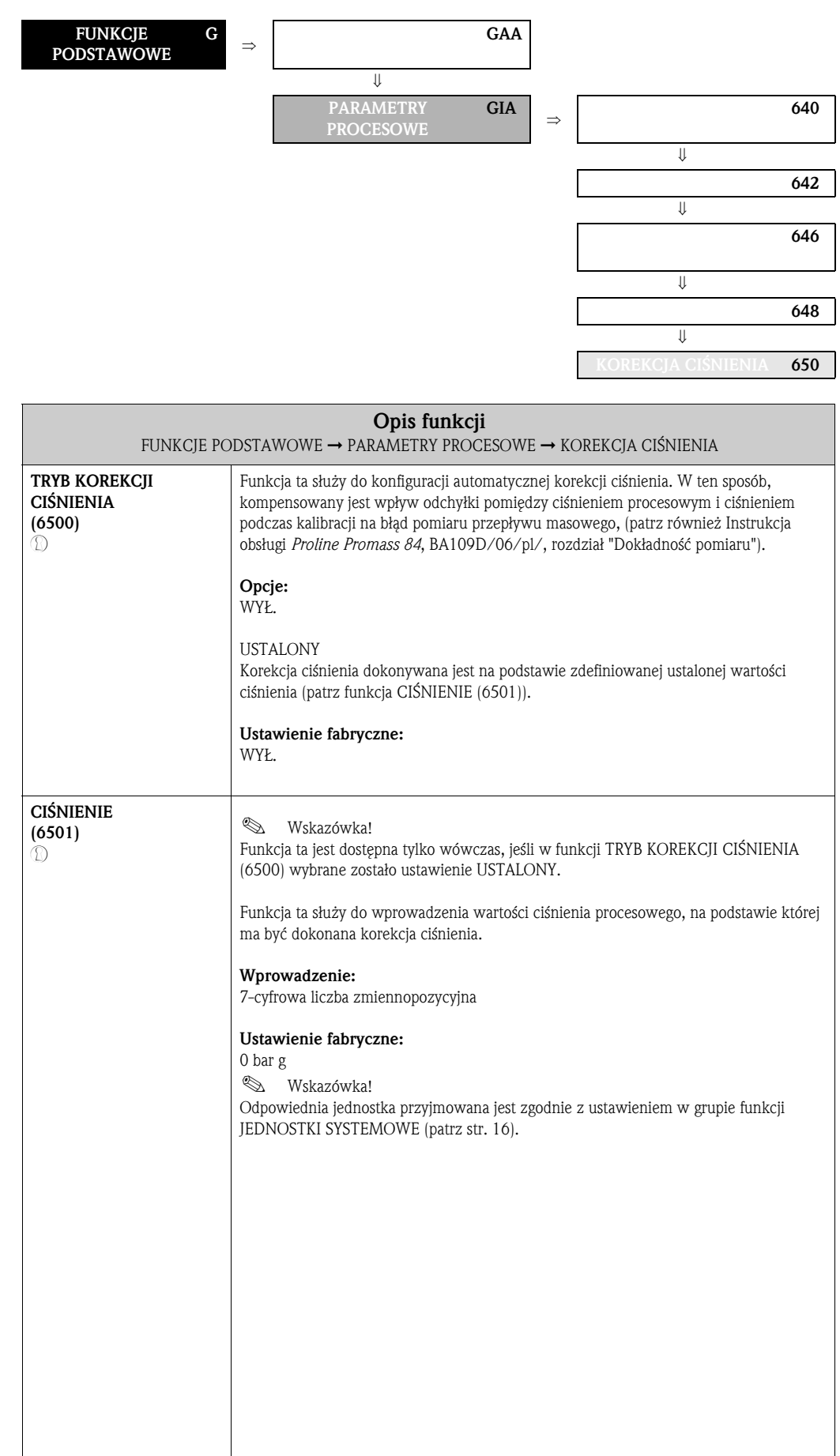

# 10.3 Grupa PARAMETRY SYSTEMOWE

## 10.3.1 Grupa funkcji KONFIGURACJA

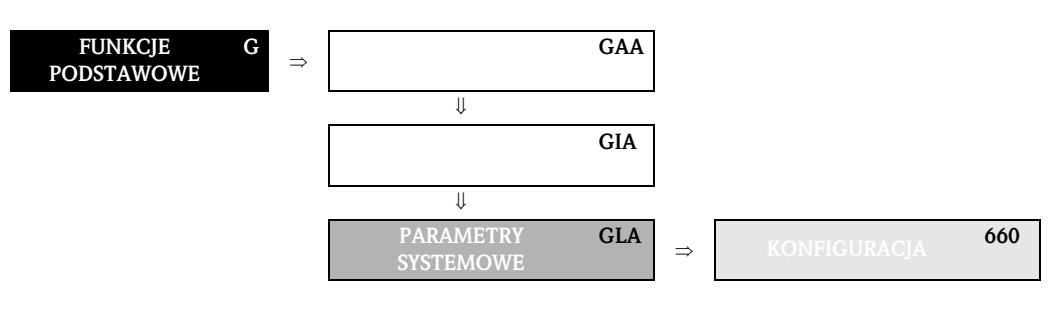

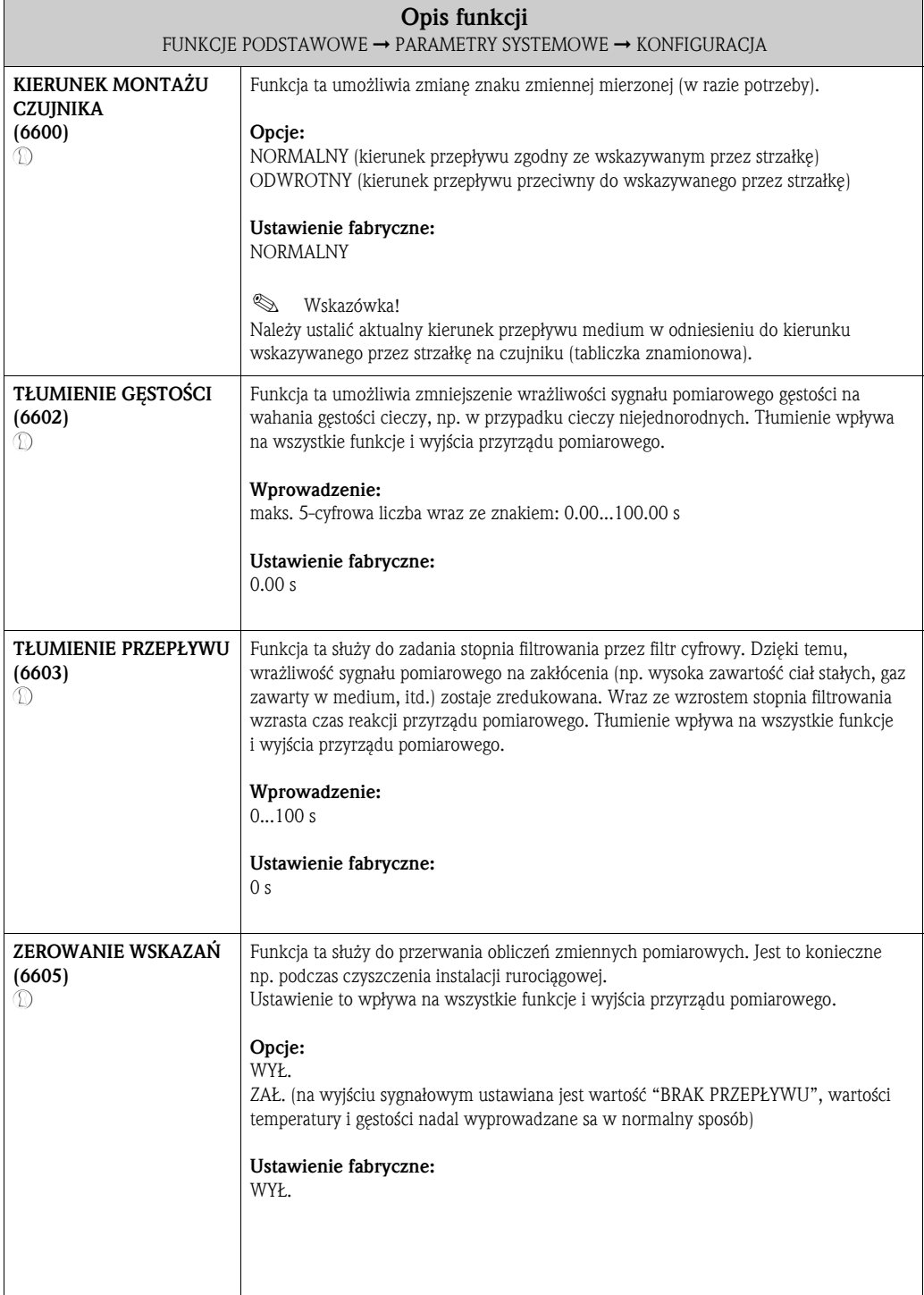

## 10.4 Grupa DANE CZUJNIKA

### 10.4.1 Grupa funkcji KONFIGURACJA

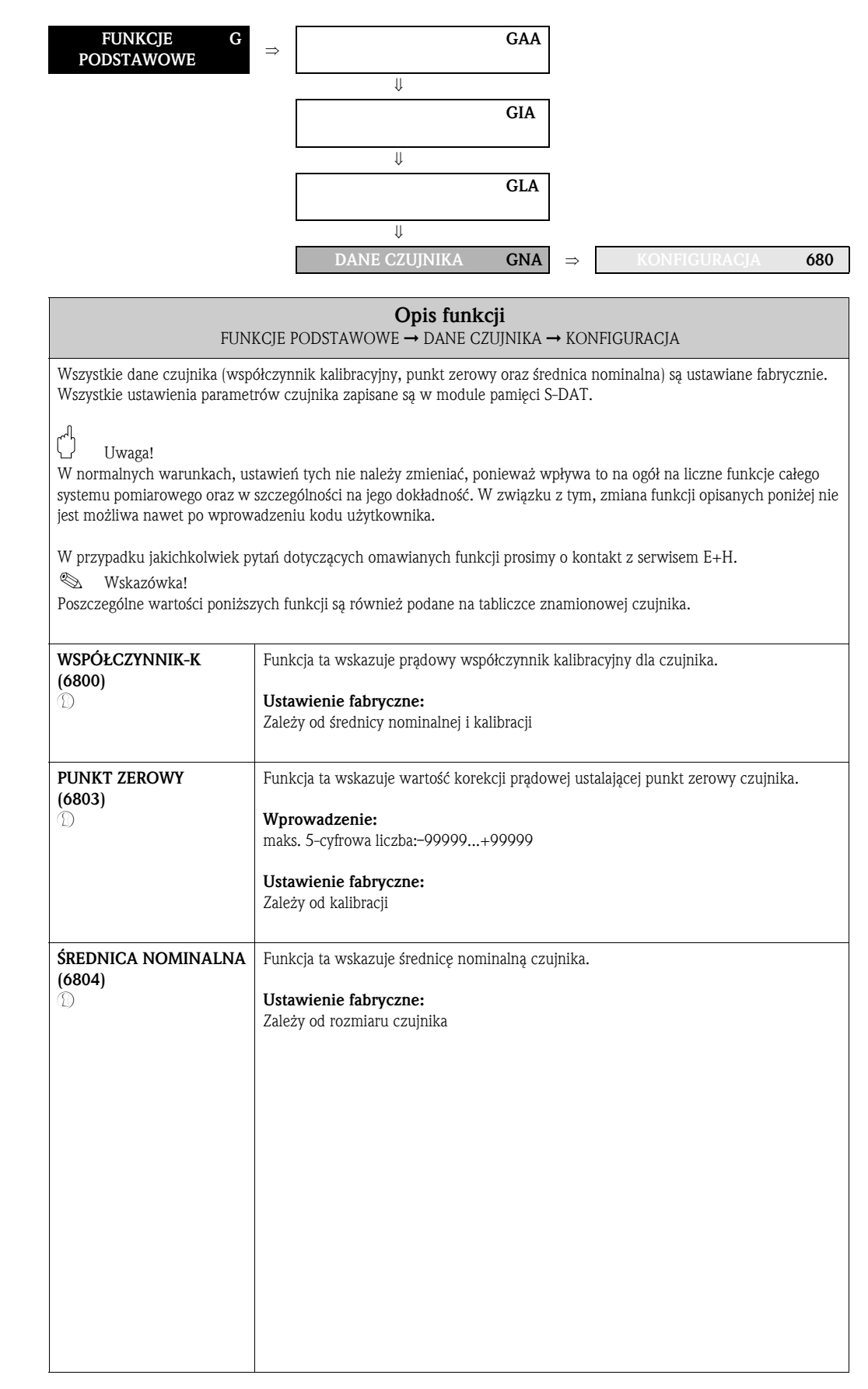

### 10.4.2 Grupa funkcji WSPÓŁCZYNNIK PRZEPŁYWU

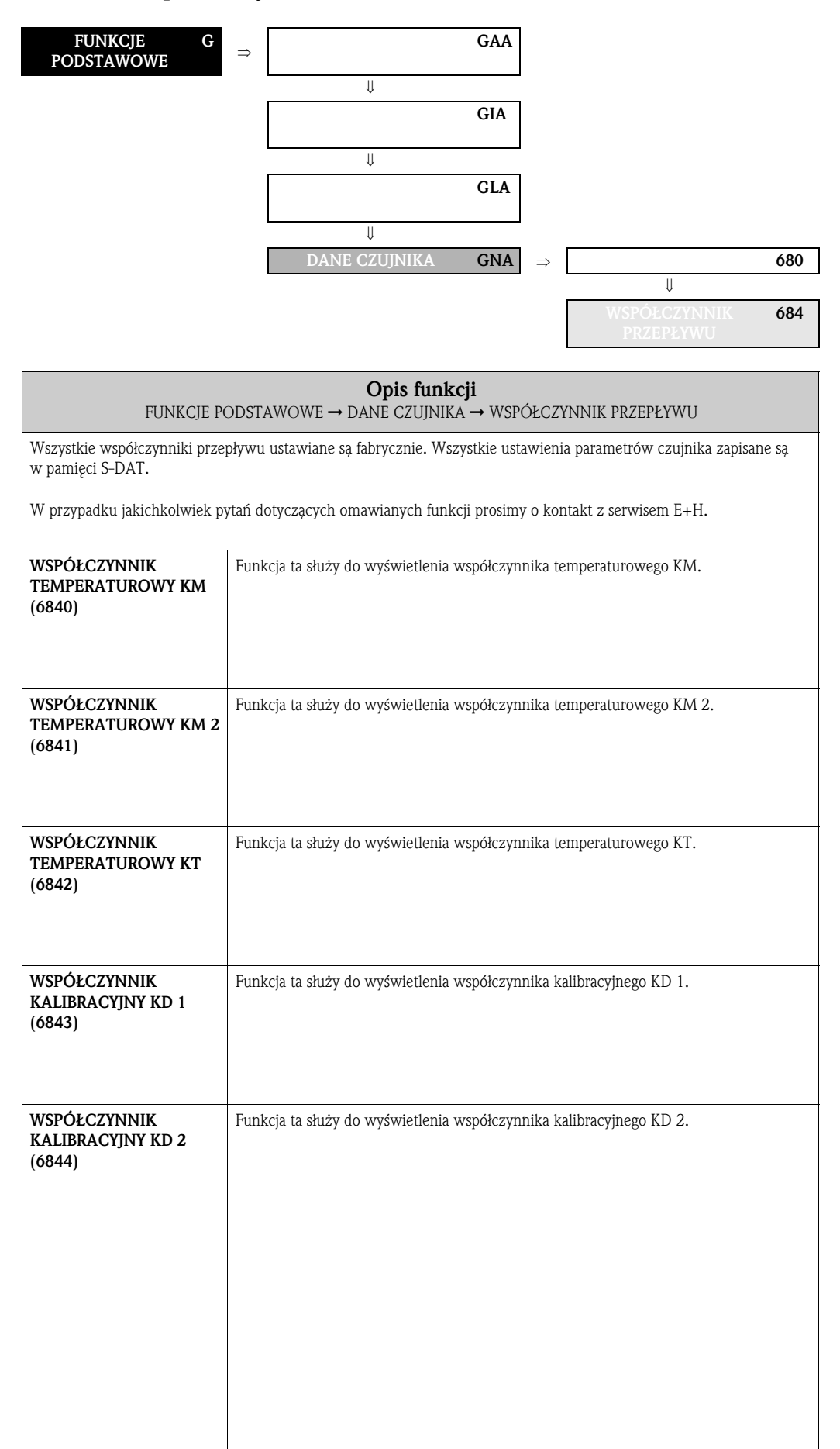

# 10.4.3 Grupa funkcji WSPÓŁCZYNNIK GĘSTOŚCI

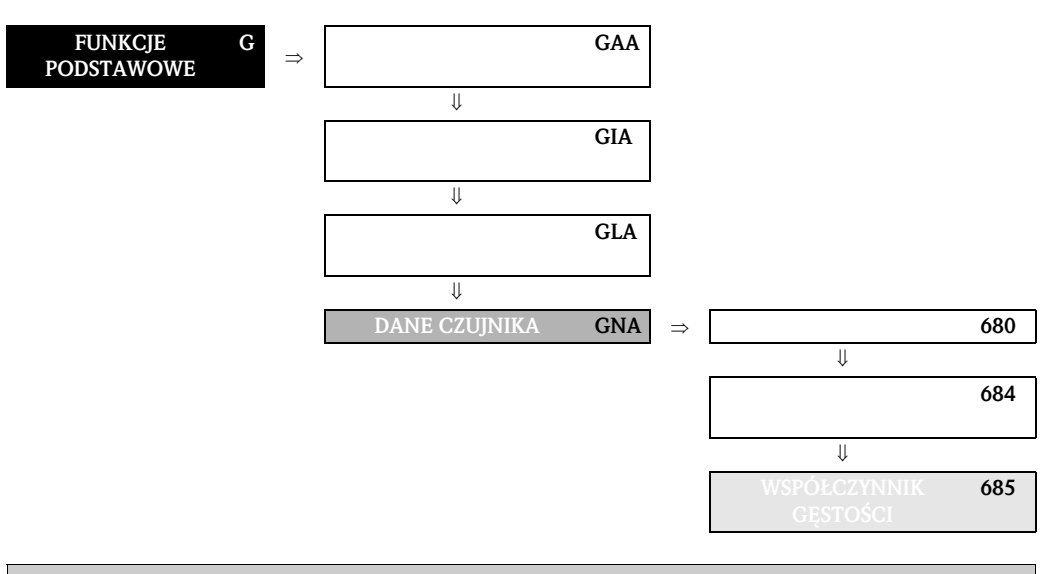

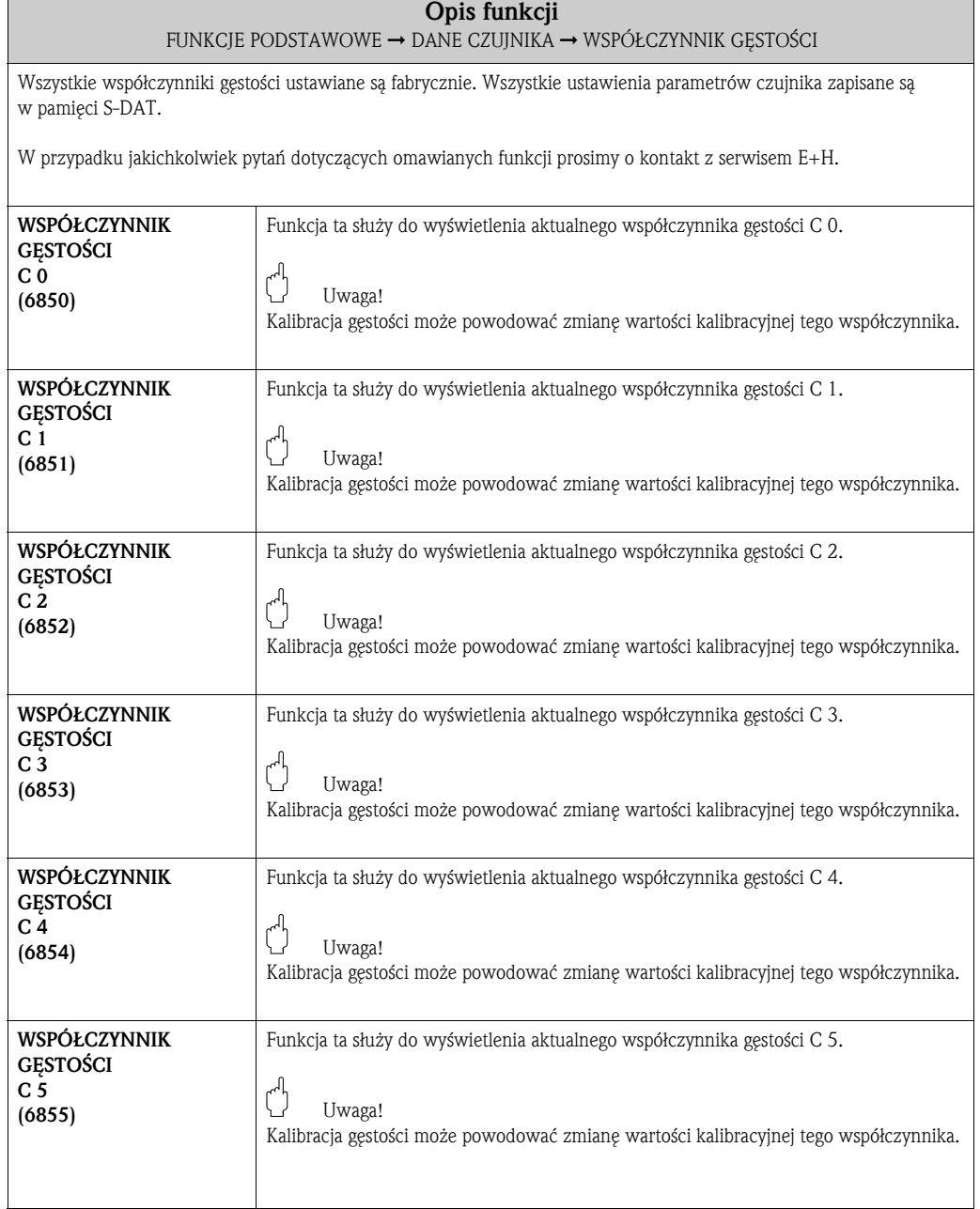

### FUNKCJE PODSTAWOWE G  $\Rightarrow$  H GAA ⇓ GIA ⇓ GLA ⇓ DANE CZUJNIKA GNA ⇒ 680 ⇓ 684 ⇓ 685 ⇓ ŁCZYNNI 686

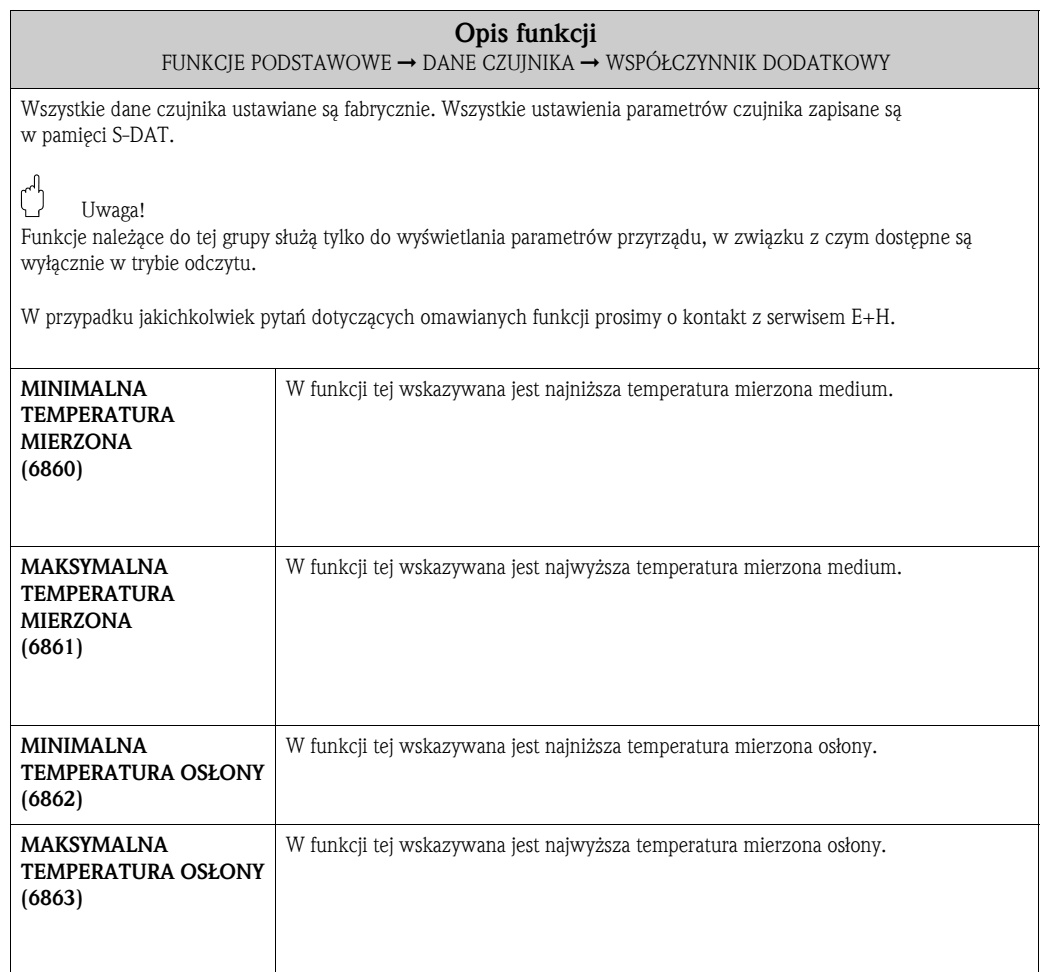

## 10.4.4 Grupa funkcji WSPÓŁCZYNNIK DODATKOWY

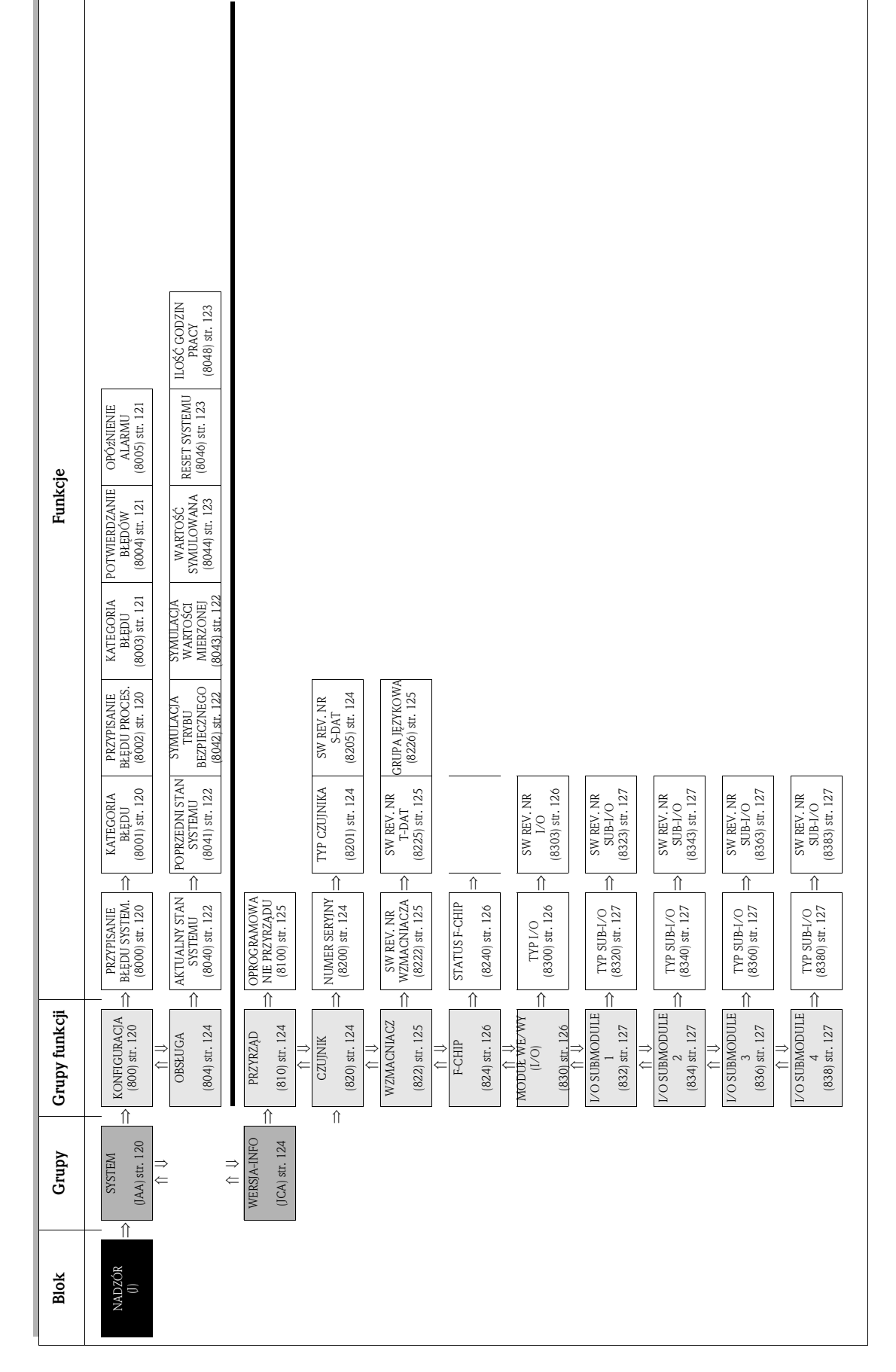

# 11 Blok NADZÓR

# 11.1 Grupa SYSTEM

## 11.1.1 Grupa funkcji KONFIGURACJA

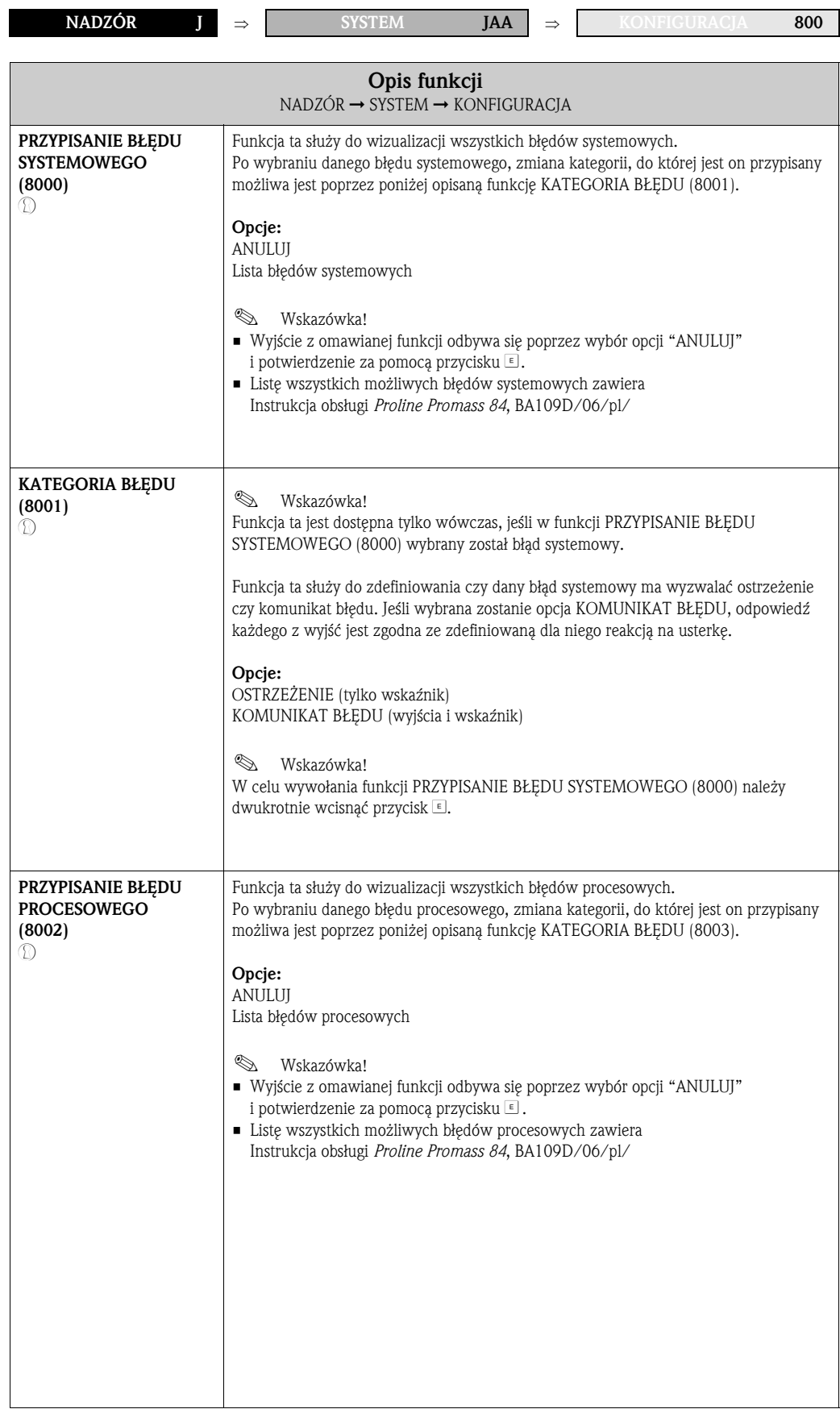

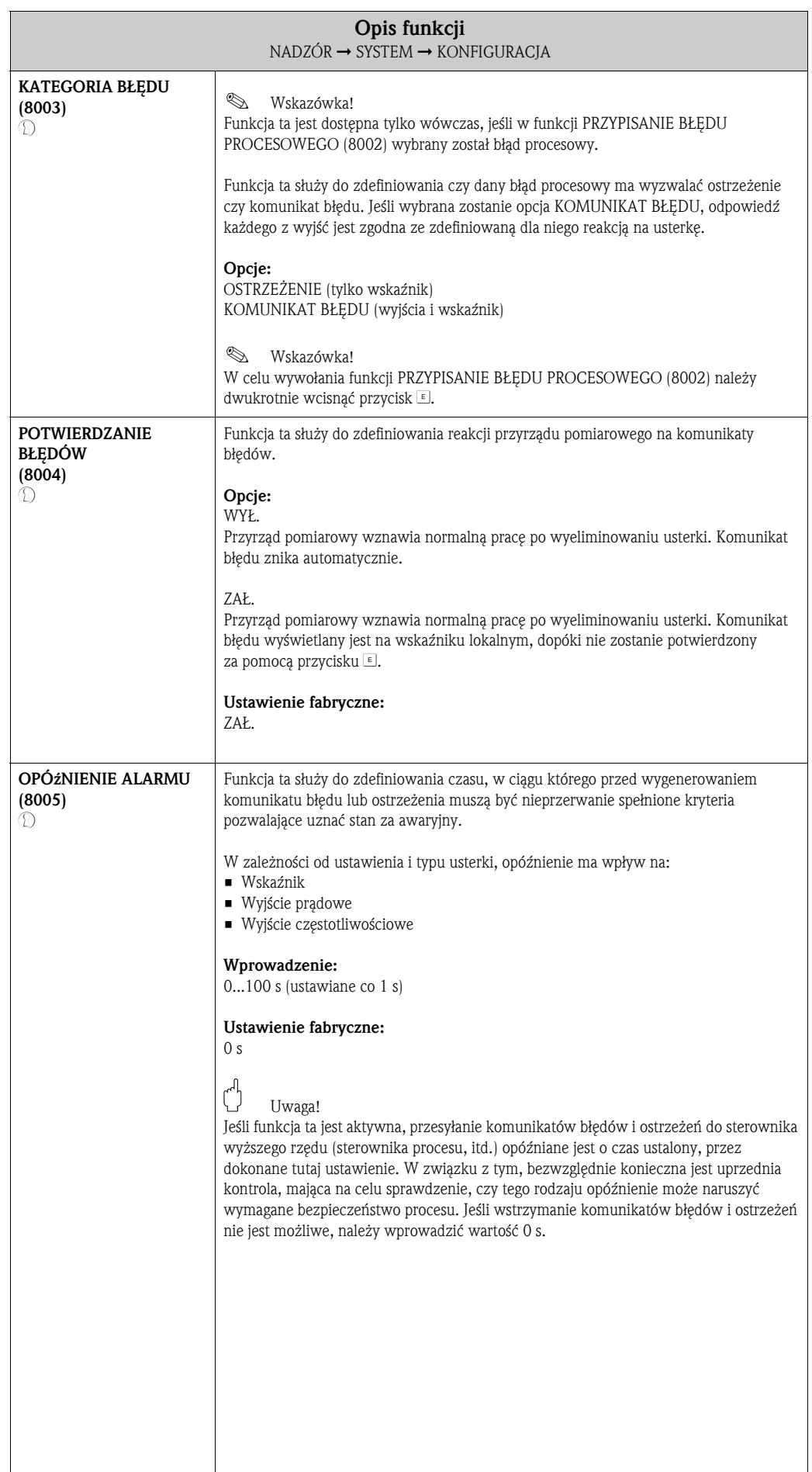

## 11.1.2 Grupa funkcji OBSŁUGA

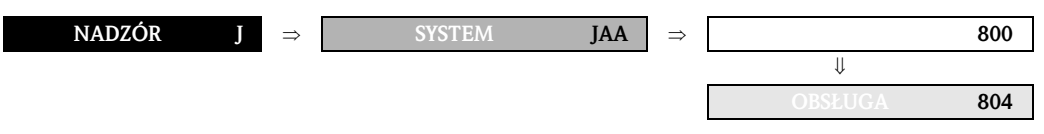

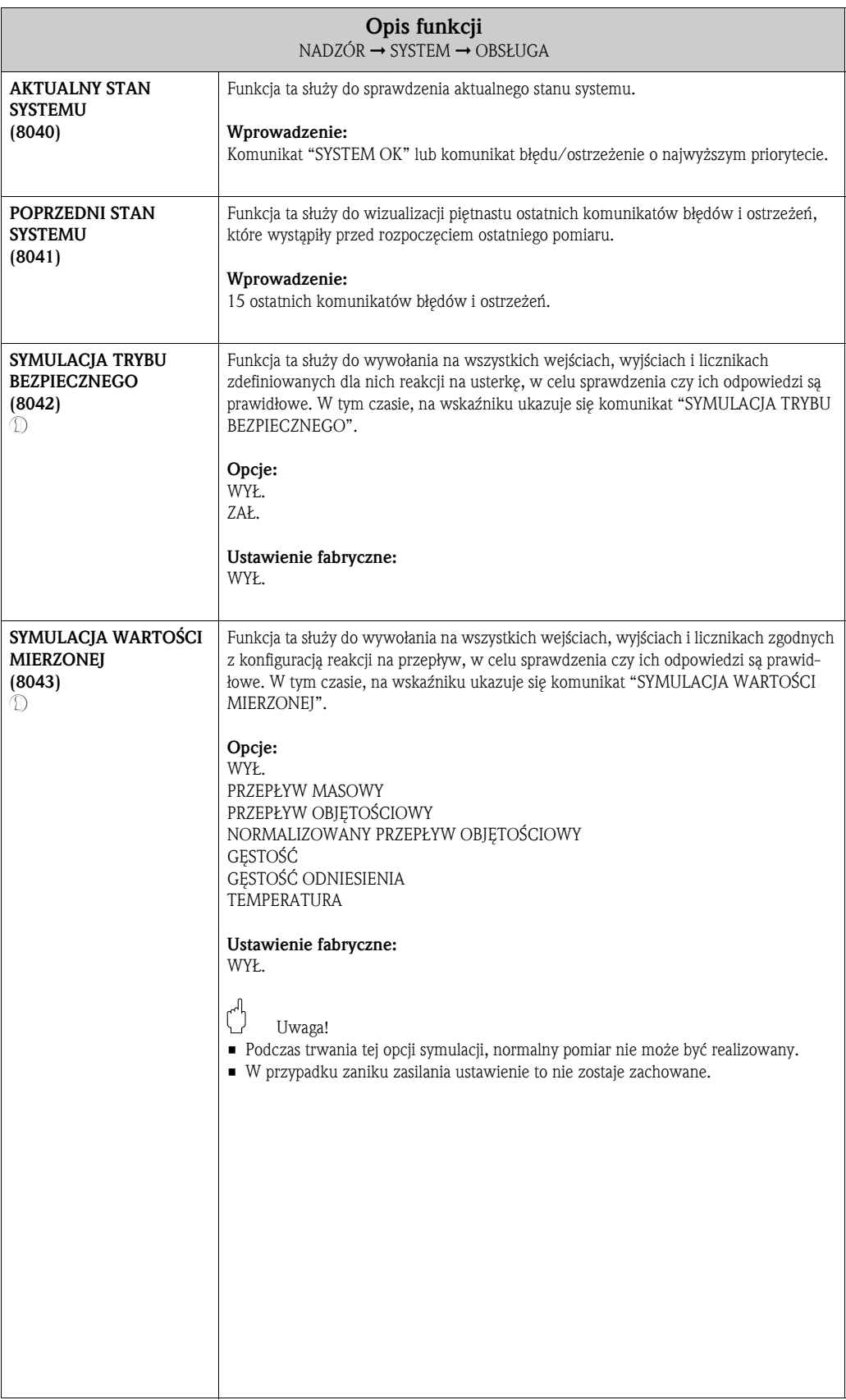

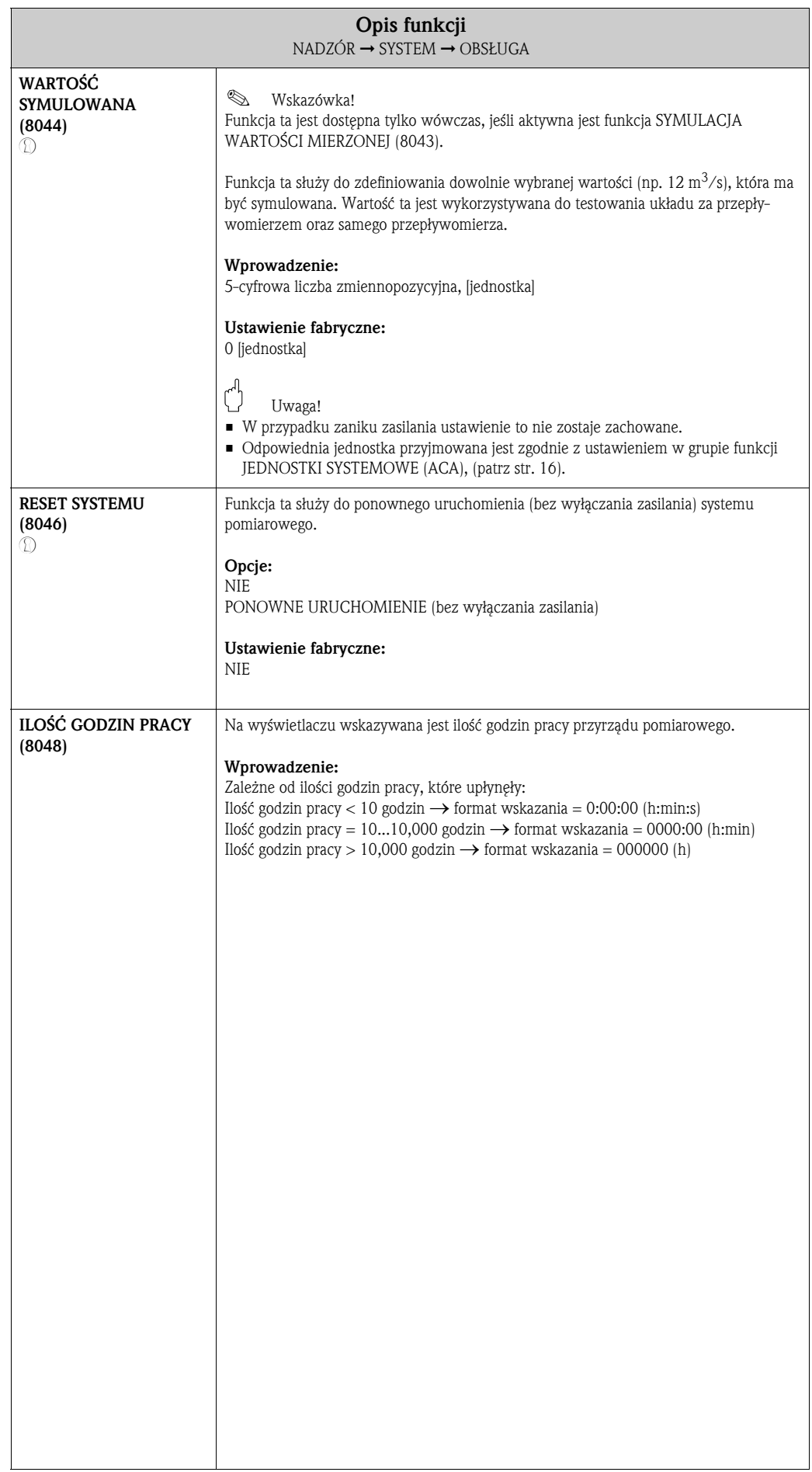

# 11.2 Grupa WERSJA-INFO

### 11.2.1 Grupa funkcji PRZYRZĄD

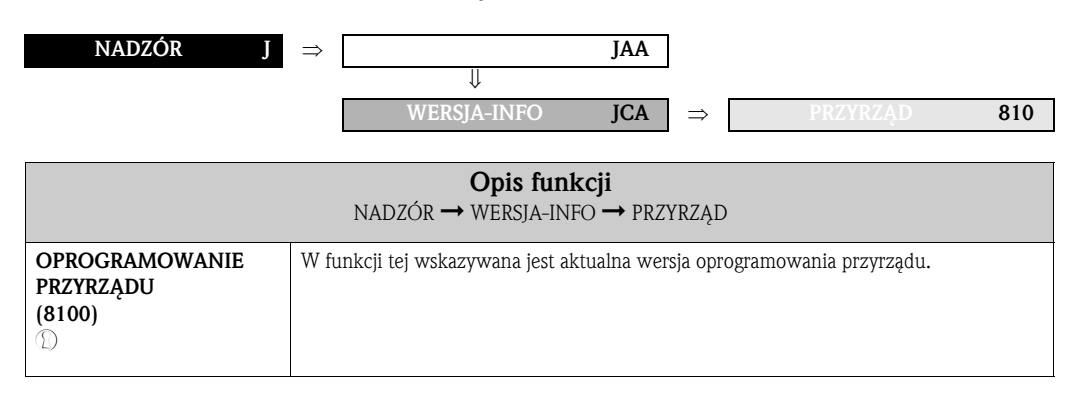

## 11.2.2 Grupa funkcji CZUJNIK

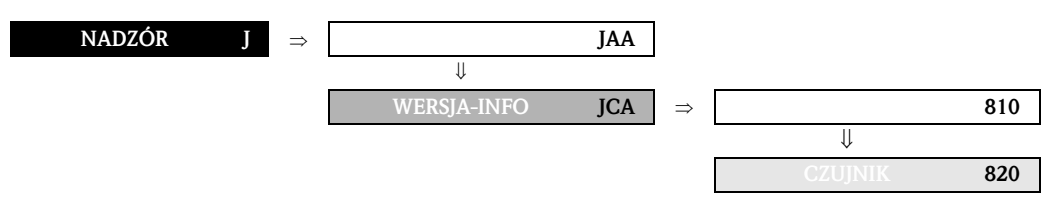

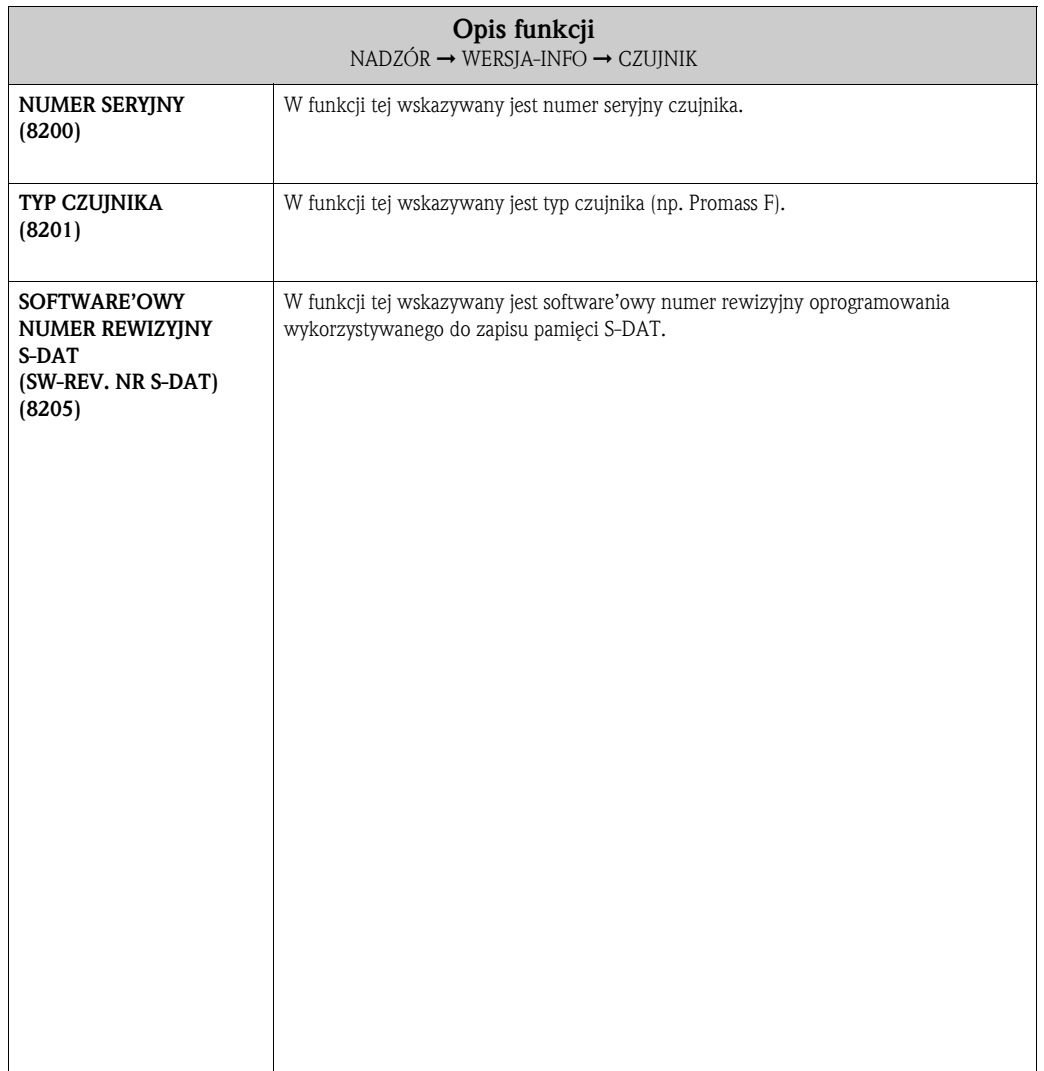

## 11.2.3 Grupa funkcji WZMACNIACZ

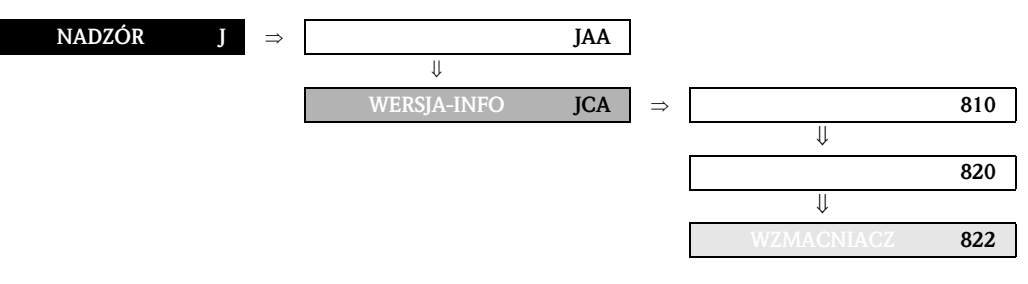

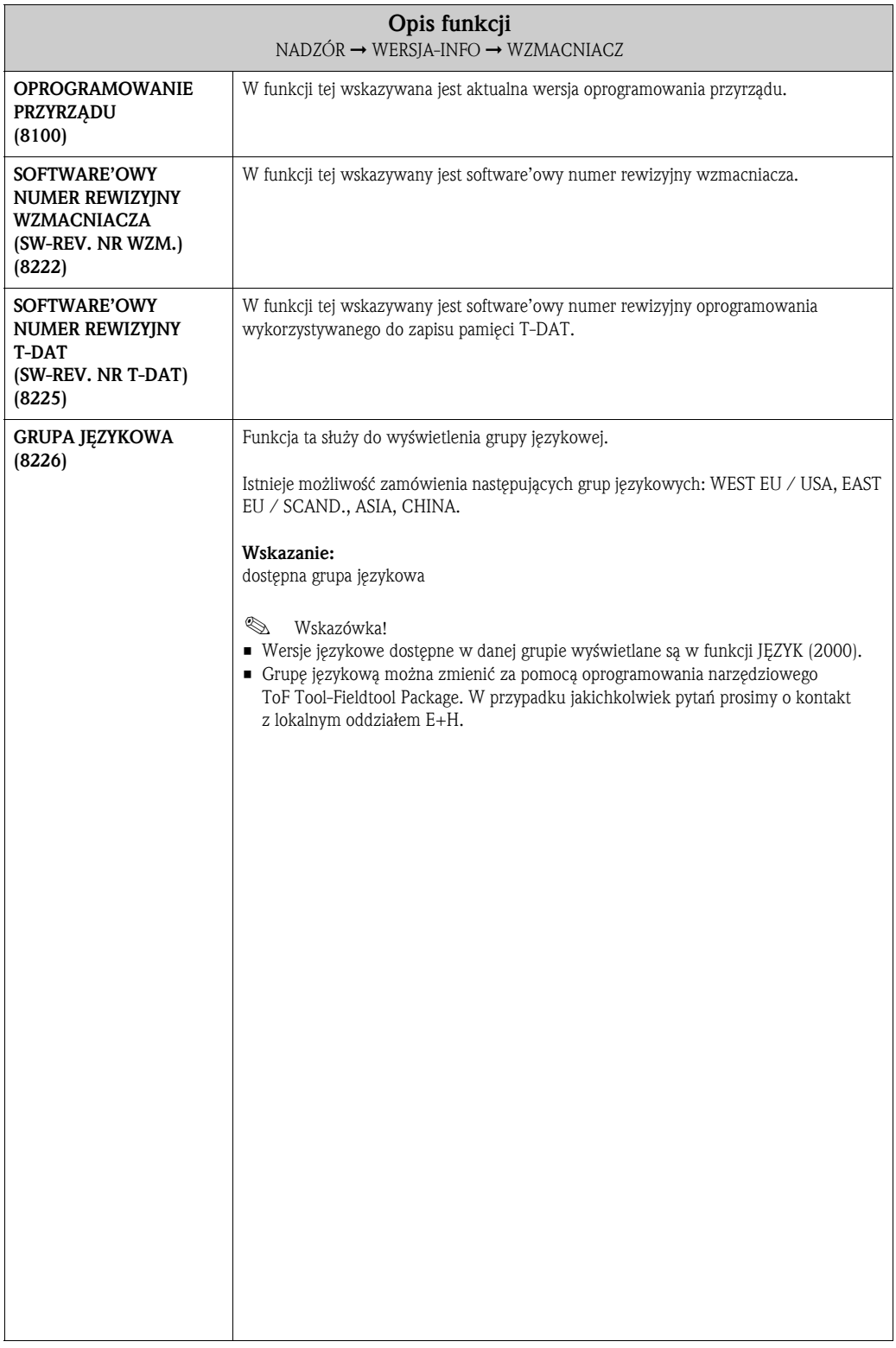

820

822

824

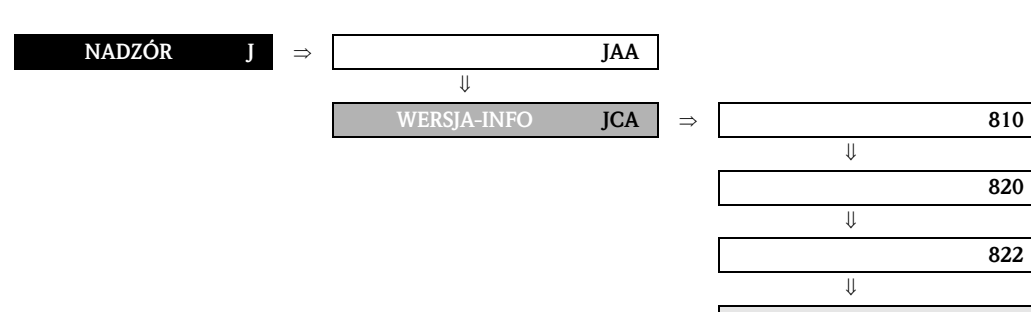

### 11.2.4 Grupa funkcji F-CHIP

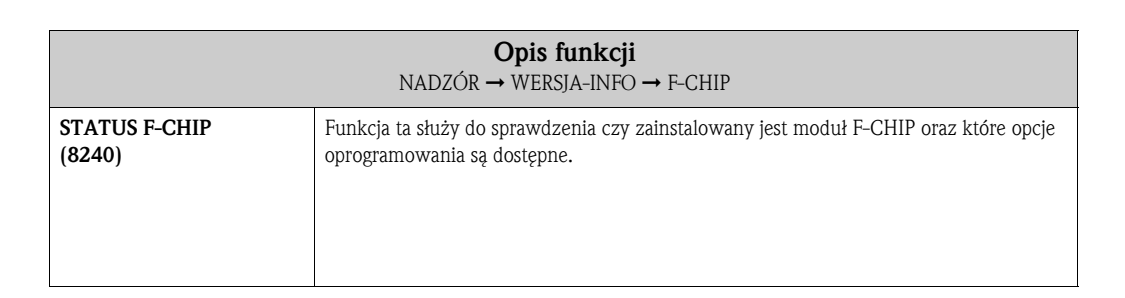

## 11.2.5 Grupa funkcji MODUŁ WE/WY (I/O)

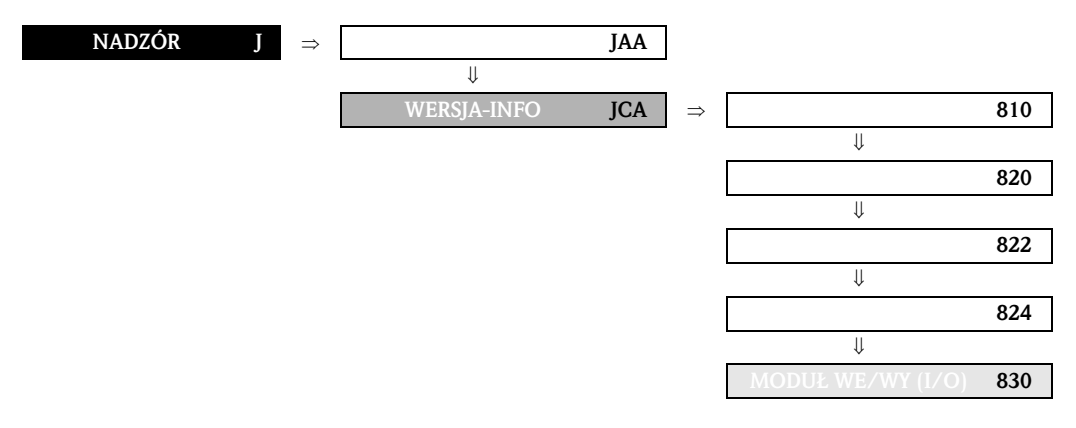

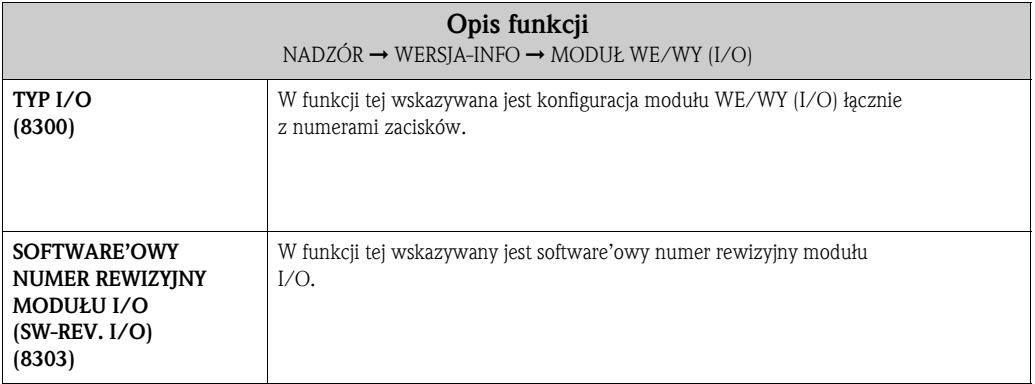

# 11.2.6 Grupy funkcji WEJŚCIE/WYJŚCIE 1...4

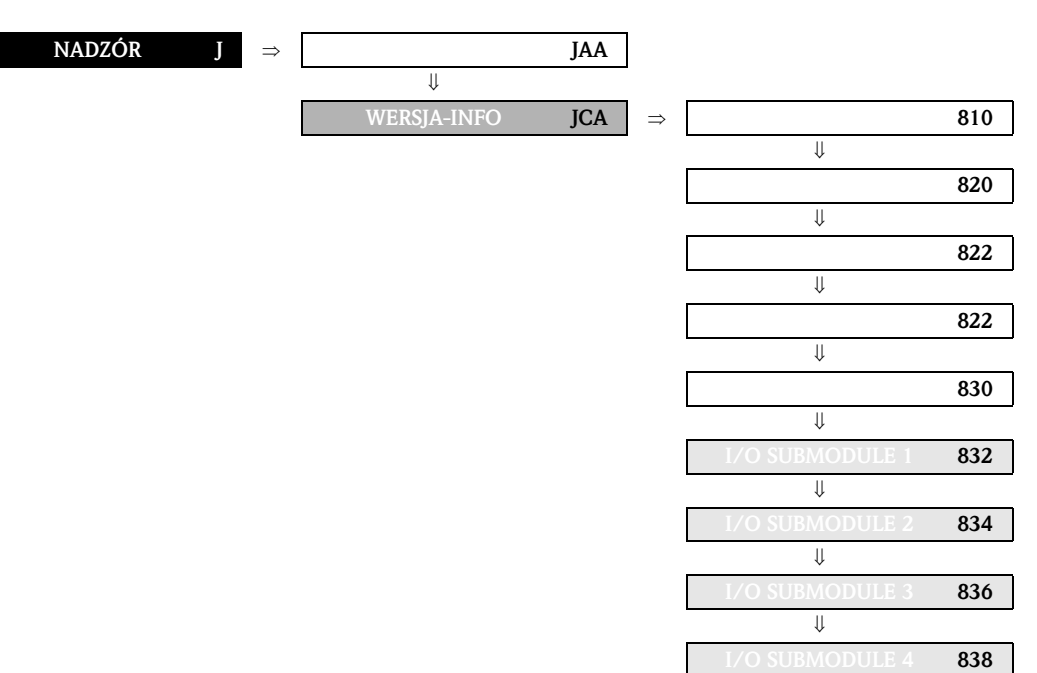

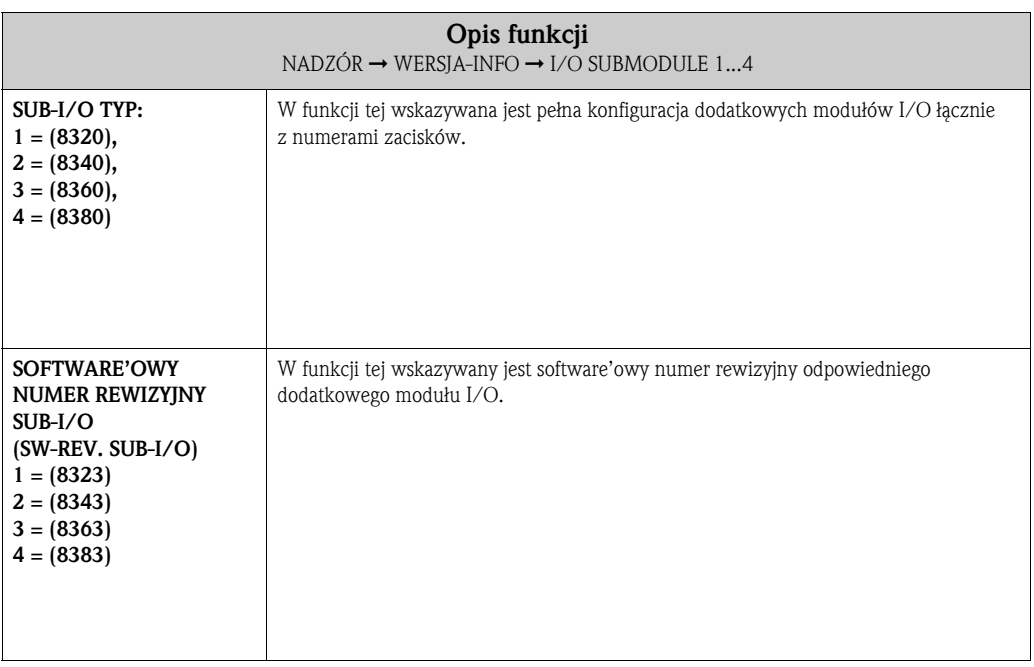

# 12 Ustawienia fabryczne

# 12.1 Jednostki SI (stosowane poza USA i Kanadą)

## 12.1.1 Odcięcie nisk. przepł., zakres pomiarowy, waga impulsu

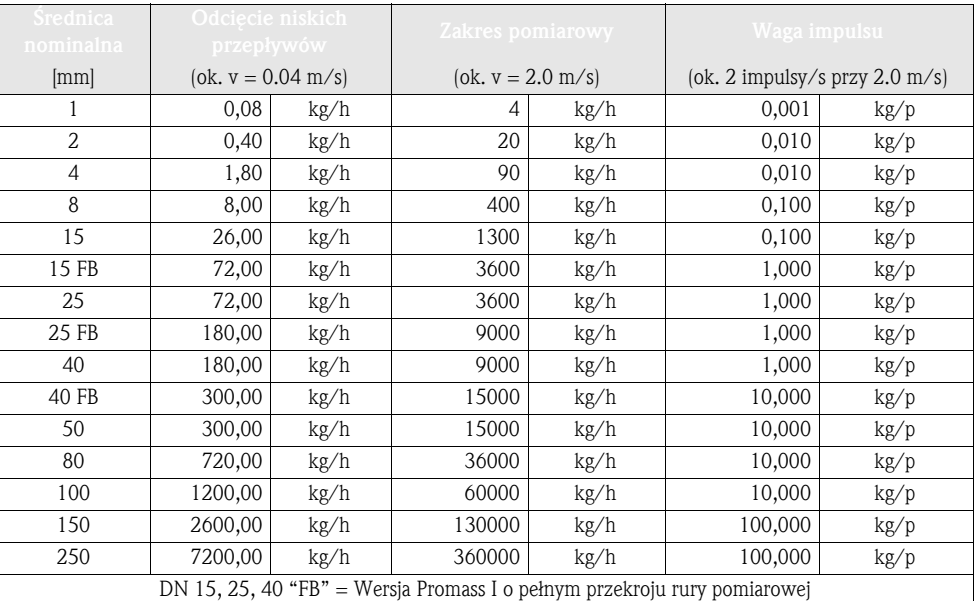

## 12.1.2 Język

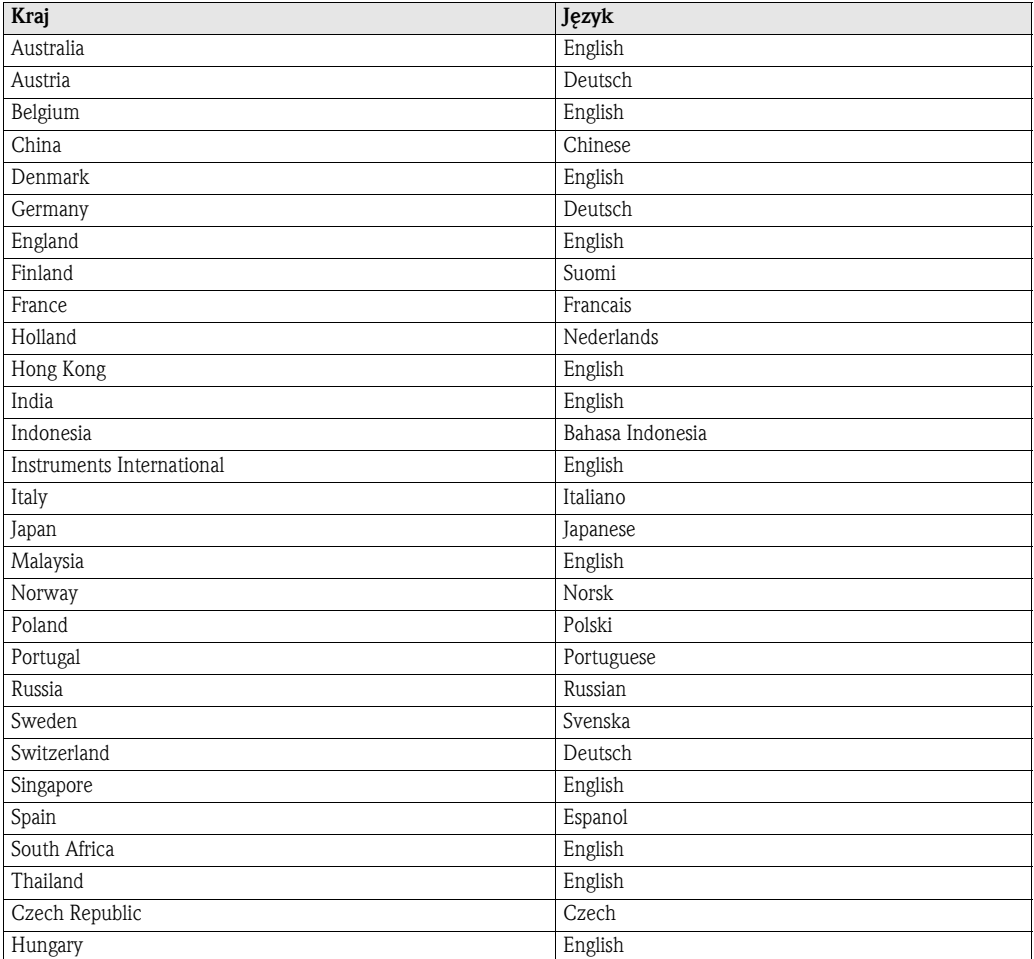

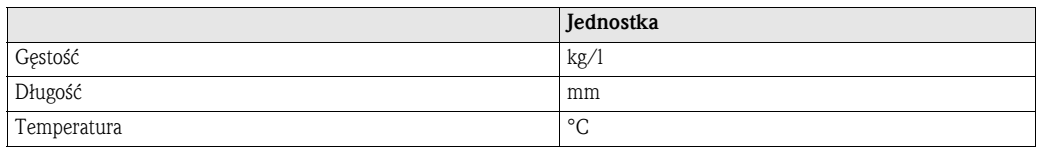

### 12.1.3 Gęstość, długość, temperatura

## 12.2 Jednostki US (wyłącznie dla USA i Kanady)

### 12.2.1 Odcięcie nisk. przepł., zakres pomiarowy, waga impulsu

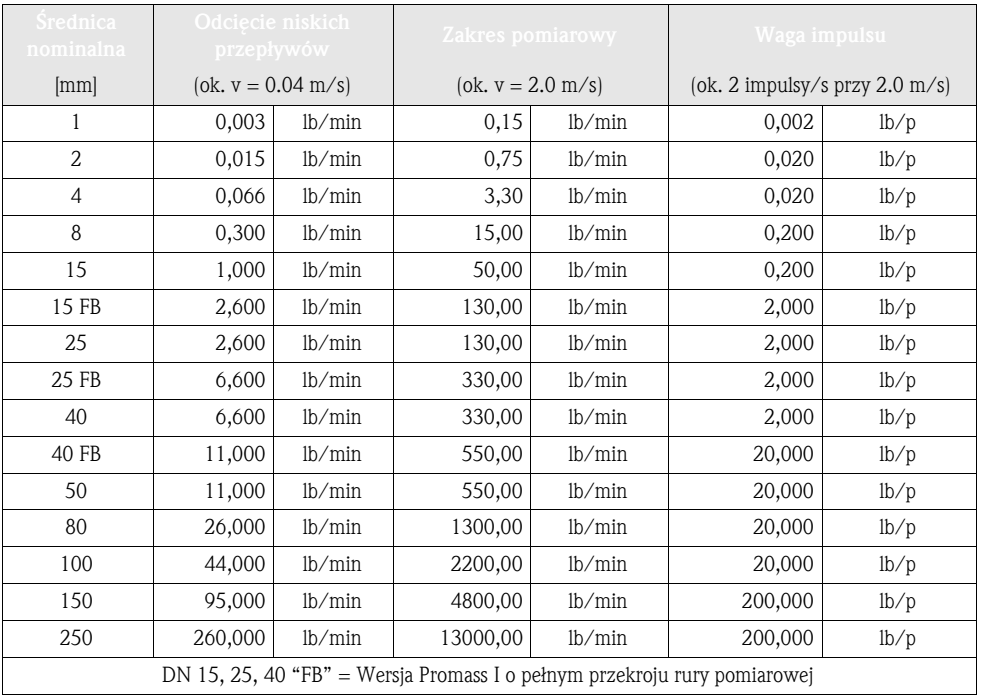

### 12.2.2 Język, gęstość, długość, temperatura

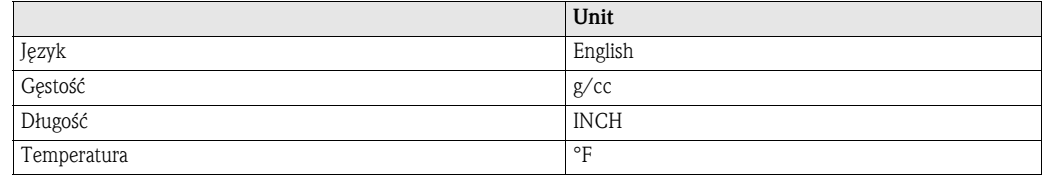

# Indeks matrycy funkcji

### Bloki

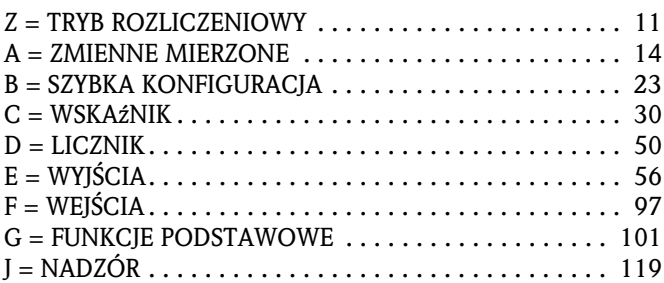

#### Grupy

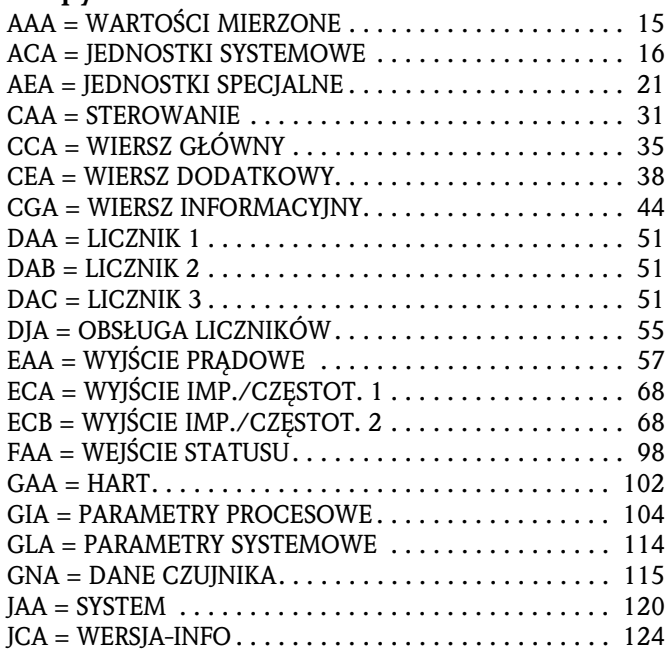

### Grupy funkcji

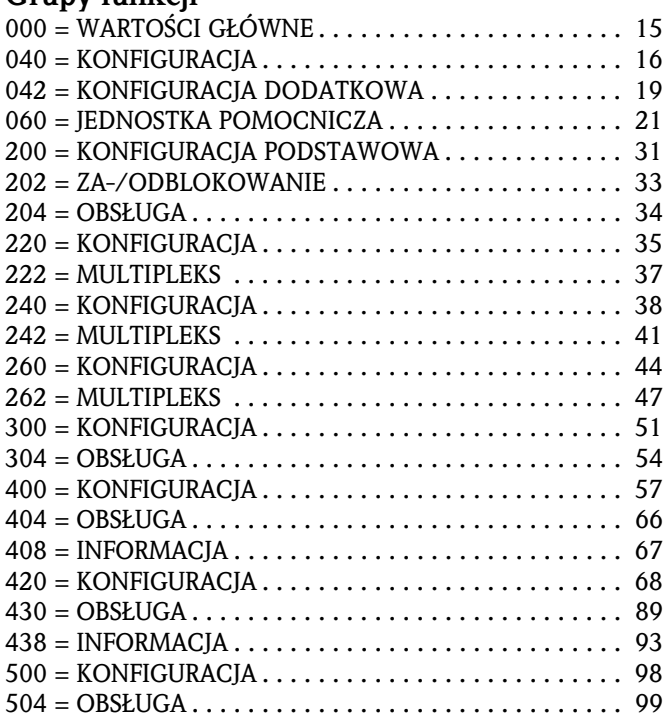

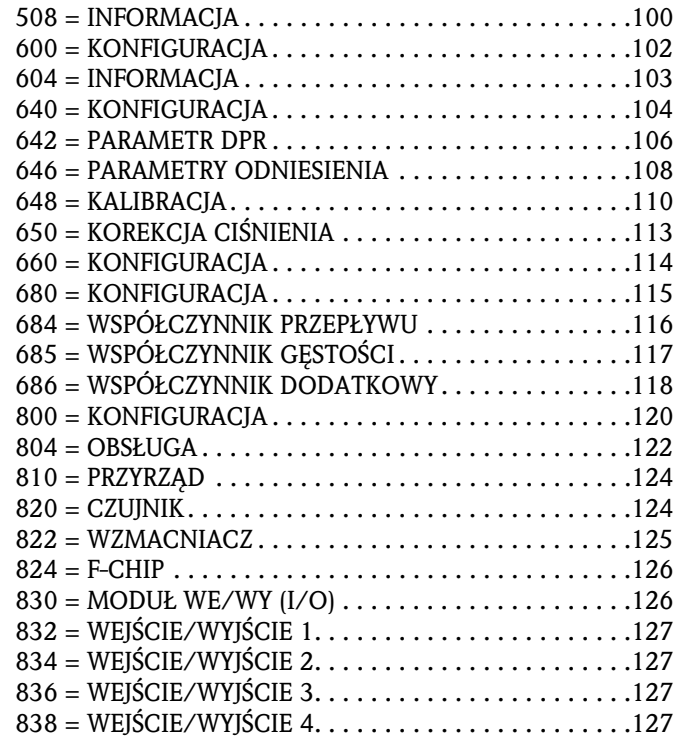

### Funkcje Z...

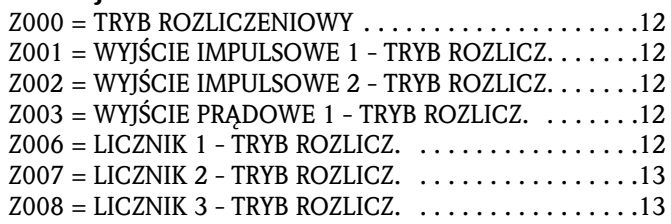

## $\Omega$

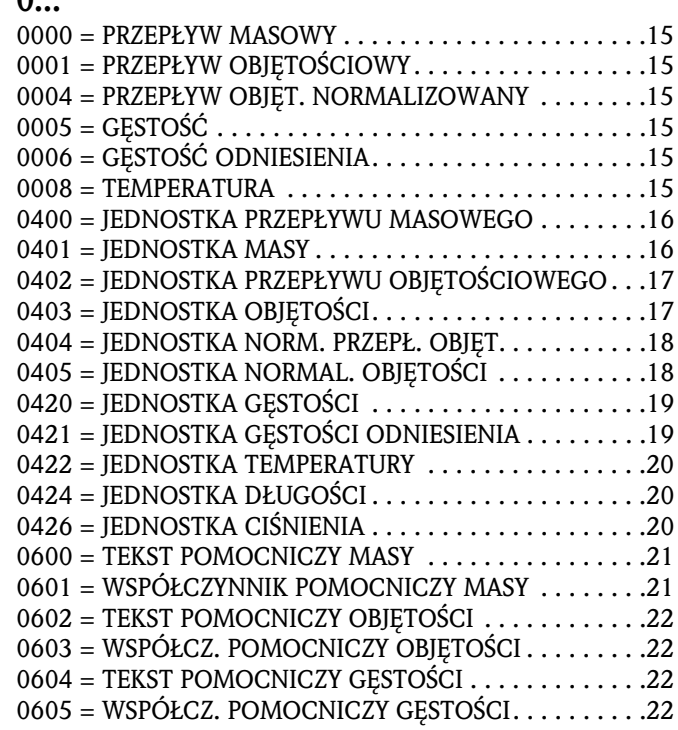

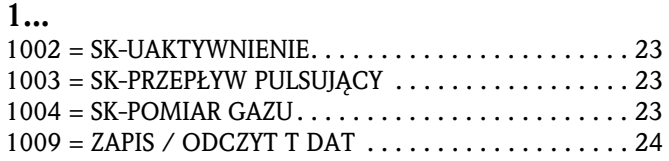

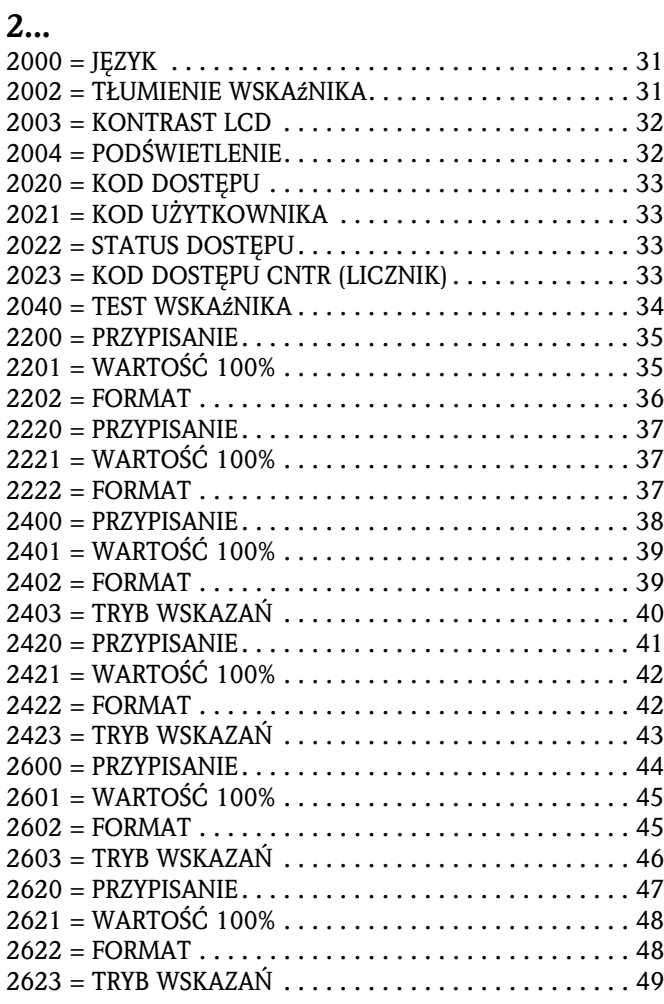

### 3...

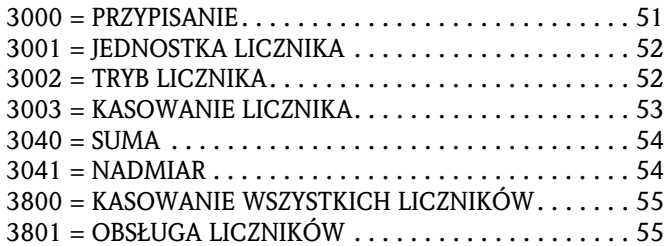

### 4...

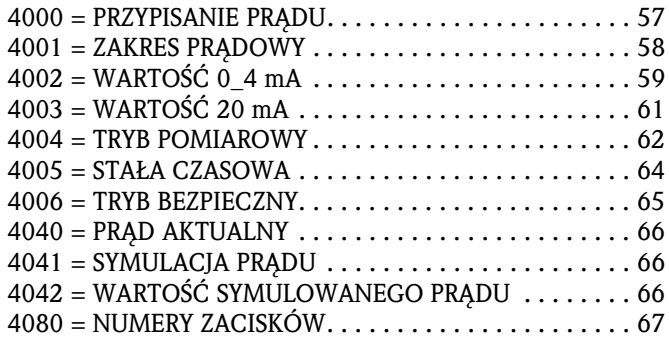

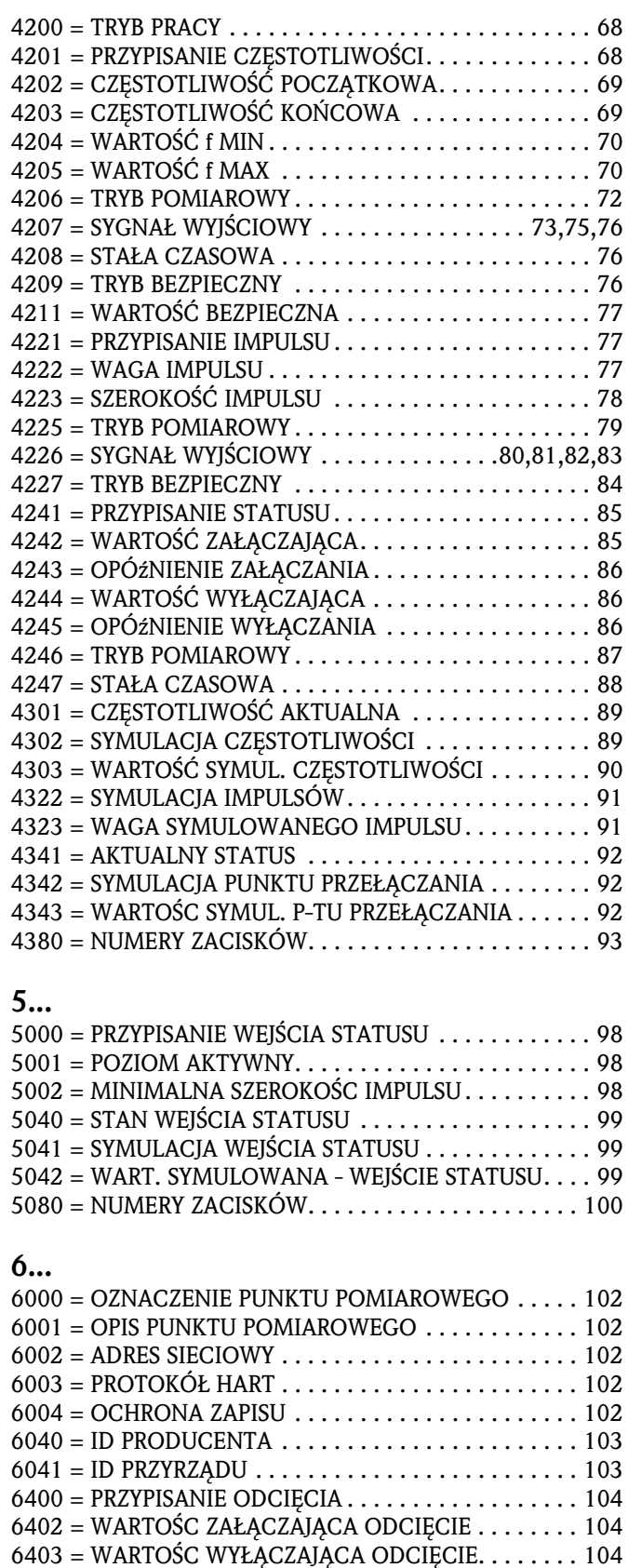

 $6404$  = TŁUMIENIE PULSACJI CIŚNIENIA $\ldots \ldots \ldots \ldots 105$ 6420 = DETEKCJA PUSTEJ RURY . . . . . . . . . . . . . . . . . . 106 6423 = WARTOŚC DPR NISKA. . . . . . . . . . . . . . . . . . . . 106  $6424 = \text{WARTO}\text{SC}$  DPR WYSOKA  $\ldots \ldots \ldots \ldots \ldots \ldots 106$  $6425 = CZAS$  ODPOWIEDZI DPR. . . . . . . . . . . . . . . . . 106 6460 = OBLICZANIE OBJĘTOŚCI NORMALIZ. . . . . . . . 108 6461 = USTALONA GĘSTOŚC ODNIESIENIA. . . . . . . . . 108

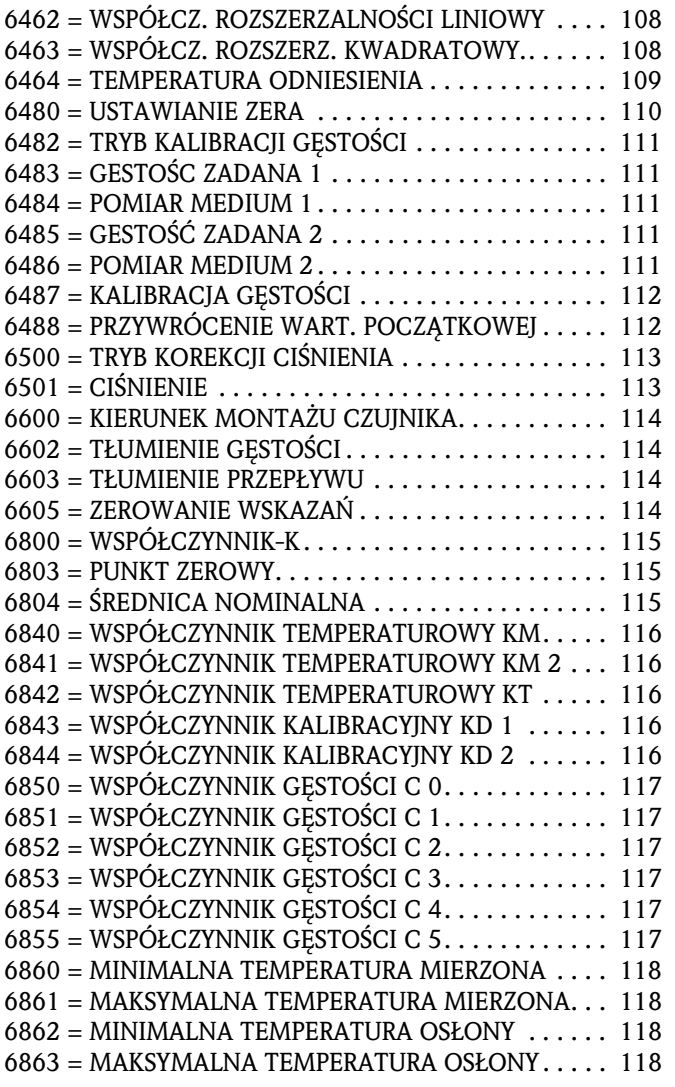

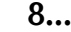

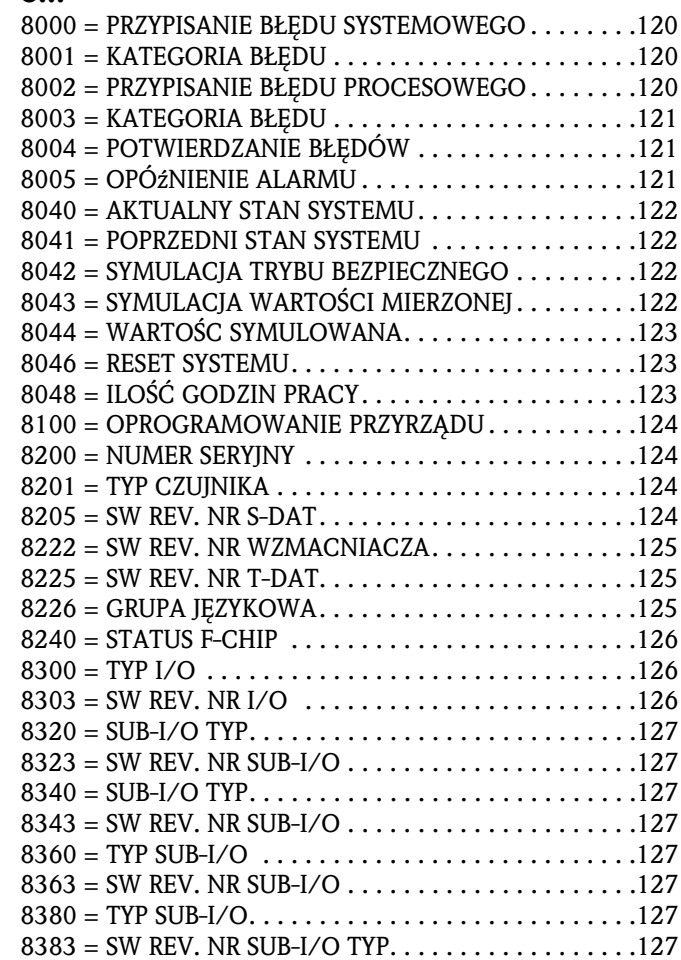

# Indeks

## A

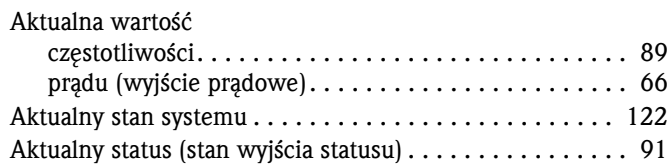

### B  $B1$

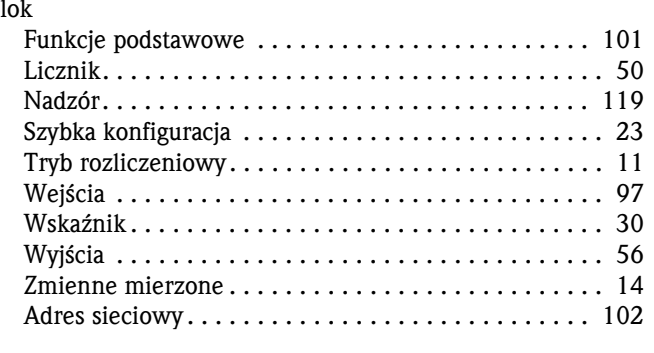

# C

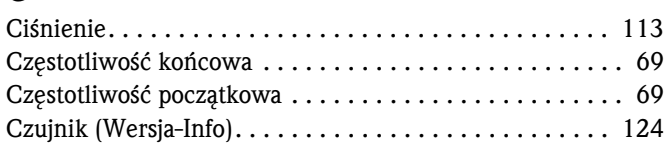

# D

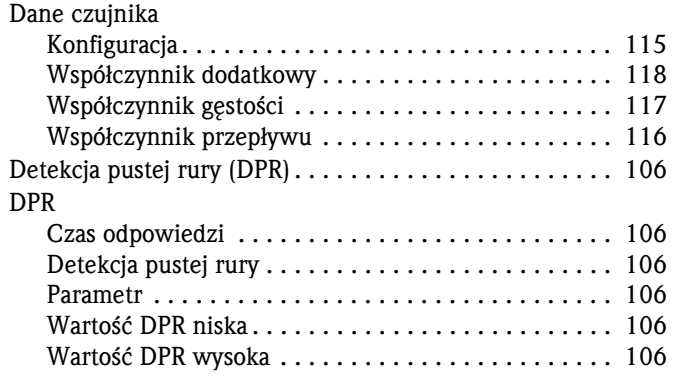

# F

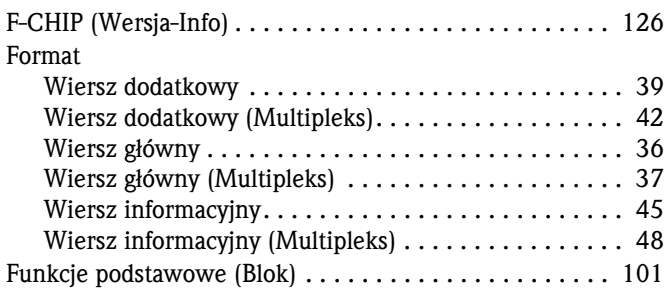

## G

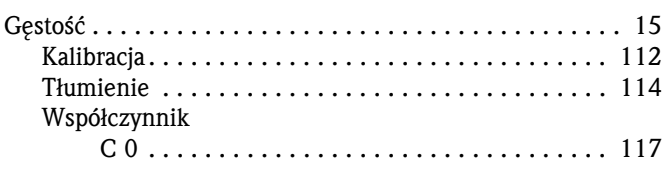

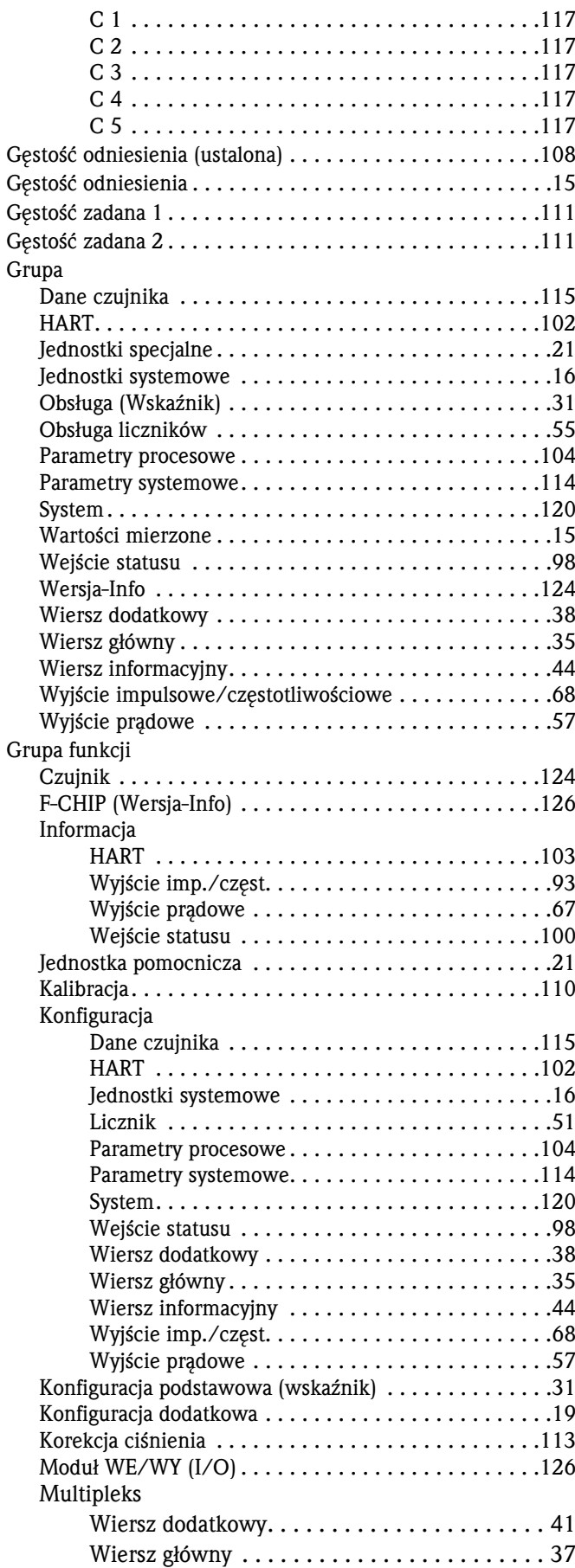

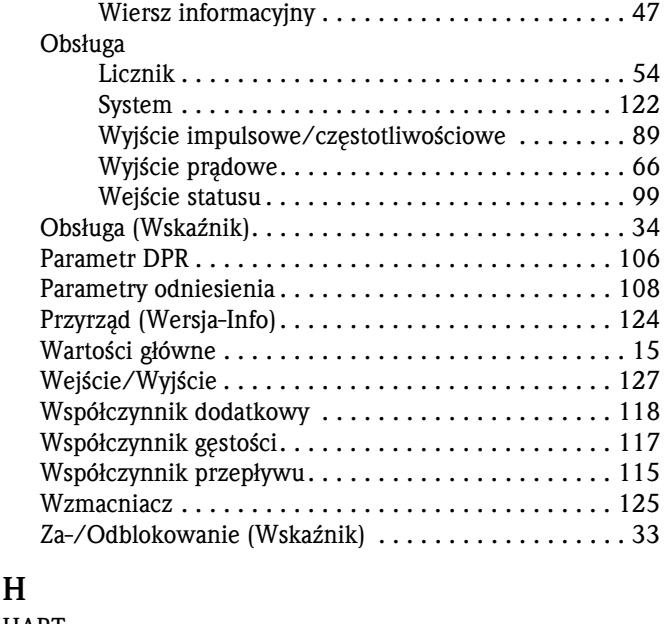

# H

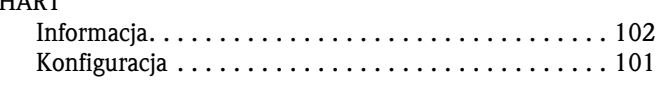

## I

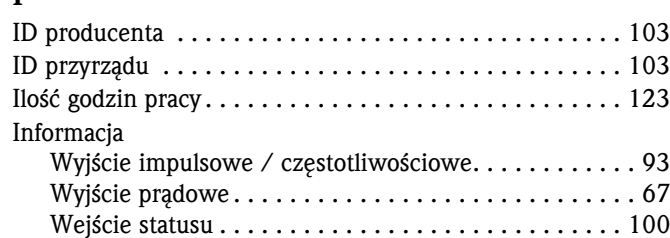

## J

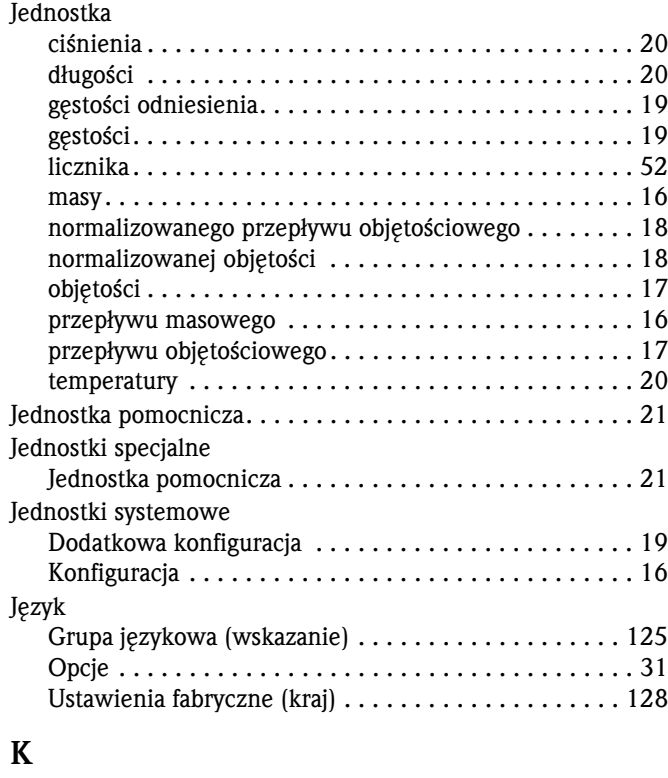

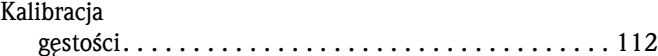

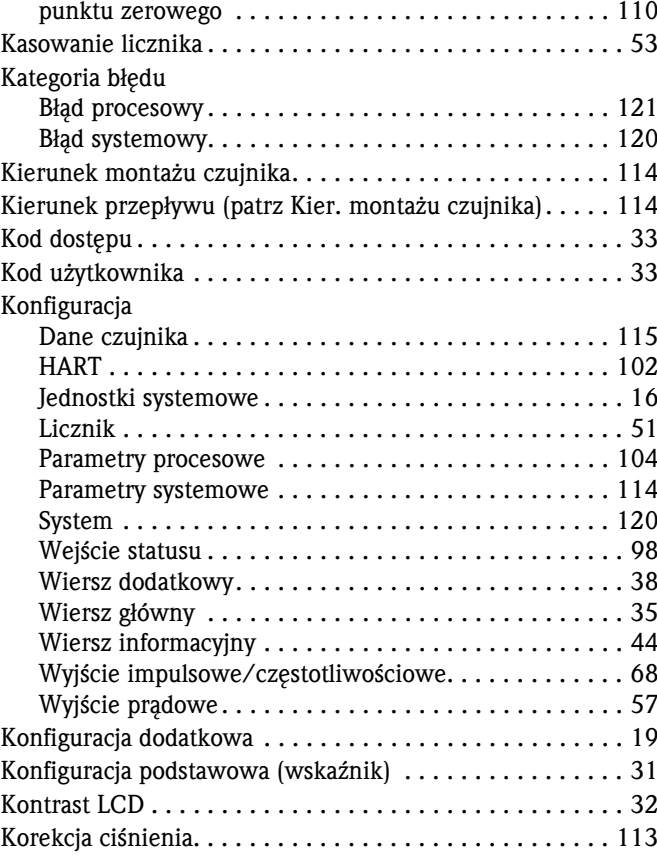

## L

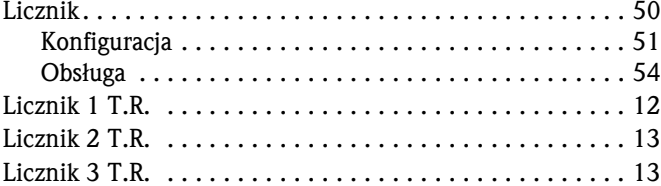

### M

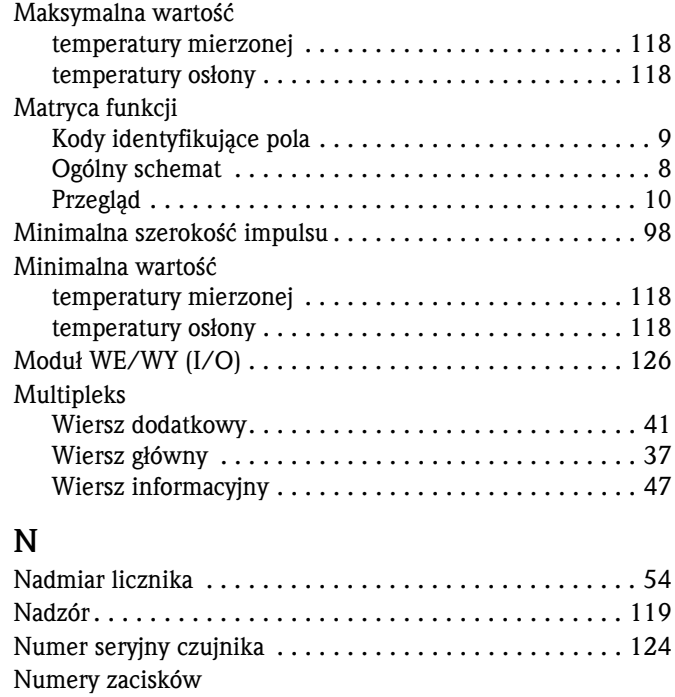

Wyjście impulsowe/częstotliwościowe. . . . . . . . . . . . . 93

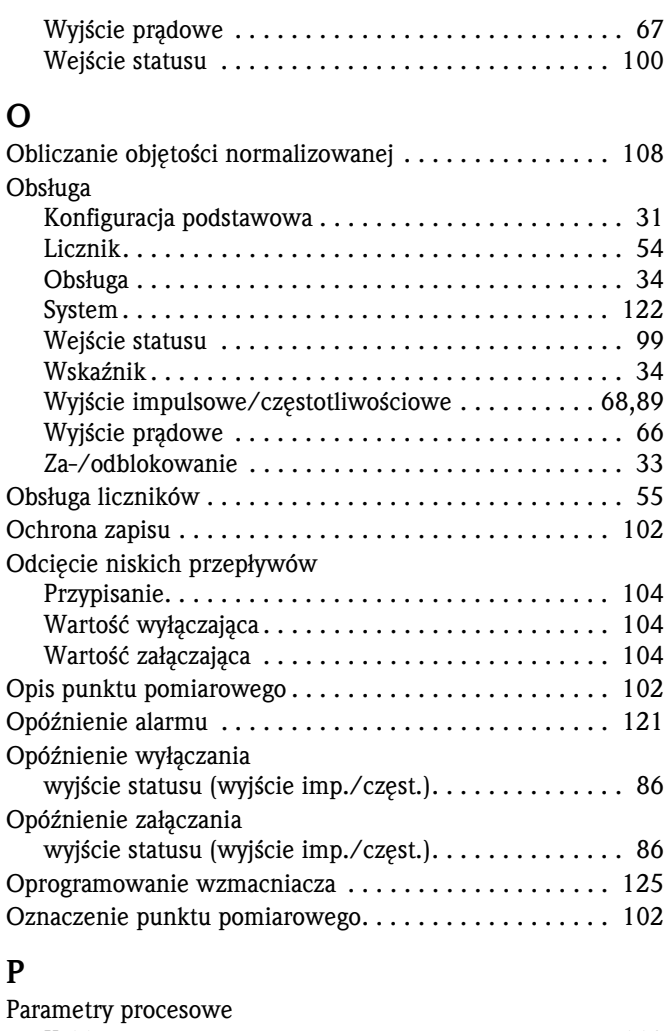

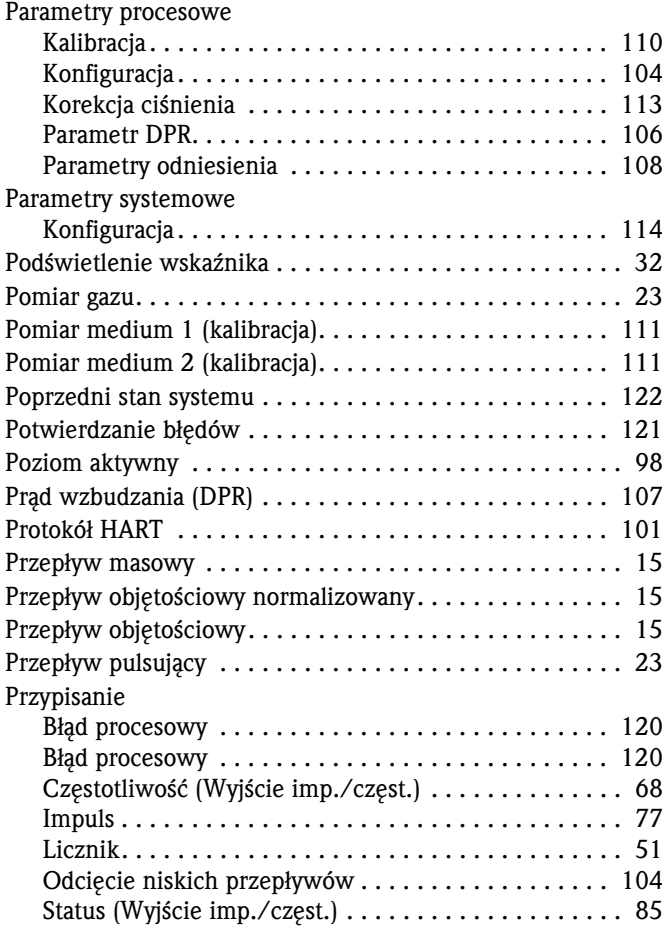

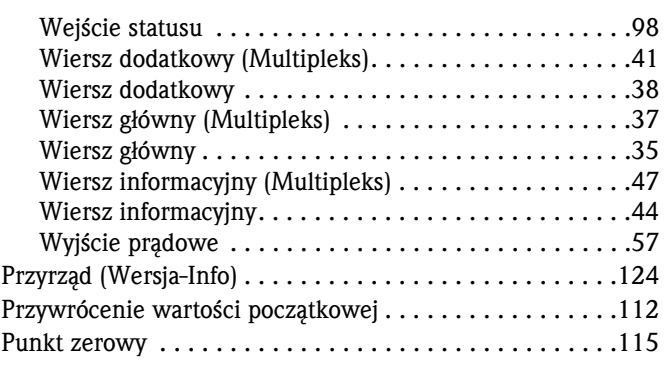

# R

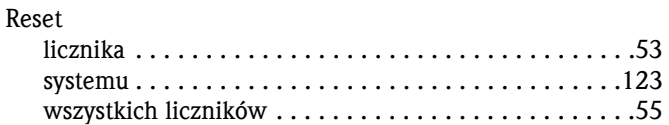

### S

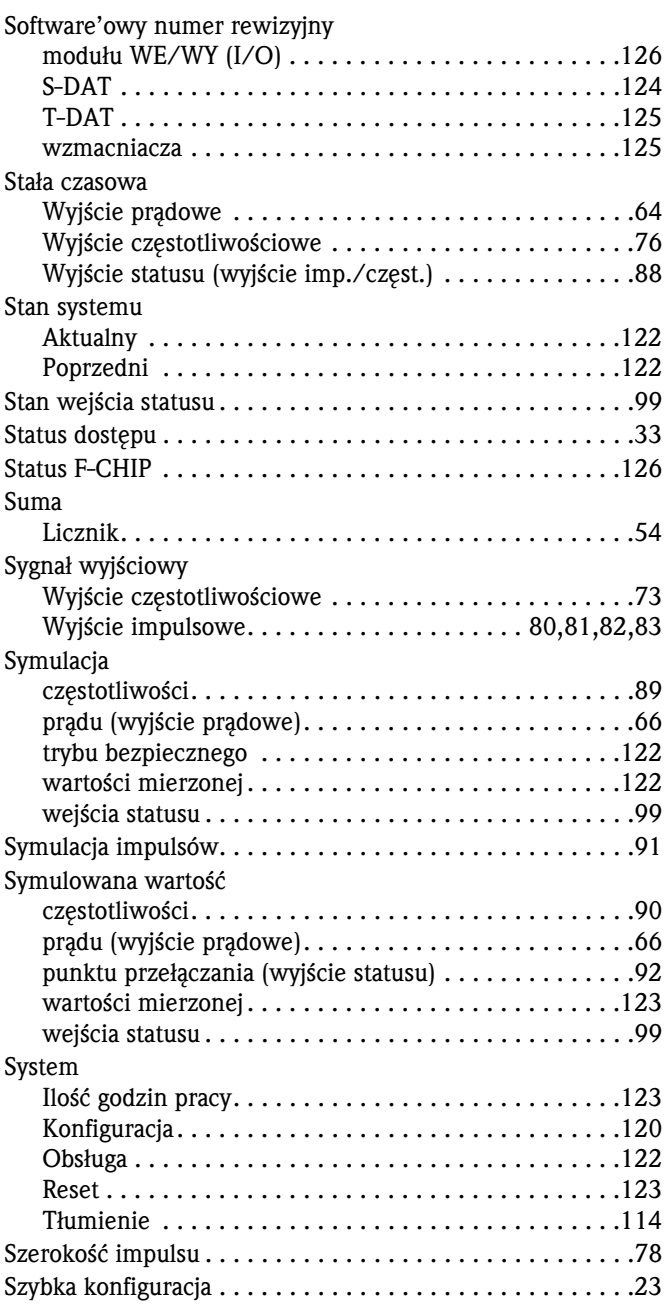

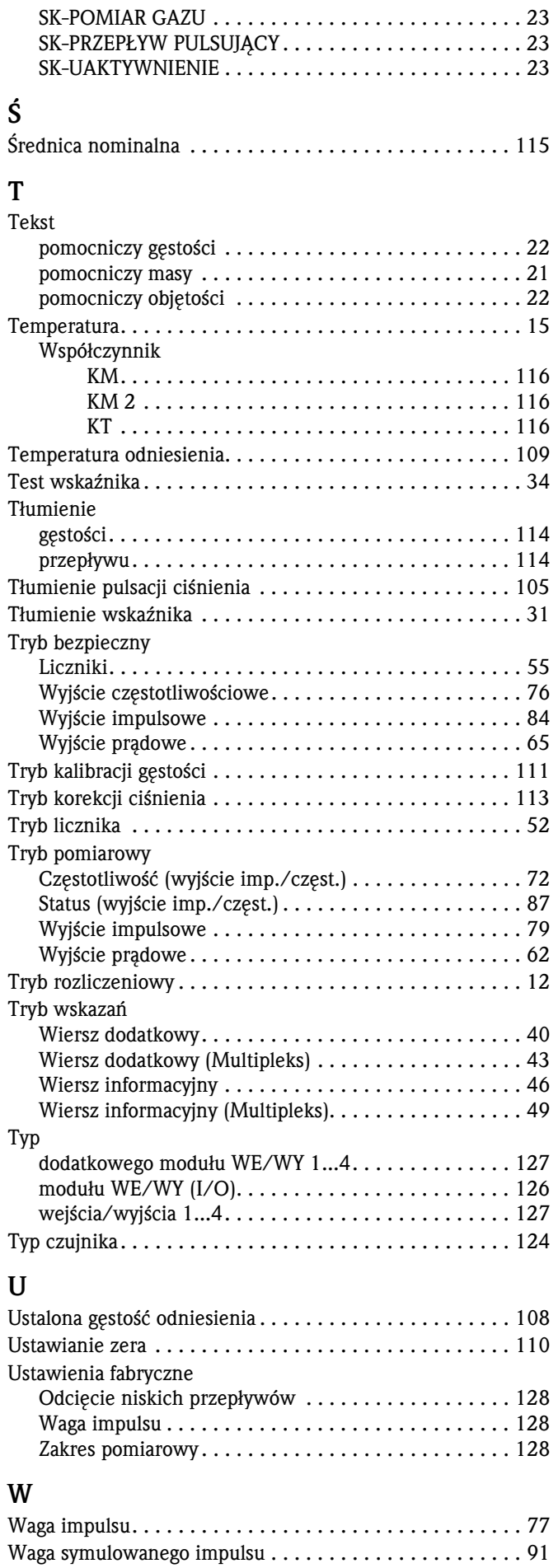

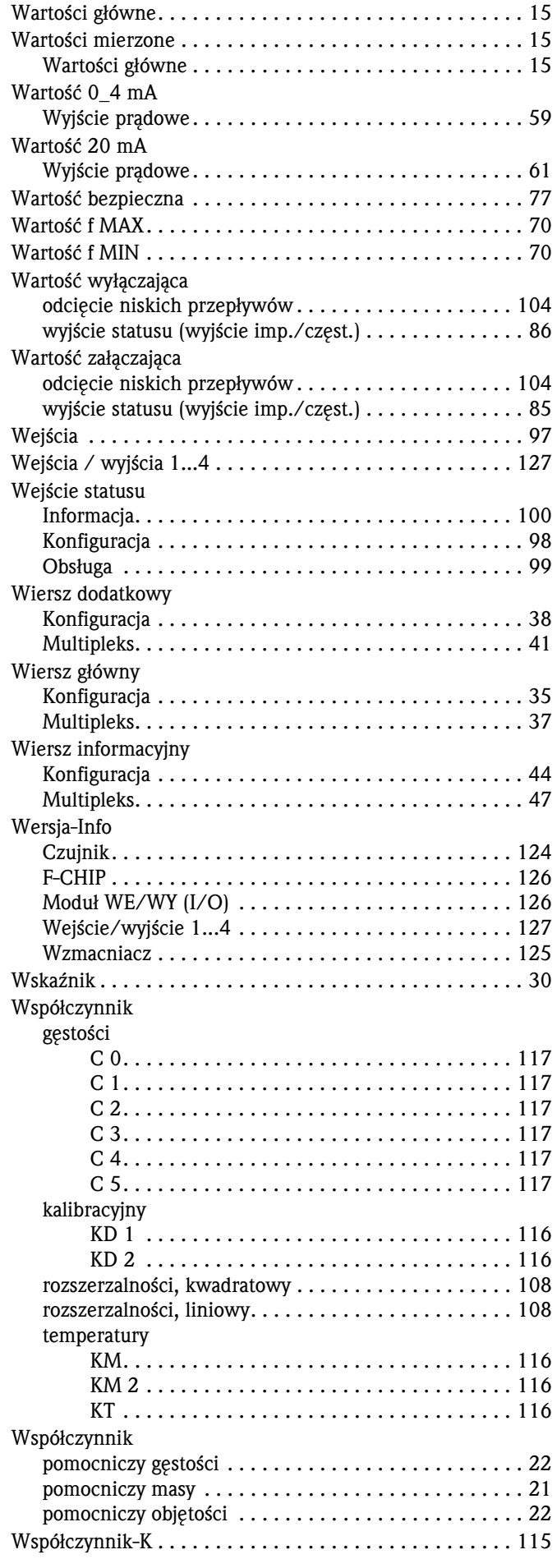

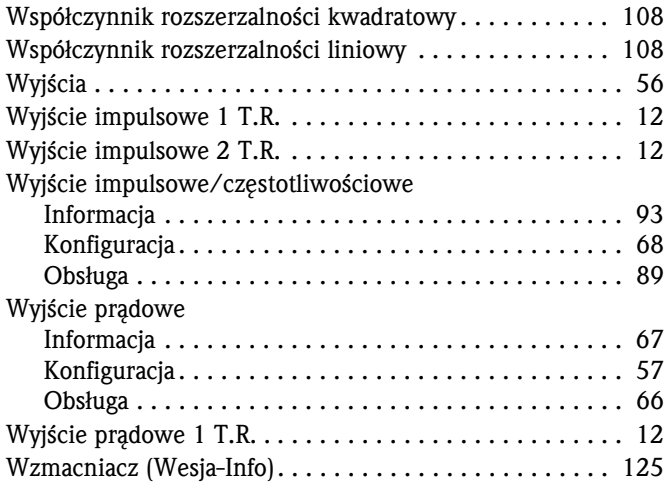

#### Z

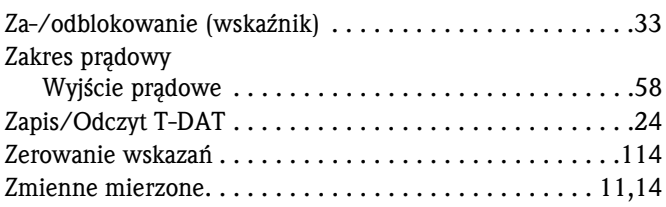

#### Wartości numeryczne

Wartość 100%

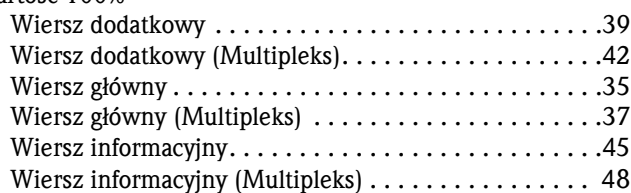

www.pl.endress.com

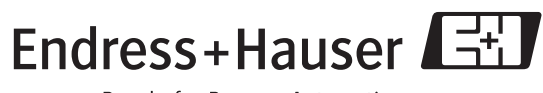

People for Process Automation